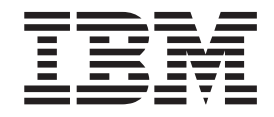

IBM DB2 Universal Database

# Notas del release

*Versión 8.2.2 (equivalente a la Versión 8.1 FixPak 9)*

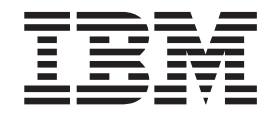

IBM DB2 Universal Database

# Notas del release

*Versión 8.2.2 (equivalente a la Versión 8.1 FixPak 9)*

Antes de utilizar esta información y el producto al que da soporte, asegúrese de leer la información general incluida en el apartado *Avisos*.

Este documento contiene información sobre productos patentados de IBM. Se proporciona según un acuerdo de licencia y está protegido por la ley de la propiedad intelectual. La presente publicación no incluye garantías del producto y las declaraciones que contiene no deben interpretarse como tales.

Puede realizar pedidos de publicaciones en línea o a través del representante de IBM de su localidad.

- v Para realizar pedidos de publicaciones en línea, vaya a IBM Publications Center en [www.ibm.com/shop/publications/order](http://www.ibm.com/shop/publications/order)
- v Para encontrar el representante de IBM correspondiente a su localidad, vaya a IBM Directory of Worldwide Contacts en [www.ibm.com/planetwide](http://www.ibm.com/planetwide)

Para realizar pedidos de publicaciones en marketing y ventas de DB2 de los EE.UU. o de Canadá, llame al número 1-800-IBM-4YOU (426-4968).

Cuando envía información a IBM, otorga a IBM un derecho no exclusivo para utilizar o distribuir dicha información en la forma en que IBM considere adecuada, sin contraer por ello ninguna obligación con el remitente.

**© Copyright International Business Machines Corporation 2002, 2005. Reservados todos los derechos.**

# **Contenido**

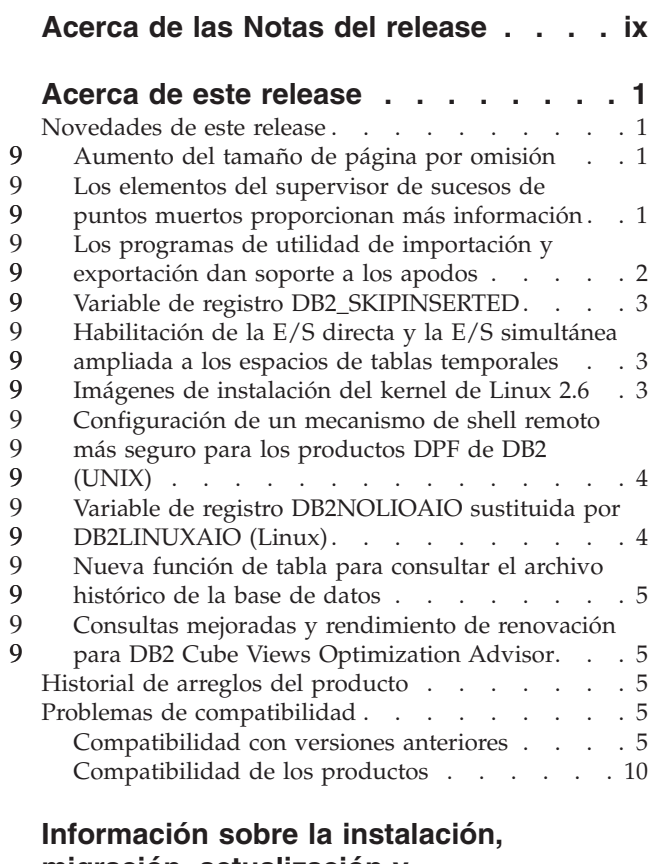

6 6

5

> 7 7

> 7 7

### **migración, [actualización](#page-32-0) y**

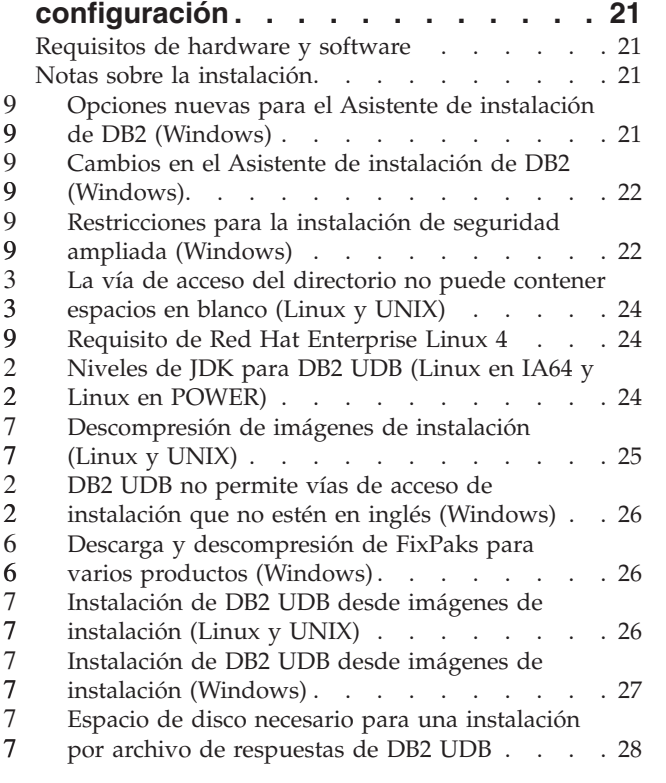

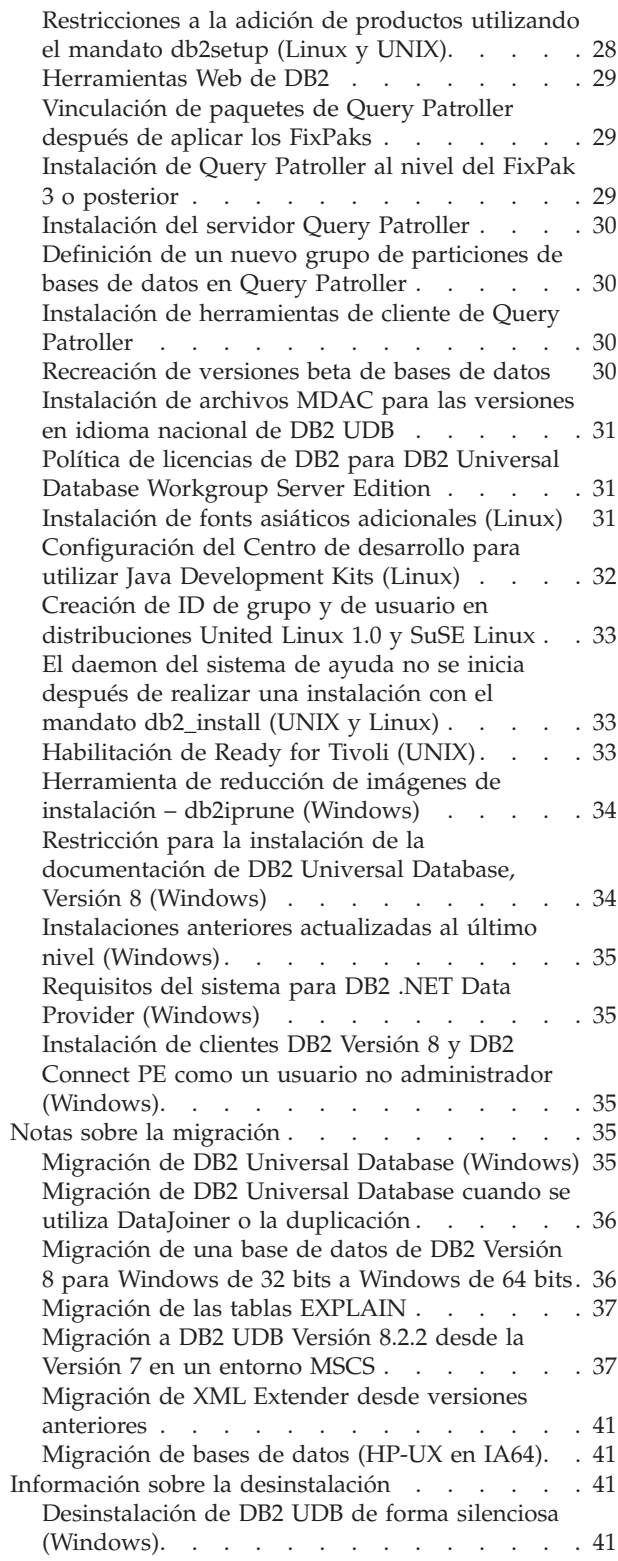

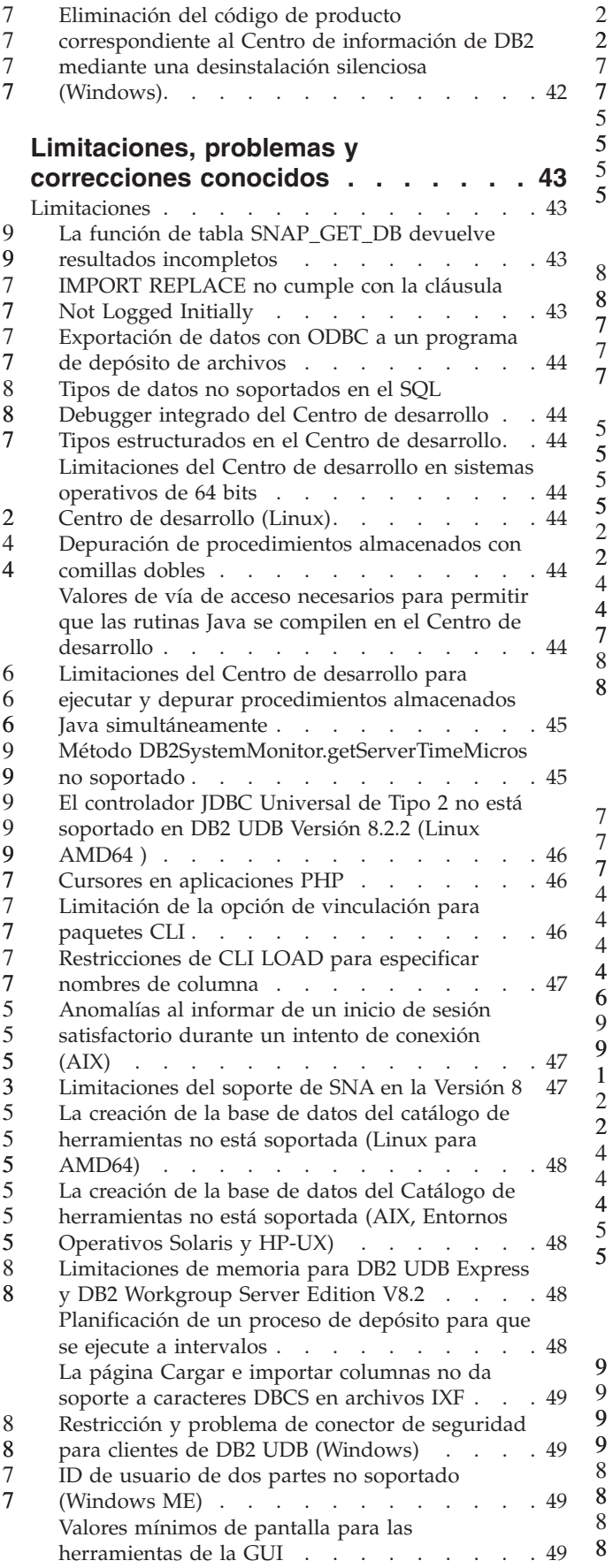

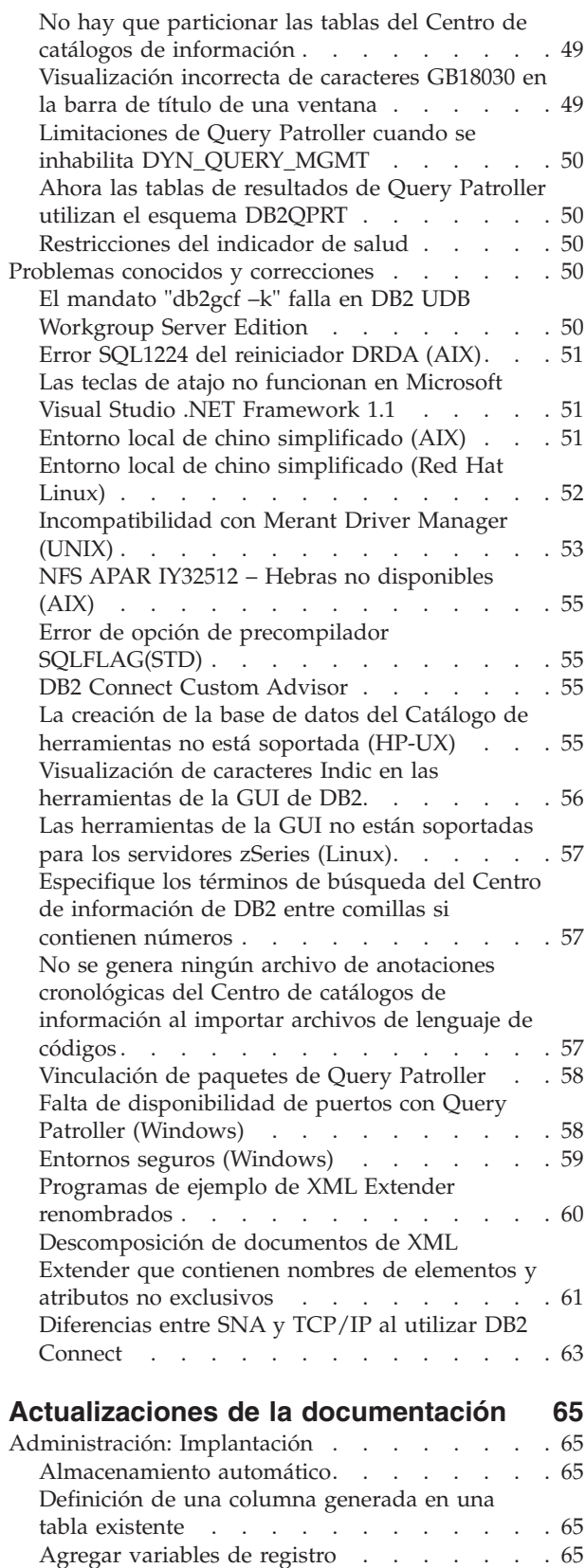

[Consideraciones](#page-77-0) sobre la autentificación para clientes [remotos](#page-77-0) . . . . . . . . . . . . [66](#page-77-0) Soporte de E/S directa (DIO) y E/S [simultánea](#page-77-0) [\(CIO\)](#page-77-0) . . . . . . . . . . . . . . . [66](#page-77-0)

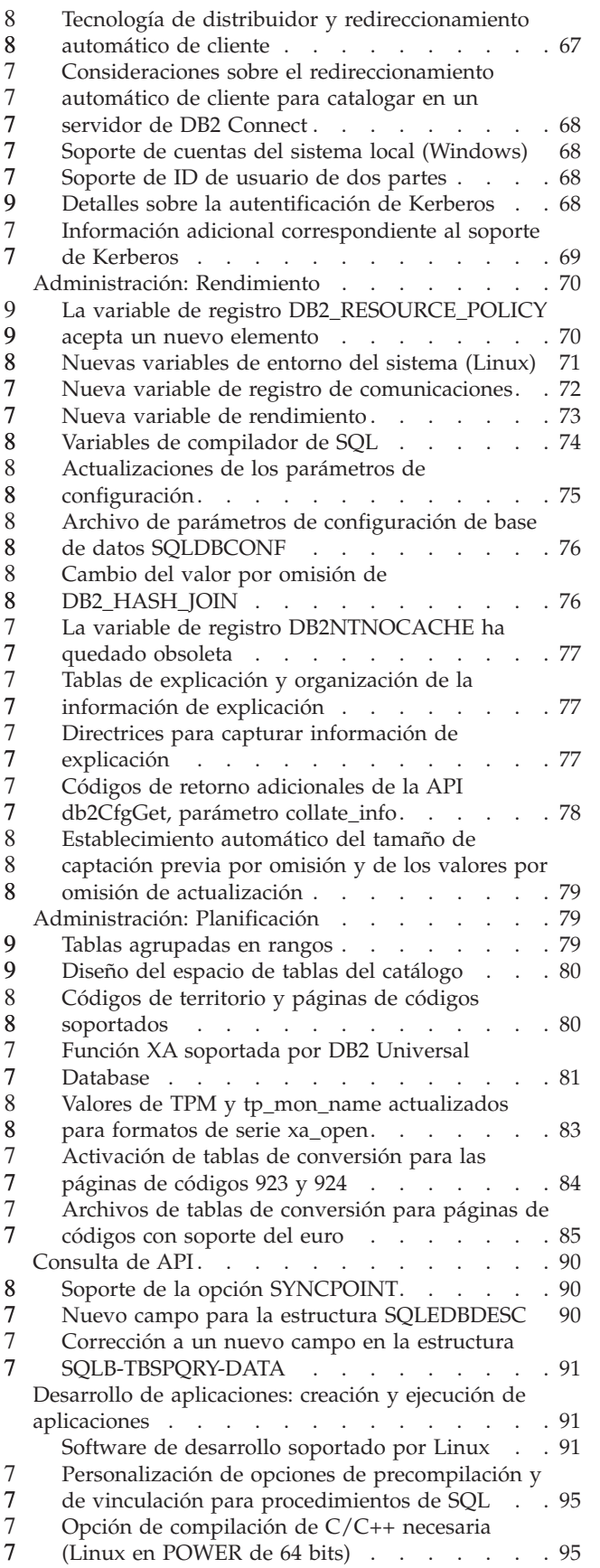

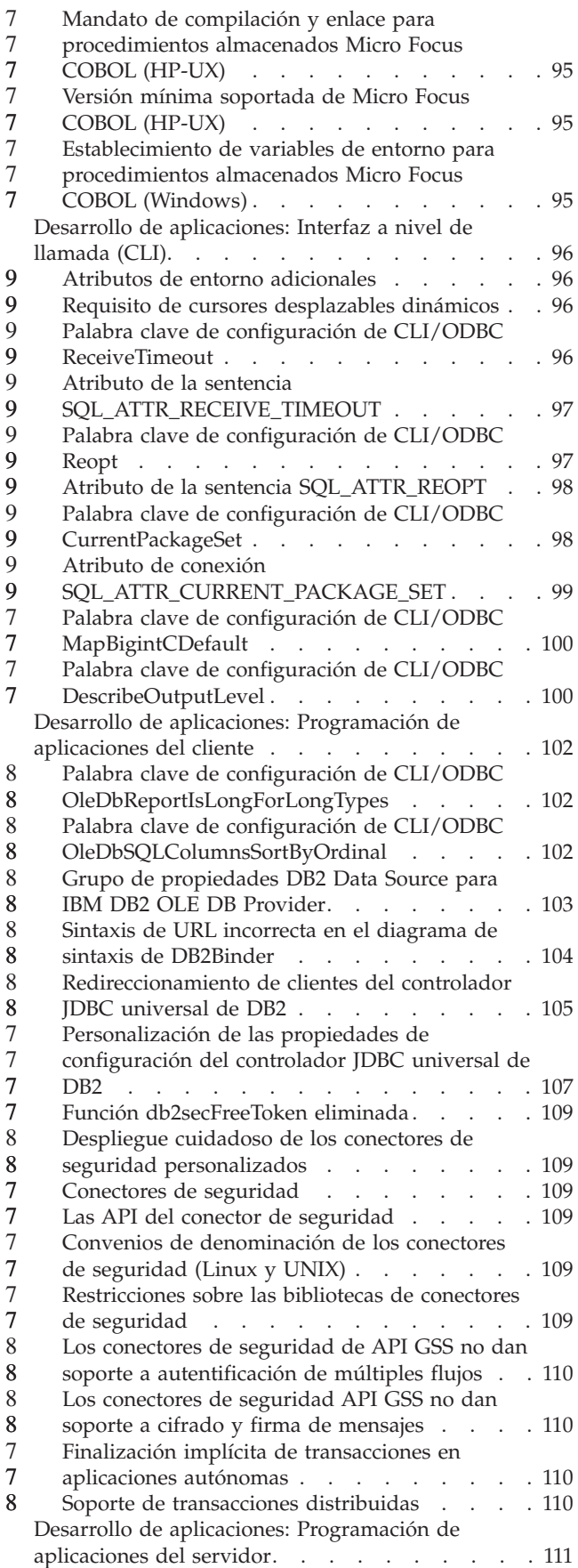

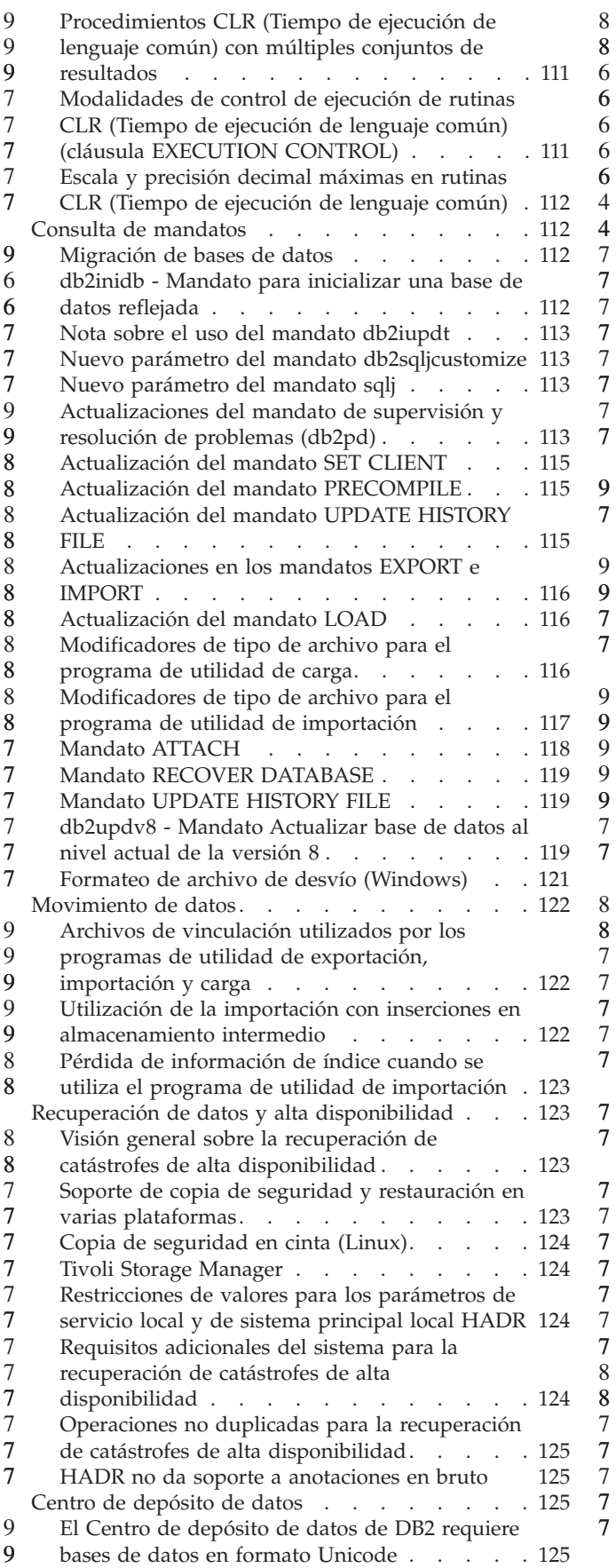

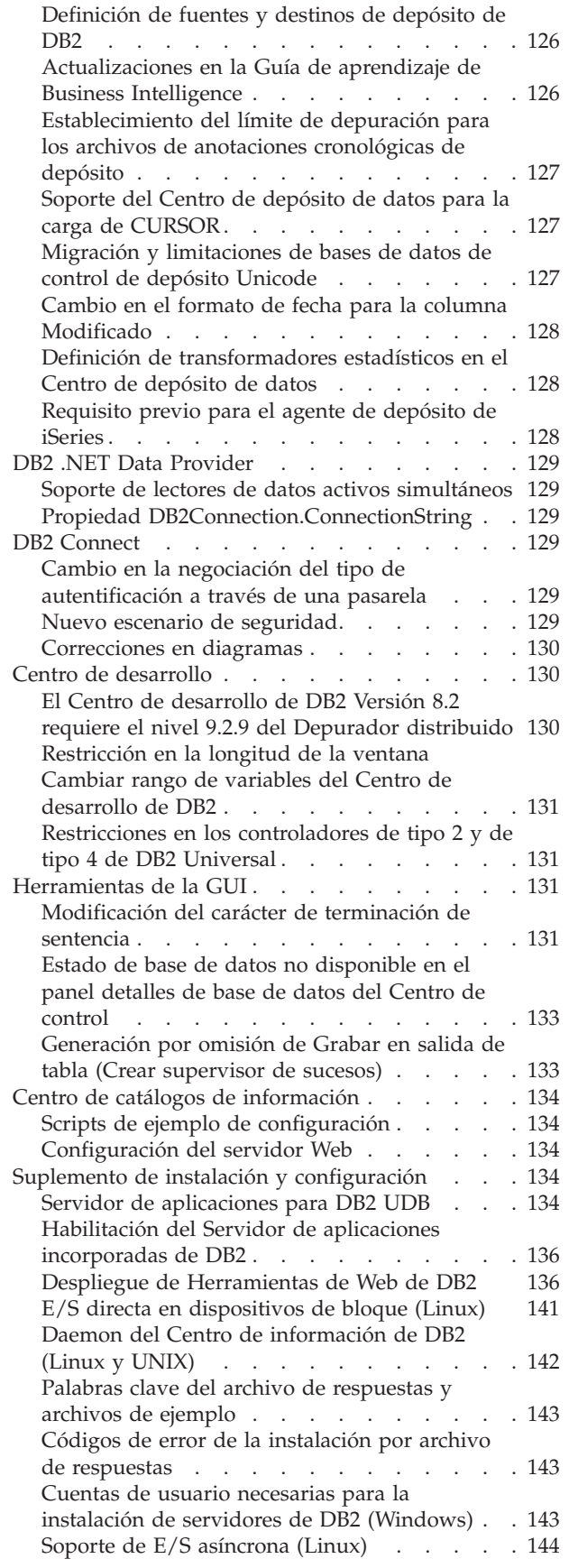

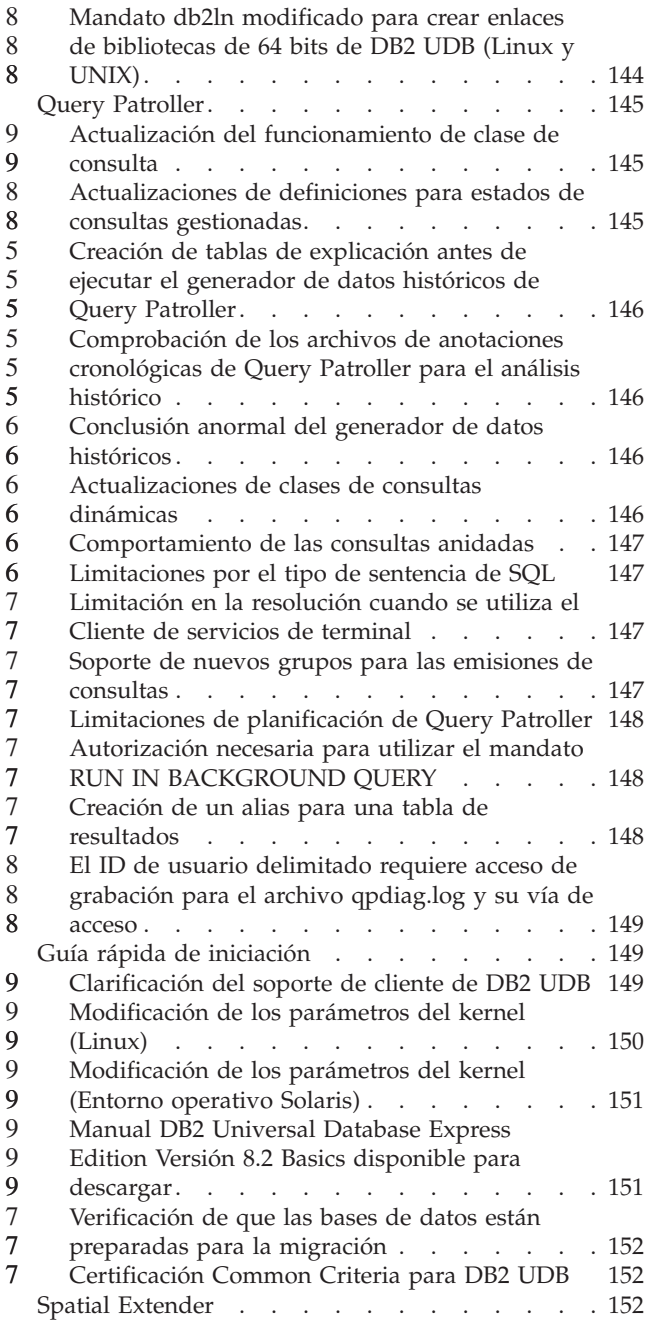

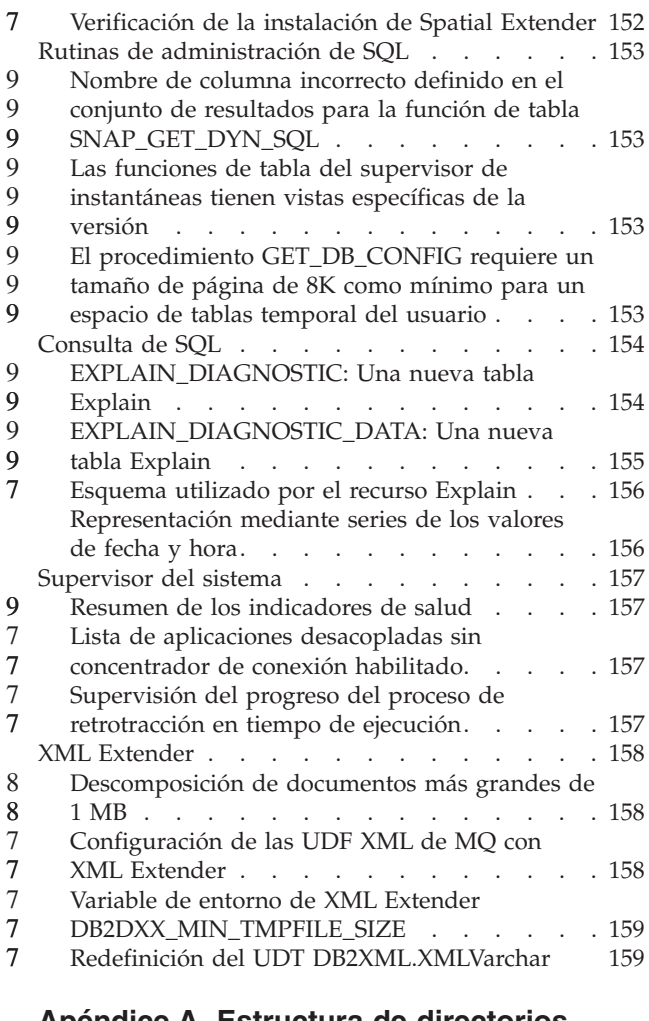

#### **Apéndice A. Estructura de [directorios](#page-172-0)**

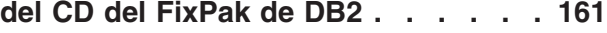

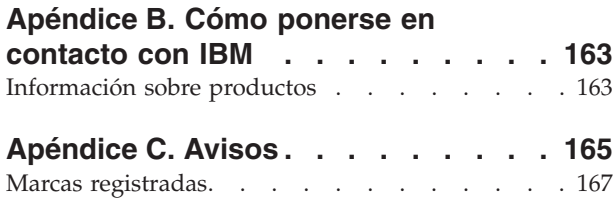

# <span id="page-10-0"></span>**Acerca de las Notas del release**

#### **Contenido:**

Las notas del release contienen la información más reciente sobre los siguientes productos de DB2, Versión 8:

DB2® Universal Database Personal Edition DB2 Universal Database™ Workgroup Server Edition DB2 Universal Database Workgroup Server Unlimited Edition DB2 Universal Database Enterprise Server Edition DB2 Personal Developer's Edition DB2 Universal Developer's Edition DB2 Warehouse Manager DB2 Warehouse Manager Sourcing Agent for z/OS® DB2 Data Links Manager DB2 Net Search Extender DB2 Spatial Extender DB2 Intelligent Miner™ Scoring DB2 Intelligent Miner Modeling DB2 Intelligent Miner Visualization DB2 Connect™ Application Server Edition DB2 Connect Enterprise Edition DB2 Connect Personal Edition DB2 Connect Unlimited Edition DB2 Query Patroller

#### **Información de la versión:**

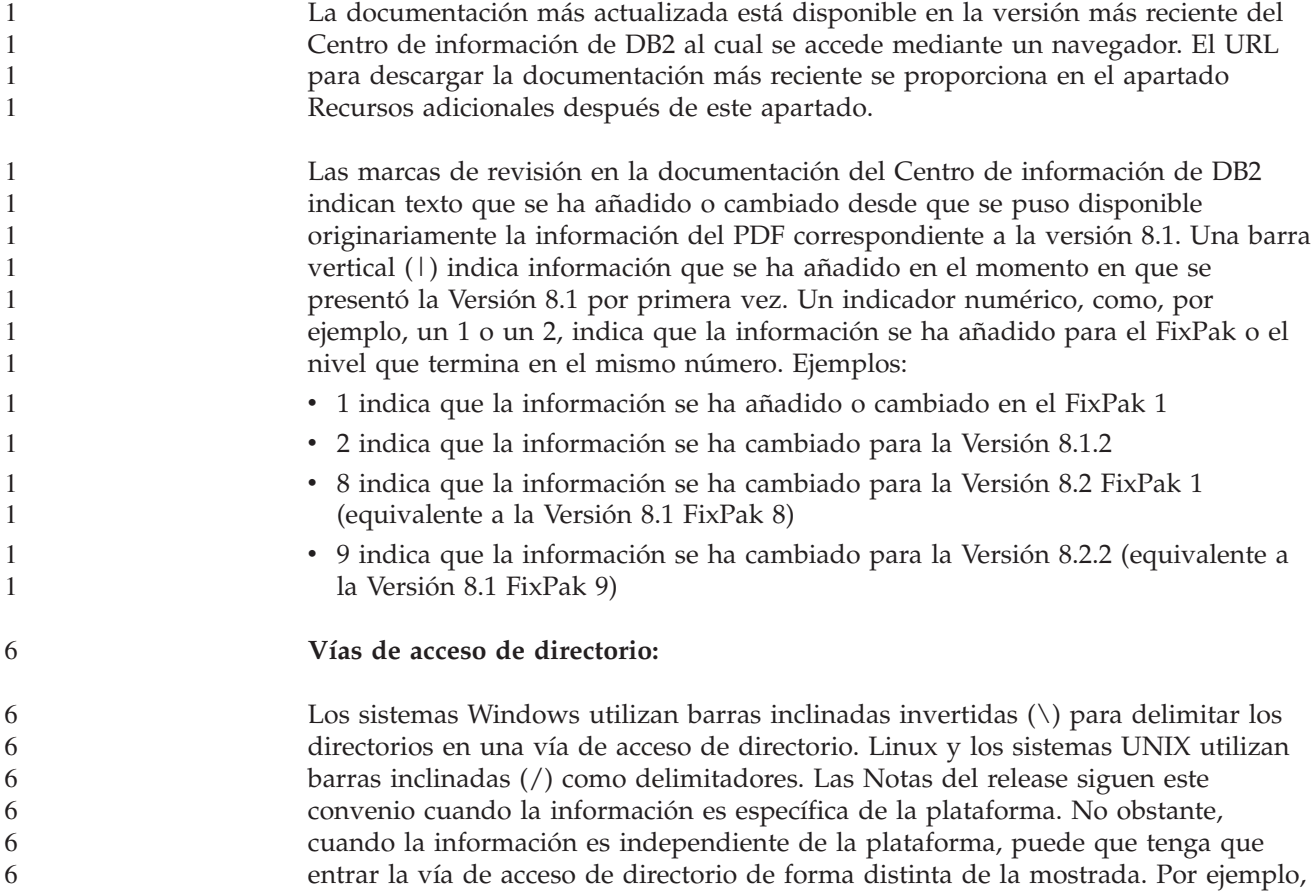

si tiene un sistema Windows, deberá entrar la vía de acceso de directorio utilizando barras inclinadas invertidas (\) aunque las Notas del release muestren barras inclinadas (/). A la inversa, si tiene un sistema Linux o UNIX, deberá entrar la vía de acceso de directorio utilizando barras inclinadas (/) aunque las Notas del release muestren barras inclinadas invertidas (\).

#### **DB2 Information Integrator:**

Si desea información sobre cuestiones conocidas relativas a DB2 Information Integrator y sus tecnologías asociadas, incluidos los sistemas federados, duplicación SQL, duplicación Q, publicación de sucesos, servicios Web y gestión de metadatos, consulte las Notas del release de DB2 Information Integrator. Las Notas del release de DB2 Information Integrator están disponibles en la página Web de soporte de DB2 Information Integrator en: <http://www.ibm.com/software/data/integration/db2ii/support.html>

#### **Recursos adicionales:**

La publicación *Data Links Manager Administration Guide and Reference* se ha actualizado en formato PDF (número de publicación SC27-1221-01) al salir el FixPak 1 y está disponible para descargarse en el sitio de soporte de DB2: [http://www.ibm.com/software/data/db2/udb/support.html.](http://www.ibm.com/software/data/db2/udb/support.html)

La documentación del producto DB2 Life Sciences Data Connect está disponible para descargarse desde el sitio de software de IBM: [http://www.ibm.com/software/data/db2/lifesciencesdataconnect/](http://www.ibm.com/software/data/db2/lifesciencesdataconnect/library.html)

Si desea visualizar la documentación de DB2 en formato HTML, puede acceder al Centro de información HTML de DB2 en línea desde [http://publib.boulder.ibm.com/infocenter/db2help/.](http://publib.boulder.ibm.com/infocenter/db2help/)

Como alternativa, puede instalar el Centro de información HTML de DB2 en el sistema; está disponible una imagen en CD de la *Documentación HTML de DB2* para su descarga desde el mismo sitio Web. Se realizan actualizaciones de la documentación HTML de DB2 con cada release. Si desea obtener la documentación más reciente, acceda al Centro de información HTML de DB2 en línea o descargue la imagen en CD de la *Documentación HTML de DB2* para instalarla en el sistema. La documentación PDF se actualiza con menor frecuencia que el Centro de información HTML.

Se puede encontrar más información sobre el Centro de desarrollo de DB2 y DB2 para z/OS en el sitio Web [http://www.ibm.com/software/data/db2/os390/spb/.](http://www.ibm.com/software/data/db2/os390/spb/)

Para conocer la información más reciente sobre la familia de productos DB2, obtenga una suscripción gratuita a la *Revista de DB2*. La edición en línea de la revista está disponible en [http://www.db2mag.com;](http://www.db2mag.com) en este sitio también se proporcionan instrucciones para solicitar una suscripción.

7

# <span id="page-12-0"></span>**Acerca de este release**

# **Novedades de este release**

Este apartado facilita un breve resumen de las mejoras disponibles en este release de DB2 Universal Database.

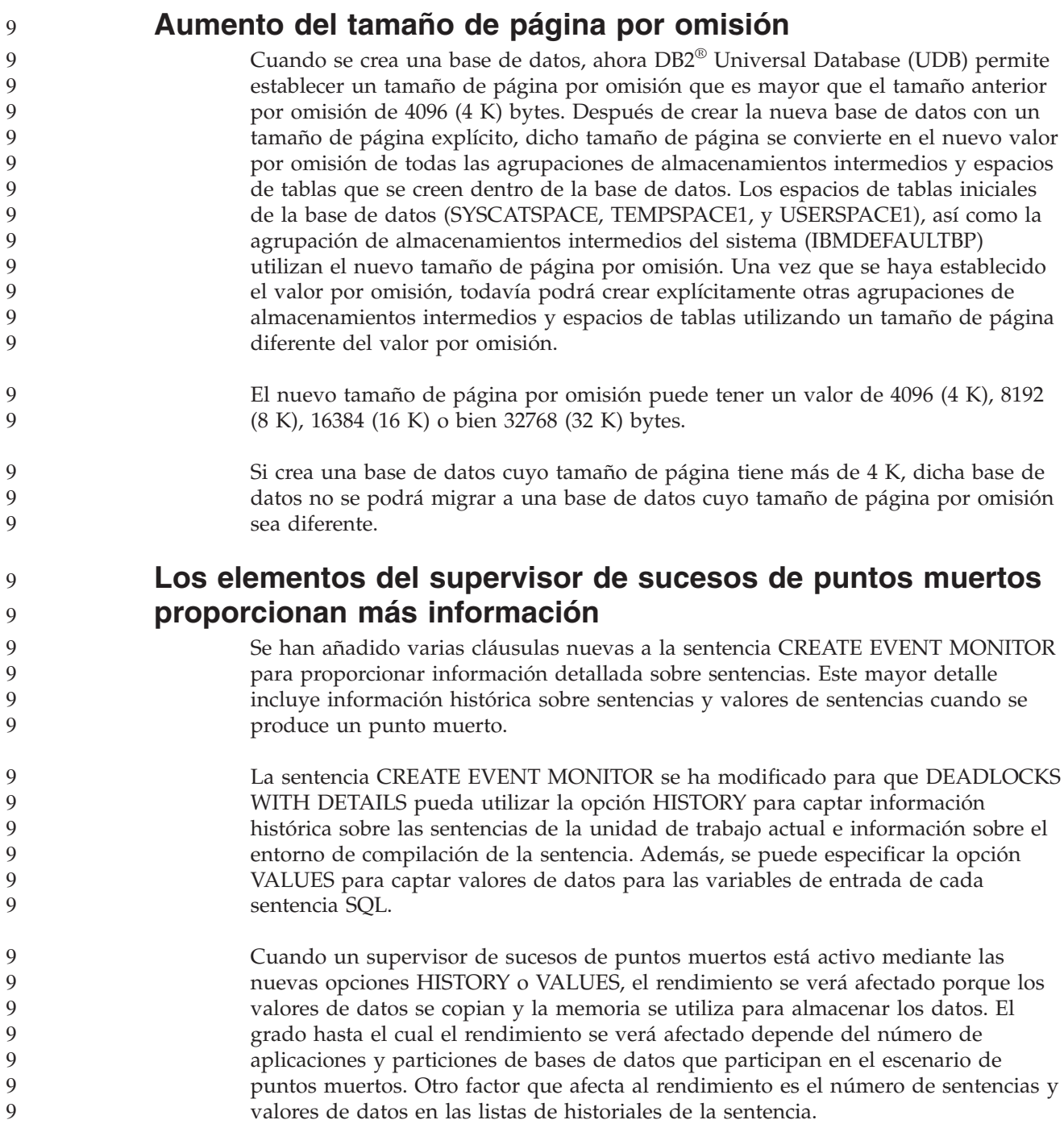

#### <span id="page-13-0"></span>**Los programas de utilidad de importación y exportación dan soporte a los apodos** 9 9

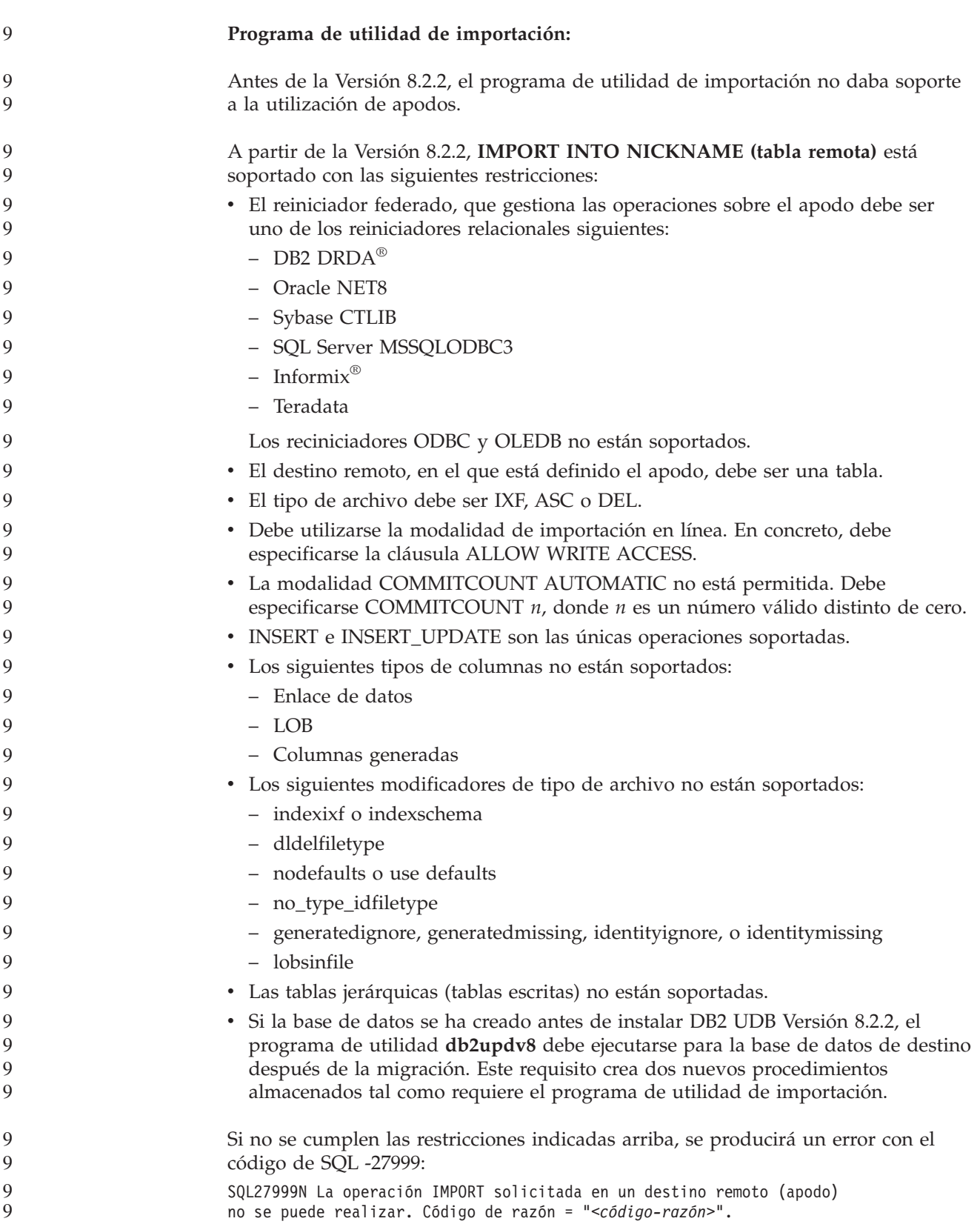

<span id="page-14-0"></span>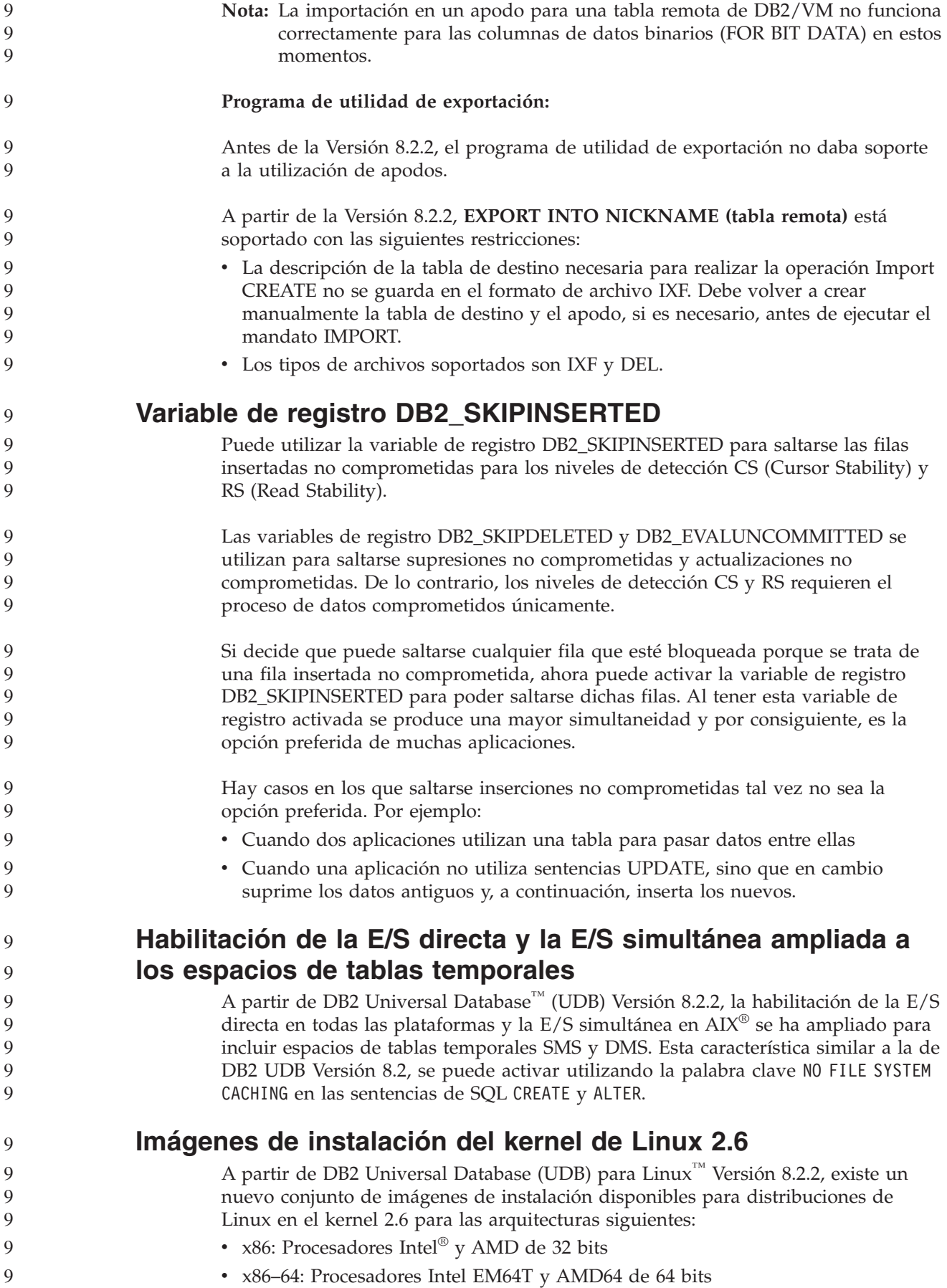

<span id="page-15-0"></span>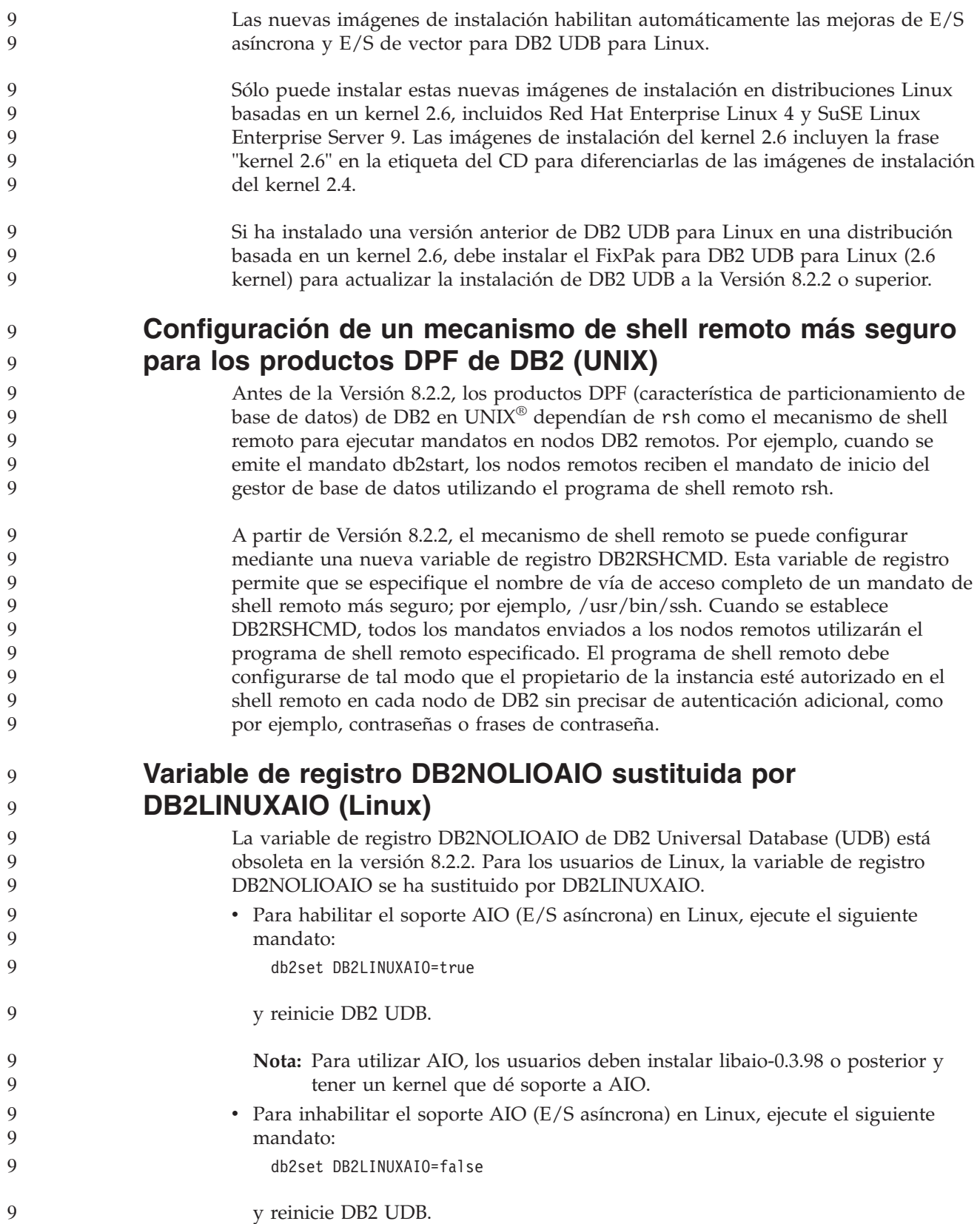

<span id="page-16-0"></span>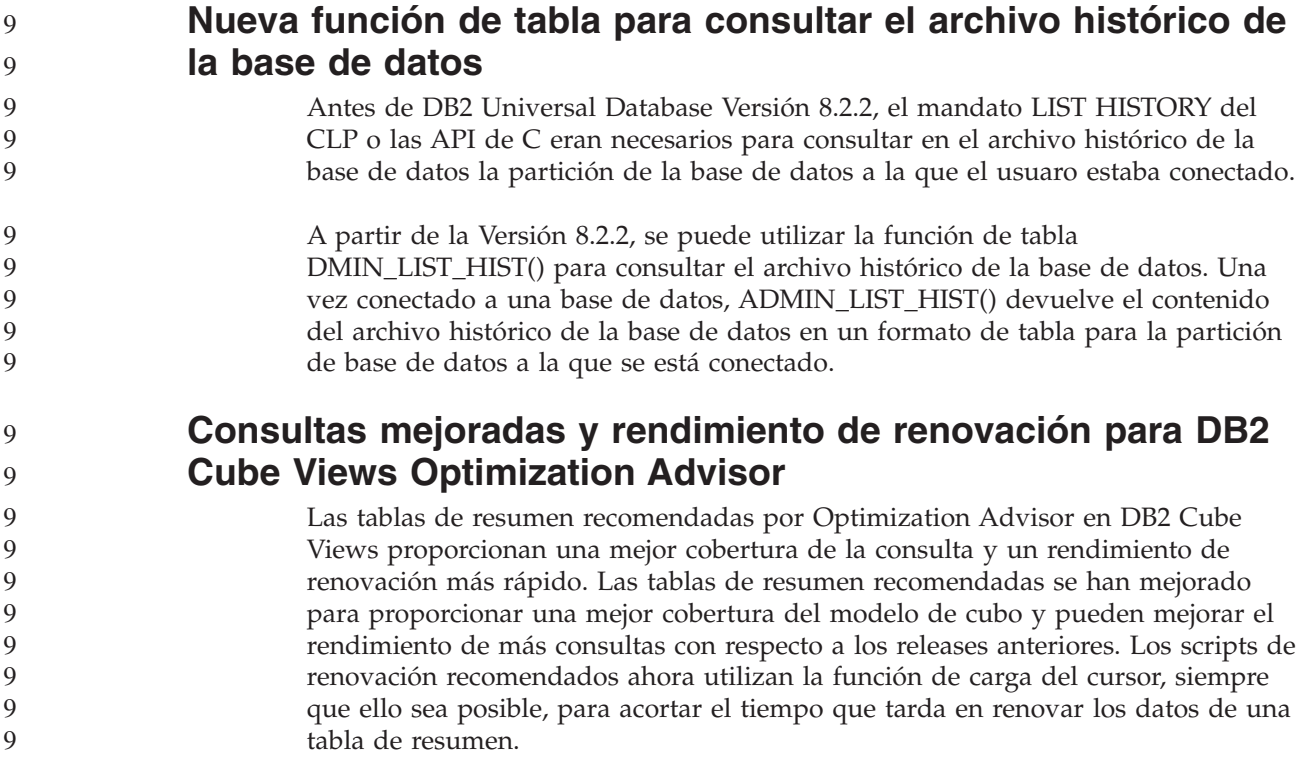

## **Historial de arreglos del producto**

Para obtener una lista de los Informes autorizados de análisis de programa (APAR) tratados en este FixPak, visite la página Web siguiente:

<http://www.ibm.com/software/data/db2/udb/support.html>

# **Problemas de compatibilidad**

# **Compatibilidad con versiones anteriores**

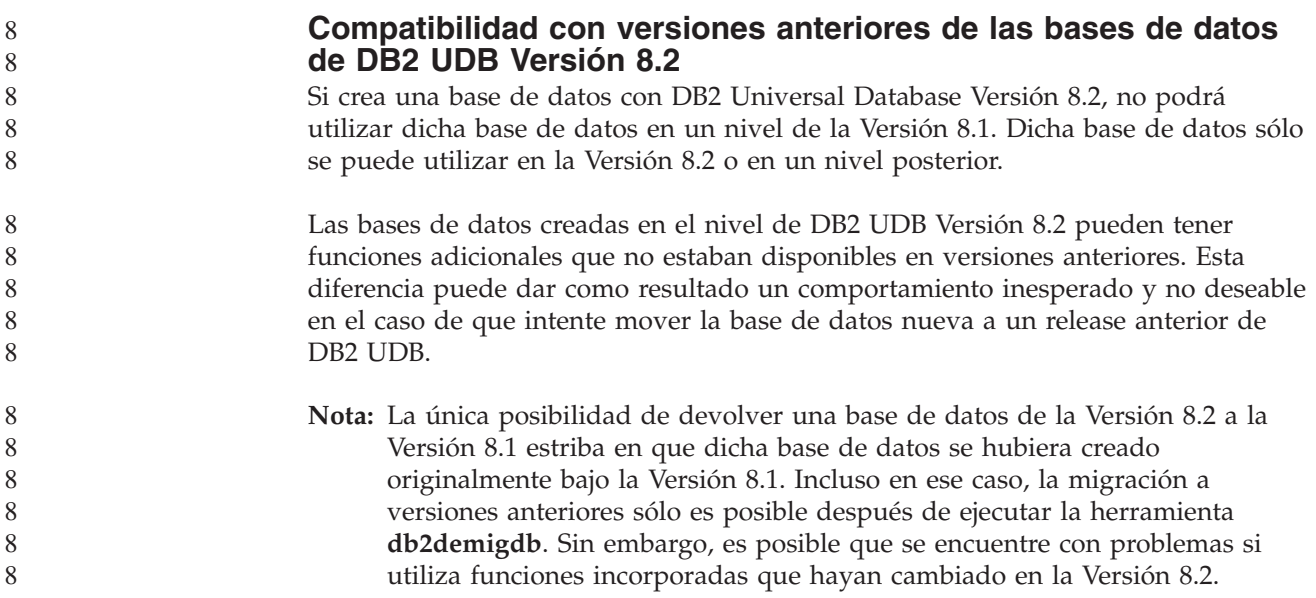

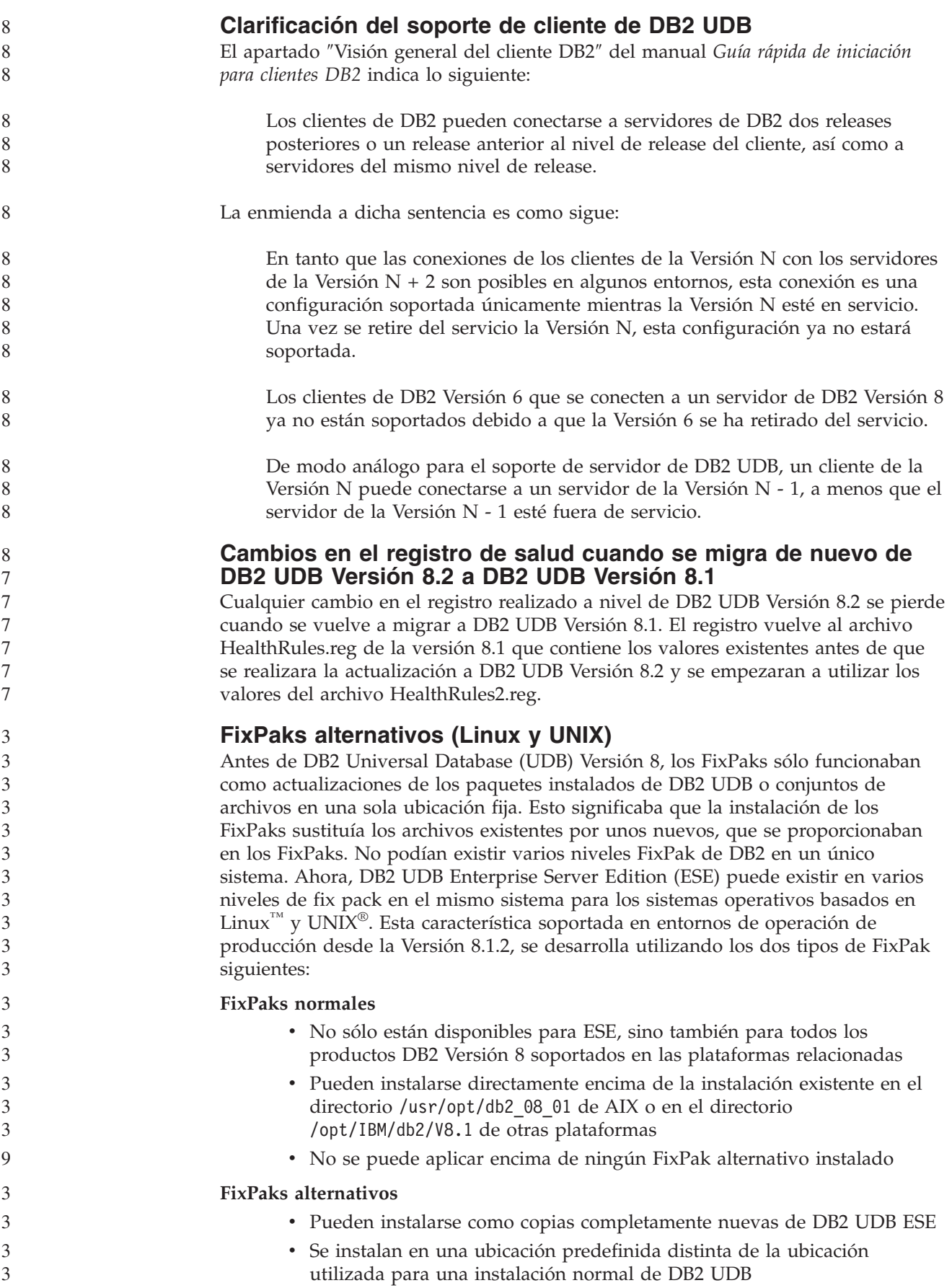

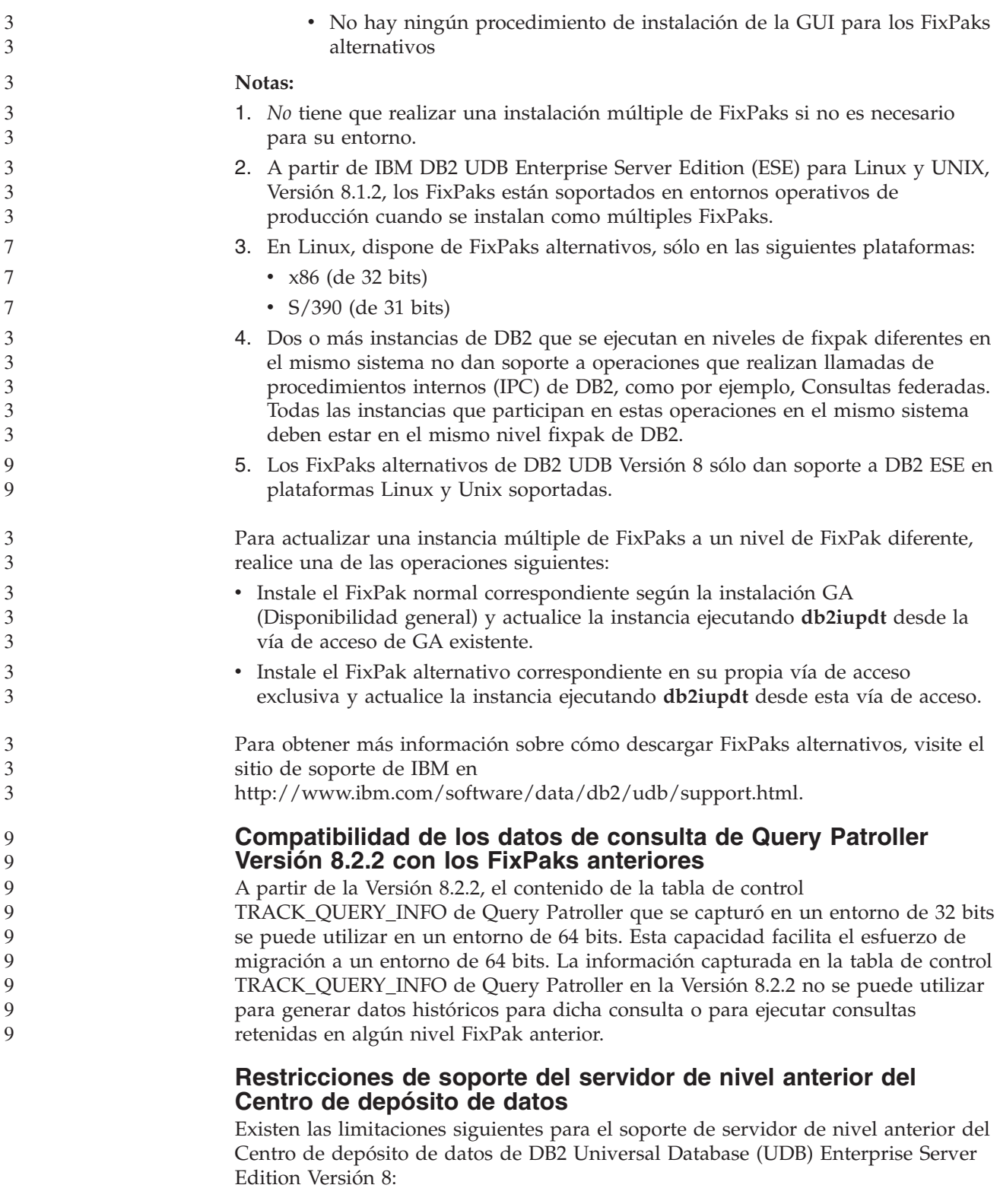

#### **Soporte de objetos grandes (LOB)**

v Si ha de utilizar una base de datos de control de depósito en un servidor que es anterior a DB2 UDB Enterprise Server Edition Versión 8, no puede trabajar con LOB. Debe actualizar la base de datos de control de depósito al nivel correcto o puede mover la base de datos de control al sistema en el que esté instalado el servidor de depósito de DB2 UDB

Enterprise Server Edition Versión 8 y utilizar la base de datos de control de depósito localmente desde ese sistema.

v Para mover los LOB del Centro de depósito de datos a DB2 UDB y viceversa, debe actualizar a DB2 UDB Enterprise Server Edition, Versión 8.

#### **Soporte de Systems Network Architecture (SNA)**

Si utiliza SNA para conectarse a las fuentes y destinos de depósito, es necesario cambiar la configuración por TCP/IP a través de SNA o bien utilizar el agente de depósito de Windows NT.

#### **Soporte para los programas de utilidad EXPORT y LOAD**

El programa de utilidad LOAD del Centro de depósito de datos Versión 8 no da soporte a una base de datos de destino de la Versión 7. Si desea conservar el destino como una base de datos de la Versión 7, debe cambiar el paso LOAD por un paso Seleccionar e insertar SQL. Los pasos de Seleccionar e insertar SQL utilizan una sentencia DELETE\* seguida de las sentencias SELECT e INSERT. Los pasos de Seleccionar e insertar SQL requieren que la base de datos anote cronológicamente todas las transacciones. En consecuencia, el rendimiento de los pasos de Seleccionar e insertar SQL no es tan eficaz como el de los programas de utilidad EXPORT y LOAD.

#### **Los APAR del Centro de desarrollo necesarios para el soporte de SQLJ y SQL Assist en DB2 UDB para OS/390, Versión 6 y DB2 UDB para z/OS, Versión 7**

Cuando se utiliza el Centro de desarrollo en un cliente de Application Development para DB2 Universal Database (UDB) Versión 8 en los sistemas operativos Windows o UNIX, es necesario instalar los APAR siguientes en el servidor para habilitar el soporte de SQLJ y SQL Assist:

#### **DB2 UDB para z/OS, Versión 7**

- v PQ65125 Proporciona soporte de SQLJ para construir procedimientos almacenados de Java SQLJ
- v PQ76858 Proporciona soporte de SQL Assist

#### **DB2 UDB para OS/390, Versión 6**

v PQ76858 - Proporciona soporte de SQL Assist

#### **Se inician dos versiones de SQL Assist desde DB2 UDB**

Puede invocar la versión 7 y la versión 8 de SQL Assist desde DB2 Universal Database, Versión 8. Puede iniciar la versión 7 desde el Centro de depósito de datos de DB2. El resto de centros inicia la última Versión 8. La ayuda en línea del producto contiene información adicional para SQL Assist, Versión 7.

#### **Cambio en el comportamiento del servidor Unicode**

En la Versión 7, los servidores Unicode ignoraban cualquier página de códigos gráfica enviada por las aplicaciones durante la conexión y suponían que se utilizaba UCS2 Unicode (página de códigos 1200). Ahora, los servidores Unicode de la versión 8 respetan la página de códigos enviada por el cliente.

#### **Cambios en el parámetro de configuración de la base de datos durante la migración**

DB2 UDB Versión 8.2 utiliza un archivo de parámetros de configuración de la base de datos de 16K nuevo denominado SQLDBCONF. Este es un archivo independiente del archivo de parámetros de configuración de la base de datos de DB2 UDB Versión 8.1 de 4K denominado SQLDBCON.

8 8 8

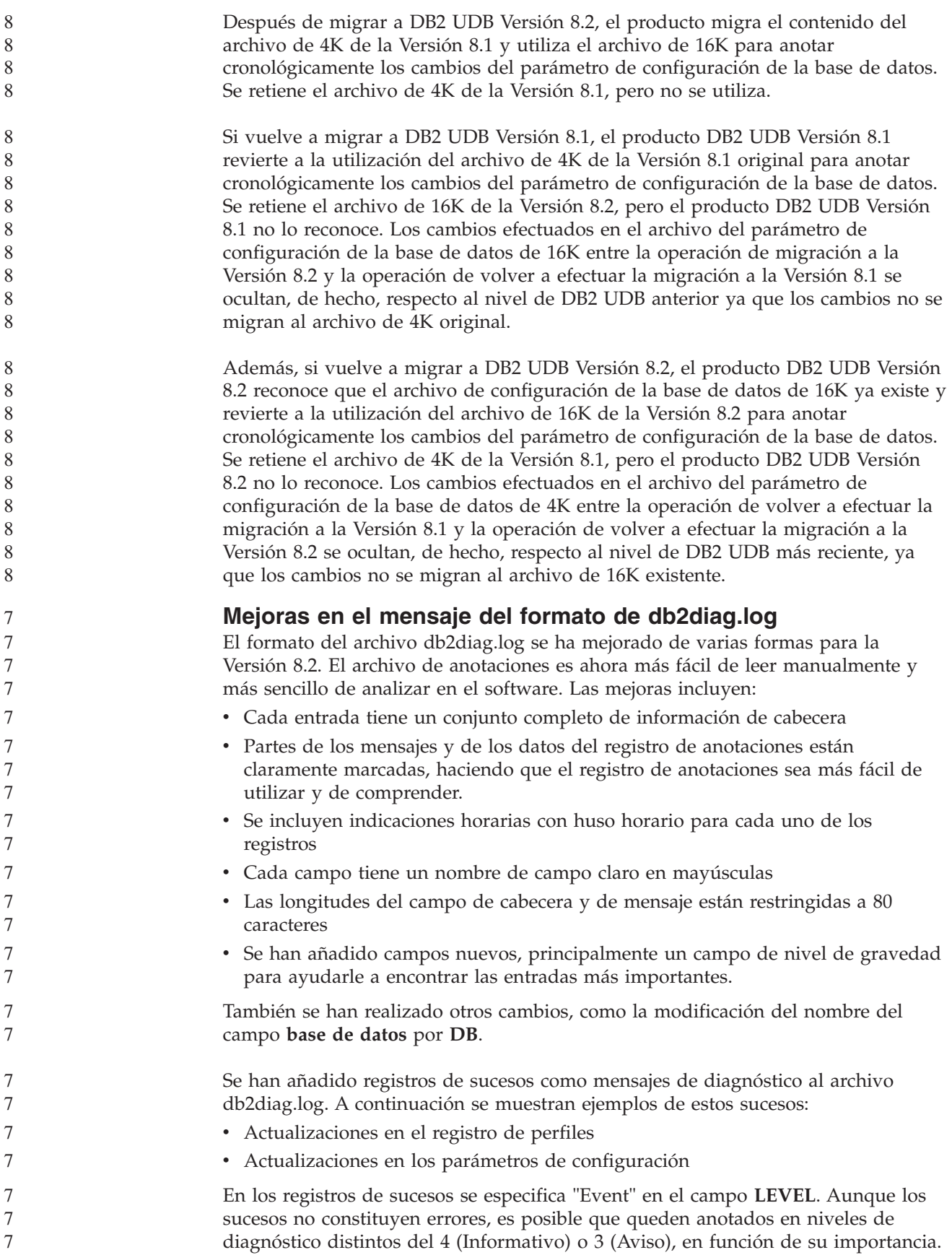

<span id="page-21-0"></span>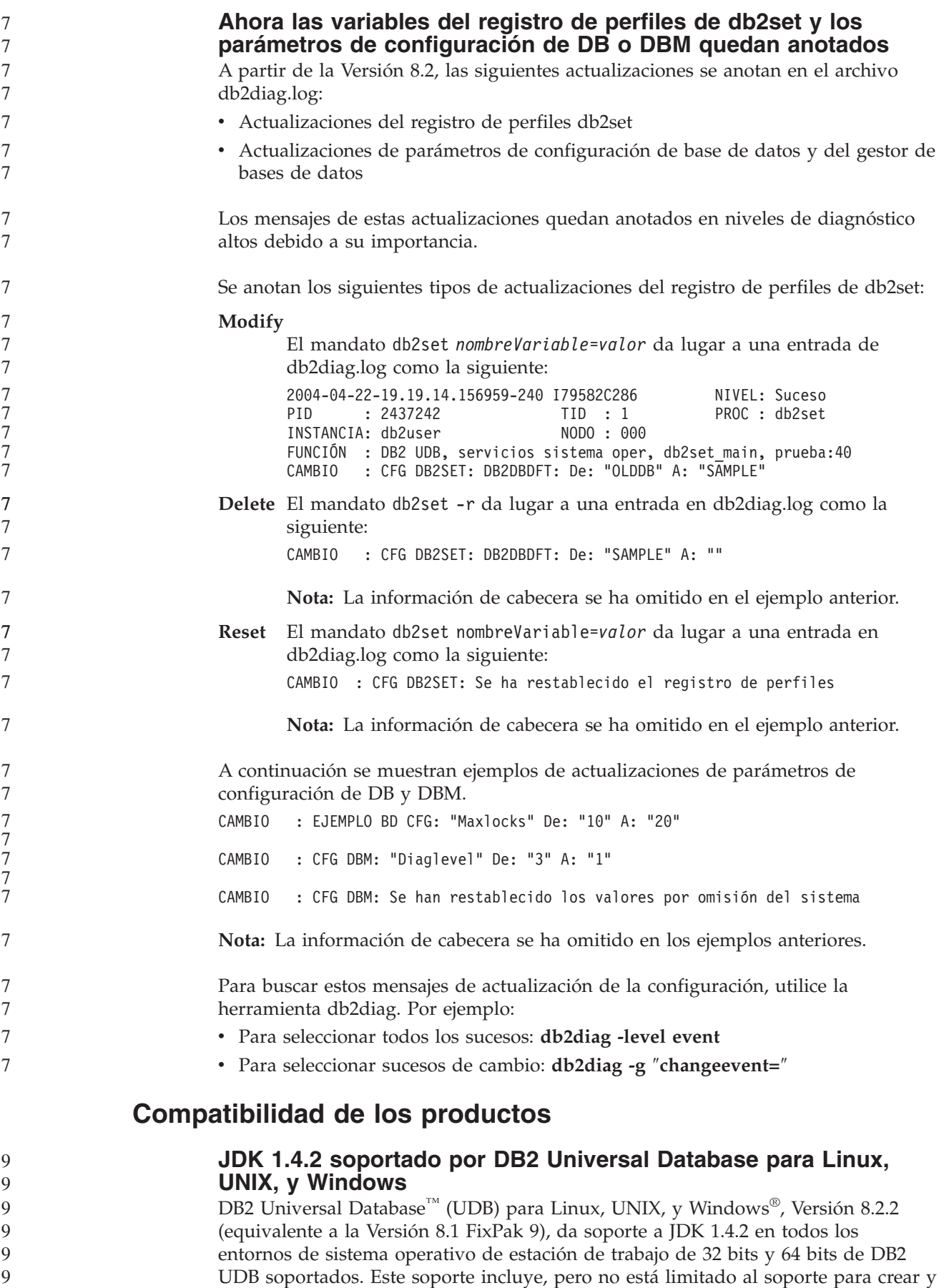

ejecutar aplicaciones cliente de Java™, crear y ejecutar rutinas de Java desde la línea de mandatos, crear y ejecutar rutinas de Java desde el Centro de desarrollo de DB2 donde está soportado, así como para ejecutar otras herramientas de DB2. 9 9 9

> Cuando instale DB2 UDB, Versión 8.2, también se instalará la última versión soportada del kit del desarrollador de Java, en el caso de que aún no esté instalada, a menos que la instalación de DB2 UDB sea una actualización de una instalación anterior de DB2 UDB Versión 8. Si está actualizando una instalación anterior de DB2 UDB Versión 8, debe instalar el kit del desarrollador de Java desde el CD.

En la tabla siguiente se indican los entornos de sistema operativo de estación de trabajo de 32 bits y 64 bits soportados, y el último nivel JDK soportado para cada uno de ellos. Para obtener información sobre el soporte JDK anterior, consulte la página Web de en la siguiente dirección:

[http://www.ibm.com/software/data/db2/udb/ad/v8/java/.](http://www.ibm.com/software/data/db2/udb/ad/v8/java/)

| Entorno DB2 soportado                                            | Último nivel JDK soportado   |  |
|------------------------------------------------------------------|------------------------------|--|
| Windows IA/AMD de 32 bits                                        | <b>JDK</b> 1.4.2             |  |
| Windows IA de 64 bits                                            | <b>JDK</b> 1.4.2             |  |
| Windows AMD/EM64T de 64 bits                                     | <b>IDK 1.4.2</b>             |  |
| $AIX^{\circledR}$ 4.3.3 de 32 bits                               | JDK 1.3.1 SR6 <sup>[2]</sup> |  |
| AIX 5 (híbrido $[1]$ )                                           | <b>IDK 1.4.2</b>             |  |
| Solaris (híbrido [1])                                            | <b>IDK 1.4.2</b>             |  |
| HPUX RISC & Itanium (híbrido [1])                                | <b>IDK 1.4.2.01</b>          |  |
| Linux AMD/EM64T de 32 bits, 64 bits<br>(híbrido <sup>[1]</sup> ) | JDK 1.4.2 <sup>[3]</sup>     |  |
| Linux IA de 32 bits                                              | <b>IDK 1.4.2</b>             |  |
| Linux IA de 64 bits                                              | <b>IDK 1.4.2</b>             |  |
| Linux 390 de 31 bits                                             | <b>IDK 1.4.2</b>             |  |
| Linux 390 de 64 bits                                             | JDK 1.4.2                    |  |
| Linux PPC (híbrido $[1]$ )                                       | <b>IDK 1.4.2</b>             |  |

*Tabla 1. Entornos DB2 soportados con los niveles JDK soportados correspondientes*

#### **Notas:**

**Q** 9

9

- 1. Híbrido hace referencia a una imagen de instalación que contiene soporte de 32 bits y de 64 bits
- 2. JDK 1.3.1 Service Release 6 es la única versión JDK soportada para AIX 4.3.3.
- 3. No hay ningún soporte para las herramientas de la interfaz gráfica de usuario de DB2 en Linux AMD/EM64T (32 bits y 64 bits) con JDK 1.4.2.

A continuación, se suministra un procedimiento actualizado para configurar el entorno Java de Linux.

#### **Configuración del entorno Java de Linux**

- **Requisitos previos:**
- v Antes de implementar las siguientes instrucciones, realice la configuración que se describe en el tema "Configuración del entorno Java en UNIX", que puede encontrar en el manual *Guía de desarrollo de aplicaciones: creación y ejecución de aplicaciones*.

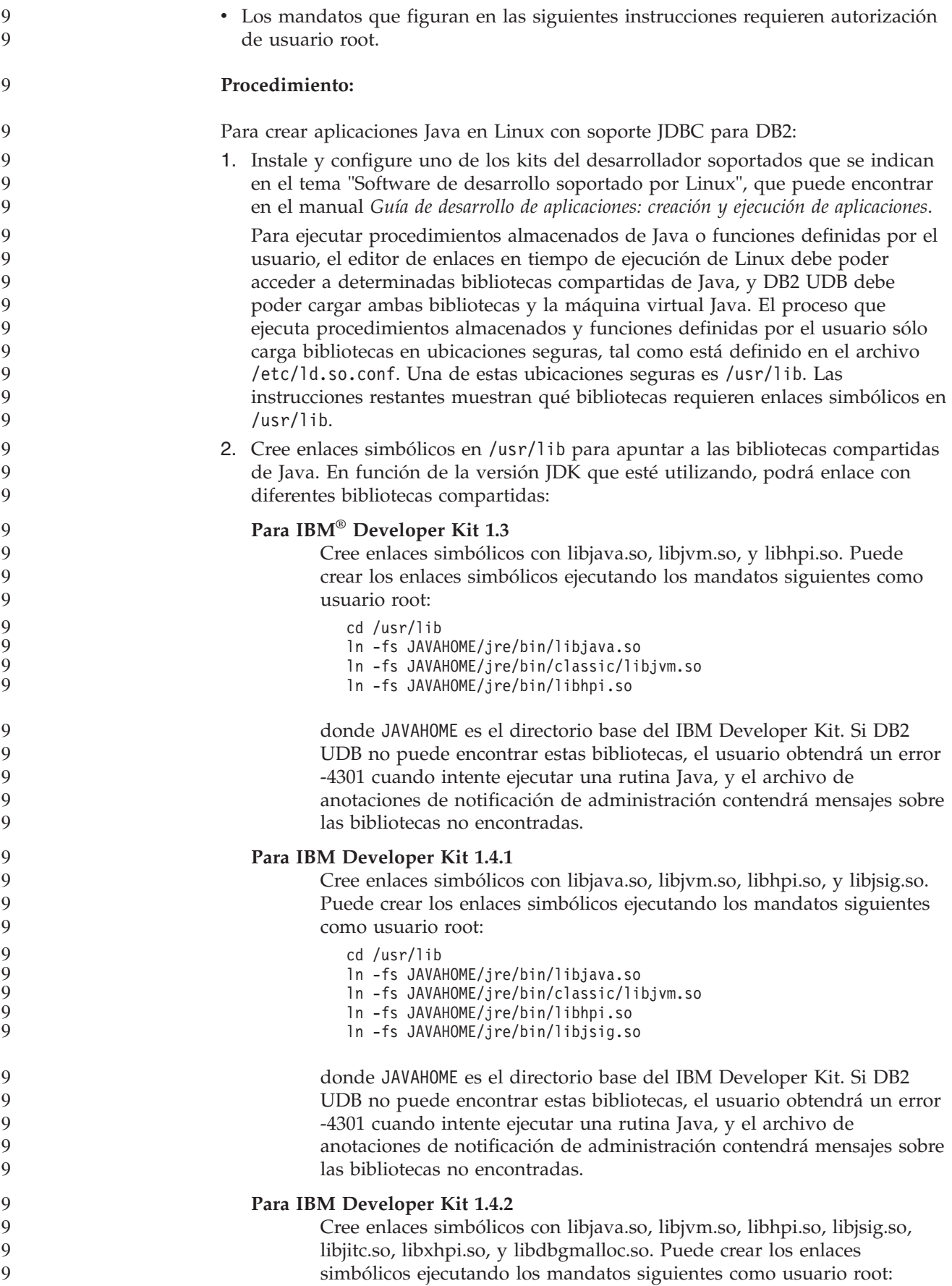

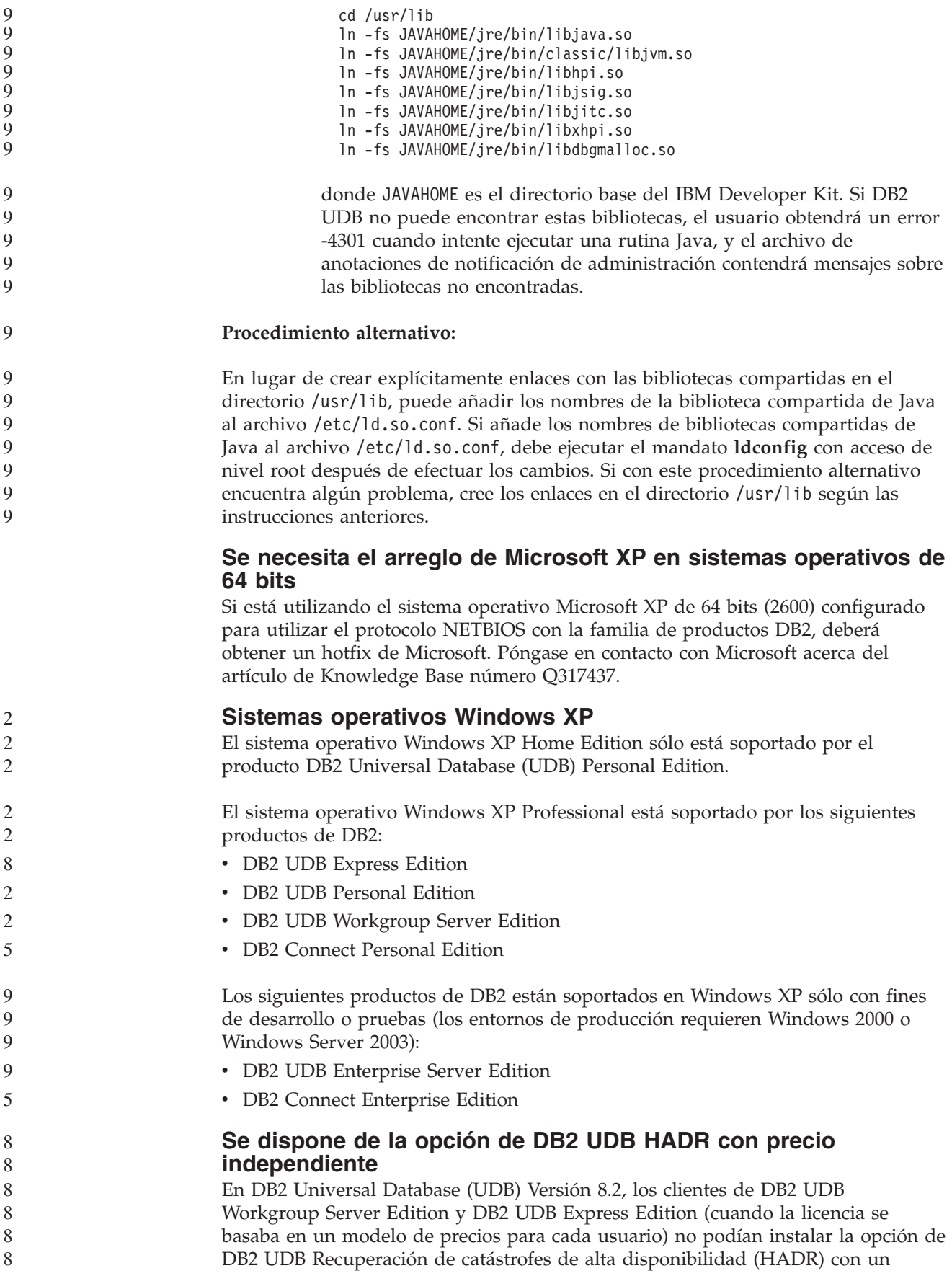

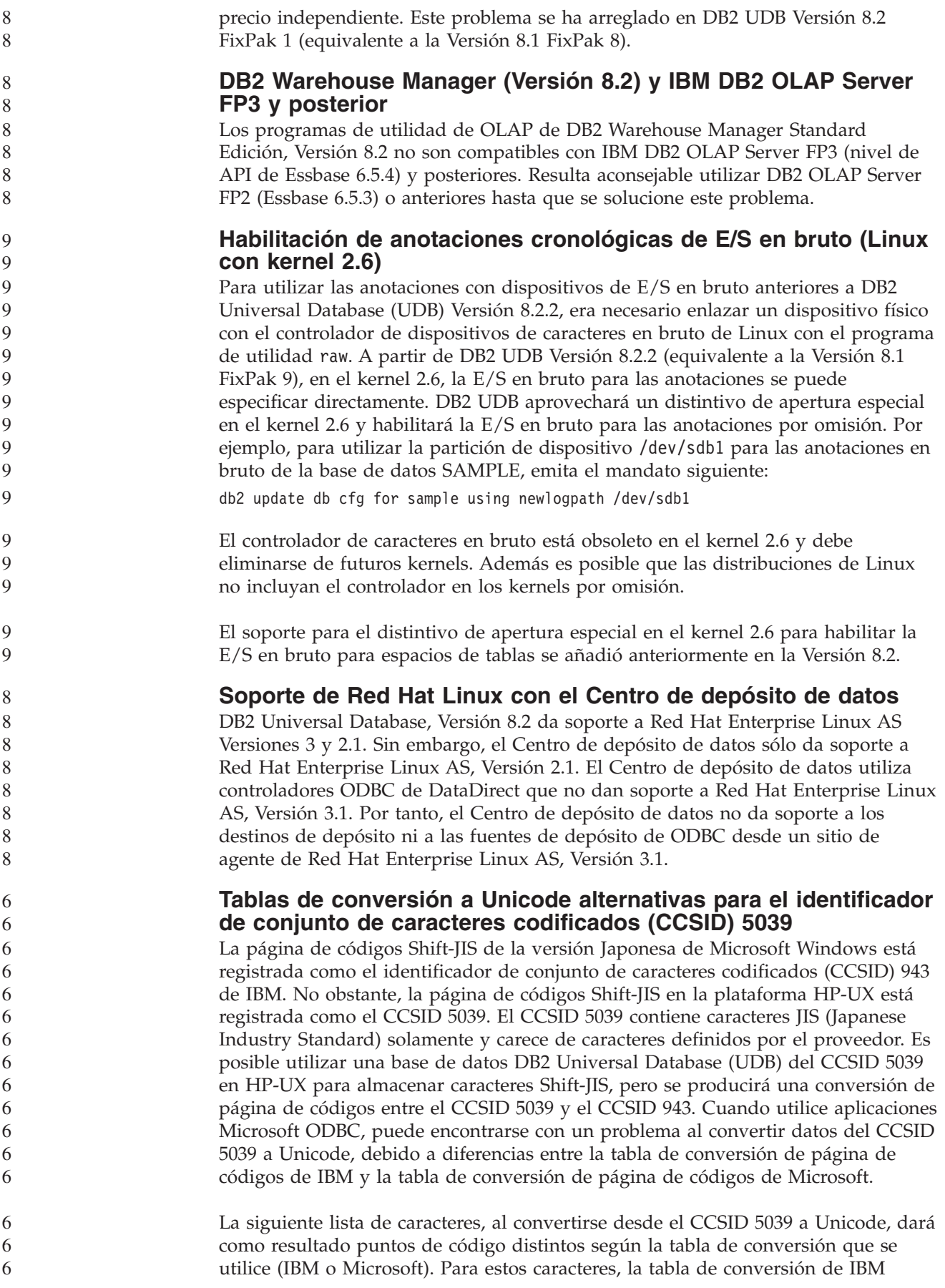

cumple con las normas Japanese Industry Standard JISX0208 y JISX0221.

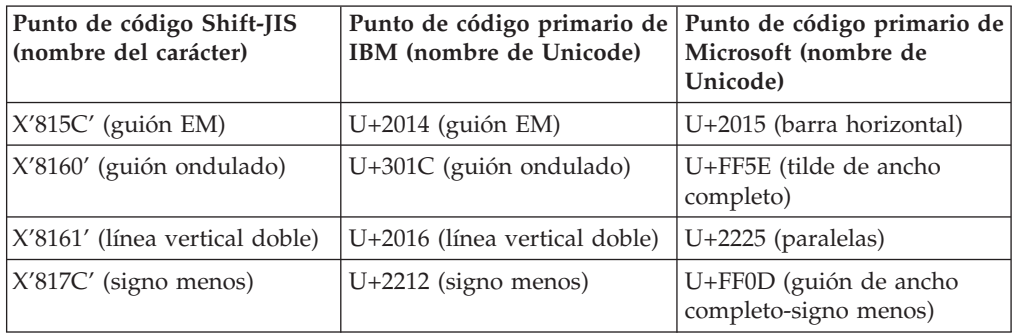

*Tabla 2. Conversión de puntos de código del CCSID 5039 a Unicode*

Por ejemplo, el carácter de guión EM, con el punto de código del CCSID 5039 de X'815C' se convierte al punto de código Unicode de U+2014 al utilizar la tabla de conversión de IBM, pero se convierte a U+2015 al utilizar la tabla de conversión de Microsoft. Esto puede crear problemas potenciales para las aplicaciones Microsoft ODBC porque U+2014 será tratado como un punto de código no válido. Para evitar tales problemas, DB2 UDB proporciona la tabla de conversión alternativa de Microsoft del CCSID 5039 a Unicode, además de la tabla de conversión de IBM por omisión. Es necesario sustituir la tabla de conversión de IBM por omisión por la tabla de conversión alternativa de Microsoft. Tenga en cuenta que la tabla de conversión de IBM por omisión de Unicode al CCSID 5039 coincide con la versión de Microsoft.

#### **Sustitución de las tablas de conversión a Unicode para el conjunto de caracteres codificados (CCSID) 5039 por las tablas de conversión de Microsoft**

Al convertir desde el CCSID 5039 a Unicode, se utiliza la tabla de conversión de página de códigos por omisión de DB2 Universal Database (UDB). Si desea utilizar otra versión de la tabla de conversión, como, por ejemplo, la versión de Microsoft, deberá sustituir manualmente el archivo de la tabla de conversión por omisión (.cnv).

**Requisitos previos:** 6

6

6

Antes de sustituir el archivo de la tabla de conversión de página de códigos existente en el directorio sqllib/conv, debe realizar una copia de seguridad del archivo por si desea volver a cambiarlo. En UNIX y Linux, el directorio sqllib/conv está enlazado con la vía de acceso de instalación de DB2 UDB.

#### **Restricciones:**

Para que la sustitución de tablas de conversión resulte efectiva, es necesario cambiar la tabla de conversión de cada cliente DB2 UDB que se conecte a la misma base de datos. De lo contrario, los distintos clientes pueden almacenar el mismo carácter utilizando puntos de código diferentes.

**Procedimiento:**

Para sustituir la tabla de conversión por omisión de DB2 UDB a fin de convertir desde el CCSID 5039 a Unicode, siga estos pasos:

- 1. Copie sqllib/conv/ms/5039ucs2.cnv en sqllib/conv/5039ucs2.cnv.
- 2. Reinicie DB2 UDB.

**Tablas de conversión a Unicode alternativas para el identificador de conjunto de caracteres codificados (CCSID) 954**

El identificador de conjunto de caracteres codificados (CCSID) de IBM para la página de códigos EUC de japonés está registrado como CCSID 954. El CCSID 954 es una codificación común para las plataformas UNIX y Linux en japonés. Cuando utilice las aplicaciones Microsoft ODBC para conectarse a una base de datos DB2 Universal Database (UDB) del CCSID 954, puede encontrarse con un problema al convertir datos del CCSID 954 a Unicode. El problema potencial es debido a diferencias entre la tabla de conversión de página de códigos de IBM y la de Microsoft. La tabla de conversión de IBM se adapta a los nombres de caracteres especificados en Japanese Industry Standard (JIS) JISX0208, JISX0212 y JISX0221.

Los caracteres siguientes, al convertirse desde el CCSID 954 a Unicode, darán como resultado puntos de código distintos según se utilice la tabla de conversión de IBM o la de Microsoft.

| Punto de código EUC-JP<br>(nombre del carácter)                     | Punto de código primario de  <br>IBM (nombre de Unicode) | Punto de código primario de<br>Microsoft (nombre de<br>Unicode) |
|---------------------------------------------------------------------|----------------------------------------------------------|-----------------------------------------------------------------|
| $ X'A1BD'$ (guión EM)                                               | $U+2014$ (guión EM)                                      | U+2015 (barra horizontal)                                       |
| $ X'A1C1'$ (guión ondulado)                                         | $U+301C$ (guión ondulado)                                | U+FF5E (tilde de ancho<br>completo)                             |
| $ X'$ A1C2' (línea vertical doble) $ U+2016$ (línea vertical doble) |                                                          | $U+2225$ (paralelas)                                            |
| $\vert$ X'A1DD' (signo menos)                                       | $U+2212$ (signo menos)                                   | U+FF0D (guión de ancho<br>completo-signo menos)                 |
| X'8FA2C3' (barra rota)                                              | $U+00A6$ (barra rota)                                    | U+FFE4 (barra rota de ancho<br>completo)                        |

*Tabla 3. Conversión de puntos de código del CCSID 954 a Unicode*

Por ejemplo, el carácter de guión EM, con el punto de código del CCSID 954 de X'A1BD' se convierte al punto de código Unicode de U+2014 al utilizar la tabla de conversión de IBM, pero se convierte a U+2015 al utilizar la tabla de conversión de Microsoft. A causa de esta diferencia en la correlación de la conversión, puede obtener dos puntos de código distintos para el mismo carácter en una base de datos DB2 UDB Unicode, o en una columna gráfica de una base de datos DB2 UDB 954. Esto puede crear problemas potenciales para las aplicaciones Microsoft ODBC porque U+2014 será tratado como un punto de código no válido. Para evitar tales problemas, DB2 UDB proporciona la tabla de conversión alternativa de Microsoft del CCSID 954 a Unicode, además de la tabla de conversión de IBM por omisión. Es necesario sustituir la tabla de conversión de IBM por omisión por la tabla de conversión alternativa de Microsoft. Tenga en cuenta que la tabla de conversión de IBM por omisión de Unicode al CCSID 954 coincide con la versión de Microsoft.

#### **Sustitución de las tablas de conversión a Unicode para el conjunto de caracteres codificados (CCSID) 954 por las tablas de conversión de Microsoft**

Al convertir desde el CCSID 954 a Unicode, se utiliza la tabla de conversión de página de códigos por omisión de DB2 Universal Database (UDB). Si desea utilizar otra versión de la tabla de conversión, como, por ejemplo, la versión de Microsoft, deberá sustituir manualmente el archivo de la tabla de conversión por omisión  $(\text{.env})$ .

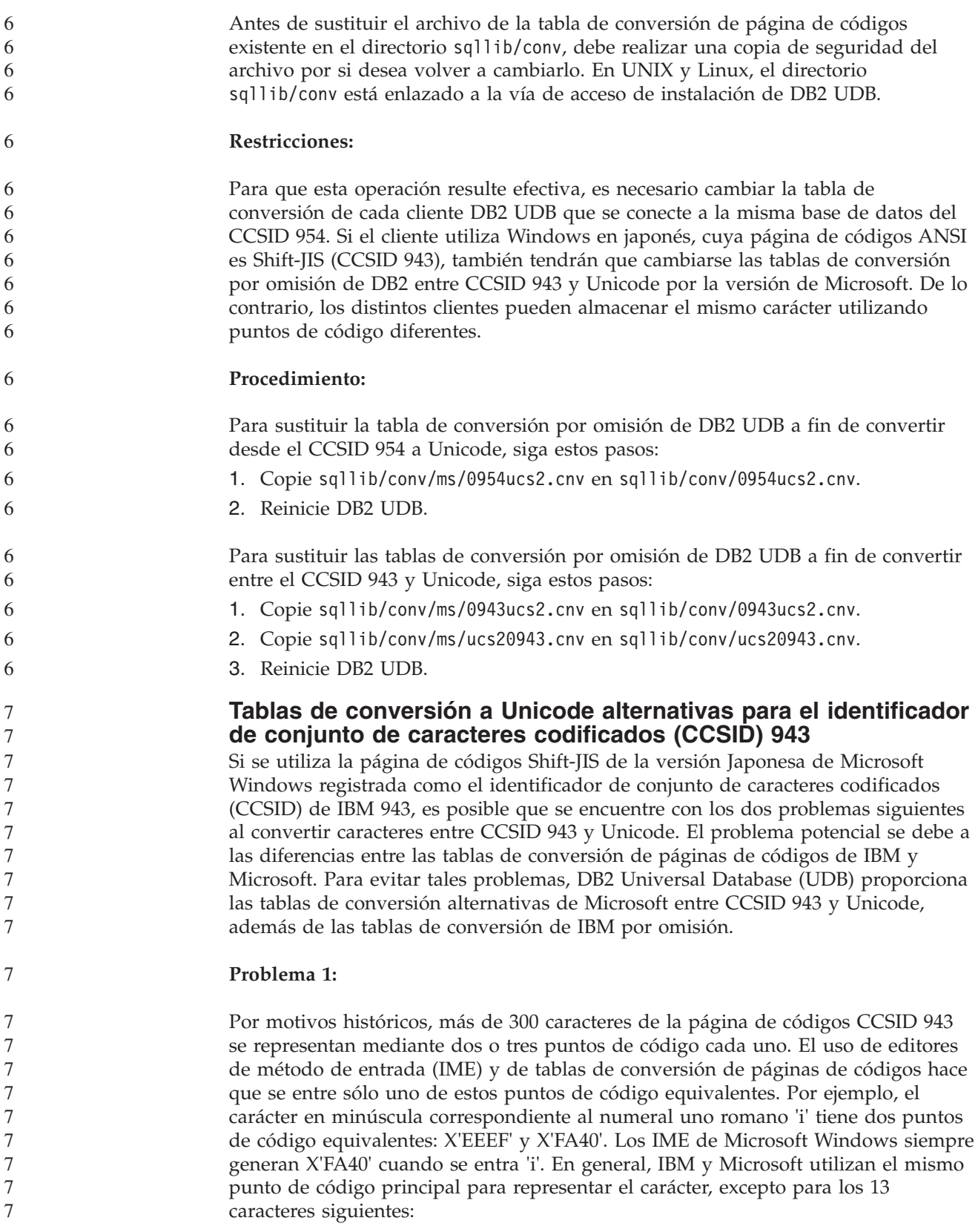

| Nombre del carácter (punto<br>de código Unicode) | Punto de código Shift-JIS<br>principal de IBM | Punto de código Shift-JIS<br>principal de Microsoft |
|--------------------------------------------------|-----------------------------------------------|-----------------------------------------------------|
| Uno numeral romano<br>$(U+2160)$                 | X'FA4A'                                       | X'8754'                                             |
| Dos numeral romano<br>$(U+2161)$                 | X'FA4B'                                       | X'8755'                                             |
| Tres numeral romano<br>$(U+2162)$                | X'FA4C'                                       | X'8756'                                             |
| Cuatro numeral romano<br>$(U+2163)$              | X'FA4D'                                       | X'8757'                                             |
| Cinco numeral romano<br>$(U+2164)$               | X'FA4E'                                       | X'8758'                                             |
| Seis numeral romano<br>$(U+2165)$                | X'FA4F'                                       | X'8759'                                             |
| Siete numeral romano<br>$(U+2166)$               | X'FA50'                                       | X'875A'                                             |
| Ocho numeral romano<br>$(U+2167)$                | X'FA51'                                       | X'875B'                                             |
| Nueve numeral romano<br>$(U+2168)$               | X'FA52'                                       | X'875C'                                             |
| Diez numeral romano<br>$(U+2169)$                | X'FA53'                                       | X'875D'                                             |
| Stock ideográfico entre<br>paréntesis (U+3231)   | X'FA58'                                       | X'FA58'                                             |
| Signo numérico (U+2116)                          | X'FA59'                                       | X'8782'                                             |
| Signo telefónico (U+2121)                        | X'FA5A'                                       | X'8754'                                             |

*Tabla 4. Conversión de puntos de código del CCSID 943 Shift-JIS*

Los productos de IBM como DB2 UDB utilizan en primer lugar puntos de código de IBM, como X'FA4A' para representar el uno numeral romano en mayúsculas 'I', pero los productos de Microsoft utilizan X'8754' para representar el mismo carácter. Una aplicación Microsoft ODBC puede insertar el carácter 'I' como X'8754' en una base de datos DB2 UDB de CCSID 943 y el Centro de control de DB2 UDB puede insertar el mismo carácter como X'FA4A' en la misma base de datos CCSID 943. Sin embargo, las aplicaciones ODBC sólo encuentran las filas que tienen 'I' codificado como X'8754' y el Centro de control de DB2 UDB sólo puede localizar las filas que tienen 'I' codificado como X'FA4A'. Para permitir que el Centro de control de DB2 UDB seleccione 'I' como X'8754', tiene que sustituir las tablas de conversión por omisión de IBM entre CCSID 943 y Unicode por las tablas de conversión alternativas de Microsoft.

#### **Problema 2:**

La siguiente lista de caracteres, cuando se convierten de CCSID 943 a Unicode, dan lugar a distintos puntos de código, en función de si se utiliza la tabla de conversión de IBM o la tabla de conversión de Microsoft. Para estos caracteres, la tabla de conversión de IBM cumple con los estándares Japanese Industry Standard JISX0208, JISX0212 y JISX0221.

7

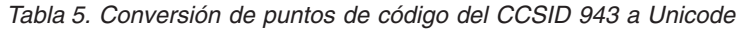

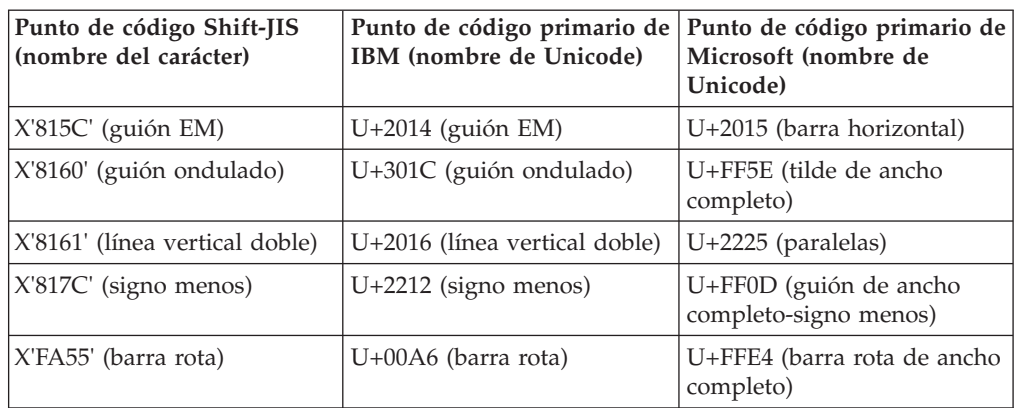

Por ejemplo, el carácter de guión EM con el punto de código del CCSID 943 de X'815C' se convierte al punto de código de Unicode U+2014 cuando se utiliza la tabla de conversión de IBM. Sin embargo, se convierte a U+2015 cuando se utiliza la tabla de conversión de Microsoft. A causa de esta diferencia en la correlación de la conversión, puede obtener dos puntos de código distintos para el mismo carácter en una base de datos DB2 UDB de Unicode. Esto puede crear problemas potenciales para las aplicaciones Microsoft ODBC porque U+2014 será tratado como un punto de código no válido. Para evitar este problema potencial, tiene que sustituir las tablas de conversión por omisión de IBM entre CCSID 943 y Unicode por las tablas de conversión alternativas de Microsoft.

El uso de tablas de conversión alternativas de Microsoft entre el CCSID 943 y Unicode se debe restringir a entornos cerrados, en los que los clientes de DB2 UDB y las bases de datos de DB2 UDB tengan la página de códigos CCSID 943 y utilicen las mismas tablas de conversión alternativas de Microsoft. Si tiene un cliente de DB2 UDB que utiliza las tablas de conversión por omisión de IBM y otro cliente de DB2 UDB que utiliza las tablas de conversión alternativas de Microsoft y ambos clientes insertan datos en la misma base de datos DB2 UDB de CCSID 943, es posible que el mismo carácter se almacene como distintos puntos de código en la base de datos.

#### **Sustitución de las tablas de conversión a Unicode para el conjunto de caracteres codificados (CCSID) 943 por las tablas de conversión de Microsoft**

Cuando realiza una conversión entre CCSID 943 y Unicode, se utilizan las tablas de conversión de páginas de código por omisión de DB2 Universal Database (UDB). Si desea utilizar otra versión de las tablas de conversión, como, por ejemplo, la versión de Microsoft, deberá sustituir manualmente los archivos de las tablas de conversión por omisión (.cnv).

**Requisitos previos:**

Antes de sustituir los archivos de las tablas de conversión de páginas de códigos existentes en el directorio sqllib/conv, debe realizar una copia de seguridad de los archivos por si desea volver a cambiarlos. En UNIX y Linux, sqllib/conv está enlazado con la vía de acceso de instalación de DB2 UDB.

**Restricciones:** 7

7

Para que la sustitución de tablas de conversión resulte efectiva, es necesario cambiar la tabla de conversión de cada cliente DB2 UDB que se conecte a la misma base de datos. De lo contrario, los distintos clientes pueden almacenar el mismo carácter utilizando puntos de código diferentes.

#### **Procedimiento:**

7

Para sustituir las tablas de conversión por omisión de DB2 UDB a fin de convertir caracteres entre el CCSID 943 y Unicode:

- 1. Copie sqllib/conv/ms/0943ucs2.cnv en sqllib/conv/0943ucs2.cnv.
- 2. Copie sqllib/conv/ms/ucs20943.cnv en sqllib/conv/ucs20943.cnv.
- 3. Reinicie DB2 UDB.

#### **El sistema operativo MVS no está soportado**

A pesar de que se menciona en la documentación, el sistema operativo MVS ya no está soportado en DB2 Universal Database. MVS ha sido sustituido por z/OS.

#### **Operaciones de copia de seguridad y restauración (Linux 390)**

Es posible que las operaciones de copia de seguridad y restauración realizadas en varios dispositivos de cintas no funcionen si utiliza el sistema operativo Linux 390.

#### **Habilitación del acoplamiento de vista al acceder al Centro de desarrollo con Hummingbird Exceed**

Cuando acceda al Centro de desarrollo en UNIX con Hummingbird Exceed, debe habilitar la extensión XTEST versión 2.2 a fin de que pueda mover y acoplar vistas arrastrando las barras de título dentro del Centro de desarrollo.

Para habilitar la extensión XTEST:

- 1. En el menú Inicio, seleccione **Programas** –> **Hummingbird Connectivity 7.0** –> **Exceed** –> **XConfig**. Se abrirá la ventana XConfig.
- 2. Opcional: Si la configuración requiere una contraseña, entre la contraseña de XConfig.
- 3. Efectúe una doble pulsación en el icono **Protocol**. Se abrirá la ventana Protocol.
- 4. Seleccione el recuadro de selección **X Conformance Test Compatibility**.
- 5. En la ventana **Protocol**, pulse en el botón **Extensions...** . Se abrirá la ventana Protocol Extensions.
- 6. En la lista Enable Extensions, seleccione el recuadro de selección **XTEST(X11R6)**.
- 7. Pulse **OK**.

# <span id="page-32-0"></span>**Información sobre la instalación, migración, actualización y configuración**

### **Requisitos de hardware y software**

Los requisitos de hardware y software se pueden consultar en el siguiente sitio Web:

<http://www.ibm.com/software/data/db2/udb/sysreqs.html>

## **Notas sobre la instalación**

 $\overline{Q}$  $\overline{Q}$ 9  $\overline{Q}$  $\overline{Q}$ 

**Q Q** 9

9

En las plataformas UNIX y Linux, estas Notas sobre la instalación se aplican sólo a la instalación de nuevos productos. Para aplicar un FixPak, consulte el archivo Readme del FixPak.

En las plataformas Windows, estas Notas sobre la instalación se aplican a la instalación de nuevos productos y a la aplicación de FixPaks. Si va a aplicar un FixPak, debe utilizar estas Notas sobre la instalación junto con el archivo Readme del FixPak.

Revise todo este apartado antes de instalar DB2 Universal Database.

#### **Opciones nuevas para el Asistente de instalación de DB2 (Windows)** 9 9

#### **Especificación de la vía de acceso de instalación en la línea de mandatos**

El Asistente de instalación de DB2® permite especificar la vía de acceso de instalación en la línea de mandatos utilizando la nueva opción: -p *Directorio de instalación*

Esta opción prevalece sobre los valores especificados en el archivo de respuestas. La nueva opción -p [INSTALLDIR] se puede utilizar para cambiar la vía de acceso de instalación del producto sin cambiar el archivo de respuestas.

#### **Nueva opción NO\_CONFIG en la instalación**

La palabra clave NO\_CONFIG, cuando se añade al archivo de respuestas, inhabilita las operaciones activas y en ejecución. La instalación sigue estableciendo variables de entorno y realiza otra configuración básica que es necesaria para crear instancias y para crear manualmente el Servidor de administración de DB2 una vez que se haya completado la instalación. No se realiza ninguna configuración que no sea esencial.

Si se especifica esta opción en el archivo de respuestas, se validan las palabras clave que se utilizan durante la instalación activa y en ejecución, pero la configuración asociada a estas palabras clave no se lleva a cabo. 9 **Q** 9

#### **Pantalla de progreso**

Se ha proporcionado una nueva opción para visualizar únicamente la ventana de progreso del Asistente de instalación de DB2 cuando se ejecuta una instalación desatendida. 9 9 9

<span id="page-33-0"></span>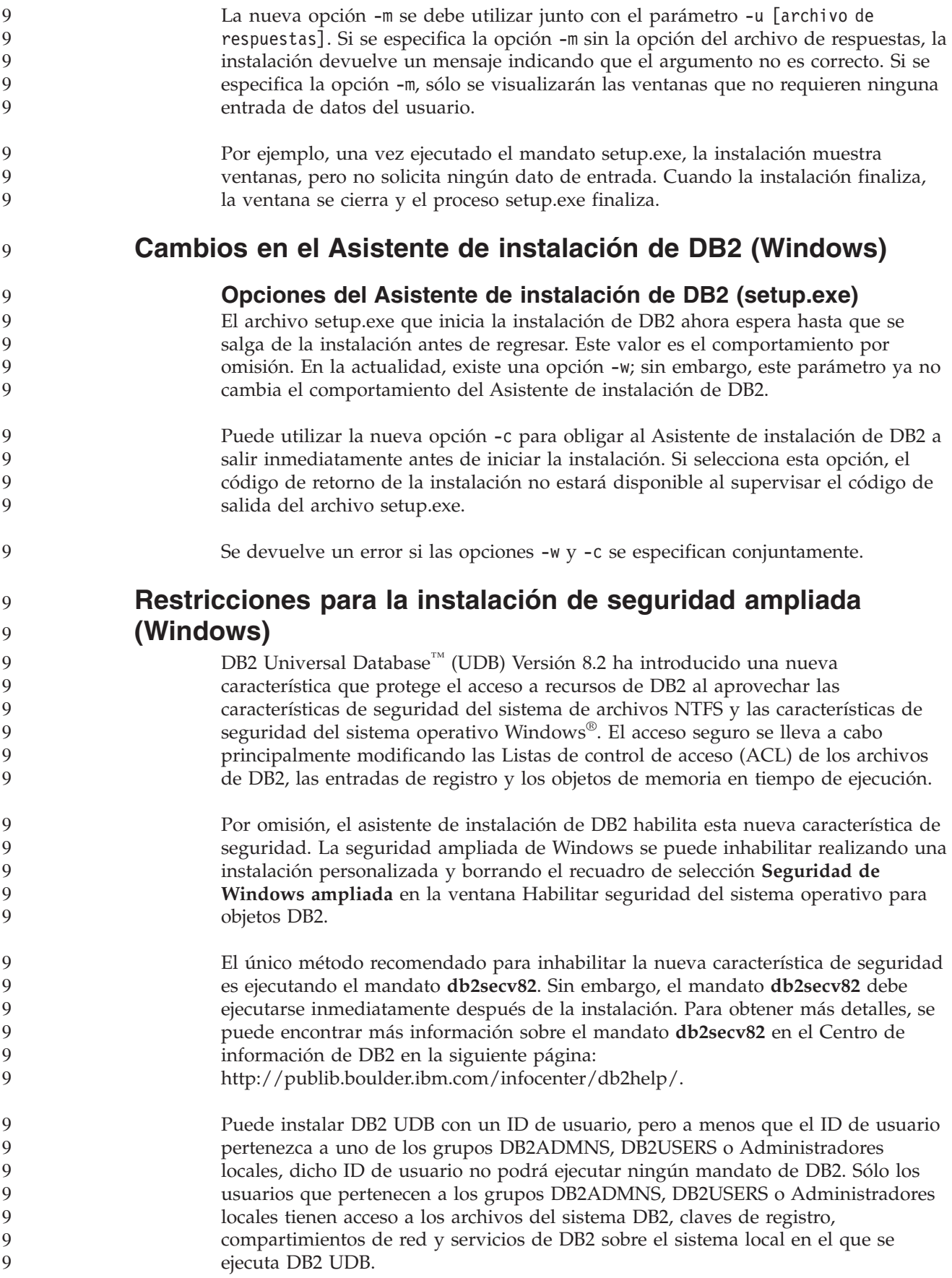

- En general, los usuarios que pertenecen al grupo DB2ADMNS, así como los usuarios que pertenecen al grupo Administradores locales, tienen el control completo de los recursos de DB2. Los usuarios que pertenecen al grupo DB2USERS tienen acceso de grabación y ejecución. 9 9 9 9
	- Después de instalar DB2 UDB Versión 8.2, los usuarios que necesitan acceso de lectura (para ejecutar consultas, por ejemplo), deben añadirse a los grupos DB2USERS. Los usuarios que necesitan acceso de control completo, como por ejemplo, administradores de la base de datos, deben añadirse a los grupos DB2ADMNS.
	- La gestión de usuarios tiene que realizarse de acuerdo con las políticas de seguridad del entorno.

9  $\overline{Q}$ 

9 **Q Q** 9 9 9 **Q** 

9 **Q** 9 **Q Q** 9

9 9 9

#### **Efectos de las nuevas medidas de seguridad sobre una instalación típica**

Durante una instalación típica de DB2 UDB en Windows, la seguridad ampliada está habilitada por omisión. Por omisión, DB2 UDB crea los grupos DB2ADMNS y DB2USERS. Si existe un conflicto con nombres de grupo existentes, se le solicitará que cambie los nombres de grupo. Si es necesario, puede especificar sus propios valores.

#### Si decide utilizar un grupo de seguridad existente, las políticas de seguridad de dicho grupo se modificarán para satisfacer lo que DB2 UDB necesita. Cuando elige un grupo de seguridad existente, tal vez esté elevando los privilegios de los usuarios si los usuarios ya existen en dicho grupo.

- **Efectos de las nuevas medidas de seguridad en una instalación FixPak o personalizada**
	- Durante una instalación personalizada o FixPak de DB2 UDB en Windows, se abre el panel **Habilitar seguridad del sistema operativo para objetos DB2**. Si desea habilitar la seguridad de Windows ampliada, puede aceptar el valor por omisión pulsando en Siguiente.
	- Si desea inhabilitar la seguridad de Windows ampliada, puede borrar el recuadro de selección **Habilitar seguridad del sistema operativo** en la ventana **Habilitar seguridad del sistema operativo para objetos DB2**.

#### **Adición de ID de usuario para acceder a DB2 UDB después de la instalación**

Después de una instalación típica o personalizada, debe añadir los ID de usuario a los grupos de usuarios DB2ADMNS y DB2USERS apropiados para otorgarles acceso a DB2 UDB. Para añadir usuarios al grupo apropiado:

- 1. Inicie la herramienta Gestor de usuarios y contraseñas.
- 2. Seleccione el nombre de usuario que desee añadir a la lista.
- 3. Pulse **Propiedades**. En la ventana Propiedades, pulse la pestaña Pertenencia a grupo.
	- 4. Seleccione el botón de selección **Otro**.
	- 5. Seleccione el grupo apropiado desde la lista desplegable.

#### **Habilitación de la seguridad de Windows mejorada después de la instalación**

Si ha instalado DB2 UDB y decide no habilitar la nueva característica de seguridad, puede seguir haciéndolo después de la instalación ejecutando el mandato db2secv82.exe.

<span id="page-35-0"></span>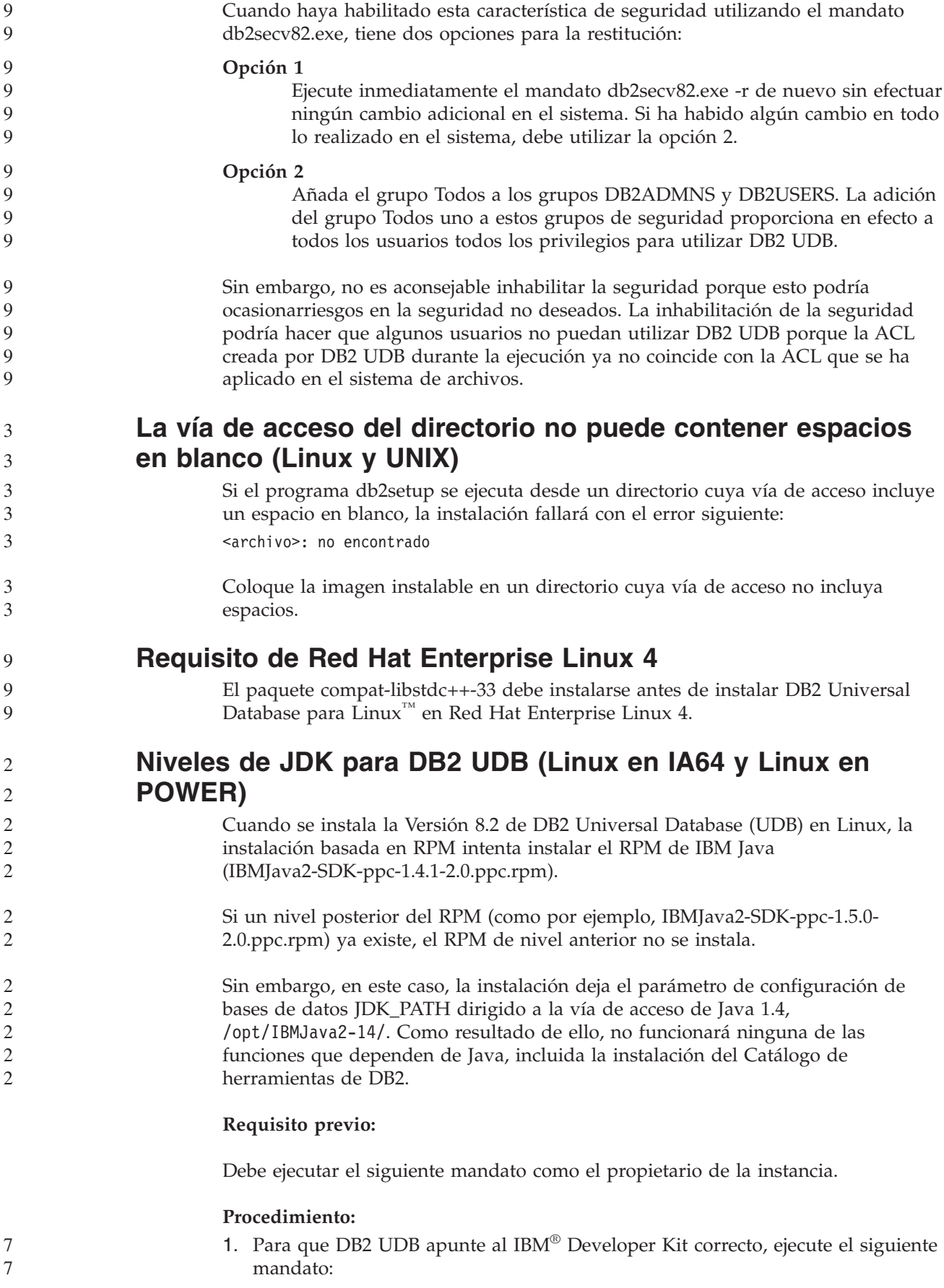
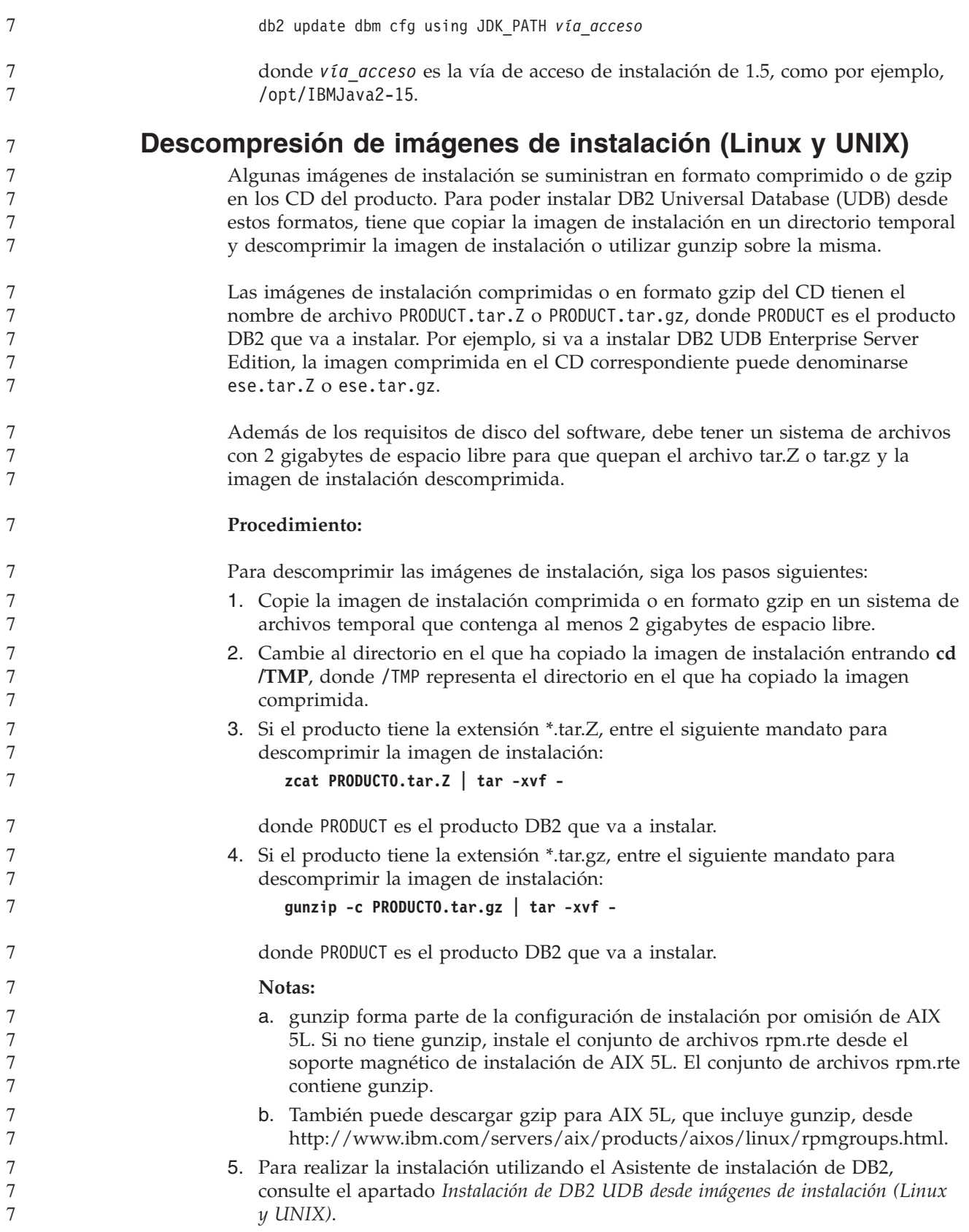

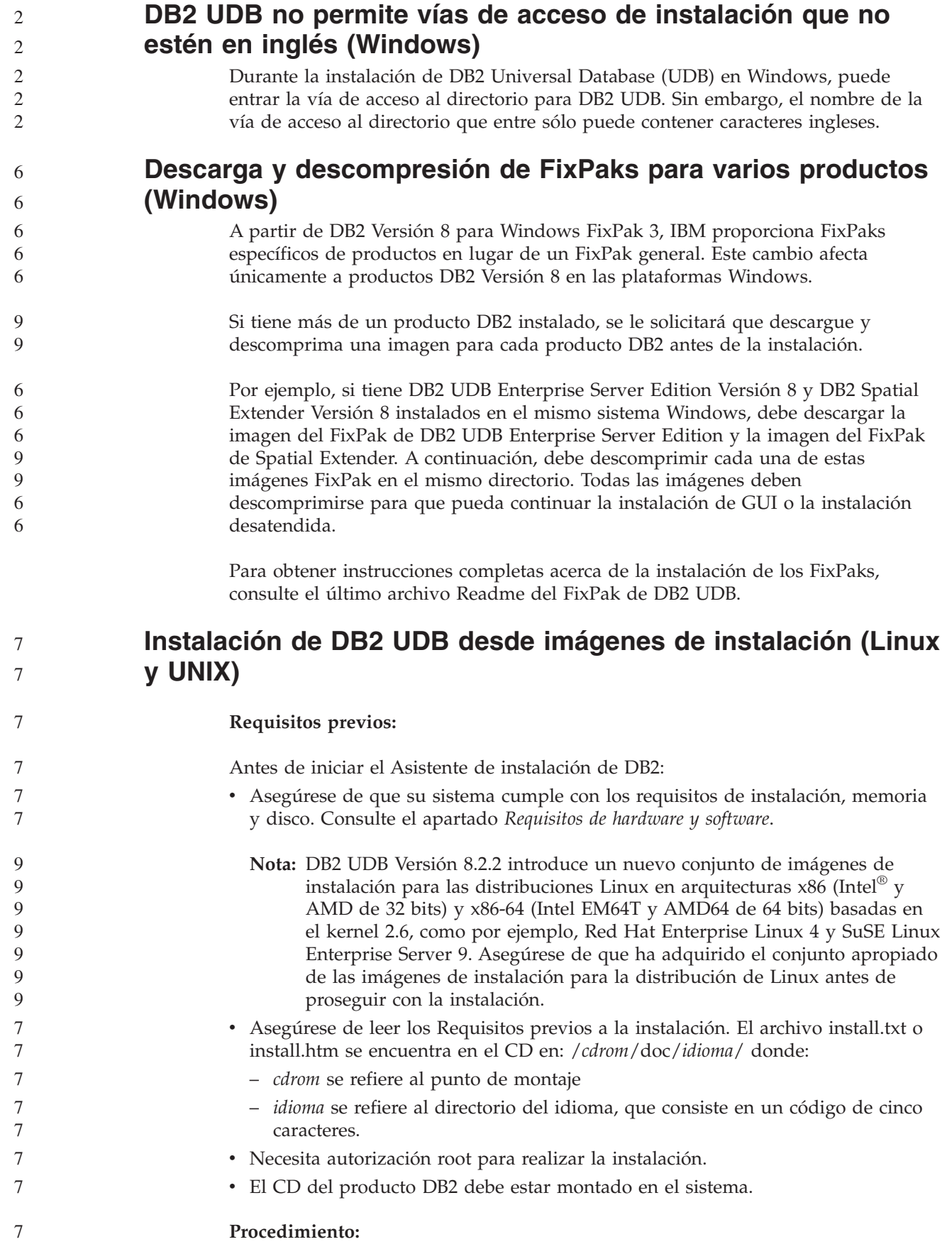

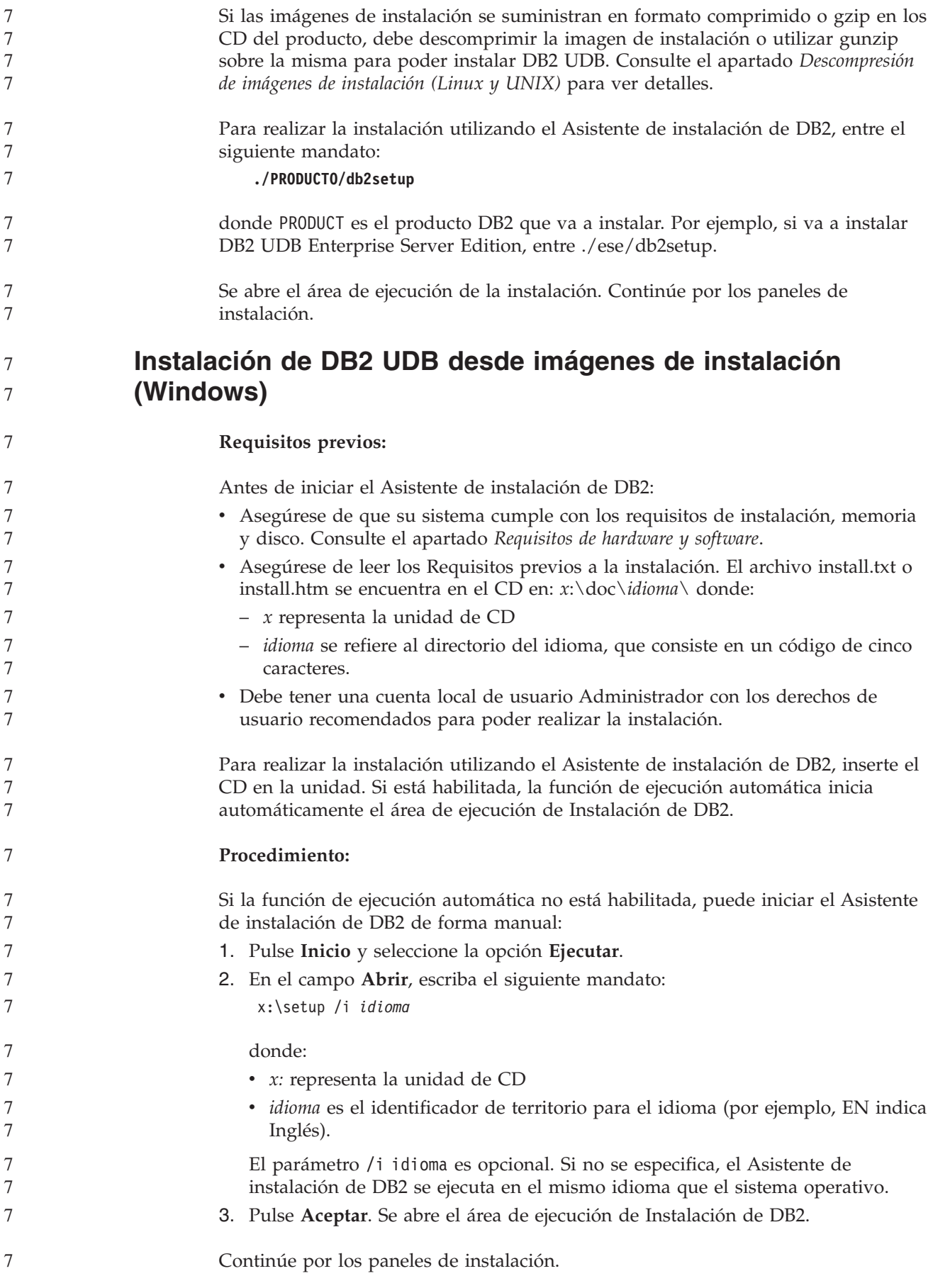

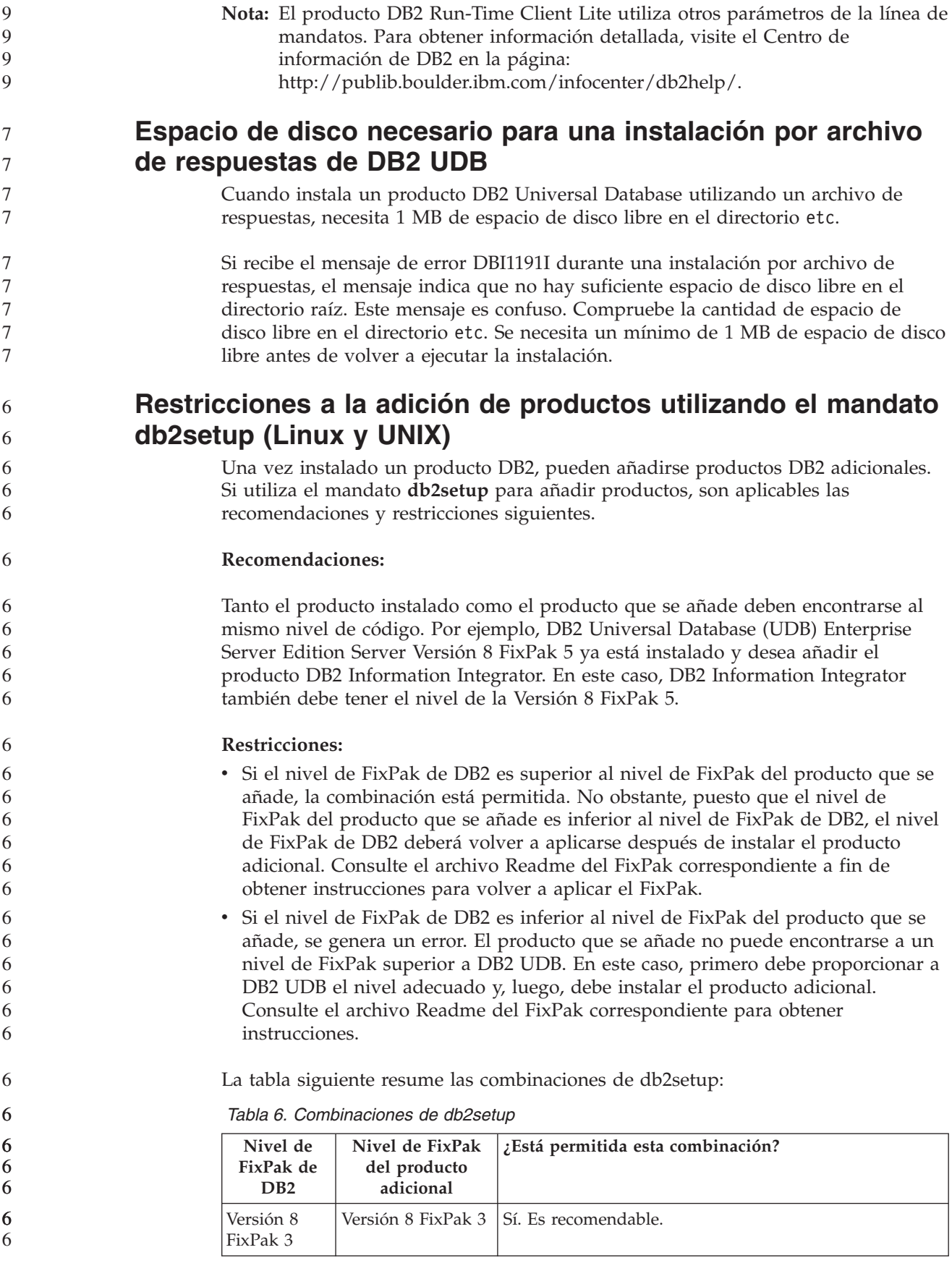

*Tabla 6. Combinaciones de db2setup (continuación)*

| Nivel de<br>FixPak de<br>D <sub>B2</sub> | Nivel de FixPak<br>del producto<br>adicional | ¿Está permitida esta combinación?                                                                                                    |
|------------------------------------------|----------------------------------------------|----------------------------------------------------------------------------------------------------|
| Versión 8<br>FixPak 3                    | Versión 8 GA                                 | Sí, pero debe volver a aplicarse la Versión 8 FixPak 3.<br>Consulte el archivo Readme del FixPak correspondiente<br>a fin de obtener instrucciones para volver a aplicar el<br>FixPak visitando el sitio Web de soporte de DB2.                                                                                                    |
| Versión 8<br>FixPak 3                    | Versión 8 FixPak 5                           | No. Es necesario proporcionar primero a DB2 el nivel<br>de FixPak superior (en este ejemplo, Versión 8 FixPak 5)<br>antes de instalar el producto adicional. Consulte el<br>archivo Readme del FixPak correspondiente a fin de<br>obtener instrucciones para instalar el FixPak requerido<br>de la Versión 8 visitando el sitio Web de soporte de<br>DB <sub>2</sub> . |

La dirección del sitio Web de soporte de DB2 es <http://www.ibm.com/software/data/db2/udb/support.html>

## **Herramientas Web de DB2**

Es necesario que los servidores de aplicación soportados por las Herramientas Web de DB2 en los siguientes idiomas cumplan con la especificación Servlet 2.3:

• Japonés

- Coreano
- Chino simplificado
- Chino tradicional
- Ruso
- Polaco

#### **Vinculación de paquetes de Query Patroller después de aplicar los FixPaks** 6 6

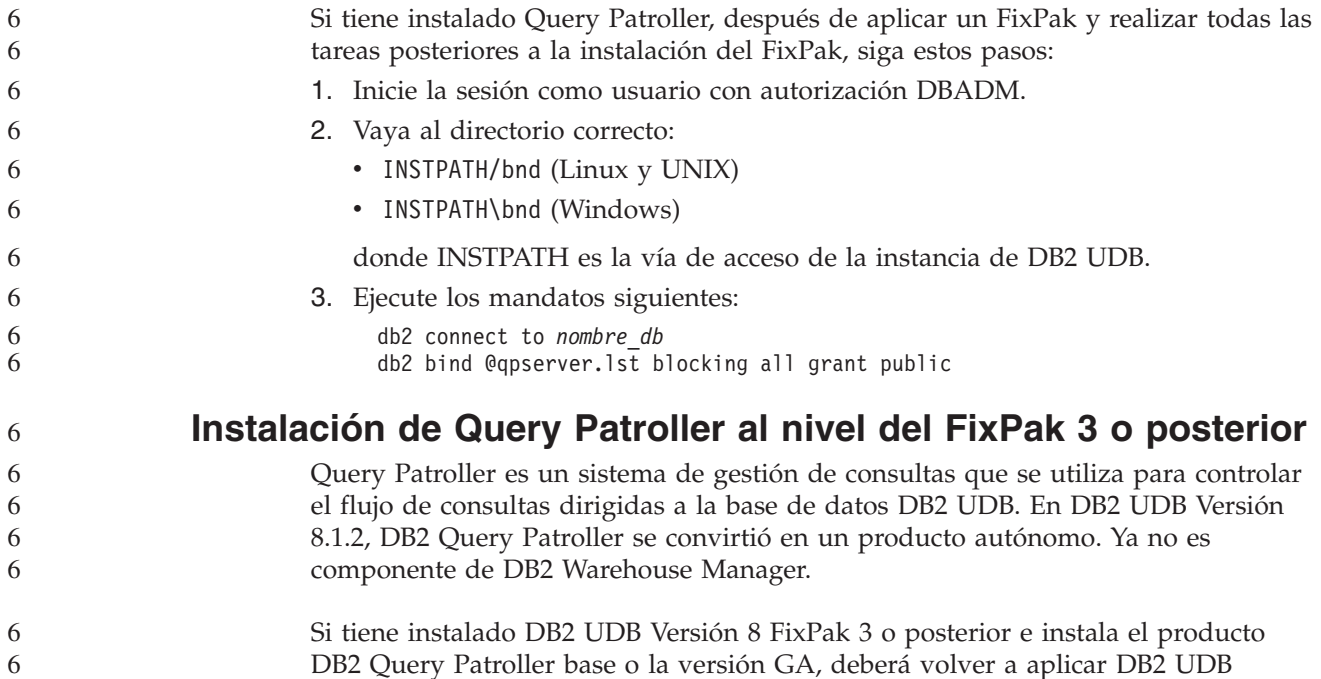

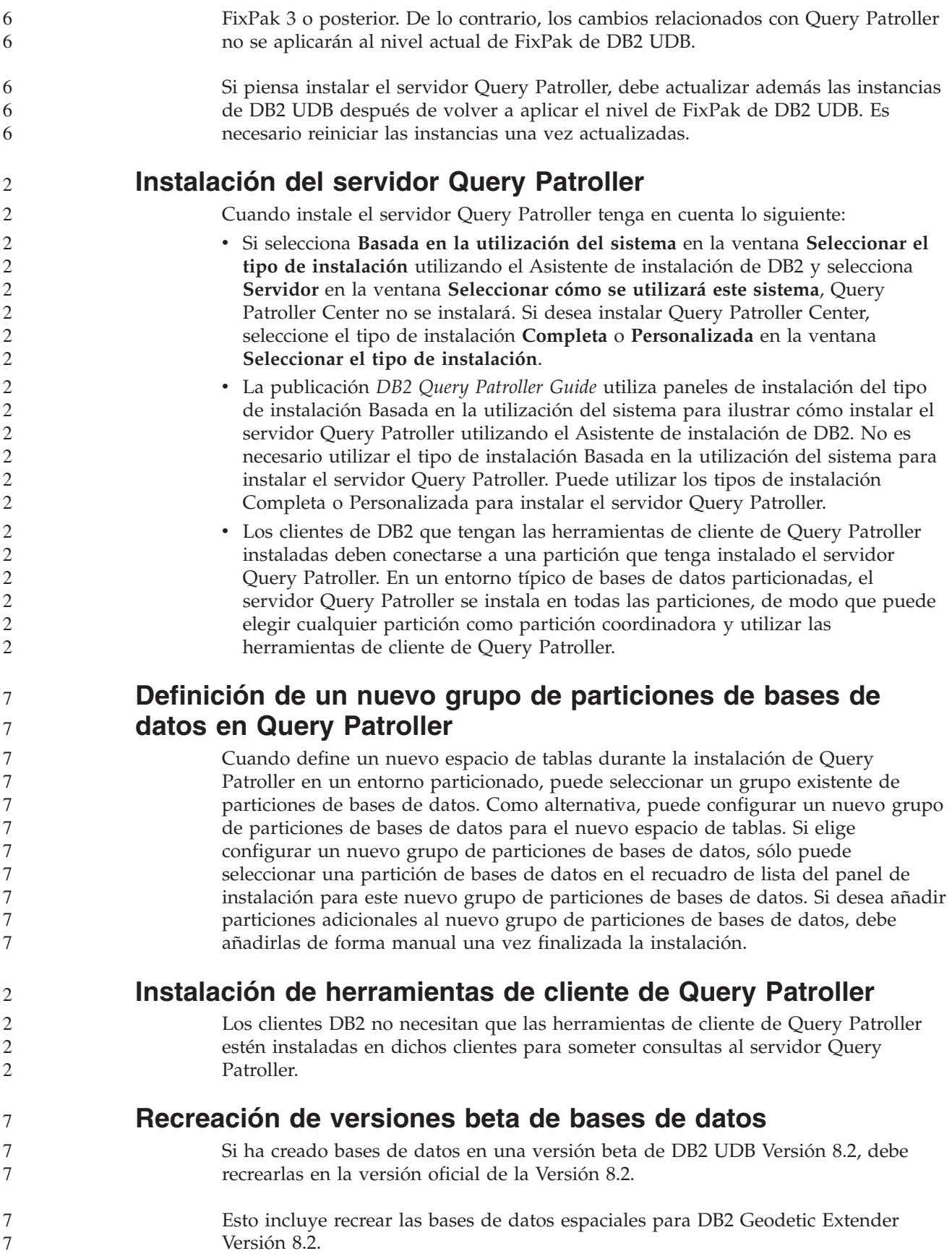

#### **Instalación de archivos MDAC para las versiones en idioma nacional de DB2 UDB**

Si no instala la versión en idioma nacional de Microsoft Data Access Components (MDAC) 2.7 antes de instalar la versión en idioma nacional de DB2 Universal Database (UDB) Versión 8.2, DB2 UDB instalará los archivos MDAC en inglés por omisión. Esta instalación hará que que los paneles del Administrador de fuente de datos ODBC de Windows aparezcan sin traducir en el caso de que su sistema operativo no esté en inglés. Para corregir este problema, instale el paquete "MDAC 2.7 RTM - Refresh" desde el sitio Web de Microsoft en [http://msdn.microsoft.com/data/downloads/updates/default.aspx.](http://msdn.microsoft.com/data/downloads/updates/default.aspx)

Elija el idioma que desee instalar, descargue el archivo ejecutable necesario y ejecútelo. Este procedimiento instala los archivos de Administrador de fuente de datos ODBC traducidos.

## **Política de licencias de DB2 para DB2 Universal Database Workgroup Server Edition**

La política de licencias de Internet no es válida para DB2 Universal Database Workgroup Server Edition. Si necesita una licencia para usuarios de Internet, debe adquirir DB2 Universal Database Workgroup Server Unlimited Edition.

#### **Instalación de fonts asiáticos adicionales (Linux)**

5 5 IBM ofrece paquetes de fonts adicionales para Linux que contienen soporte adicional para el conjunto de caracteres de doble byte (DBCS) para los caracteres asiáticos. Estos paquetes de fonts son necesarios en algunas versiones de Linux que sólo instalan los fonts requeridos para visualizar los caracteres específicos del país o de la región.

Si ejecuta el mandato **db2setup** y encuentra que faltan caracteres en la interfaz del asistente de instalación de DB2, es probable que el sistema Linux no tenga todos los fonts necesarios instalados. Para permitir que el mandato **db2setup** haga referencia correctamente a los fonts integrados en el CD de instalación, realice la tarea siguiente:

un font específico del país o de la región. La siguiente tabla lista los ocho fonts

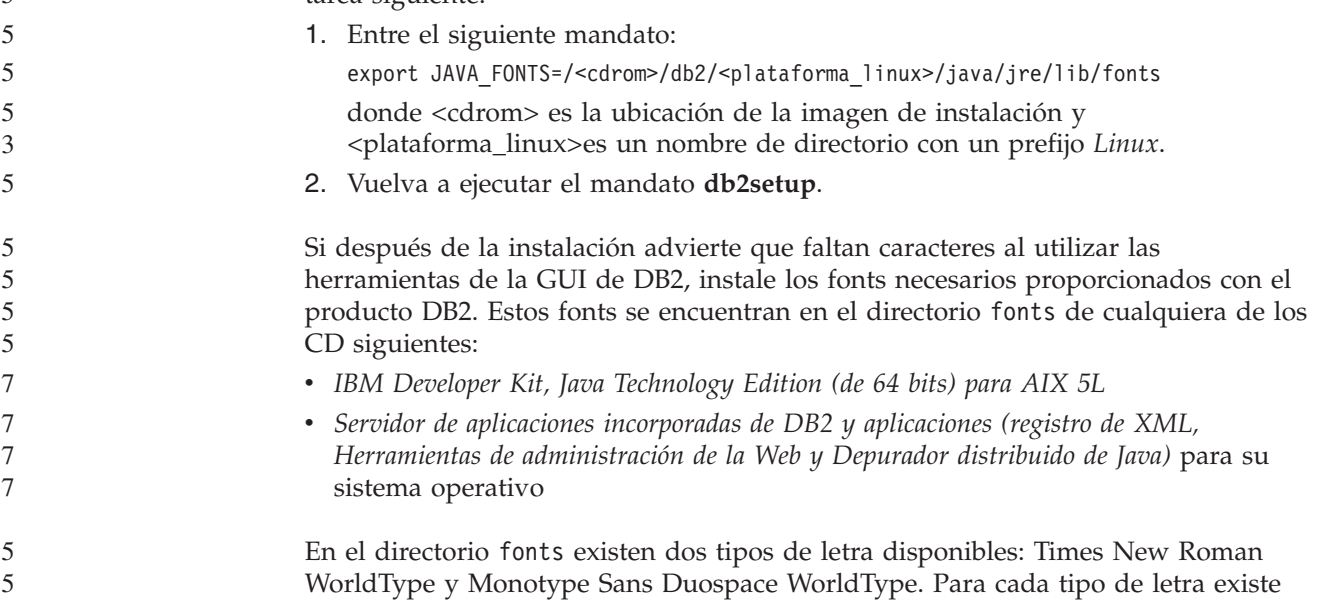

proporcionados en formato comprimido en el directorio fonts.

| Tipo de letra de font                  | Nombre de archivo de<br>font | País o región                      |
|----------------------------------------|------------------------------|------------------------------------|
| Times New Roman WT J                   | $tnrwt_i.zip$                | Japón y otros países o<br>regiones |
| Times New Roman WT K                   | tnrwt_k.zip                  | Corea                              |
| Times New Roman WT SC                  | tnrwt_s.zip                  | China (chino simplificado)         |
| Times New Roman WT TC                  | tnrwt_t.zip                  | Taiwán (chino tradicional)         |
| Monotype Sans Duospace WT J            | mtsansdj.zip                 | Japón y otros países o<br>regiones |
| Monotype Sans Duospace WT K            | mtsansdk.zip                 | Corea                              |
| Monotype Sans Duospace WT<br><b>SC</b> | mtsansds.zip                 | China (chino simplificado)         |
| Monotype Sans Duospace WT<br>TC        | mtsansdt.zip                 | Taiwán (chino tradicional)         |

*Tabla 7. Nombres de archivos para los fonts asiáticos adicionales*

**Nota:** Dichos fonts no sustituyen a los fonts del sistema. Los fonts deben utilizarse junto con DB2 Universal Database. No puede vender ni distribuir de forma generalizada y sin restricciones estos fonts.

#### **Procedimiento:**

Para instalar un font asiático adicional:

- 1. Desempaquete el paquete del font.
- 2. Copie el paquete de fonts en el directorio /opt/IBMJava2–141/jre/lib/fonts. Será necesario crear el directorio si no existe.
- 3. Escriba el siguiente mandato: export JAVA\_FONTS=/opt/IBMJava2–141/jre/lib/fonts

Como mínimo, necesitará instalar un font de cada tipo de letra para el país o región. Si se encuentra en China, Corea o Taiwán, utilice las versiones específicas de su país o región; en caso contrario, utilice la versión Japonesa de los fonts. Si tiene espacio en el sistema, instale los ocho fonts.

## **Configuración del Centro de desarrollo para utilizar Java Development Kits (Linux)**

En algunos casos, DB2 Universal Database no instala un Java Development Kit (Kit de desarrollo de Java) en el sistema operativo cliente. Para utilizar el Centro de desarrollo para desarrollar procedimientos almacenados de Java en estos clientes, debe indicar al Centro de desarrollo la ubicación de un Java Development Kit instalado.

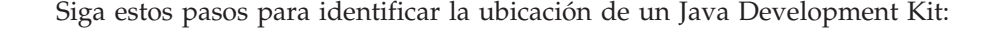

- 1. En el Centro de desarrollo, seleccione el elemento de menú **Proyecto** –> **Valores de entorno**.
- 2. En el cuaderno Valores de entorno, seleccione el nodo **Proceso**.
- 3. En el apartado **Página inicial de Java** de la página Proceso, seleccione el **Nivel de JDK** que se utilizará para crear y ejecutar procedimientos almacenados Java.
- 4. En el campo **directorio**, especifique una vía de acceso a directorio existente o que resulte accesible en el cliente en el que está instalado el JDK seleccionado.

5 5 5

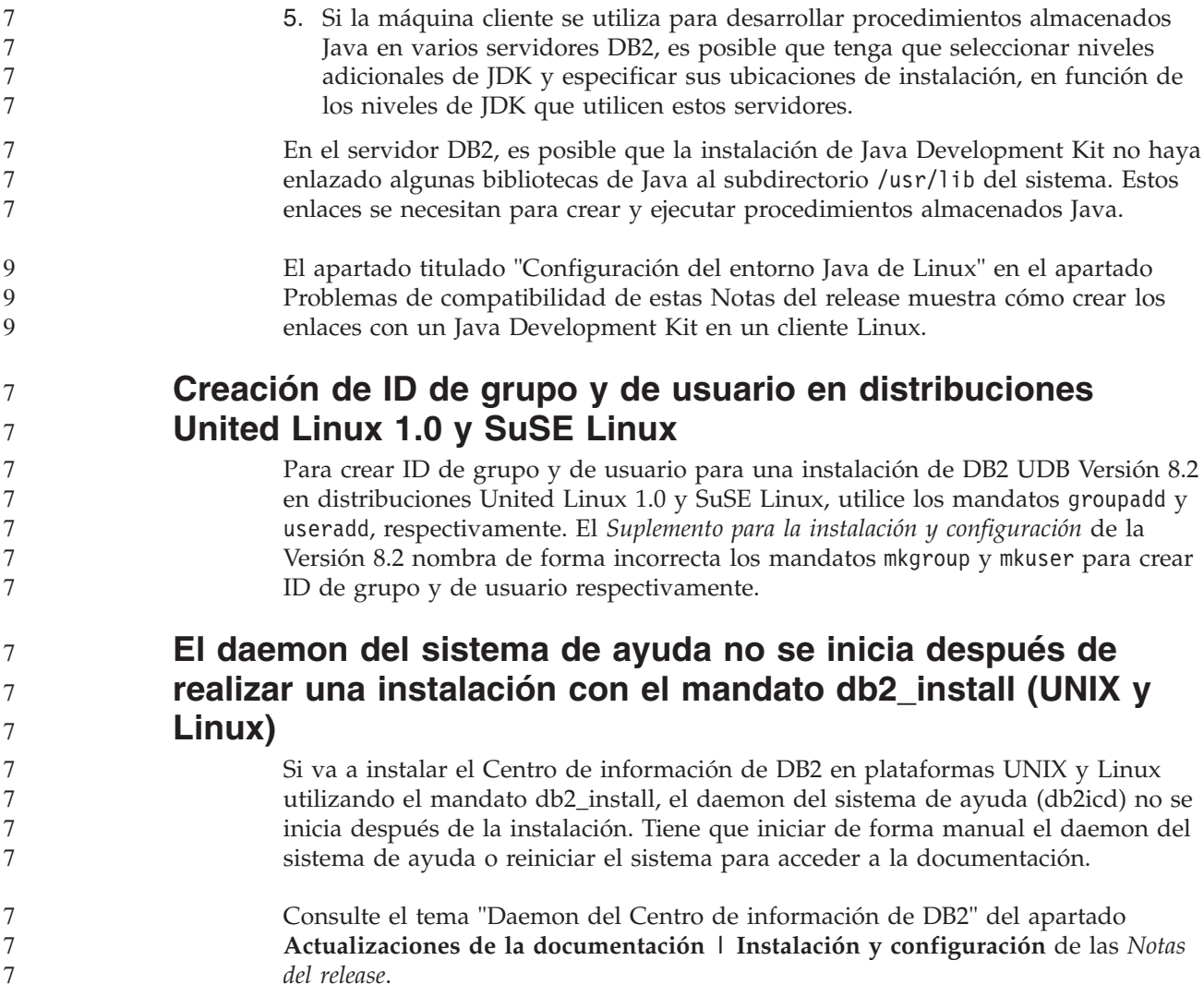

#### **Habilitación de Ready for Tivoli (UNIX)**

Si adquiere un producto de software de IBM que lleve el logotipo Ready for Tivoli, significa que puede gestionar los productos de software de IBM a través de diversas ofertas de Tivoli. Los productos Tivoli le permiten descubrir, supervisar y realizar el inventario automáticamente de una o más aplicaciones Ready for Tivoli.

Los productos de software IBM Ready for Tivoli se pueden gestionar mediante productos como IBM Tivoli Configuration Manager. IBM Tivoli Monitoring for Databases ofrece soporte para todas las principales bases de datos, que incluyen DB2 Universal Database (UDB), Oracle e Informix.

Para obtener información adicional, apunte con el navegador al sitio Web de IBM en la dirección <http://www.ibm.com/software/tivoli/>

#### **Instrumentación de Ready for Tivoli y DB2 UDB Versión 8:**

Para instalar y configurar la instrumentación, haga que el administrador de Tivoli realice lo siguiente:

1. El archivo de firmas de Tivoli Ready para este producto DB2 se llama xxx.sys. Como en el FixPak 4 estos archivos de firmas se renovarán por FixPak en lugar de por release de versión. Confirme que los archivos de firma están instalados en el directorio:

%install DB2DIR%/tivready

2. Instale y configure la Habilitación de Tivoli Ready de Tivoli GEM 2.2 en todos los sistemas que tiene intención de supervisar. Para descargar la habilitación de Tivoli Ready y las instrucciones detalladas sobre cómo instalarla y utilizarla, apunte con el navegador al sitio

<http://www.ibm.com/software/sysmgmt/products/support/>

3. La capacidad de gestión avanzada de la base de datos se consigue por medio de IBM Tivoli Monitoring for Databases. El producto ITM for Databases utiliza la nueva edición avanzada del producto de Supervisión distribuida (denominado IBM Tivoli Monitoring o ITM) y proporciona una mejora significativa en la capacidad de supervisión basada en la utilización de este motor de supervisión nuevo. ITM for Databases proporciona soporte de DB2 UDB por medio de un Proactive Analysis Component (PAC). Este PAC está fuertemente integrado con DB2 UDB y proporciona un conjunto de monitores exteriores para un rápido despliegue y activación. El DBA puede asimismo definir los monitores personalizados, umbrales y tareas.

Se dispone de información adicional en la dirección: <http://www.ibm.com/software/tivoli/>

Encontrará información sobre otros productos de Tivoli en la siguiente dirección: <http://www.ibm.com/software/tivoli/>

#### **Herramienta de reducción de imágenes de instalación – db2iprune (Windows)**

El programa de utilidad de línea de mandatos db2iprune puede reducir el tamaño de la imagen de instalación del producto DB2 Universal Database (UDB) Windows. La herramienta resulta especialmente útil para despliegues a gran escala de DB2 UDB. La herramienta también resulta útil para incorporar DB2 UDB a una aplicación.

La herramienta db2iprune consta de un archivo de entrada y de un archivo ejecutable. El archivo de entrada (.prn) contiene una lista completa de componentes que se pueden eliminar y se utiliza para indicar qué funciones e idiomas desea eliminar de la imagen de instalación. Luego el archivo ejecutable db2iprune (db2iprune.exe) elimina los archivos de archivador asociados a dichas funciones e idiomas. El resultado es una nueva imagen de DB2 UDB de menor tamaño, que se puede instalar mediante métodos normales de instalación. Los fixpaks también se aplican mediante los métodos normales. Cuando se instala el fixpak, detecta y actualiza únicamente los componentes que se han instalado mediante db2iprune.

La herramienta db2iprune se encuentra en el directorio \db2\windows\utilities\db2iprune del CD de instalación del producto DB2 UDB. Este directorio también contiene un archivo Readme. Consulte el archivo Readme de db2iprune para obtener instrucciones detalladas sobre cómo utilizar db2iprune.

#### **Restricción para la instalación de la documentación de DB2 Universal Database, Versión 8 (Windows)**

En Windows, no instale el Centro de información (documentación HTML) de DB2 Universal Database (UDB), Versión 8 en una estación de trabajo o en un servidor

donde ya esté instalado un producto de DB2 UDB, Versión 7 (o anterior). El instalador detecta la versión anterior y elimina el producto anterior.

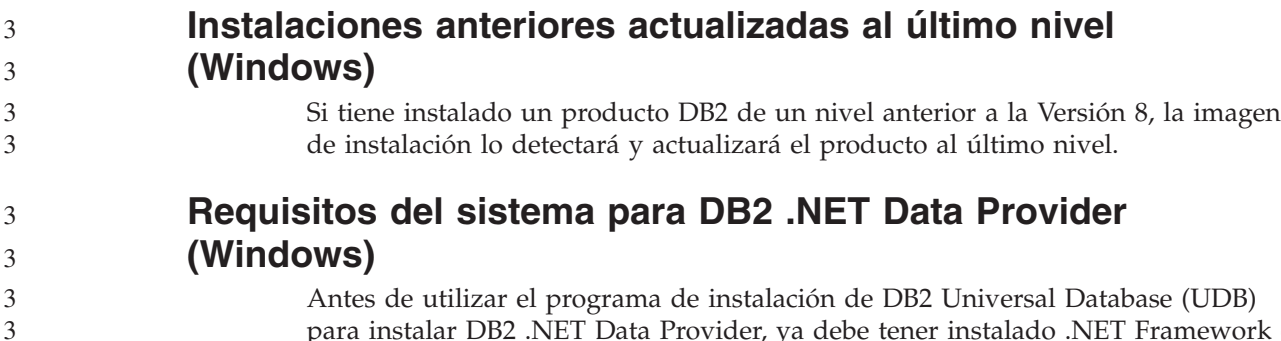

para instalar DB2 .NET Data Provider, ya debe tener instalado .NET Framework en el sistema. Si .NET Framework no está instalado, el programa de instalación DB2 UDB no registrará DB2 .NET Data Provider.

Si DB2 UDB está instalado y .NET Framework no lo está, DB2 .NET Data Provider no se registrará. Si se instala .NET Framework en fechas posteriores, puede ejecutar el ejecutable db2nmpreg para registrar el proveedor. Este ejecutable reside en el directorio sqllib\bin. No tiene parámetros.

Para registrar DB2 .NET Data Provider, entre db2nmpreg desde cualquier ventana de mandatos.

### **Instalación de clientes DB2 Versión 8 y DB2 Connect PE como un usuario no administrador (Windows)**

Al instalar un cliente DB2 Administration, un cliente DB2 Application Development o DB2 Connect Personal Edition, deberá actualizar el archivo de servicios TCP/IP de Windows si son aplicables las siguientes condiciones:

- v La característica de depósito de datos está seleccionada en la configuración de la instalación
- v El ID de usuario que está realizando la instalación no es un miembro del grupo Administradores en el sistema de destino.
- v El producto se está instalando en cualquiera de los siguientes sistemas operativos: Windows NT, Windows 2000, Windows XP o Windows Server 2003.

Si todas estas condiciones son aplicables, tendrá que añadir las siguientes entradas al archivo de servicios TCP/IP de Windows:

| Nombre de puerto | Número de puerto   |
|------------------|--------------------|
| vwkernel         | 11000/tcp          |
| <b>vwd</b>       | $11001/\text{tcp}$ |
| vwlogger         | 11002/tcp          |

*Tabla 8. Entradas necesarias en el archivo de servicios TCP/IP de Windows*

Sin estas entradas, el Centro de depósito de datos no funcionará correctamente.

#### **Notas sobre la migración**

7 7

7

3 3

3 3

## **Migración de DB2 Universal Database (Windows)**

Los pasos siguientes muestran el orden correcto correspondiente a los requisitos previos a la migración para DB2 Universal Database (UDB) en Windows.

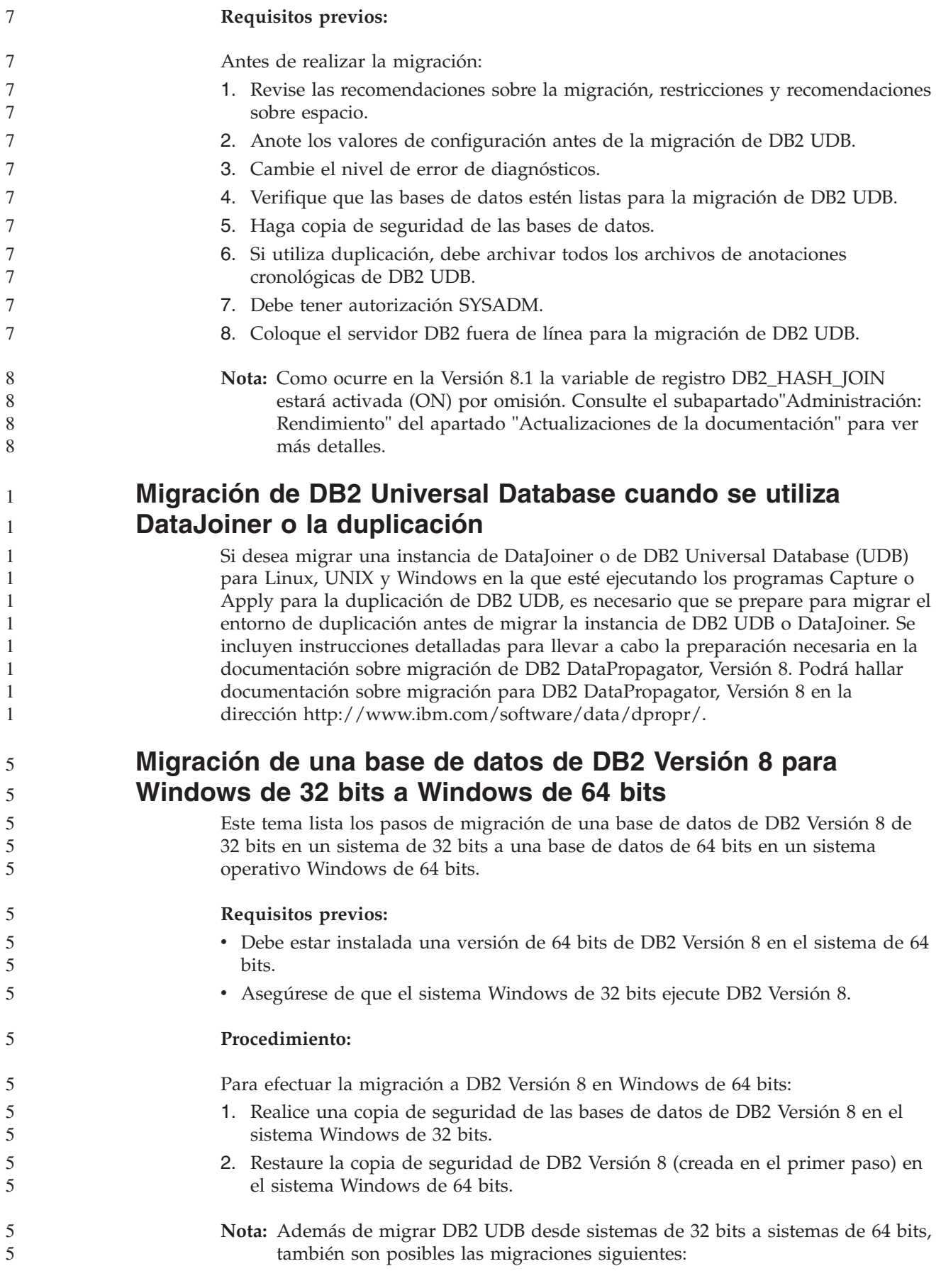

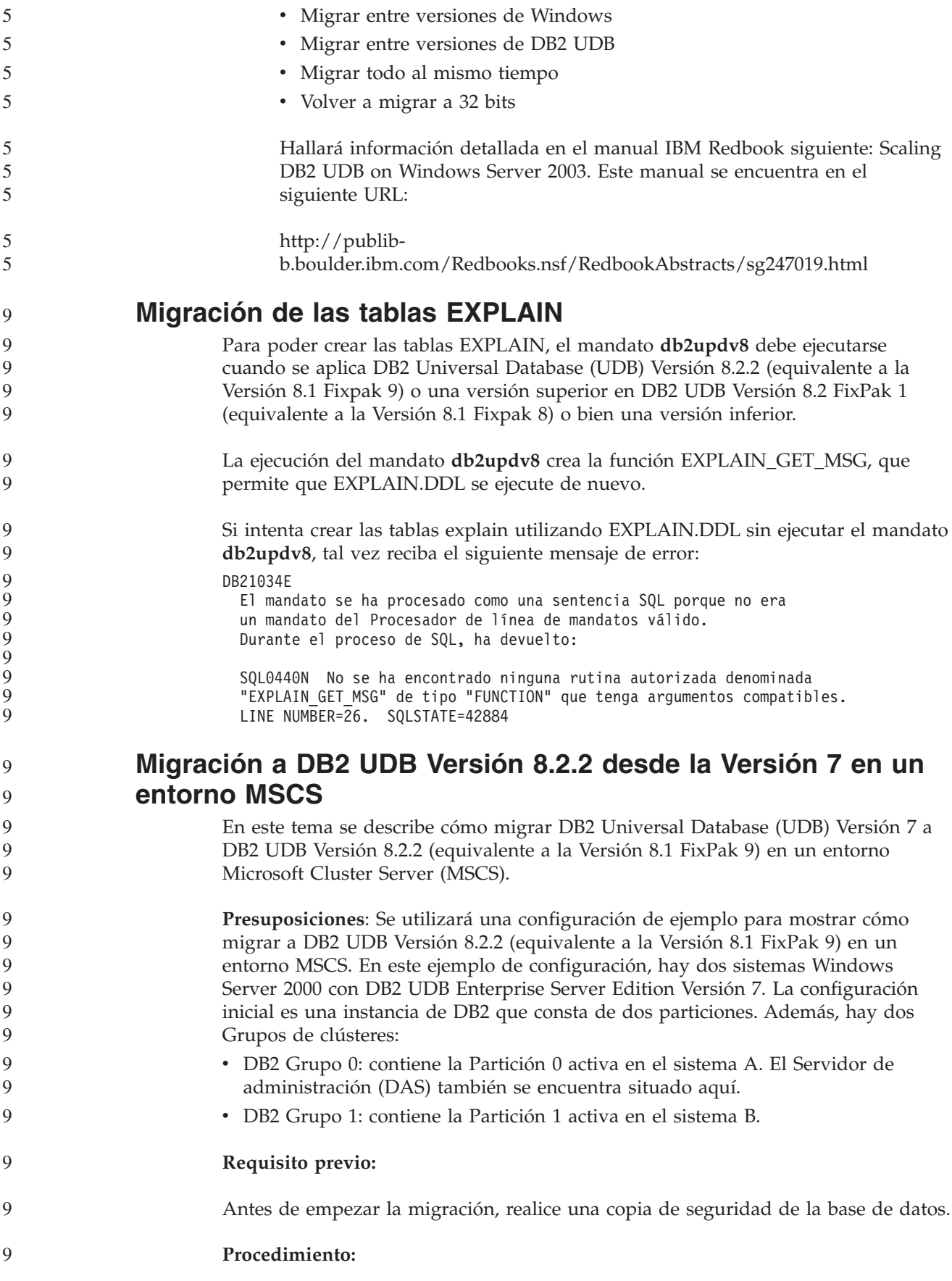

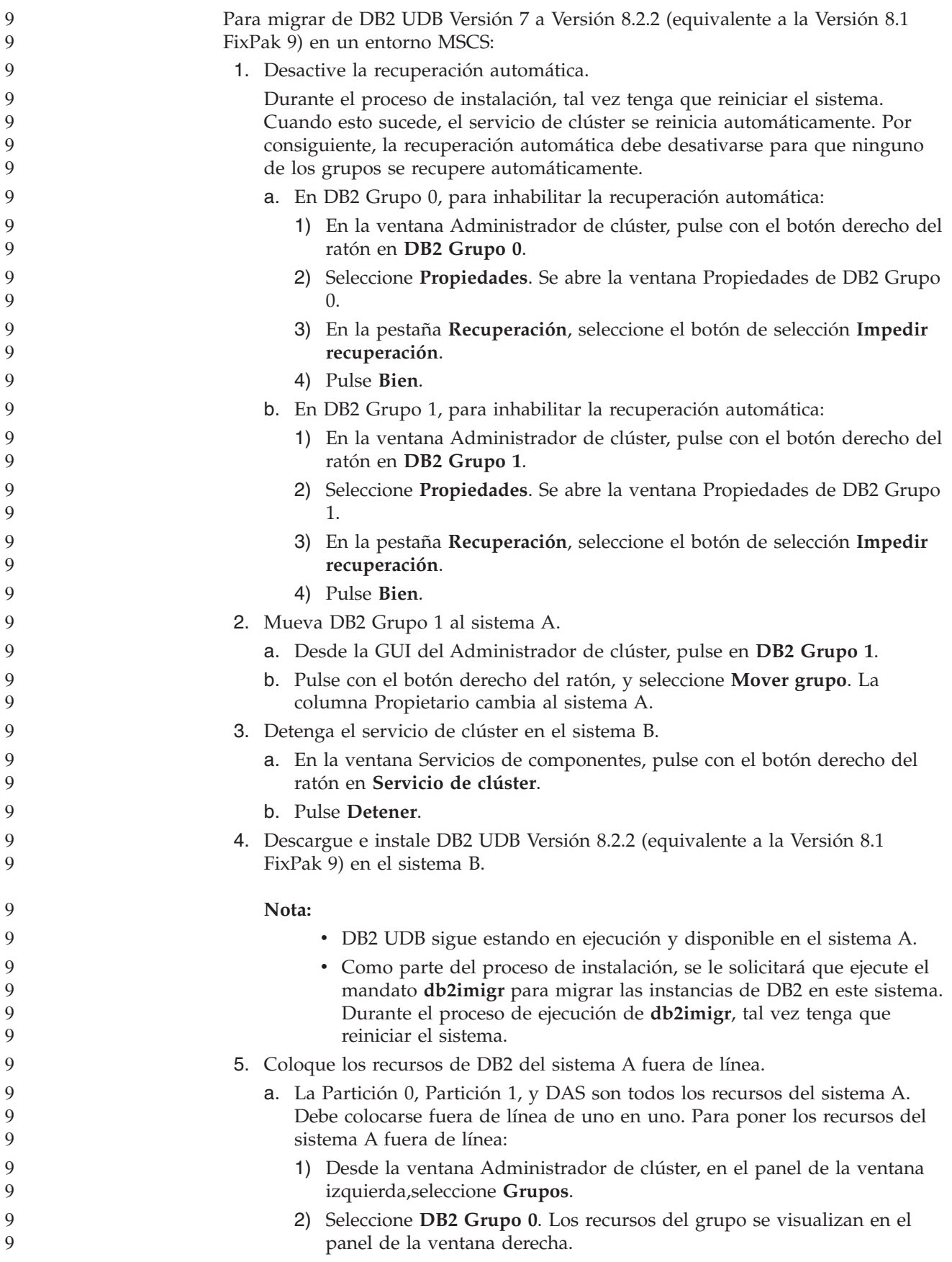

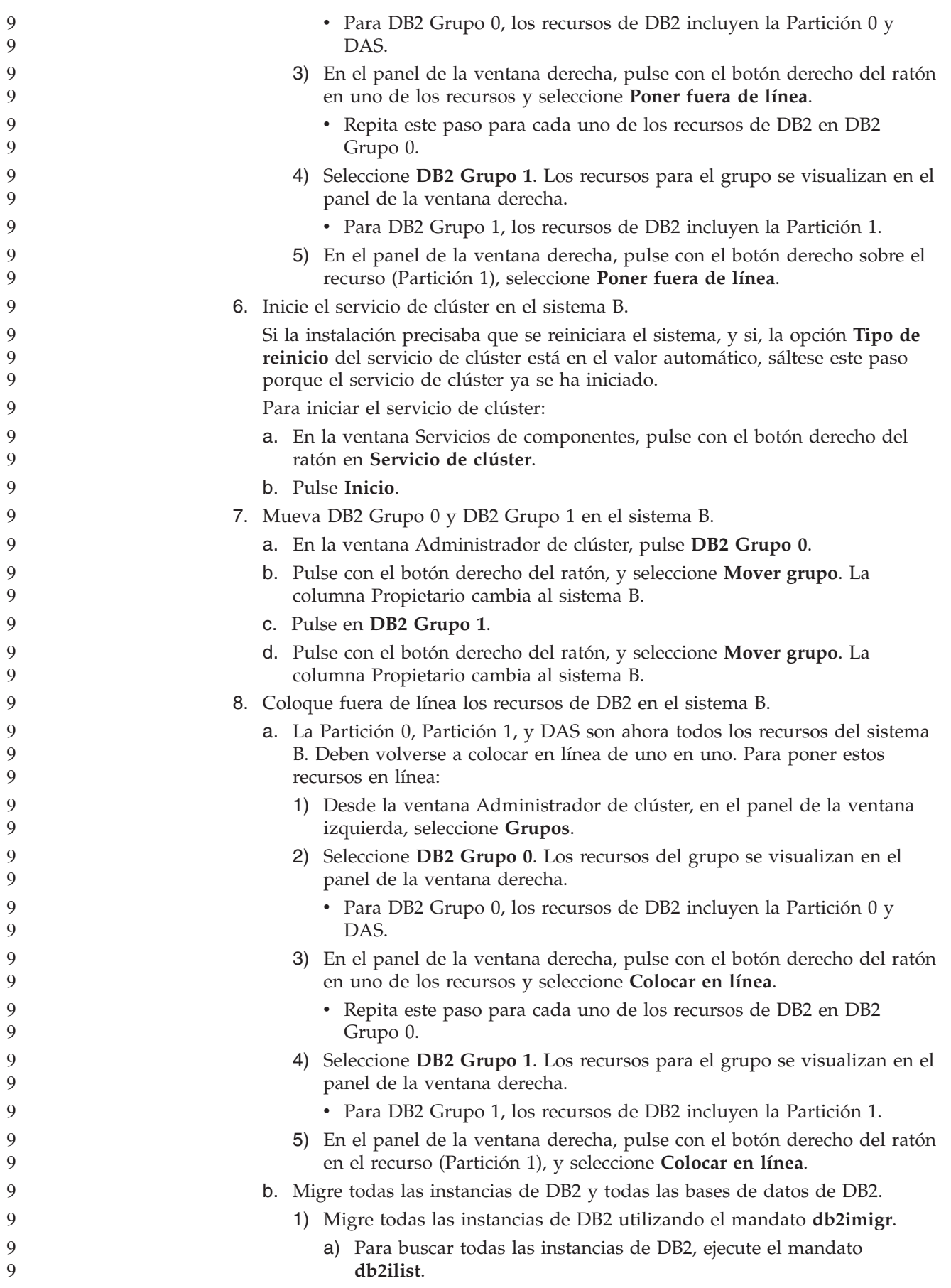

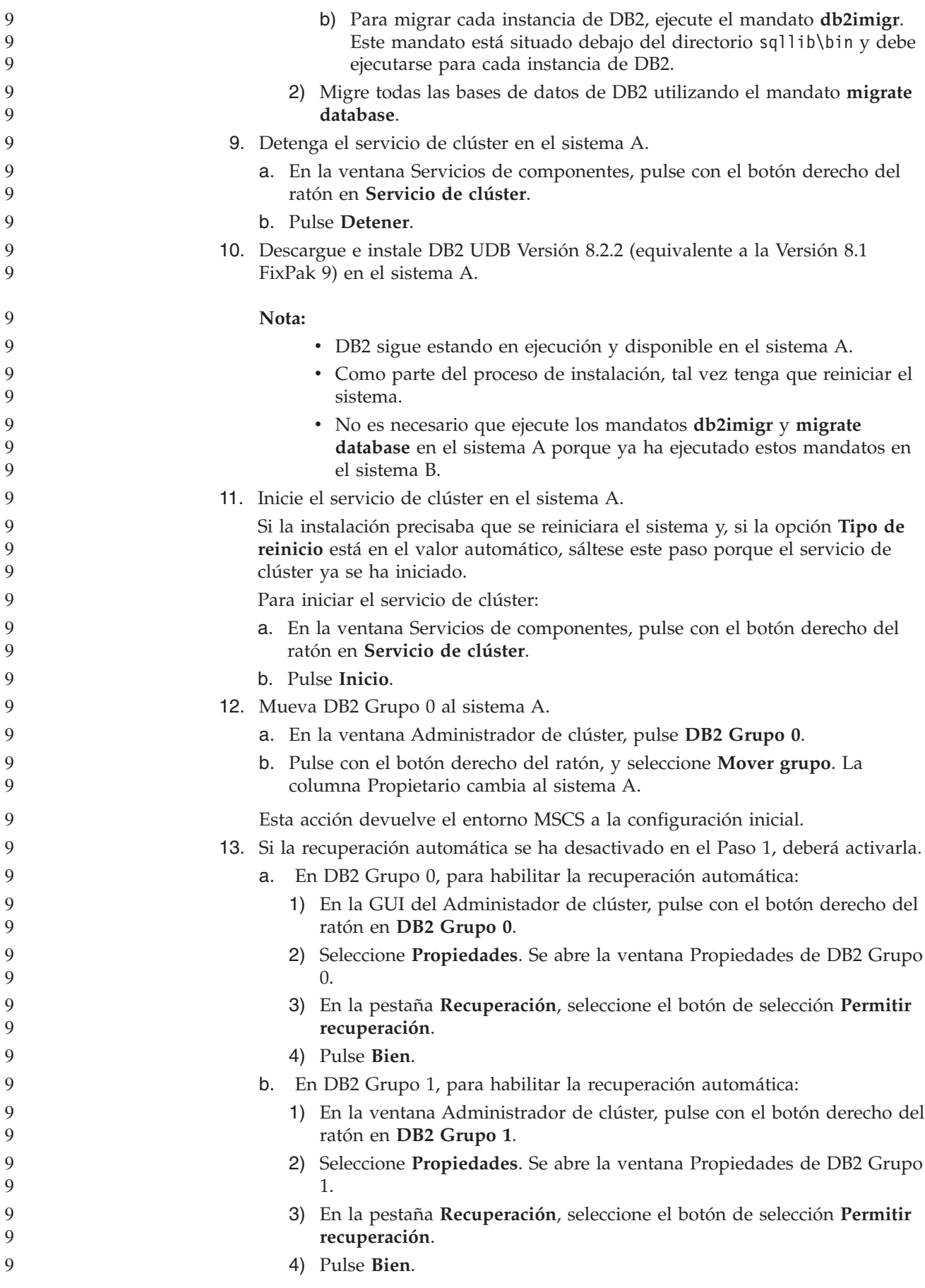

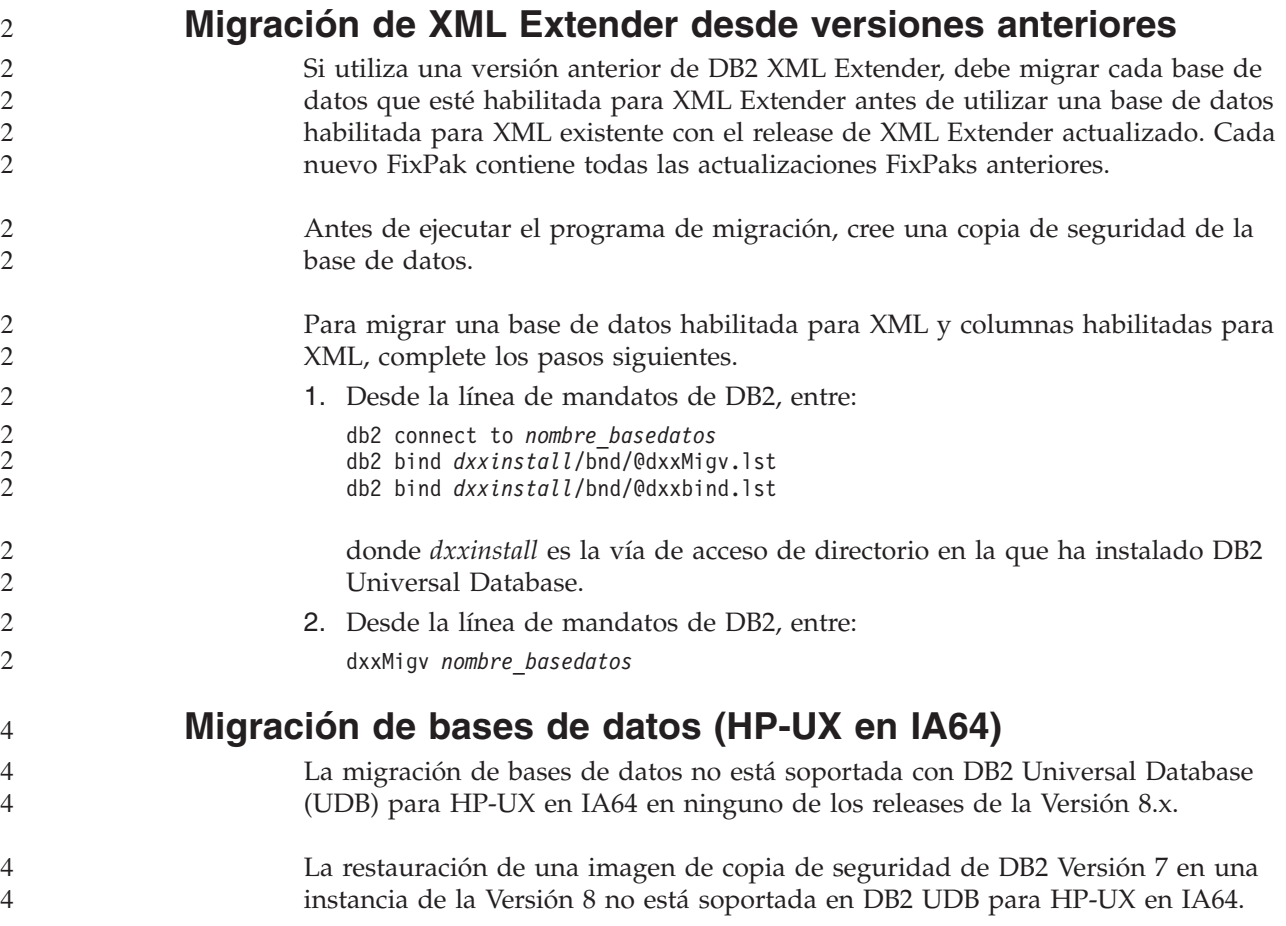

# **Información sobre la desinstalación**

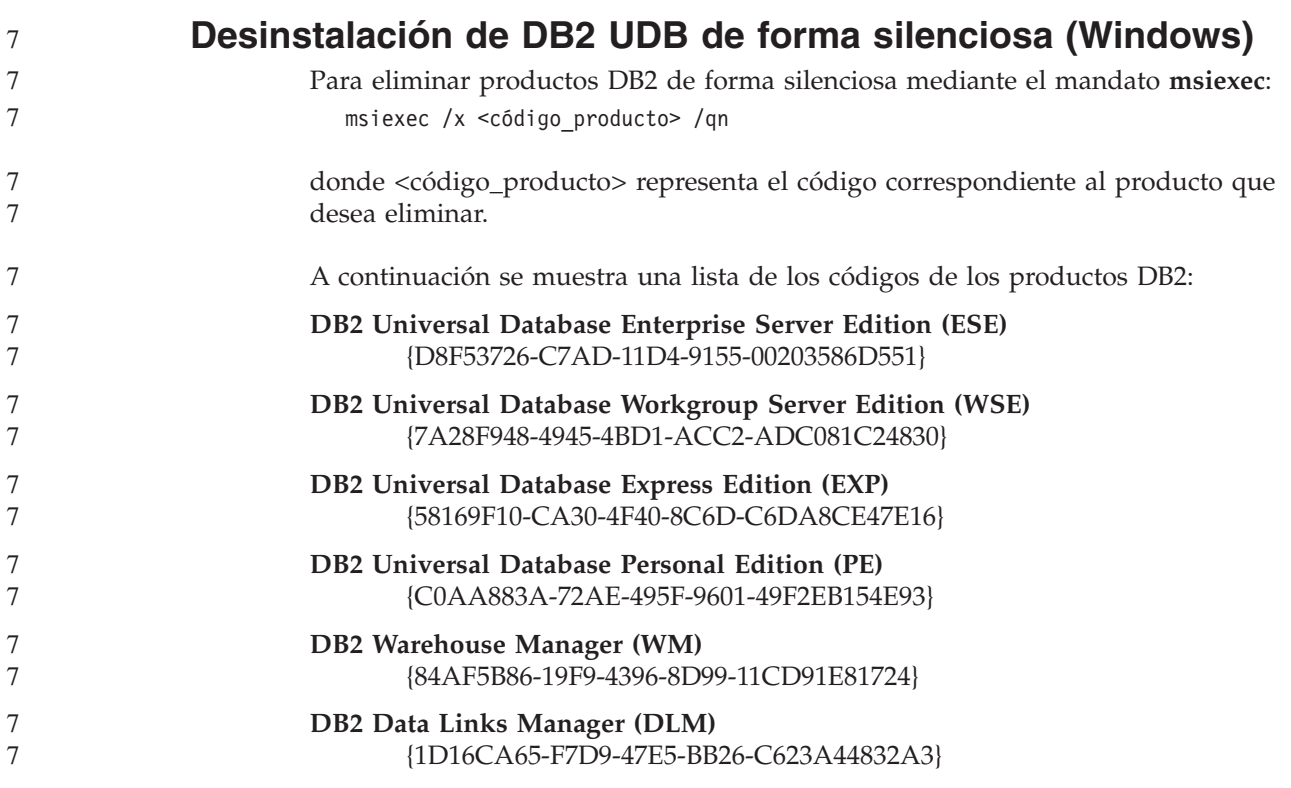

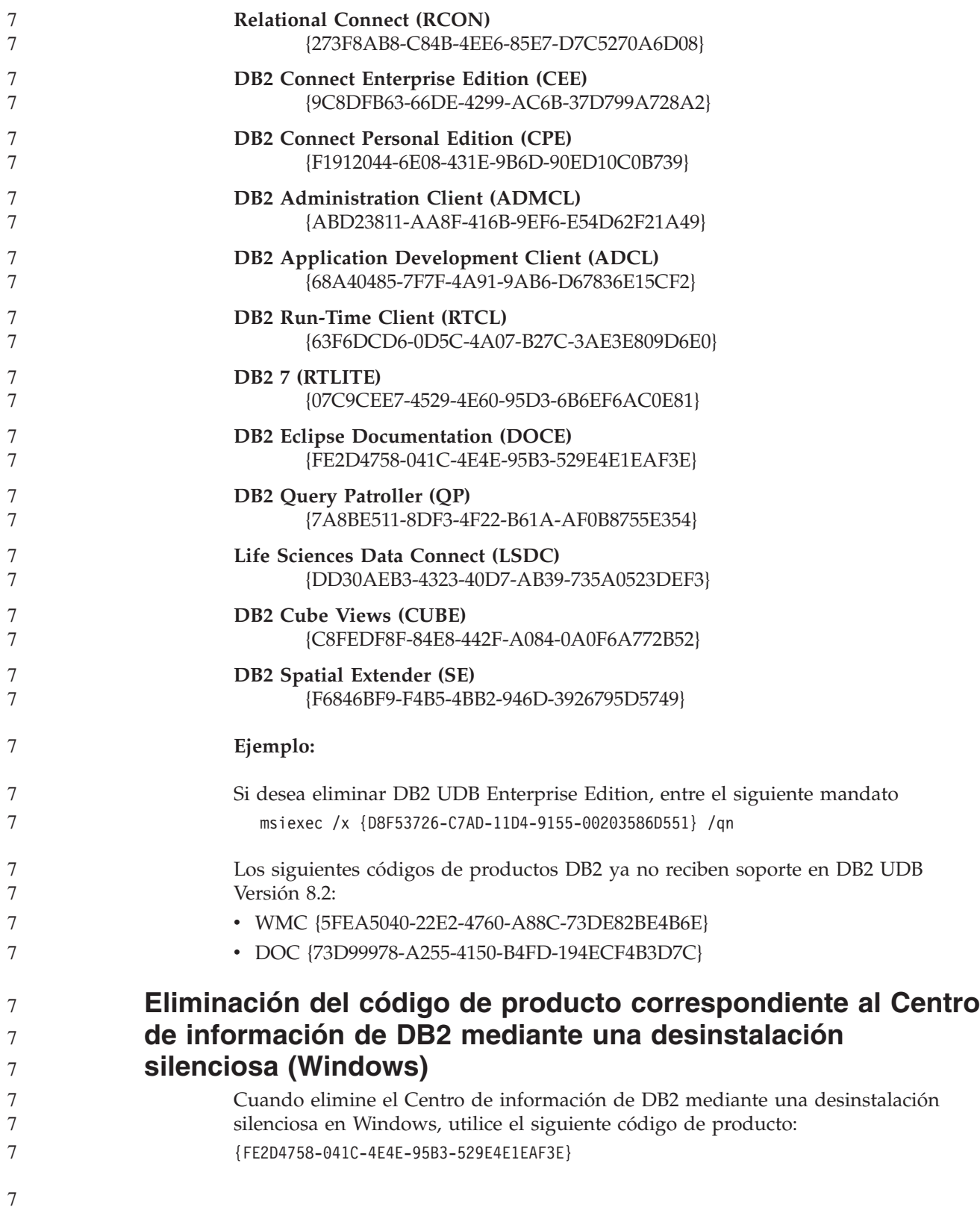

# **Limitaciones, problemas y correcciones conocidos**

La información que viene a continuación está compuesta de las limitaciones, problemas y correcciones conocidos para DB2 Universal Database Versión 8.2.2 (equivalente a la Versión 8.1 FixPak 9). La información de este apartado sólo se aplica al release de la Versión 8.2.2 (equivalente a la Versión 8.1 FixPak 9) de DB2 Universal Database , y los productos de soporte. Es posible que las limitaciones y restricciones se apliquen o no a otros releases del producto.

## **Limitaciones**

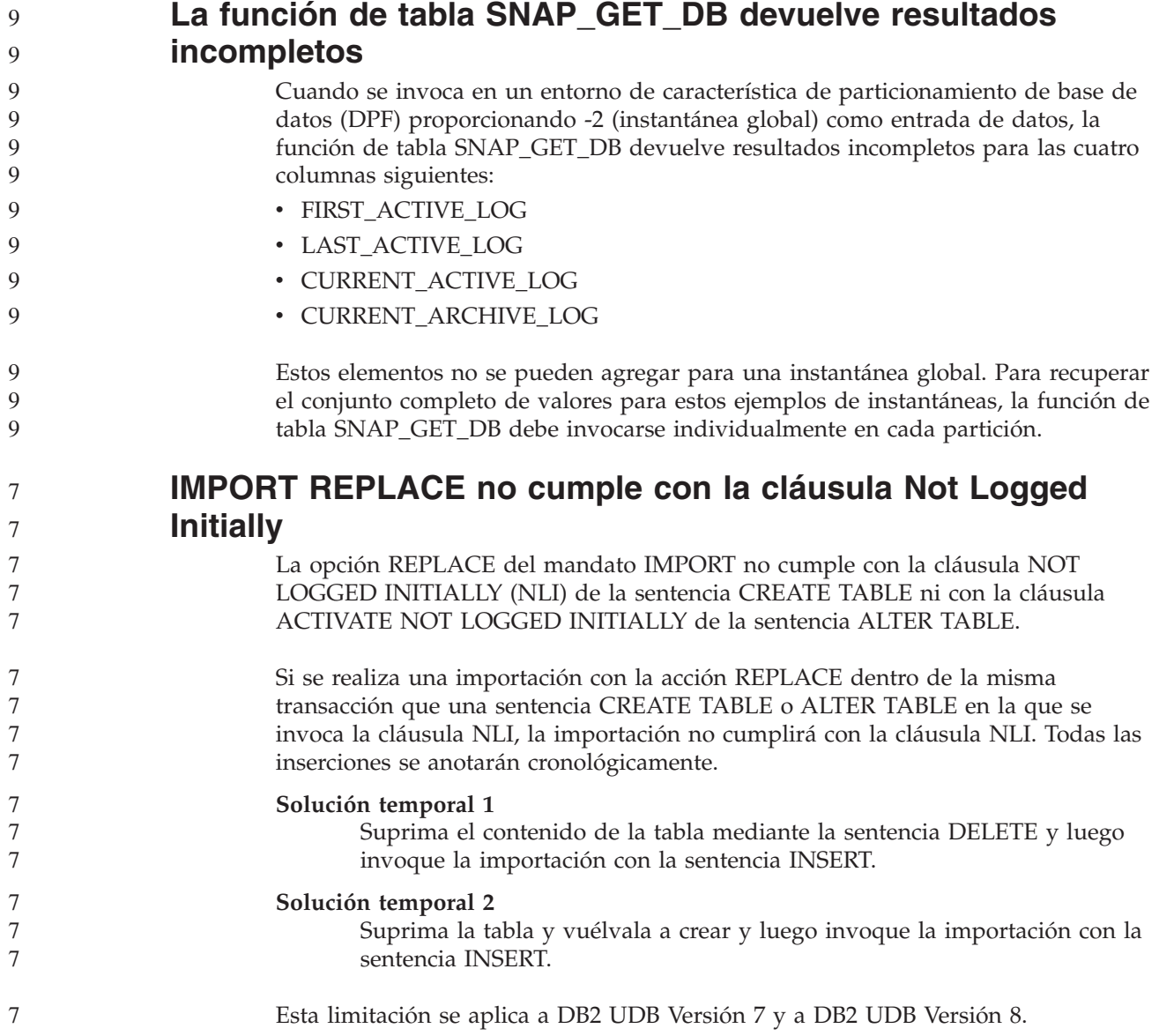

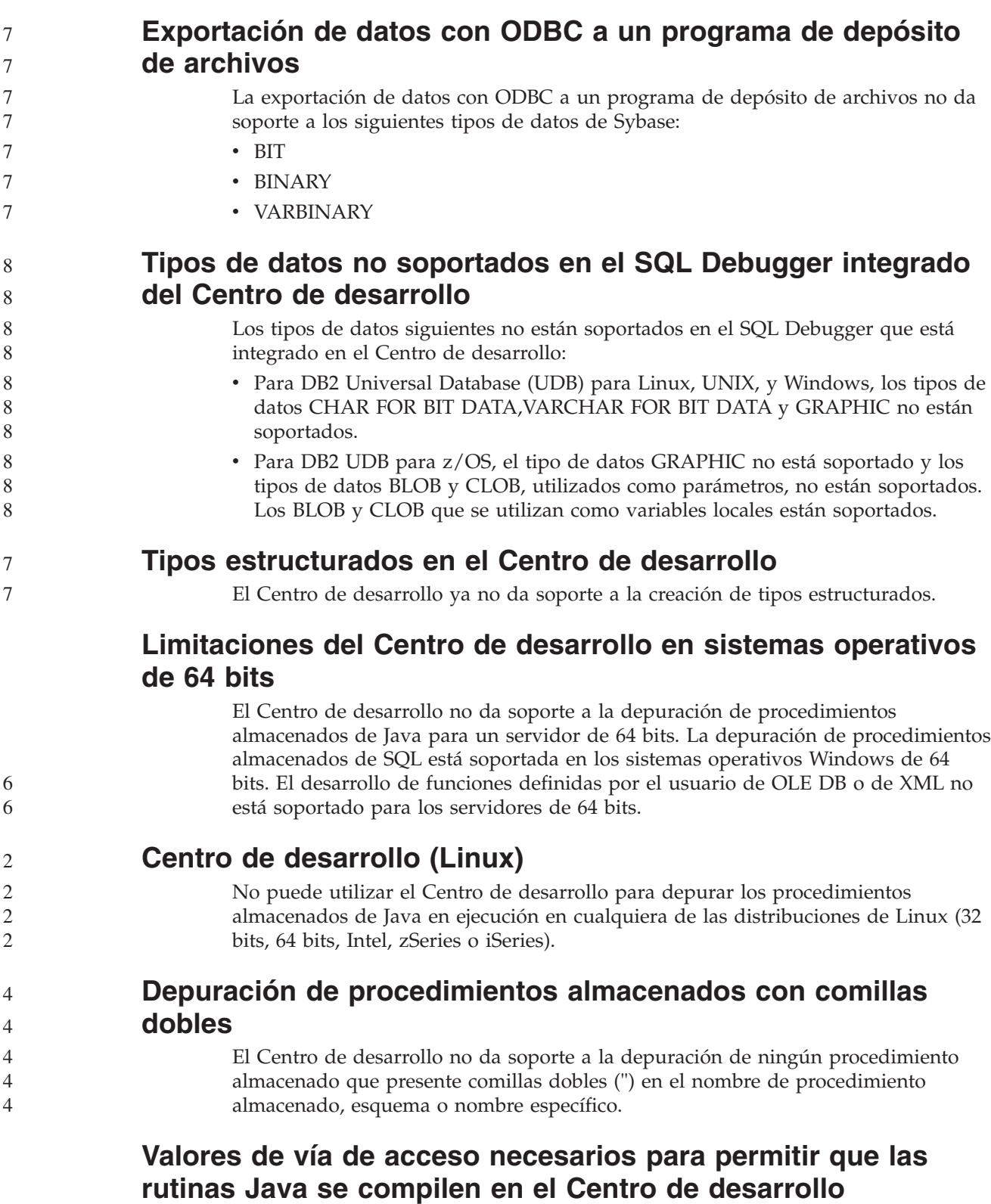

El Centro de desarrollo no puede compilar las rutinas Java a menos que conozca dónde están instaladas las versiones del kit del desarrollador. Los directorios por omisión para las versiones del kit del desarrollador se graban en el archivo \$HOME/.ibm/db2/dc/DB2DC.settings cuando el Centro de desarrollo se inicia por primera vez. Puede copiar estos directorios en el archivo \$USER.settings y modificarlos con un editor de Unicode o puede crear enlaces simbólicos con los directorios del kit del desarrollador en las ubicaciones por omisión.

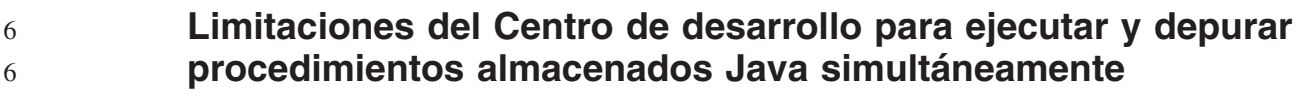

9 9 El Centro de desarrollo no da soporte a la ejecución y depuración de procedimientos almacenados Java simultáneamente. En el Centro de desarrollo, puede ejecutar varios procedimientos almacenados Java al mismo tiempo o depurar un solo procedimiento almacenado Java; no puede ejecutar un procedimiento almacenado Java mientras depura otro procedimiento almacenado Java. Por omisión, la palabra clave de configuración del gestor de bases de datos KEEPFENCED se establece en KEEPFENCED=YES si es conveniente para la depuración de procedimientos almacenados SQL. Cuando la palabra clave KEEPFENCED tiene el valor por omisión de YES, el proceso de la rutina se mantiene activo y se producen conflictos en el puerto JVM. Los procedimientos almacenados Java causarán una excepción de JVM y fallarán en cualquiera de las circunstancias siguientes cuando se utilice el valor por omisión de configuración del gestor de bases de datos KEEPFENCED=YES:

- v Al crear un procedimiento almacenado Java en el Centro de desarrollo y luego depurarlo
- v Al ejecutar un usuario un procedimiento almacenado Java y depurar otro usuario un procedimiento almacenado Java mientras el procedimiento almacenado Java inicial todavía se está ejecutando
- v Al depurar un usuario un procedimiento almacenado Java y ejecutar otro usuario un procedimiento almacenado Java mientras el procedimiento almacenado Java inicial se está depurando

Para corregir esta limitación, asegúrese de que la palabra clave de configuración del gestor de bases de datos KEEPFENCED esté establecida en KEEPFENCED=NO ejecutando los mandatos siguientes:

db2 update dbm cfg using KEEPFENCED NO db2stop db2start

Cuando KEEPFENCED se haya establecido en NO, el proceso db2fmp concluirá al finalizar una llamada de procedimiento almacenado Java y DB2 Universal Database iniciará un nuevo proceso db2fmp para manejar la siguiente llamada de rutina. Esto garantiza que ninguna JVM existente se encontrará en modalidad de depuración cuando empiece a depurarse un procedimiento almacenado Java.

El valor KEEPFENCED=YES es necesario para crear procedimientos almacenados SQL con fines de depuración y para depurar procedimientos almacenados SQL. Cuando el valor sea KEEPFENCED=NO, podrá seguir creando y ejecutando procedimientos almacenados SQL, pero no podrá depurarlos.

#### **Método DB2SystemMonitor.getServerTimeMicros no soportado**

El método del Controlador JDBC de DB2® Universal JDBC DB2SystemMonitor.getServerTimeMicros() no está soportado actualmente por DB2 Universal Database™ para los servidores Linux™, UNIX®, y Windows®. El método DB2SystemMonitor.getServerTimeMicros() devuelve 0 cuando se conecta a DB2 Universal Database para los servidores Linux, UNIX, y Windows. 9 9 9 9 9

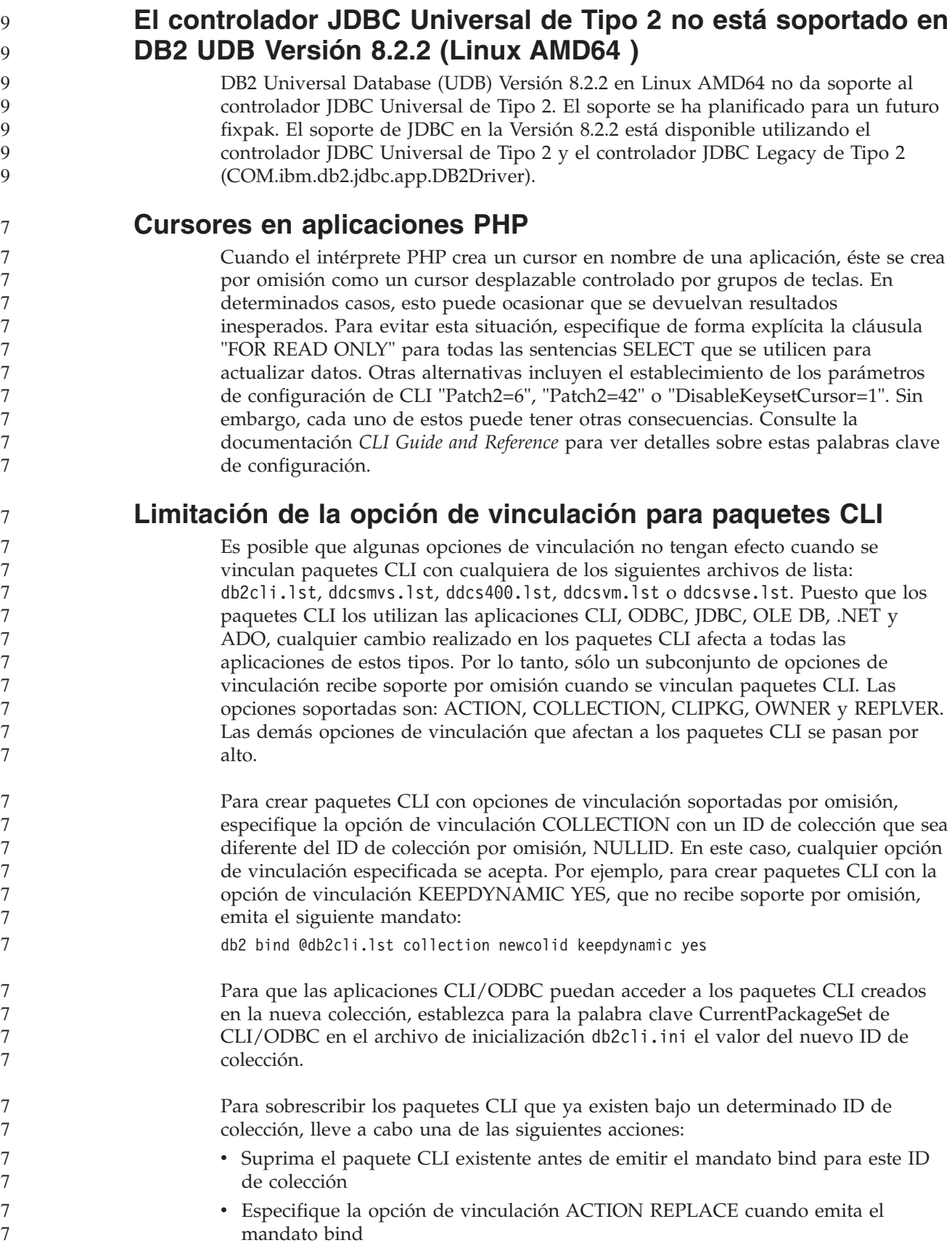

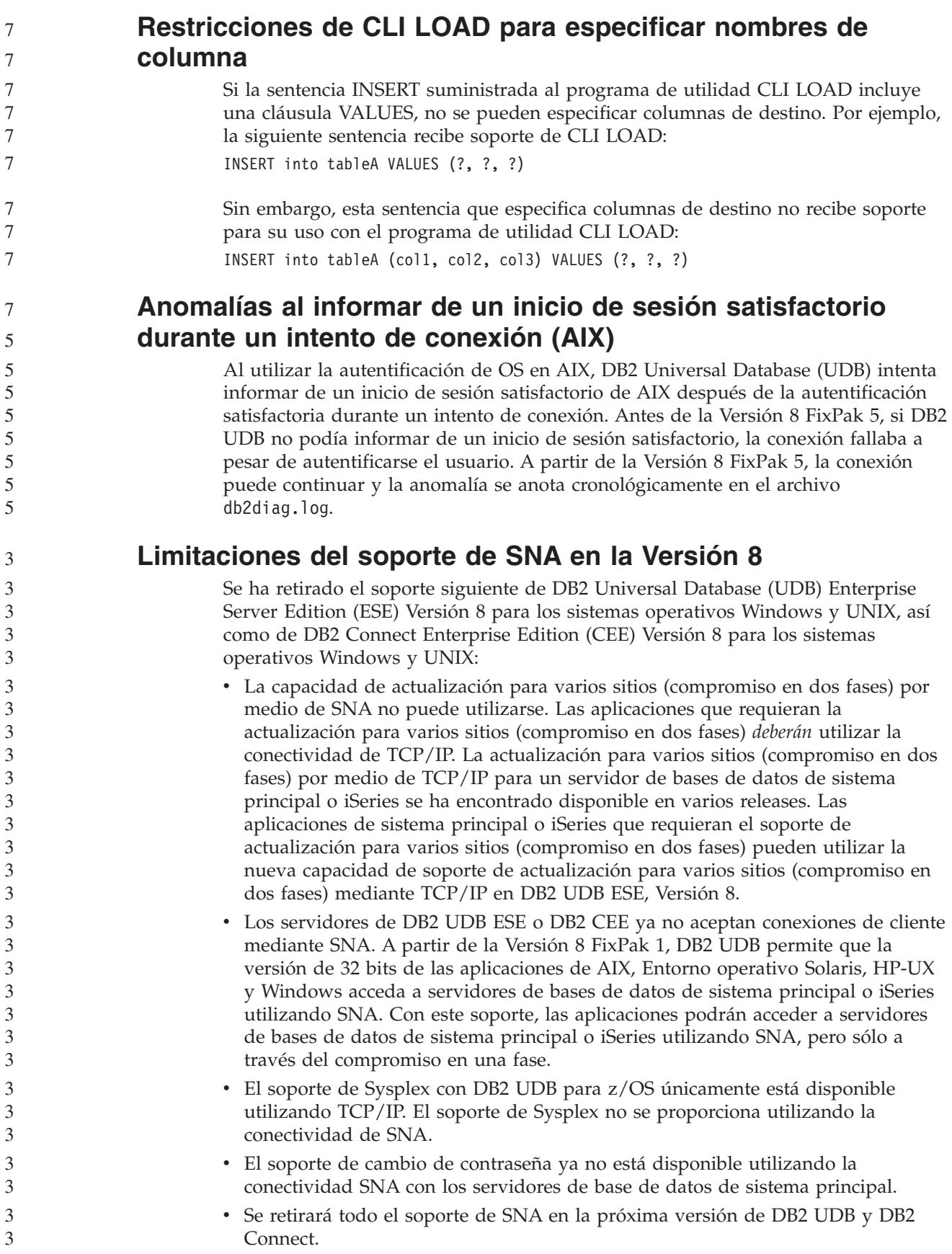

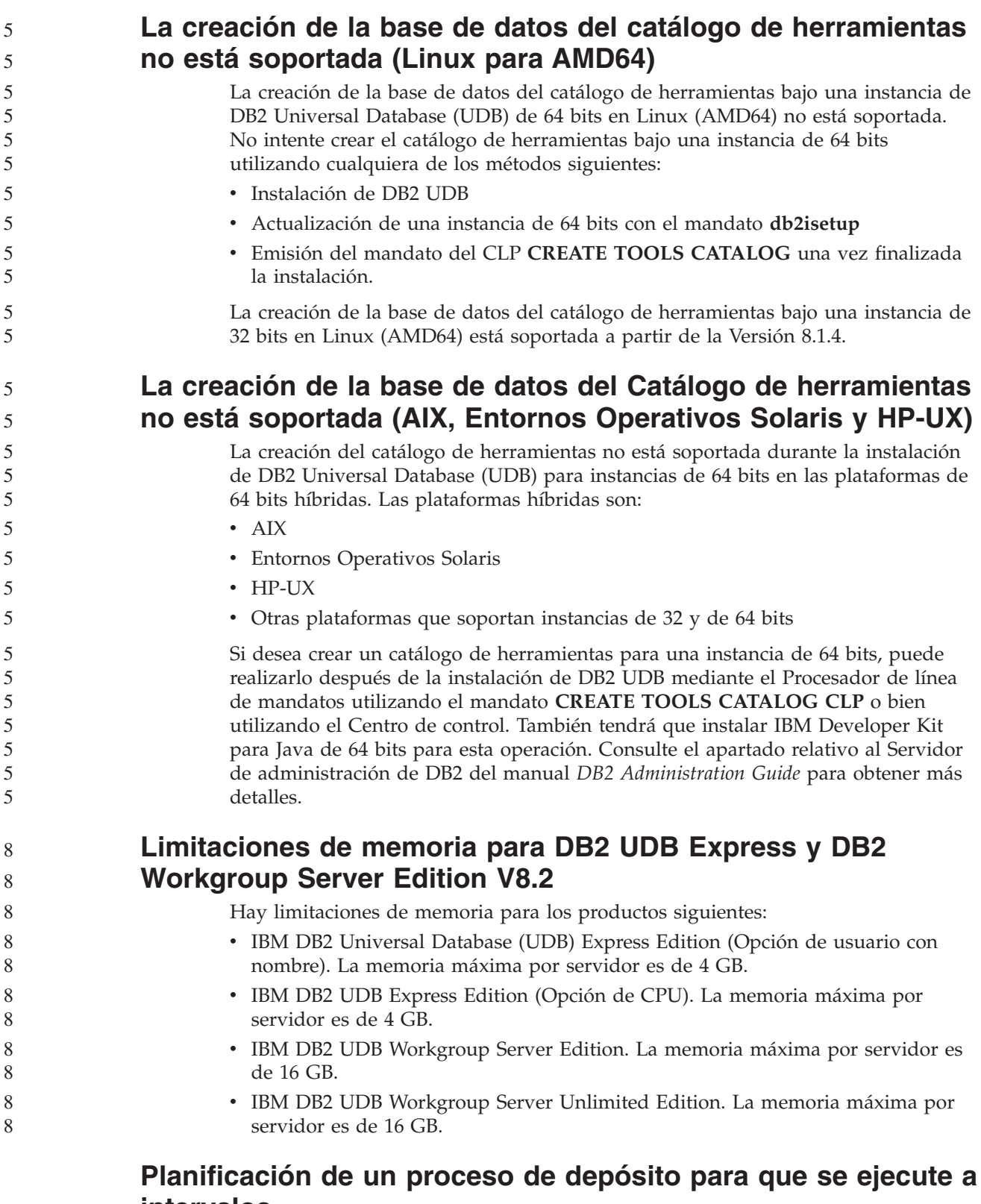

# **intervalos**

Al planificar un proceso de depósito para que se ejecute a intervalos, debe determinar el tiempo más prolongado que lleva ejecutar todos los pasos de producción del proceso y planificar los intervalos con arreglo al mismo. Si un proceso supera el intervalo de tiempo planificado, no se ejecutarán las ocurrencias planificadas posteriores de dicho proceso y no volverán a planificarse.

#### **La página Cargar e importar columnas no da soporte a caracteres DBCS en archivos IXF**

Si utiliza el asistente Cargar o el cuaderno Importar para instalar una carga o importar de un archivo de entrada IXF que contiene caracteres DBCS, la página Columnas no visualizará correctamente los nombres de columna contenidos en el archivo.

#### **Restricción y problema de conector de seguridad para clientes de DB2 UDB (Windows)**

8 8

7 7 7

7 7 Al desarrollar los conectores de seguridad que se desplegarán en los clientes de DB2 en los sistemas operativos Windows, no descargue ninguna biblioteca auxiliar en la función de terminación de conector. Esta restricción se aplica a todos los tipos de conector de seguridad de cliente, incluyendo los conectores de grupo, ID de usuario y contraseña, Kerberos y GSS-API.

Esta restricción la causa un problema de DB2 Universal Database al descargar conectores de seguridad en clientes de DB2 en sistemas operativos Windows.

## **ID de usuario de dos partes no soportado (Windows ME)**

El ID de usuario de dos partes para la sentencia CONNECT y el mandato ATTACH, como nombredominio\nombreusuario, no recibe soporte en Windows ME.

## **Valores mínimos de pantalla para las herramientas de la GUI**

Para que funcionen correctamente las herramientas de la GUI, como, por ejemplo, el Centro de control, debe tener una resolución de pantalla de 800 por 600, como mínimo, y utilizar una paleta de pantalla de 32 colores, como mínimo.

#### **No hay que particionar las tablas del Centro de catálogos de información**

Las tablas que utiliza el Gestor de catálogos de información deben estar dentro de una sola partición de base de datos. Hay numerosos métodos disponibles para poner las tablas dentro de una sola partición. El siguiente procedimiento es un método que funciona.

- 1. Abra el procesador de línea de mandatos de DB2 y emita estos mandatos:
	- a. CREATE DATABASE PARTITION GROUP *nombre\_grupo\_particiones* ON DBPARTITIONNUM *número\_partición*
	- b. CREATE REGULAR TABLESPACE *nombre\_espaciotablas* IN DATABASE PARTITION GROUP *nombre\_grupo\_particiones* MANAGED BY SYSTEM USING ('*nombrec*')

donde el *nombre\_grupo\_particiones* es el mismo en ambos mandatos.

- 2. Pulse Inicio –> Programas –> IBM DB2 –> Herramientas de instalación –> Asistente para gestionar catálogos de información.
- 3. En la página Opciones, especifique el nombre de espacio de tablas en el campo **Espacio de tablas**.

#### **Visualización incorrecta de caracteres GB18030 en la barra de título de una ventana**

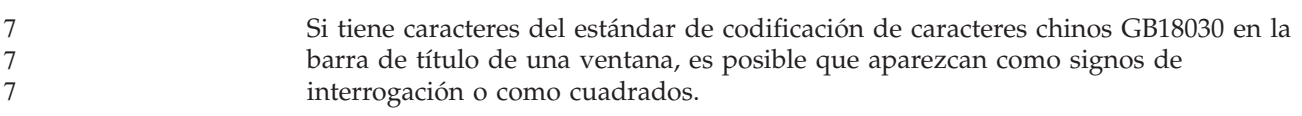

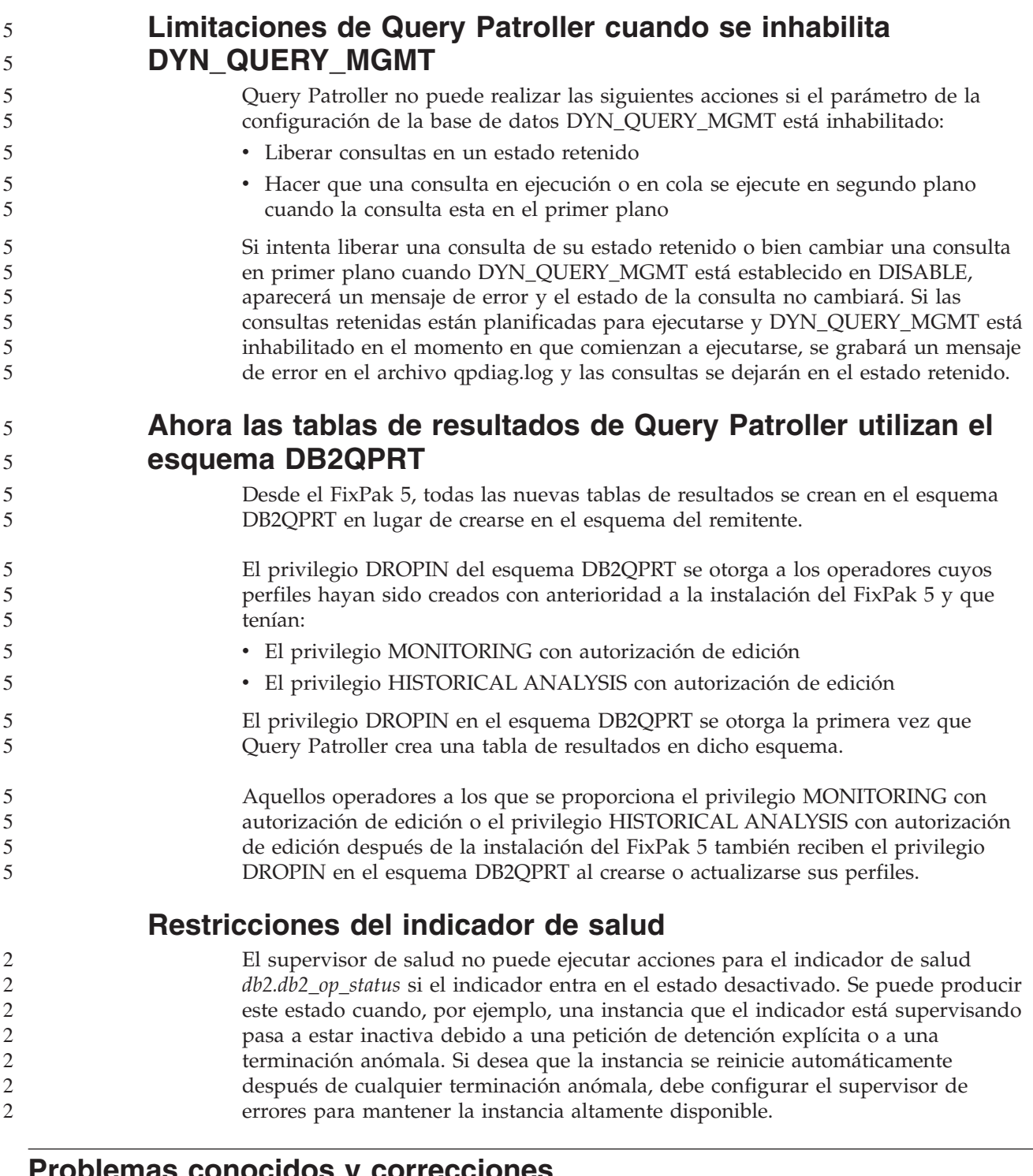

# **Problemas conocidos y correcciones**

**Problema:**

#### **El mandato "db2gcf –k" falla en DB2 UDB Workgroup Server Edition** 8 8

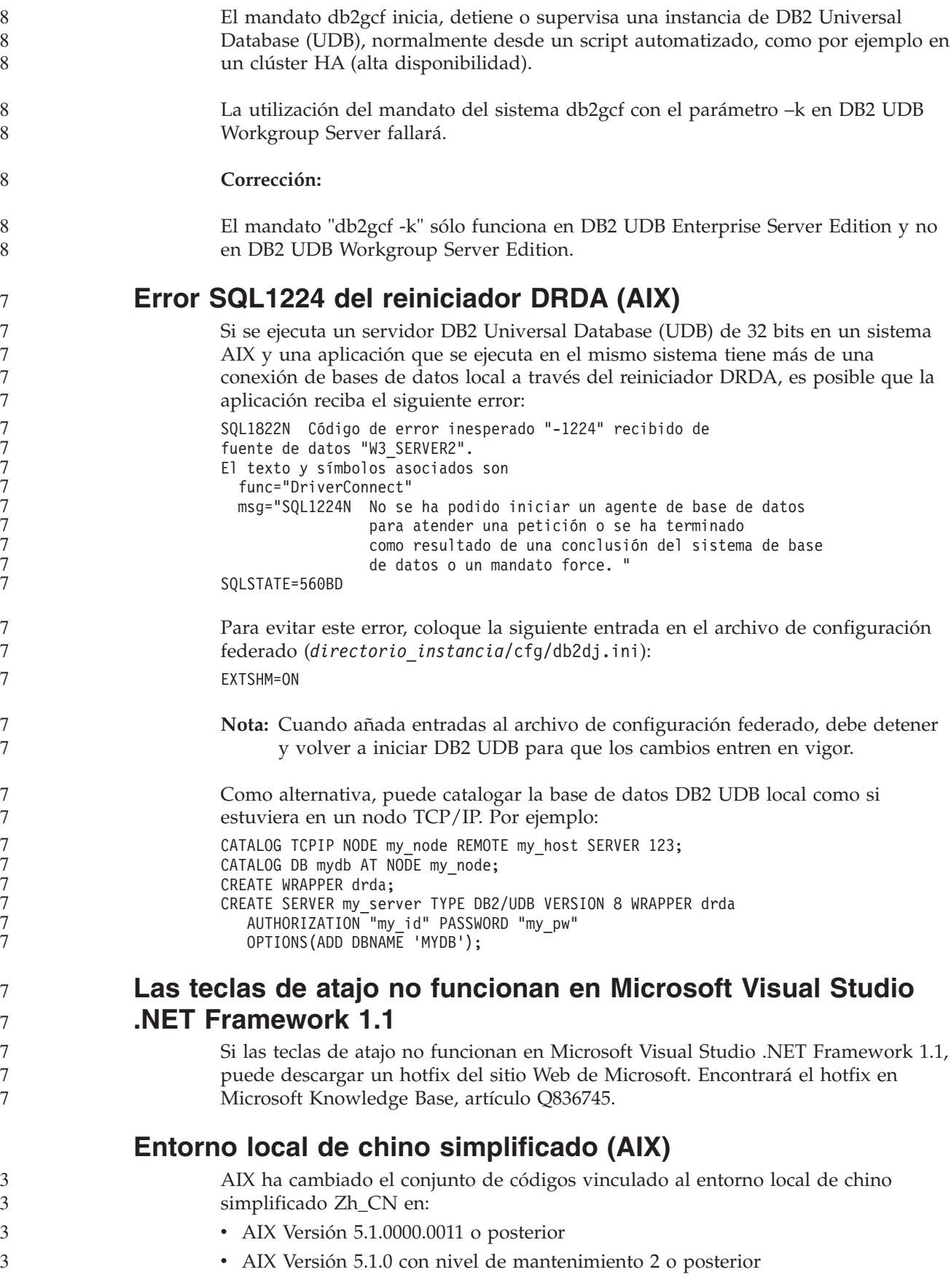

El conjunto de códigos ha pasado de GBK (página de códigos 1386) a GB18030 (página de códigos 5488 ó 1392). Puesto que DB2 Universal Database (UDB) para AIX da soporte al conjunto de códigos GBK de forma nativa y al conjunto de códigos GB18030 mediante Unicode, DB2 UDB tomará por omisión ISO 8859-1 (página de códigos 819) como conjunto de códigos del entorno local Zh\_CN y, en algunas operaciones, también tomará por omisión Estados Unidos (EE.UU.) como territorio del entorno local.

Para eludir esta limitación, tiene dos opciones:

- v Puede alterar temporalmente el conjunto de códigos del entorno local de GB18030 por GBK y el territorio de EE.UU. por China (cuyo ID de territorio es CN y cuyo código de territorio es 86).
- v Puede utilizar un entorno local de chino simplificado diferente.

Si elige utilizar la primera opción, emita los mandatos siguientes:

db2set DB2CODEPAGE=1386 db2set DB2TERRITORY=86 db2 terminate db2stop db2start

Si elige utilizar la segunda opción, cambie el entorno local de Zh\_CN a ZH\_CN o zh\_CN. El conjunto de códigos del entorno local ZH\_CN es Unicode (UTF-8), mientras que el conjunto de códigos del entorno local zh\_CN es eucCN (página de códigos 1383).

```
Entorno local de chino simplificado (Red Hat Linux)
                        Red Hat Versión 8 y posteriores (incluido Red Hat Enterprise Linux, versiones 2.1
                        y 3) han cambiado el conjunto de códigos por omisión para chino simplificado de
                        GBK (página de códigos 1386) por GB18030 (página de códigos 5488 ó 1392).
                        Puesto que DB2 Universal Database (UDB) para Linux da soporte al conjunto de
                        códigos GBK de forma nativa y al conjunto de códigos GB18030 mediante Unicode,
                        DB2 UDB tomará por omisión ISO 8859-1 (página de códigos 819) como su
                        conjunto de códigos y, en algunas operaciones, también tomará por omisión
                        Estados Unidos (EE.UU.) como su territorio.
                        Para eludir esta limitación, tiene dos opciones:
                          Puede alterar temporalmente el conjunto de códigos por omisión de Red Hat de
                           GB18030 por GBK y el territorio de EE.UU. por China (cuyo ID de territorio es
                           CN y cuyo código de territorio es 86).
                        v Puede utilizar un entorno local de chino simplificado diferente.
                        Si elige utilizar la primera opción, emita los mandatos siguientes:
                        db2set DB2CODEPAGE=1386
                        db2set DB2TERRITORY=86
                        db2 terminate
                        db2stop
                        db2start
                        Si elige utilizar la segunda opción, emita cualquiera de los mandatos siguientes:
                        export LANG=zh_CN.gbk
                        export LANG=zh_CN
                        export LANG=zh_CN.utf8
                        donde el conjunto de códigos asociado a zh_CN es eucCN o la página de códigos
                        1383, y el conjunto de códigos asociado a zh_CN.utf8 es la página de códigos 1208.
5
5
5
3
3
3
3
3
3
3
3
3
3
3
3
3
3
3
3
3
3
3
3
3
3
```
5

#### **Incompatibilidad con Merant Driver Manager (UNIX)**

Existen incompatibilidades con el soporte de Unicode cuando Merant Driver Manager accede al controlador ODBC de DB2 en UNIX. Dichas incompatibilidades hacen que Merant Driver Manager utilice Unicode incluso si la aplicación no ha solicitado utilizar Unicode. Esta situación puede conducir a problemas con componentes como el Centro de depósito de datos, el Gestor de catálogos de información y MQSI, que requieren que Merant Driver Manager dé soporte a fuentes de datos distintas de IBM. Puede utilizar una biblioteca de controlador ODBC de DB2 alternativa sin el soporte Unicode habilitado hasta que esté disponible una solución permanente.

Se incluye una biblioteca del controlador ODBC de DB2 alternativa sin el soporte Unicode habilitado con DB2 Universal Database (UDB) Versión 8.1 para AIX, HP-UX y Entorno operativo Solaris. Para utilizar esta biblioteca alternativa, deberá crear una copia de la misma, proporcionando a la copia el nombre de la biblioteca del controlador ODBC de DB2 original.

**Nota:** La biblioteca alternativa (\_36) contiene las funciones Unicode necesarias para el controlador JDBC de DB2. El uso de esta biblioteca permite que las aplicaciones JDBC, incluido WebSphere Application Server, funcionen satisfactoriamente con DB2 UDB.

Para conmutar a la biblioteca ODBC sin Unicode en AIX, HP-UX o en el Entorno operativo Solaris, consulte las siguientes instrucciones. Puesto que esto es un proceso manual, deberá efectuarlo cada vez que actualice el producto, incluso después de la aplicación de los sucesivos FixPaks o niveles de modificación.

- **Procedimiento:**
	- **AIX**

Para crear la biblioteca alternativa en AIX:

- 1. Como propietario de la instancia, concluya todas las instancias de la base de datos utilizando el mandato **db2stop force**.
- 2. Utilizando el ID de instancia de servidor de administración de DB2 (DAS), concluya la instancia DAS utilizando el mandato **db2admin stop force**.
- 3. Realice una copia de seguridad del archivo db2.o original en el directorio /usr/lpp/db2\_81/lib.
- 4. Utilizando la autorización root, emita el mandato **slibclean**.
- 5. Copie el archivo db2\_36.o al archivo de copia de seguridad db2.o, asegurándose de que la propiedad y los permisos permanecen coherentes. Utilice los siguientes mandatos:

```
cp db2_36.o db2.o
-r--r--r-- bin:bin for db2.o
```
Para volver al objeto original, siga el mismo procedimiento utilizando el archivo de copia de seguridad en lugar del archivo db2\_36.o.

**Entorno operativo Solaris**

Para crear la biblioteca alternativa en un entorno operativo Solaris:

1. Como propietario de la instancia, concluya todas las instancias de la base de datos utilizando el mandato **db2stop force**.

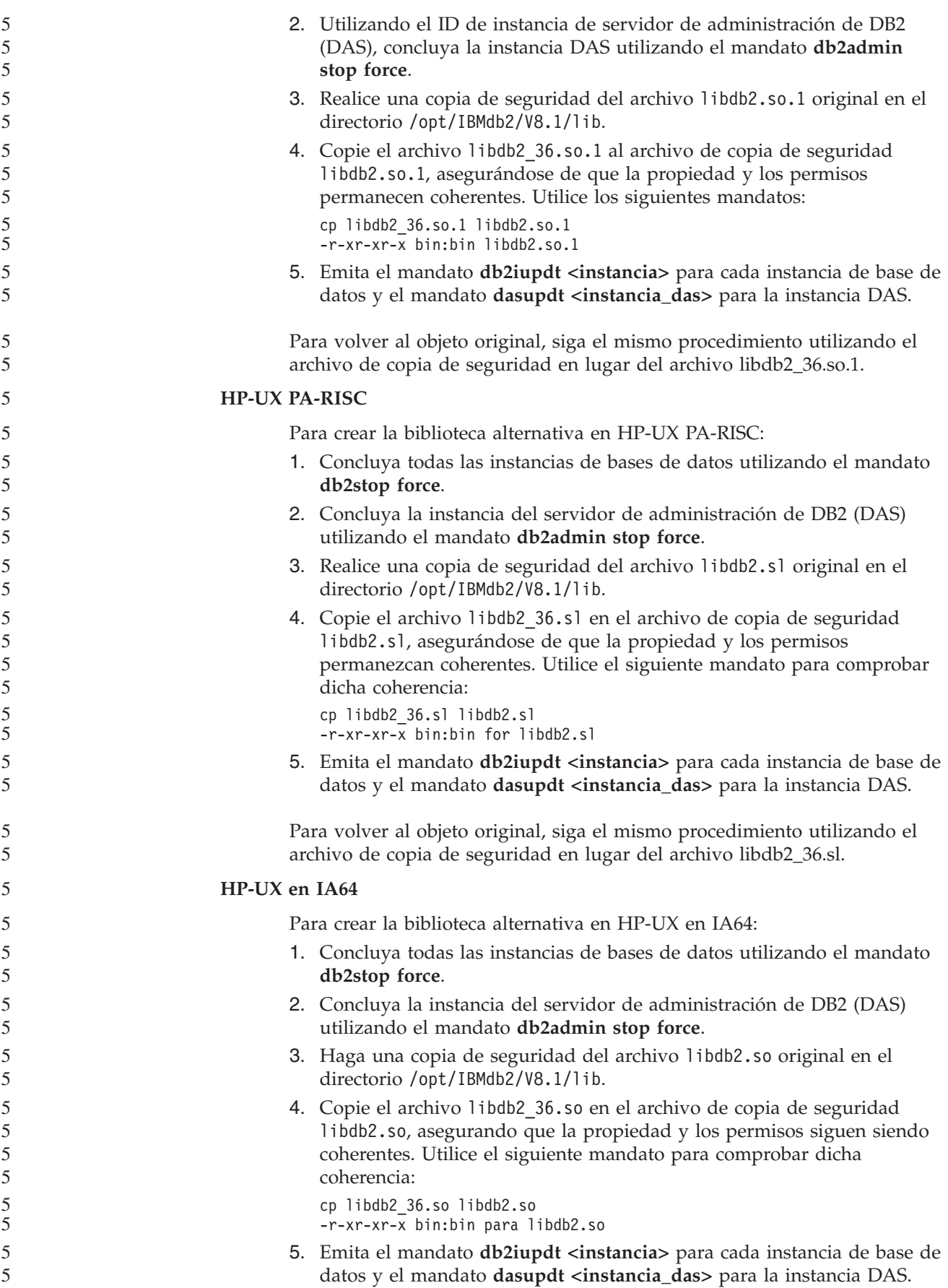

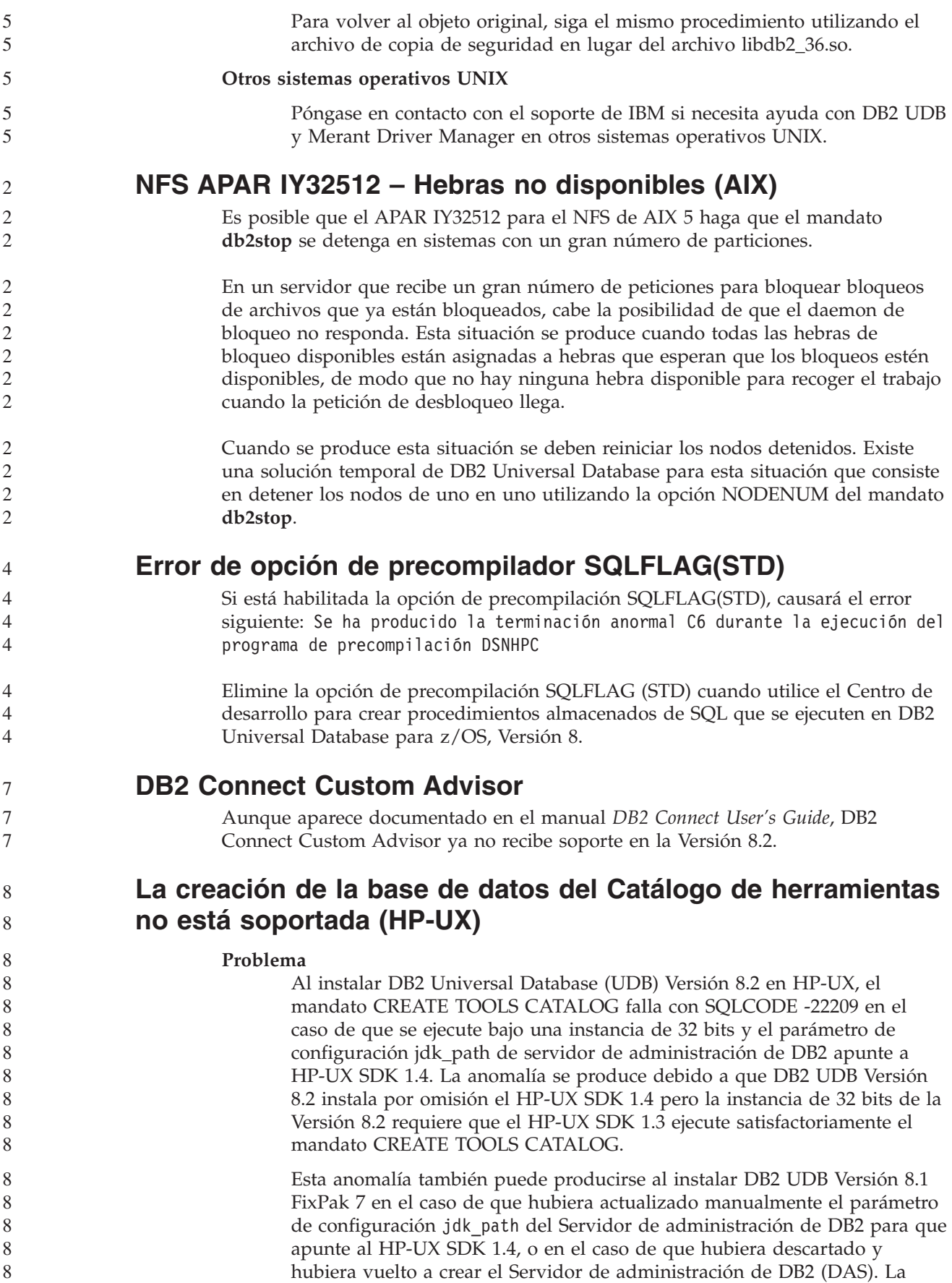

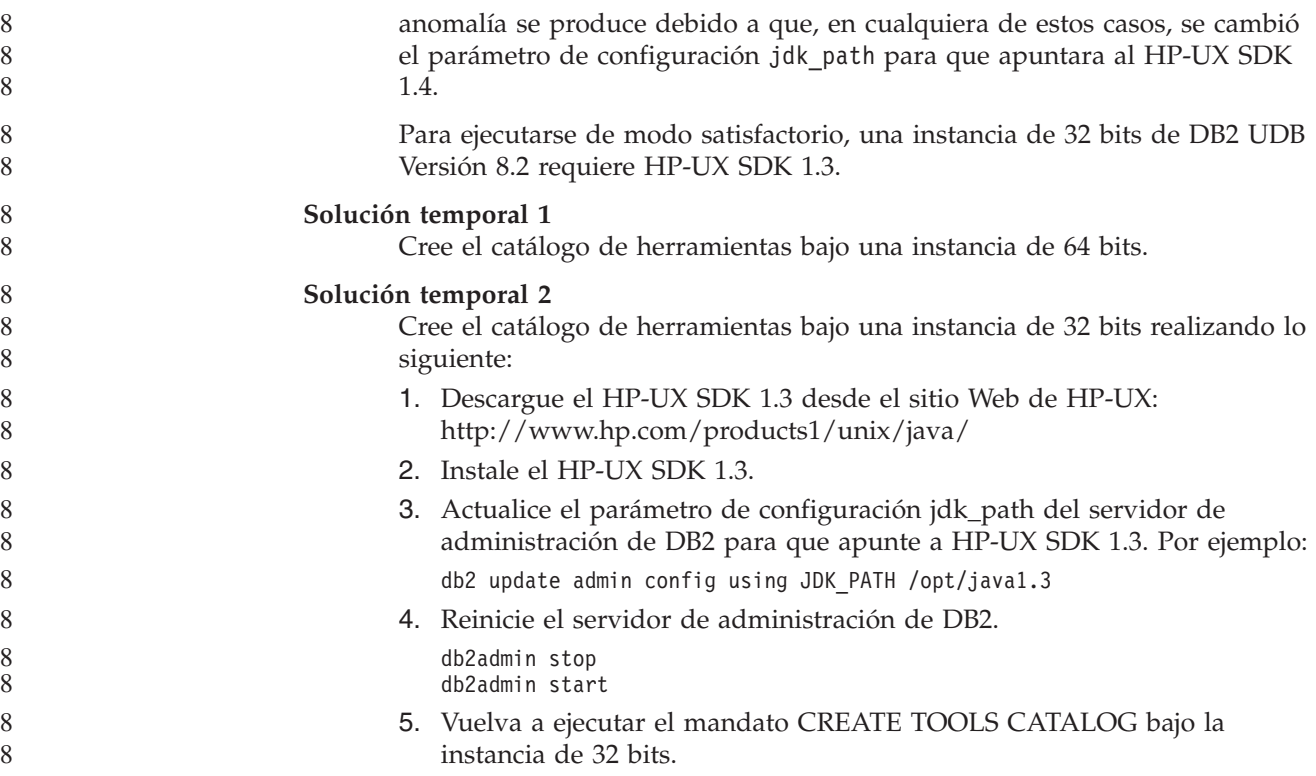

#### **Visualización de caracteres Indic en las herramientas de la GUI de DB2**

Si tiene problemas para visualizar los caracteres Indic cuando utilice las herramientas de la GUI de DB2, puede que no tenga instalados los fonts necesarios en el sistema.

DB2 Universal Database (UDB) ha empaquetado los siguientes fonts IBM TrueType y OpenType de idiomas Indic proporcionales, para su utilización. Puede encontrar estos fonts en el directorio font en cualquiera de los siguientes CD:

- v *IBM Developer Kit, Java Technology Edition (de 64 bits) para AIX 5L*
- v *Servidor de aplicaciones incorporadas de DB2 y aplicaciones (registro de XML, Herramientas de administración de la Web y Depurador distribuido de Java)* para su sistema operativo

Estos fonts sólo deben utilizarse con DB2 UDB. No puede vender ni distribuir de forma generalizada y sin restricciones estos fonts:

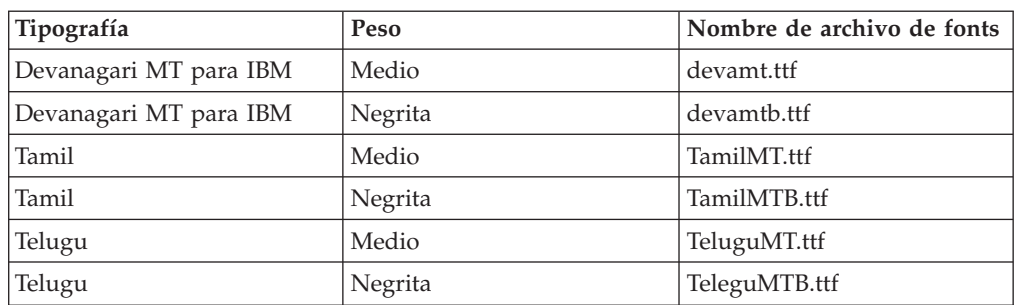

*Tabla 9. Fonts Indic empaquetados con DB2 UDB*

Encontrará instrucciones detalladas sobre cómo instalar los fonts y modificar el archivo font.properties en el apartado sobre internacionalización de la documentación de IBM Development Kit para Java.

Además, los productos de Microsoft siguientes se suministran con fonts Indic que pueden utilizarse con las herramientas de la GUI de DB2:

- Sistema operativo Microsoft Windows 2000
- Sistema operativo Microsoft Windows XP
- Microsoft Publisher
- Microsoft Office

7 7

#### **Las herramientas de la GUI no están soportadas para los servidores zSeries (Linux)**

Con la excepción del asistente de instalación de DB2, las herramientas de la GUI no funcionarán en servidores zSeries que ejecuten el sistema operativo Linux. Esta limitación incluye cualquier elemento que normalmente se ejecuta desde el área de ejecución de la instalación, como, por ejemplo, la Visión general rápida.

Si desea utilizar las herramientas de la GUI con uno de estos sistemas, instale las herramientas administrativas en un sistema cliente con una configuración del sistema diferente y utilice este cliente para conectarse al servidor zSeries.

## **Especifique los términos de búsqueda del Centro de información de DB2 entre comillas si contienen números**

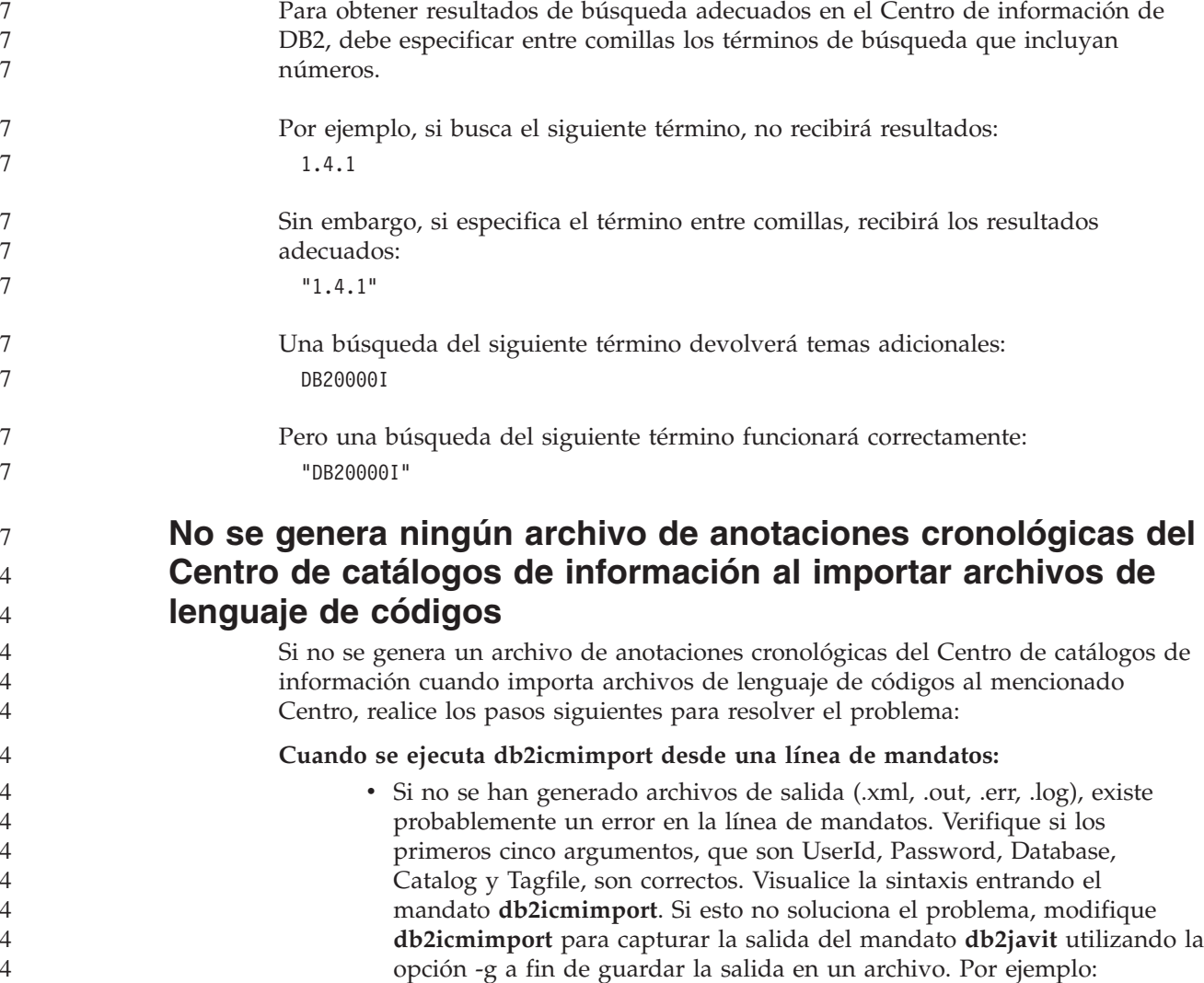

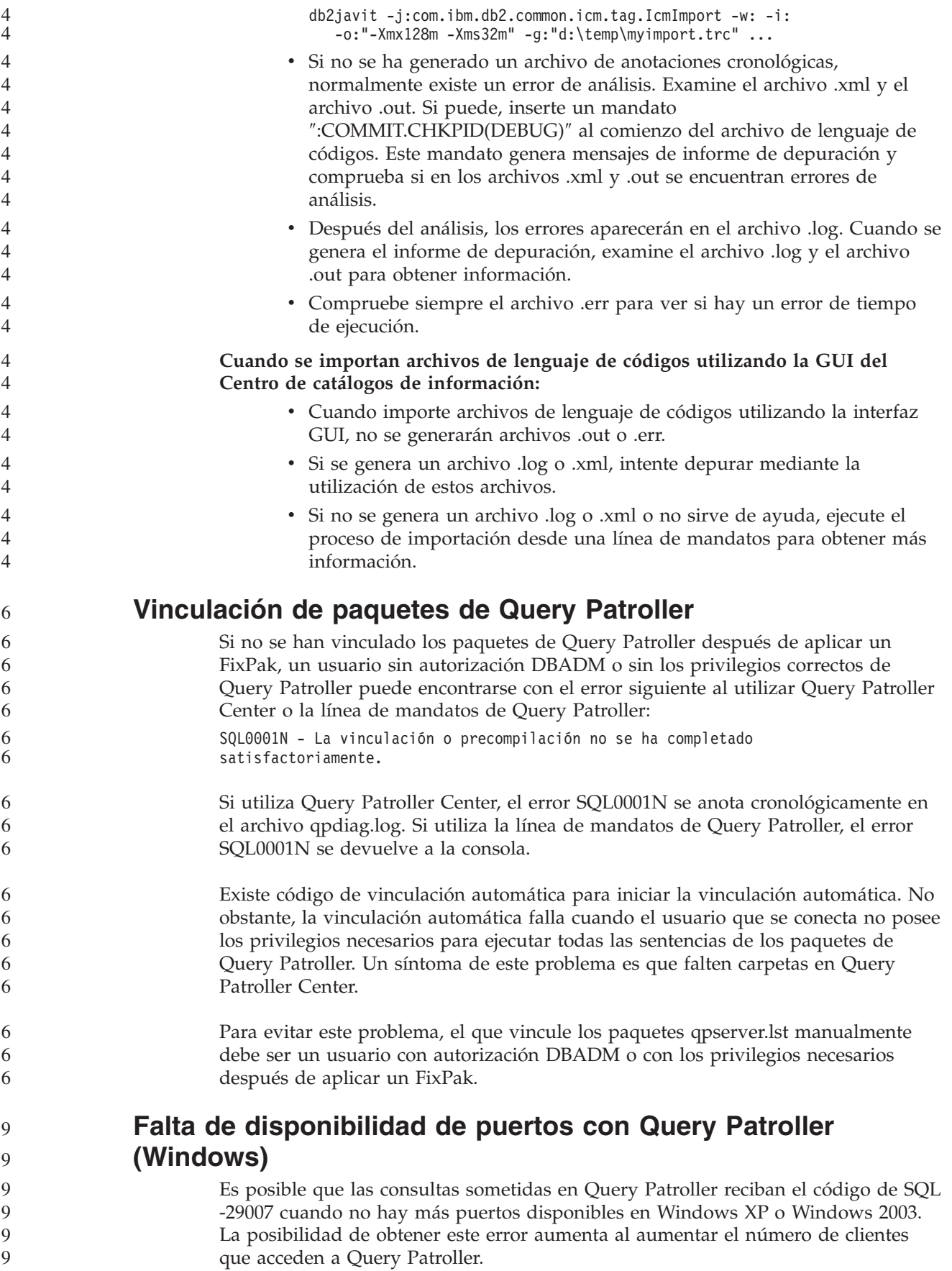

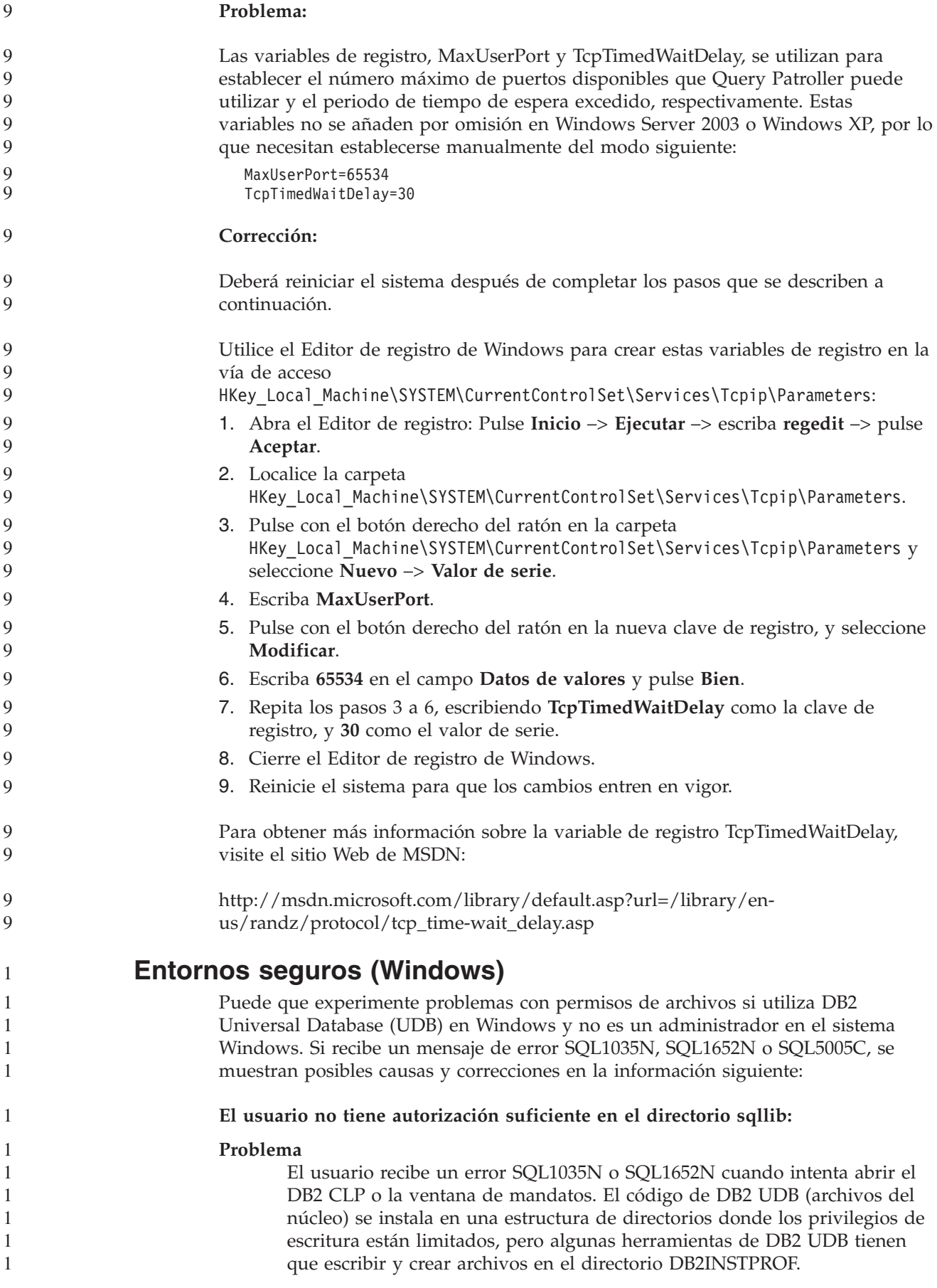

#### **Corrección**

Cree un nuevo directorio en el que pueda otorgar a los usuarios, como mínimo, el permiso MODIFICAR y utilice **db2set -g db2tempdir** para apuntar al nuevo directorio o establezca la variable de entorno db2tempdir en el entorno del sistema de Windows.

#### **El usuario no tiene suficiente autorización para escribir en el directorio sqllib\<dir\_instancia> incluso cuando el usuario pertenece al grupo SYSADM\_GROUP:**

#### **Problema**

El usuario recibe un error SQL5005C del sistema cuando intenta actualizar el archivo de configuración del gestor de bases de datos (update dbm cfg). El usuario no posee los permisos NTFS necesarios para escribir en el directorio sqllib\*dir\_instancia* incluso aunque haya añadido este usuario al grupo SYSADM\_GROUP.

#### **Primera corrección**

Otorgue a los usuarios, como mínimo, el permiso MODIFICAR en el directorio *dir\_instancia* en el nivel del sistema de archivos.

#### **Segunda corrección**

Cree un nuevo directorio en el que otorgue al usuario, como mínimo, el permiso MODIFICAR. Utilice el mandato **db2set db2instprof** para apuntar al nuevo directorio. Tendrá que volver a crear la instancia para que la información se almacene bajo el nuevo directorio de instancia especificado por db2instprof o tendrá que mover el directorio de instancia antiguo al nuevo directorio.

#### **Programas de ejemplo de XML Extender renombrados**

Es posible que algunos programas de ejemplo de XML Extender tengan el mismo nombre que otros programas instalados. Al invocar accidentalmente otro programa con el mismo nombre que un programa de ejemplo de XML Extender, pueden dañarse los archivos XML. La lista siguiente muestra los nombres antiguos de los programas de ejemplo de XML Extender, así como los nuevos nombres de los programas de sustitución que tienen menos probabilidades de causar conflictos. Asegúrese de utilizar los nuevos nombres de los programas de ejemplo en lugar de los antiguos para evitar que se dañen los archivos XML.

*Tabla 10. Programas de ejemplo de sustitución para XML Extender (Windows)*

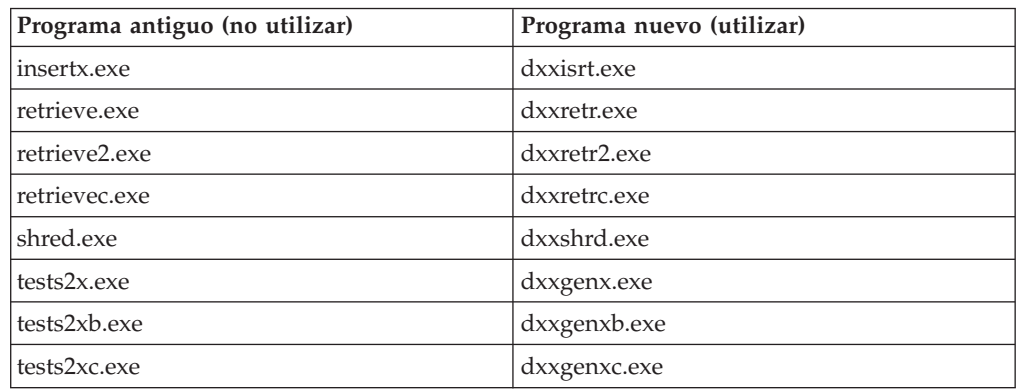
*Tabla 11. Programas de ejemplo de sustitución para XML Extender (Linux y UNIX)*

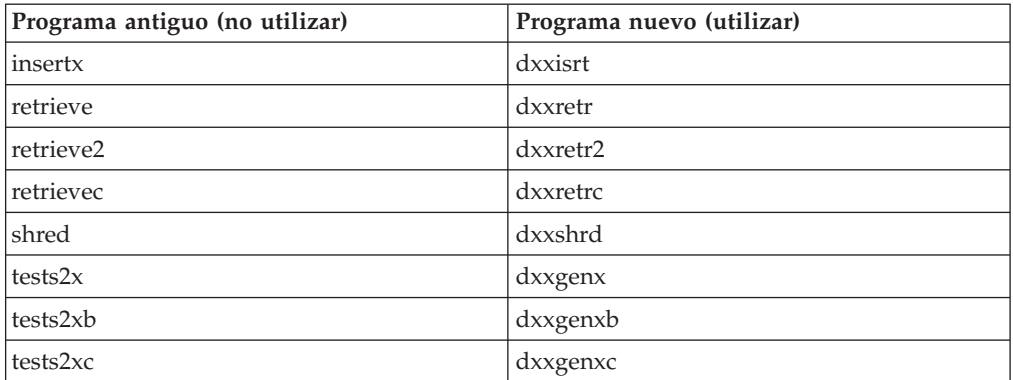

#### **Utilización de los nuevos programas de ejemplo con los archivos sqx de ejemplo**

El código fuente (archivos .sqx) de los ejecutables listados anteriormente está ubicado en el directorio samples\db2xml\c de la instalación. Los archivos fuentes todavía están etiquetados con sus nombres antiguos. Si efectúa cambios en el código fuente, copie los ejecutables recién compilados (con los nombres antiguos) en el directorio sqllib\bin.

En plataformas Windows, debe hacer una copia adicional, renombrarla con su nuevo nombre y copiarla al directorio bin. Ambas copias sustituyen los archivos existentes en el directorio bin. Por ejemplo, después de compilar la nueva versión de shred.exe, necesita hacer dos copias y sustituir los archivos en el directorio bin: uno etiquetado como shred.exe y otro renombrado como dxxshrd.exe.

En las plataformas Linux y UNIX, sólo tiene que sustituir el archivo con el nombre antiguo por la versión recién compilada. Si crea nuevos archivos ejecutables a partir de estos ejemplos, debe copiar los nuevos archivos desde el directorio \SQLLIB\samples\db2xml\c\ en el directorio \SQLLIB\bin\ y, luego, crear una copia adicional renombrándolos de acuerdo con la tabla anterior.

## **Descomposición de documentos de XML Extender que contienen nombres de elementos y atributos no exclusivos**

Ahora puede descomponer los documentos que contienen atributos no exclusivos o nombres de elementos no exclusivos que se correlacionan con diferentes columnas (de la misma tabla o de diferentes tablas) sin recibir el error DXXQ045E. A continuación se muestra un ejemplo de un documento XML con nombres de elementos y atributos no exclusivos:

```
<Order ID="0001-6789">
       <!-- Nota: el ID de nombre de atributo no es exclusivo —>
       <Customer ID = "1111">
                   <Name>John Smith</Name>
      </Customer>
       <!-- Nota: el nombre del elemento Name no es exclusivo —>
      <Salesperson ID = "1234">
             <Name>Jane Doe</Name>
       </Salesperson>
       <OrderDetail>
              <ItemNo>xxxx-xxxx</ItemNo>
              <Quantity>2</Quantity>
              <UnitPrice>12.50</UnitPrice>
       </OrderDetail>
       <OrderDetail>
              <ItemNo>yyyy-yyyy</ItemNo>
```

```
<Quantity>4</Quantity>
                                         <UnitPrice>24.99</UnitPrice>
                                  </OrderDetail>
                          </Order>
                          El DAD que acompaña y que correlaciona los atributos y elementos duplicados con
                          diferentes columnas tiene este aspecto:
                          <element_node name="Order">
                            <RDB_node>
                              <table name="order_tab" key="order_id"/>
                              ltable name="detail tab"/>
                              <condition>
                                order_tab.order_id=detail_tab.order_id
                              </condition>
                            </RDB_node>
                            <!--ID atrib. duplicado después, pero correlacionado con una col. dif.—>
                            <attribute_node name="ID">
                              <RDB_node>
                                <table name="order_tab" />
                                <column name="order id" type="char(9)"/>
                              </RDB_node>
                            \frac{1}{\sqrt{2}} attribute node>
                            <element_node name="Customer">
                              <!--ID atrib. duplicado antes, pero correlacionado con una col. dif.—>
                              <attribute_node name="ID">
                                <RDB_node>
                                  <table name="order_tab" />
                                   <column name="cust_id" type="integer"/>
                                </RDB_node>
                              </attribute_node>
                              <!--nombre elem. duplicado después, pero correlacionado con una col. dif.—>
                              <element_node name="Name">
                                <text_node>
                                   <RDB_node>
                                     <table name="order_tab" />
                                     <column name="cust_name" type="char(20)" />
                                  </RDB_node>
                                \overline{\left(1 + \frac{1}{2}\right)}</element_node>
                            </element_node>
                            <element_node name="Salesperson">
                              <!--ID atrib. duplicado antes, pero correlacionado con una col. dif.—>
                              <attribute_node name="ID">
                                <RDB_node>
                                  <table name="order_tab" />
                                   <column name="salesp_id" type="integer"/>
                                </RDB_node>
                              </attribute_node>
                              <!--nombre elem. duplicado antes, pero correlacionado con una col. dif.—>
                              <element_node name="Name">
                                <text_node>
                                  RDB node>
                                    <table name="order_tab" />
                                     <column name="salesp_name" type="char(20)" />
                                  </RDB_node>
                                </text_node>
                              </element_node>
                            </element_node>
                            <element_node name="OrderDetail" multi_occurrence="YES">
                              <element_node name="ItemNo">
4
```
4

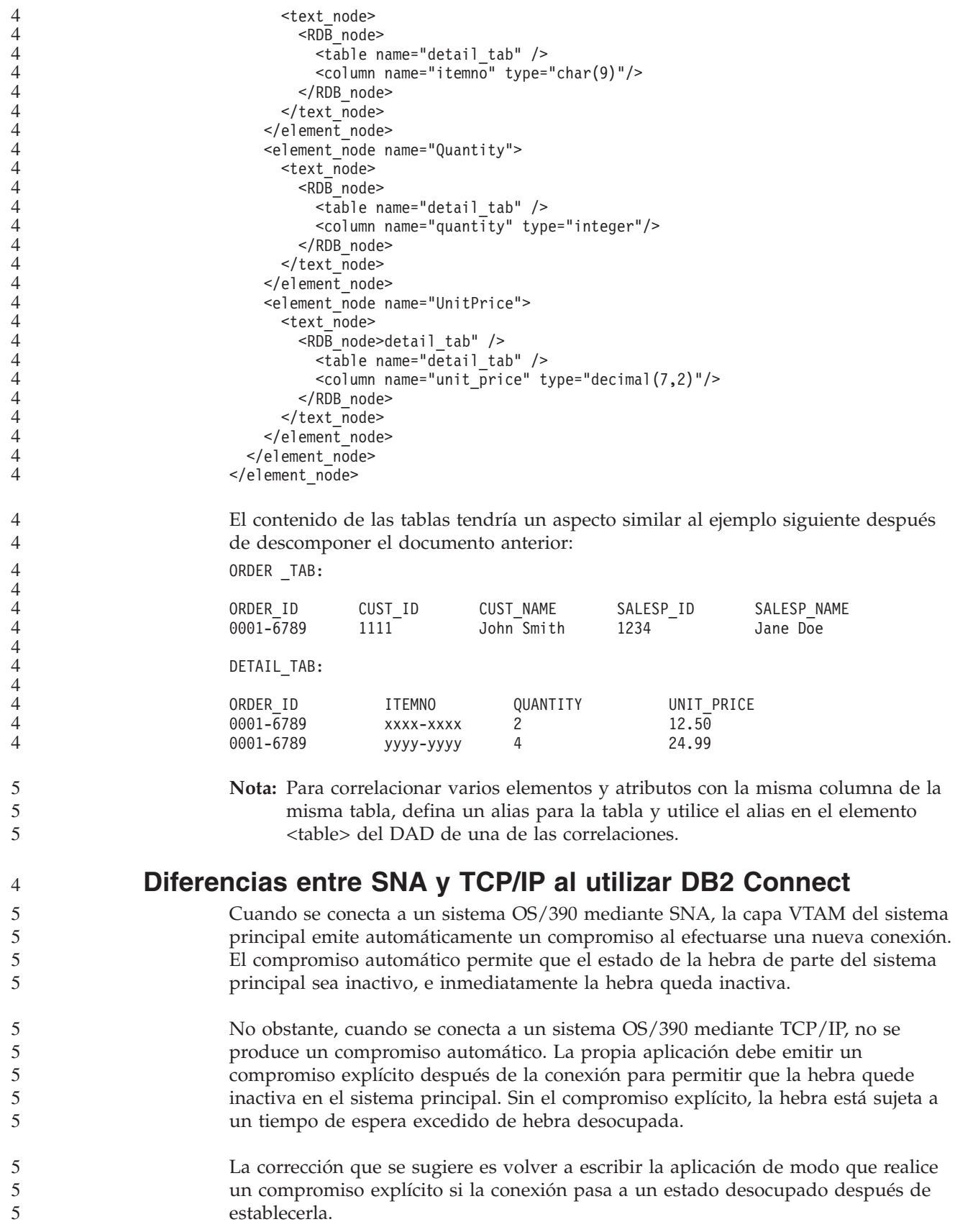

# **Actualizaciones de la documentación**

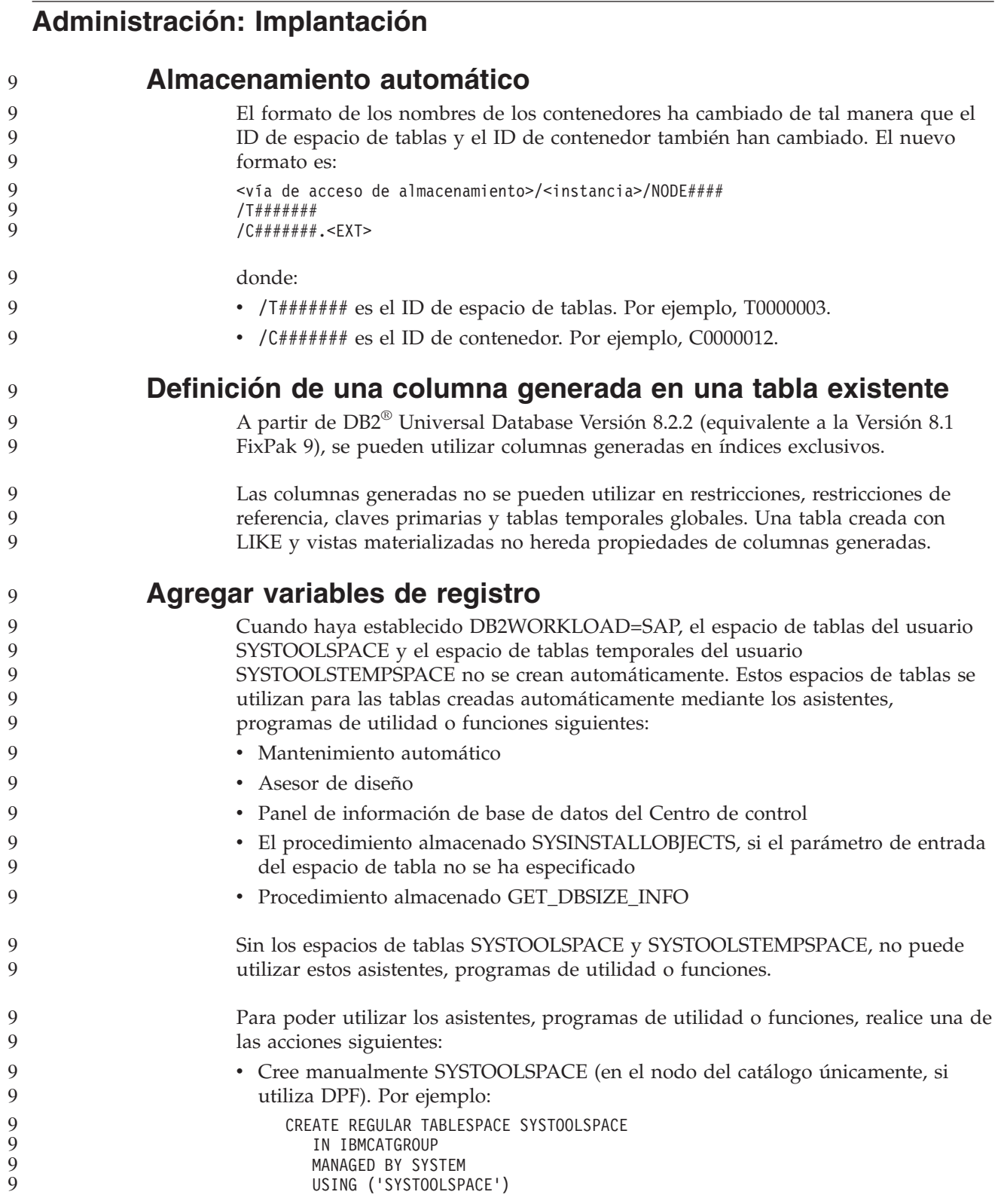

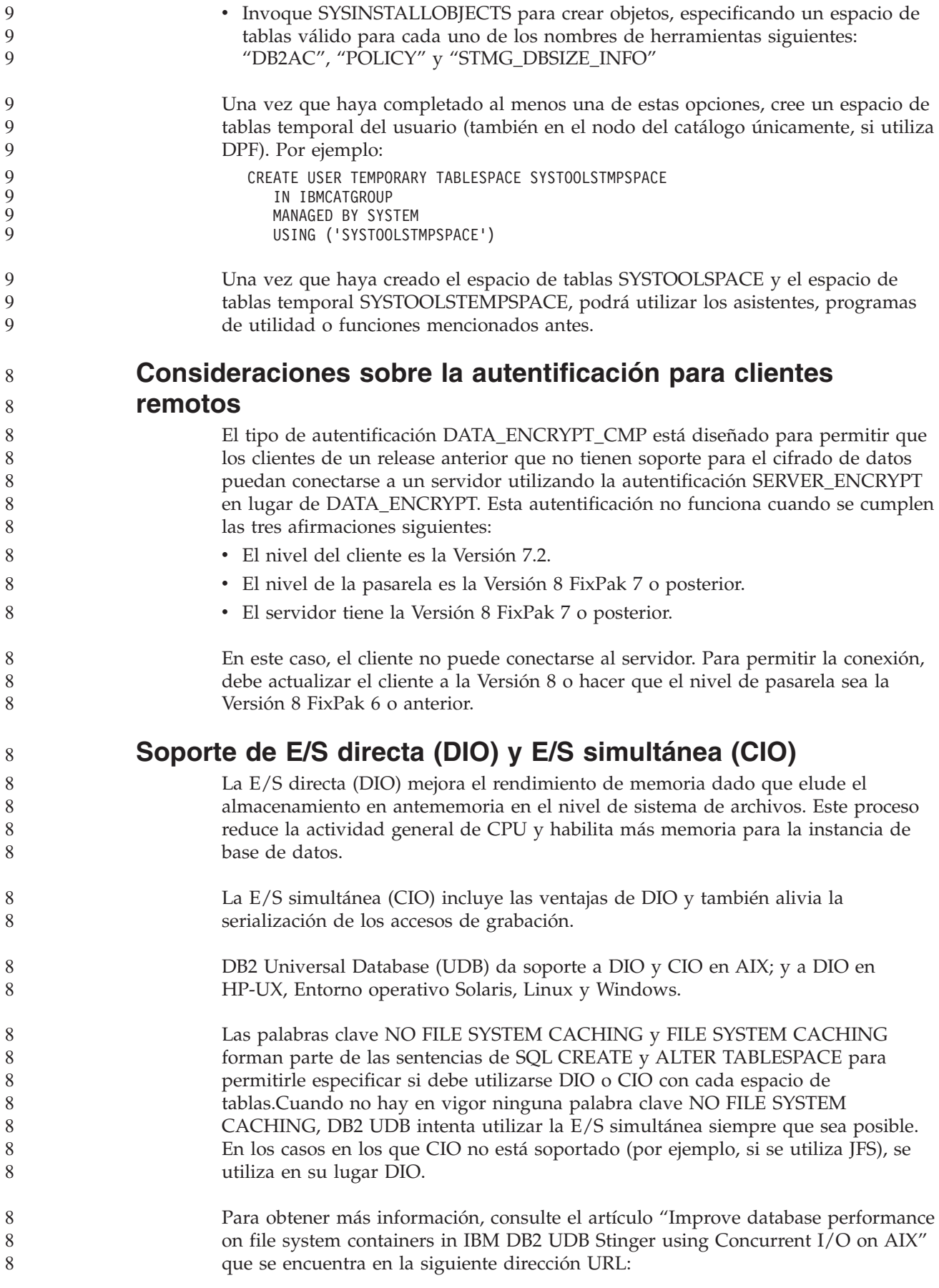

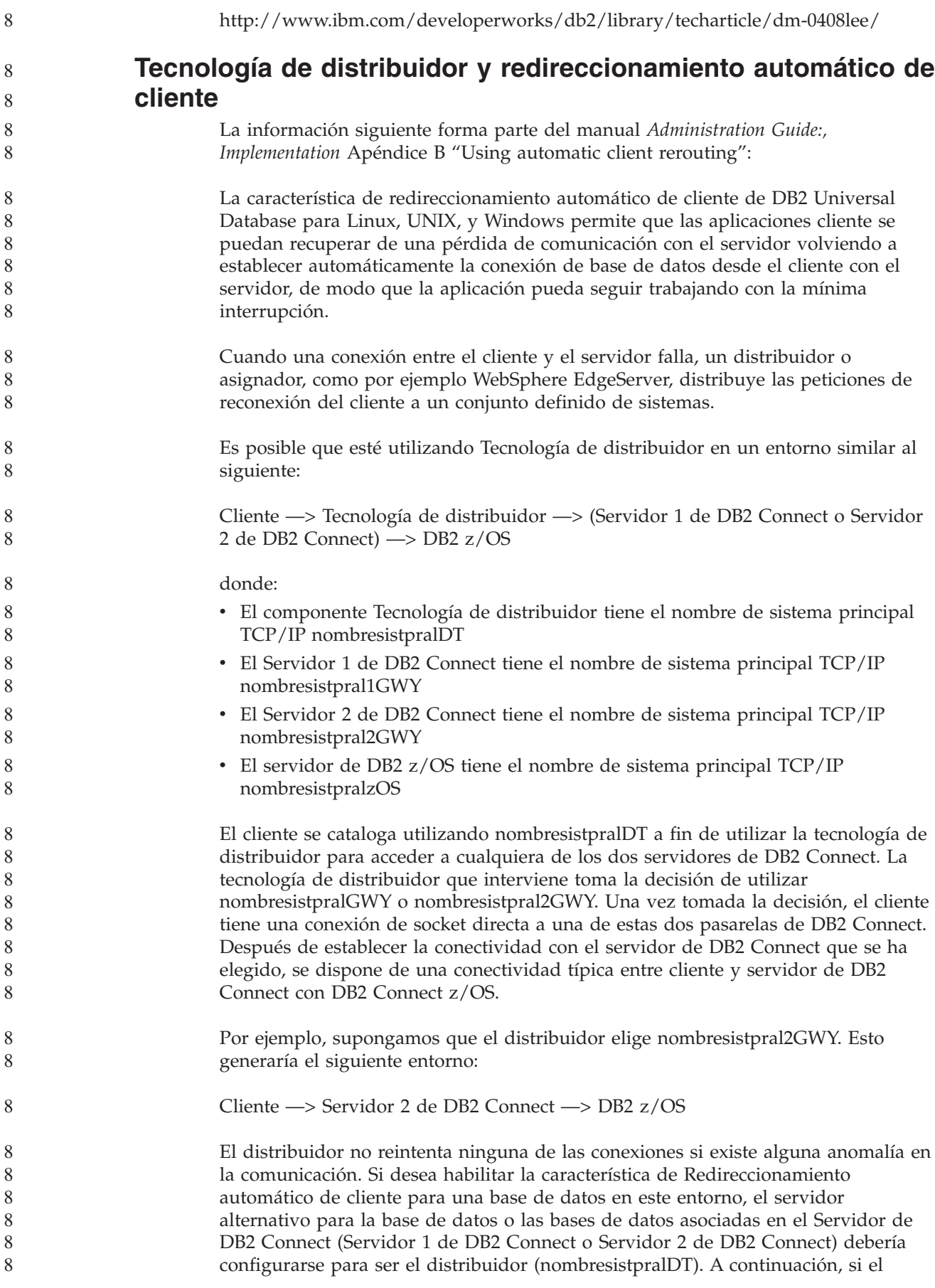

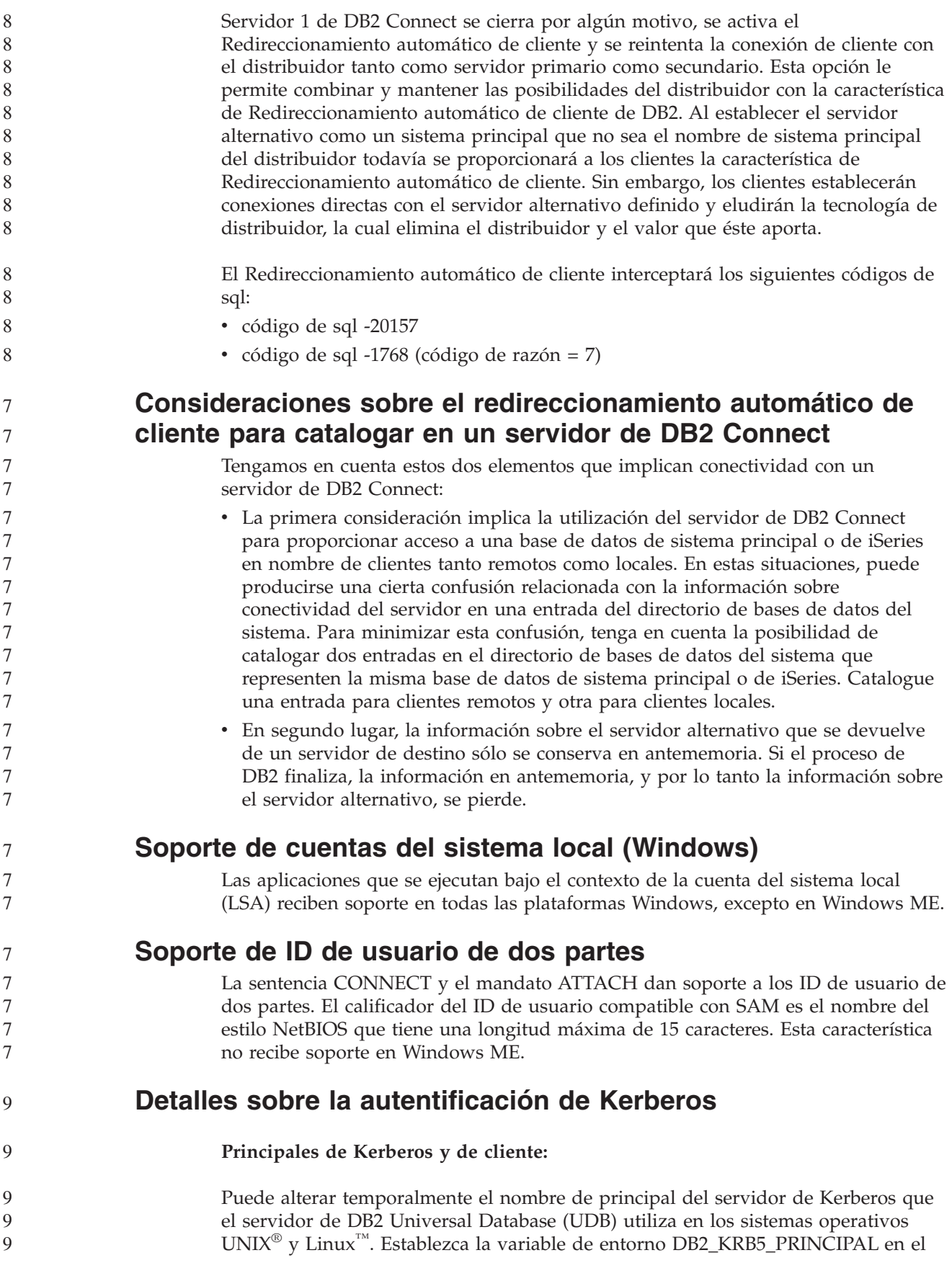

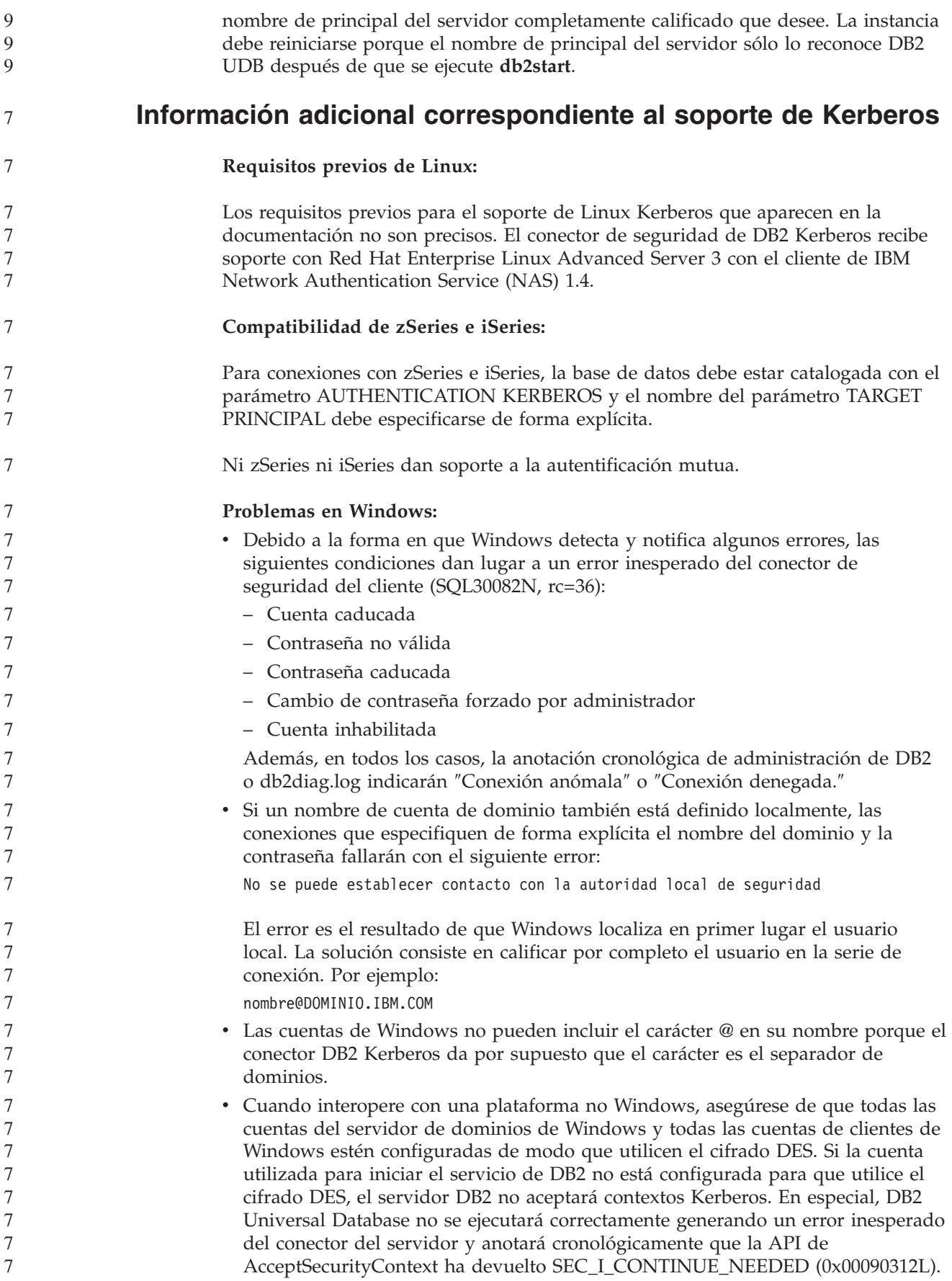

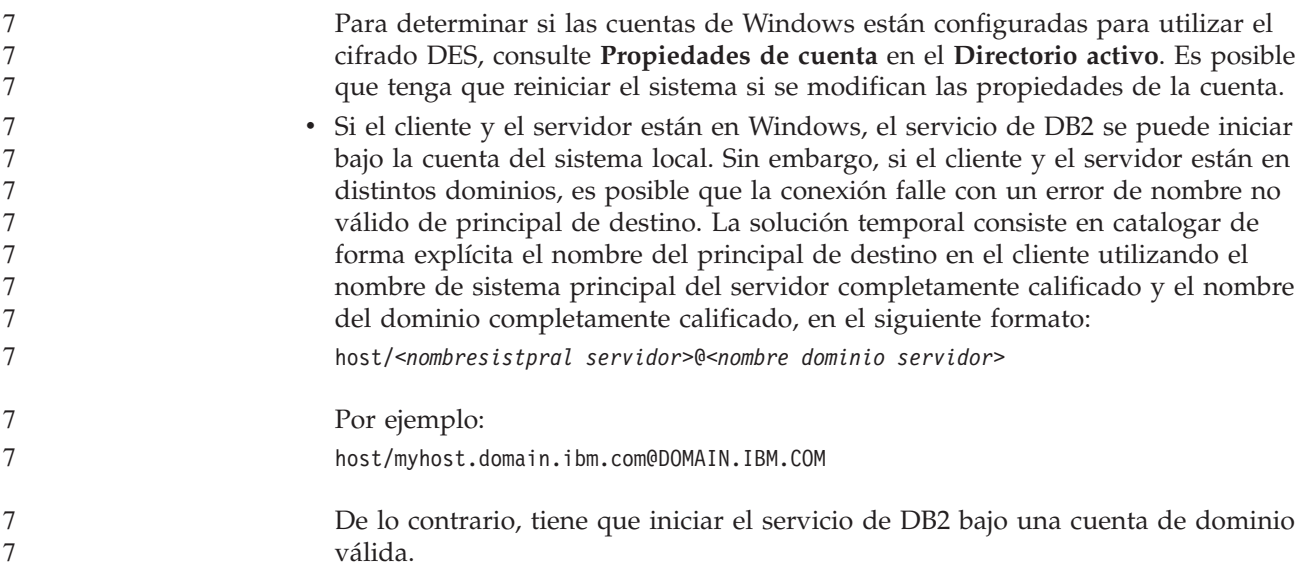

# **Administración: Rendimiento**

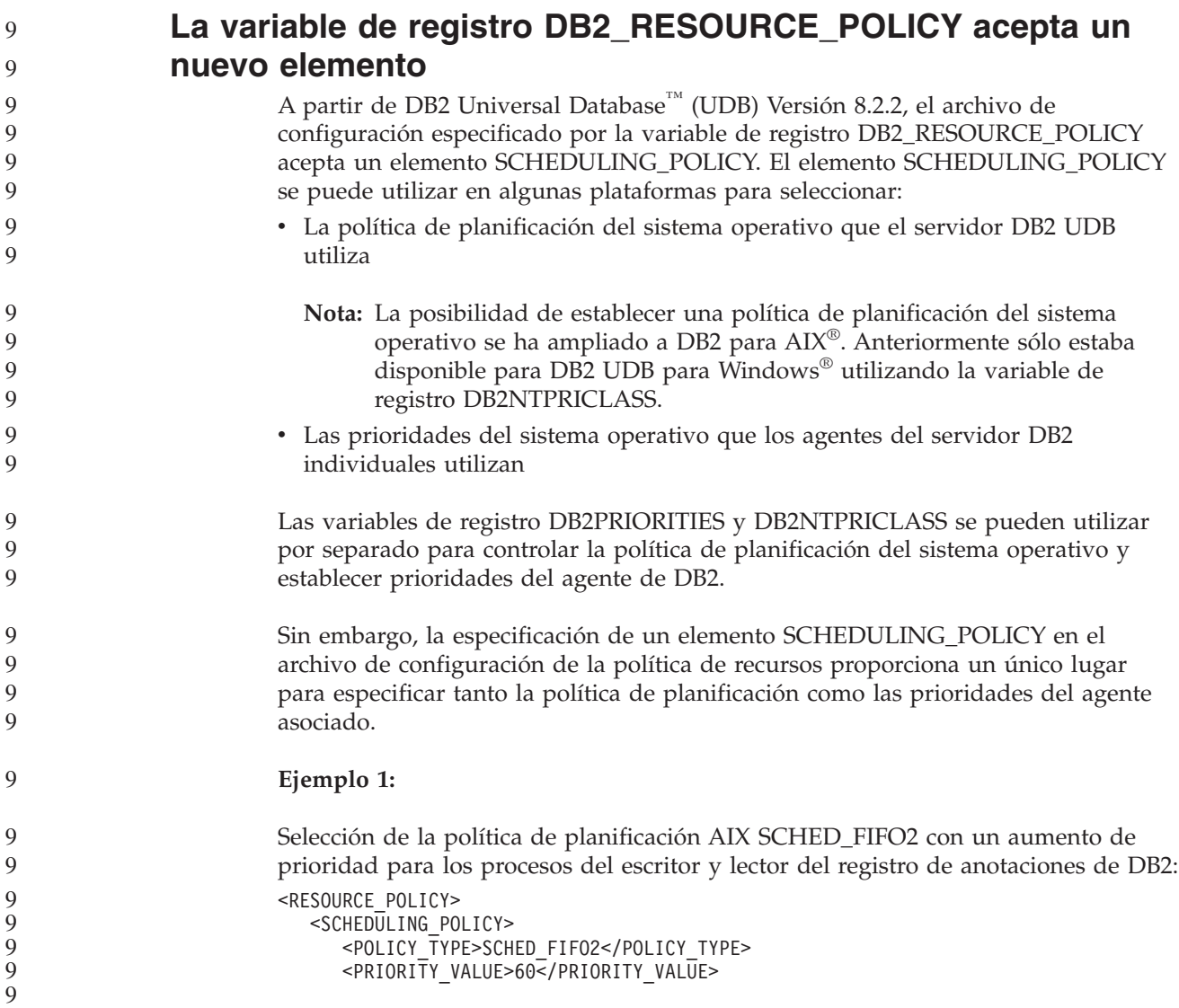

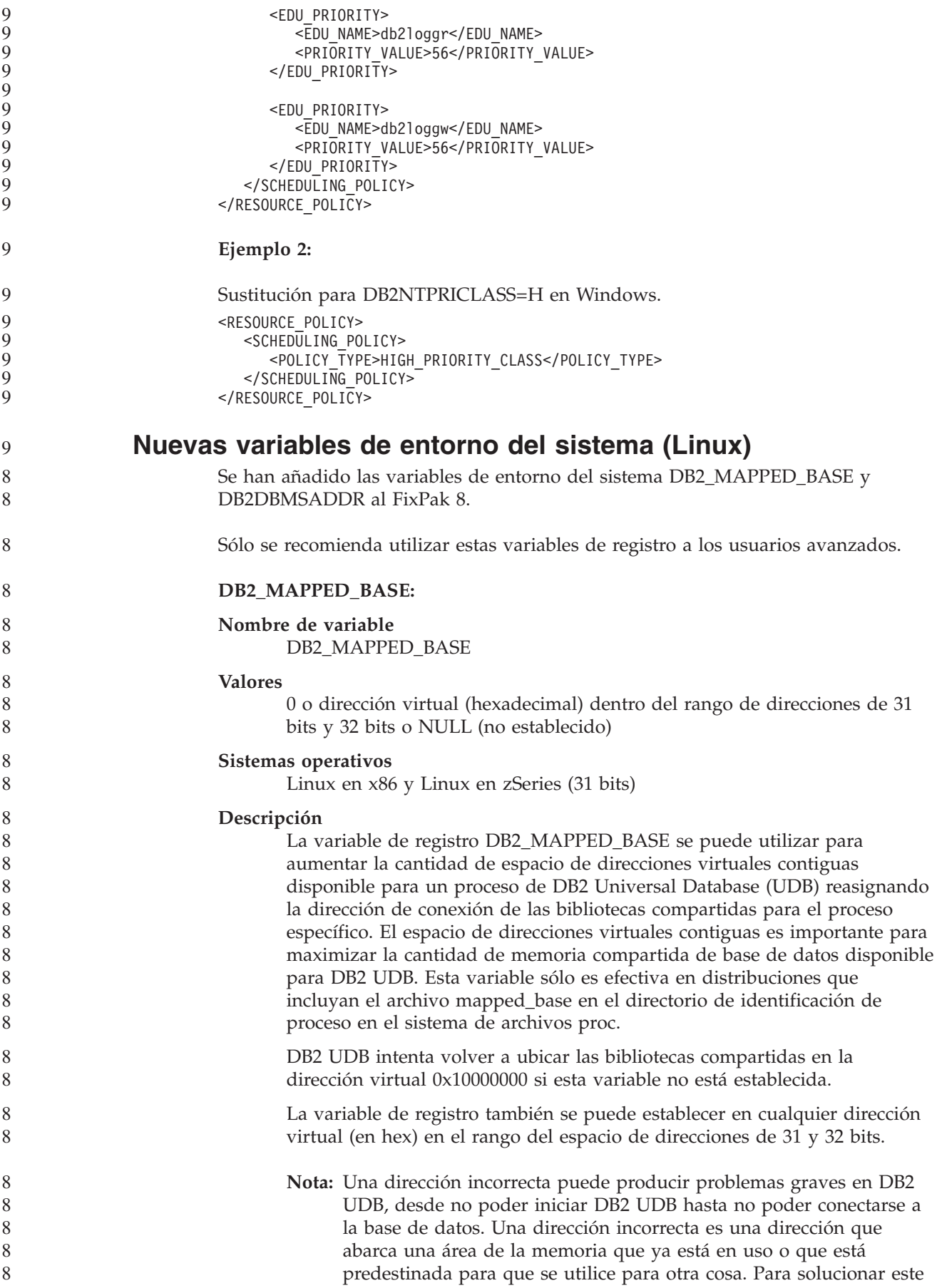

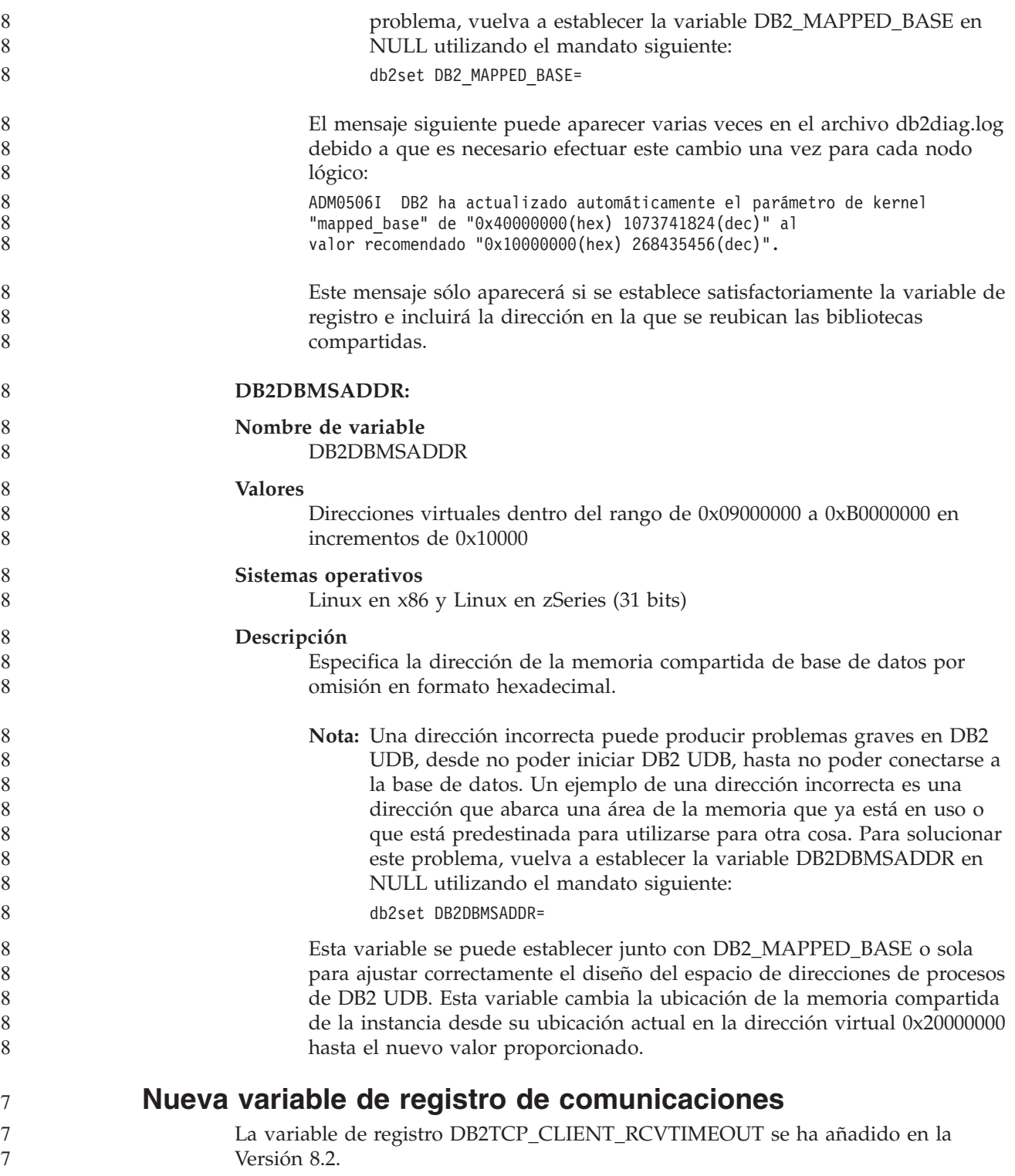

*Tabla 12. Variables de comunicaciones*

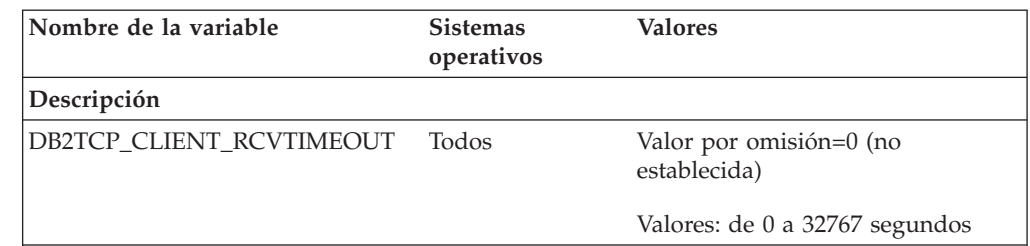

Especifica el número de segundos que un cliente permanece a la espera de datos durante una recepción TCP/IP.

No hay tiempo de espera excedido si la variable de registro no está establecida o tiene el valor 0. Si la recepción TCP/IP devuelve datos antes de que transcurra el valor del tiempo de espera excedido, la aplicación continúa de forma normal. Si el valor de tiempo de espera excedido transcurre antes de que se devuelvan datos, la conexión se cierra.

**Nota:** Esta variable de registro sólo se aplica al Cliente de DB2 y a la parte cliente de la Pasarela de DB2. No se aplica al Servidor de DB2.

# **Nueva variable de rendimiento**

La variable de rendimiento DB2\_LARGE\_PAGE\_MEM se ha añadido en la Versión 8.2.

*Tabla 13. Variables de rendimiento*

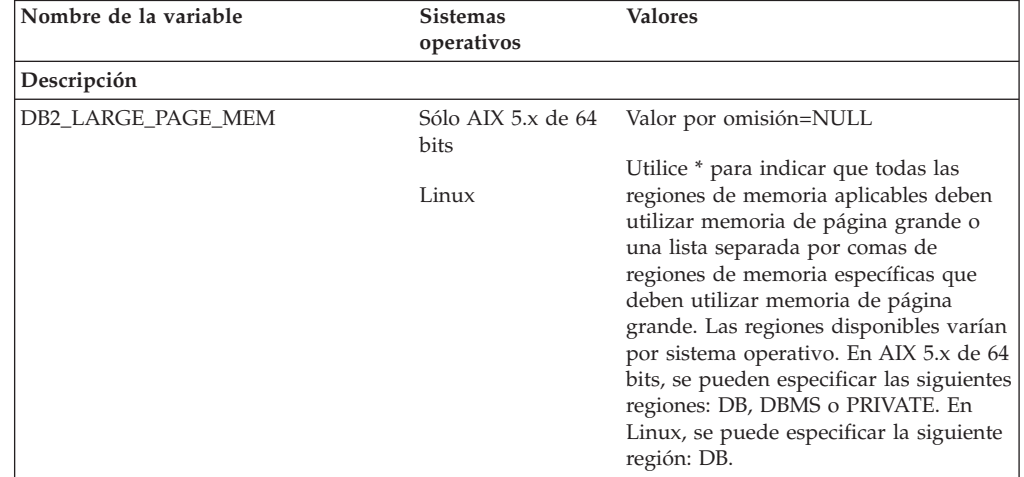

*Tabla 13. Variables de rendimiento (continuación)*

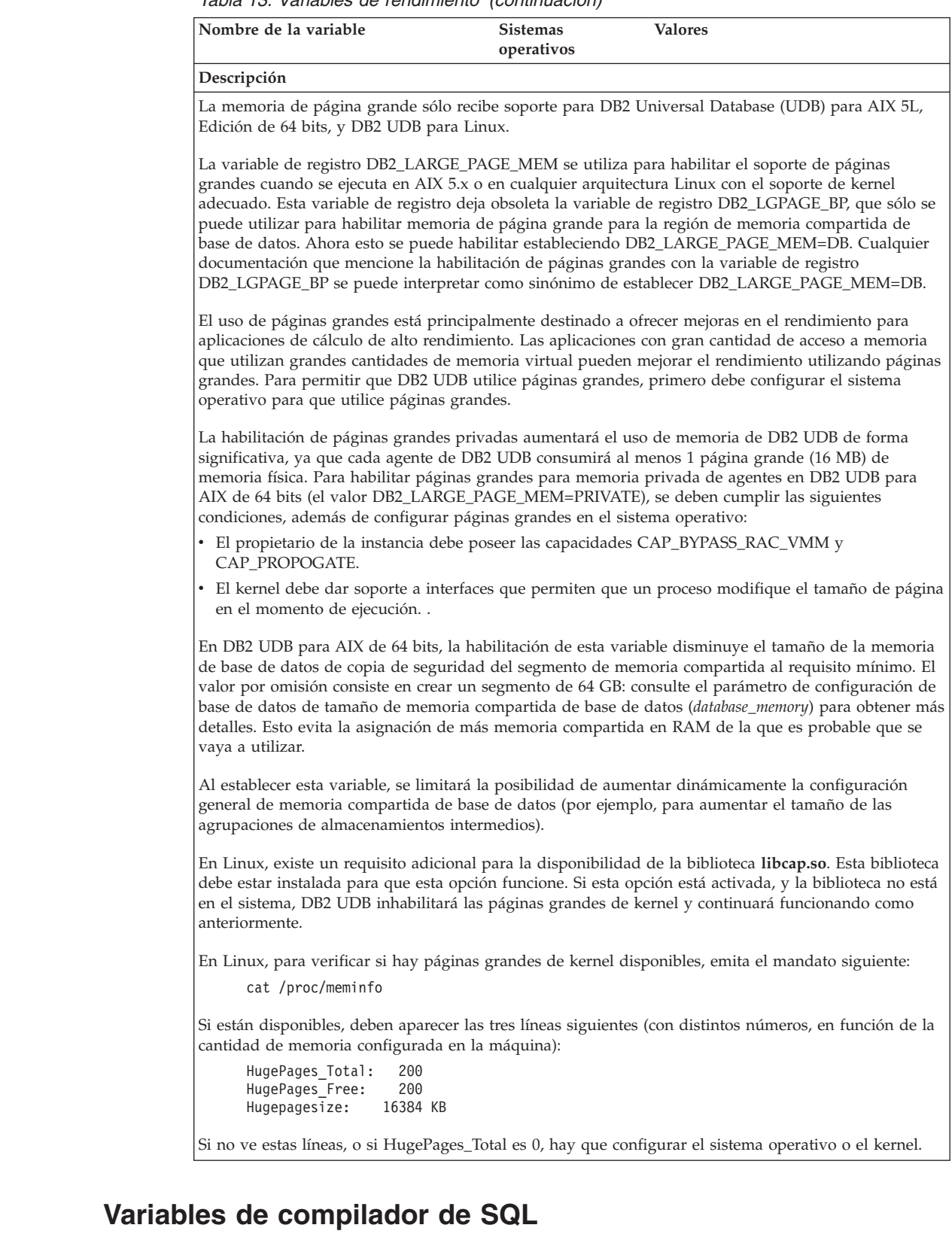

La siguiente actualización se aplica al tema "SQL compiler variables" del apéndice A "DB2 DB2 registry and environment variables" en el manual *Administration Guide: Performance*:

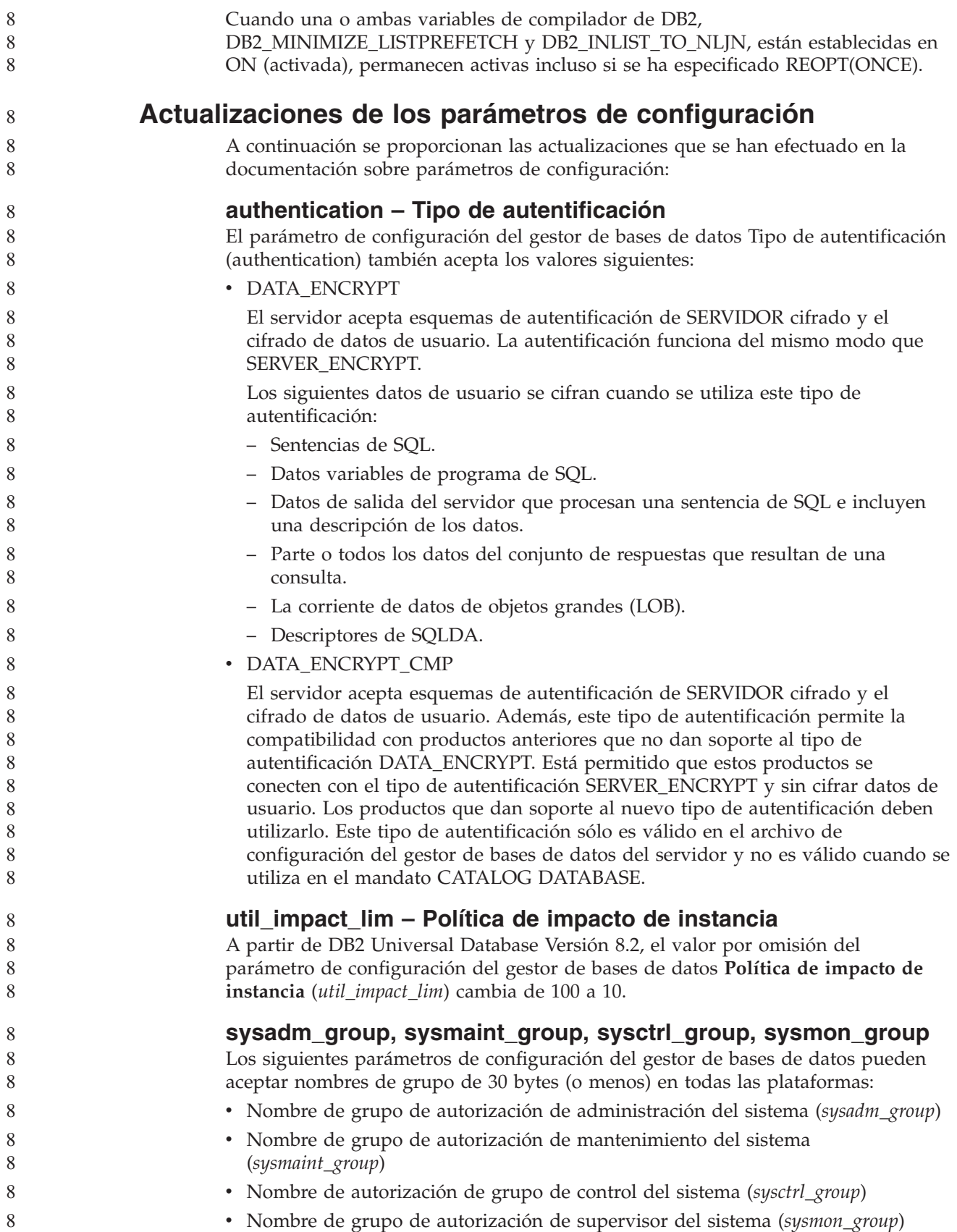

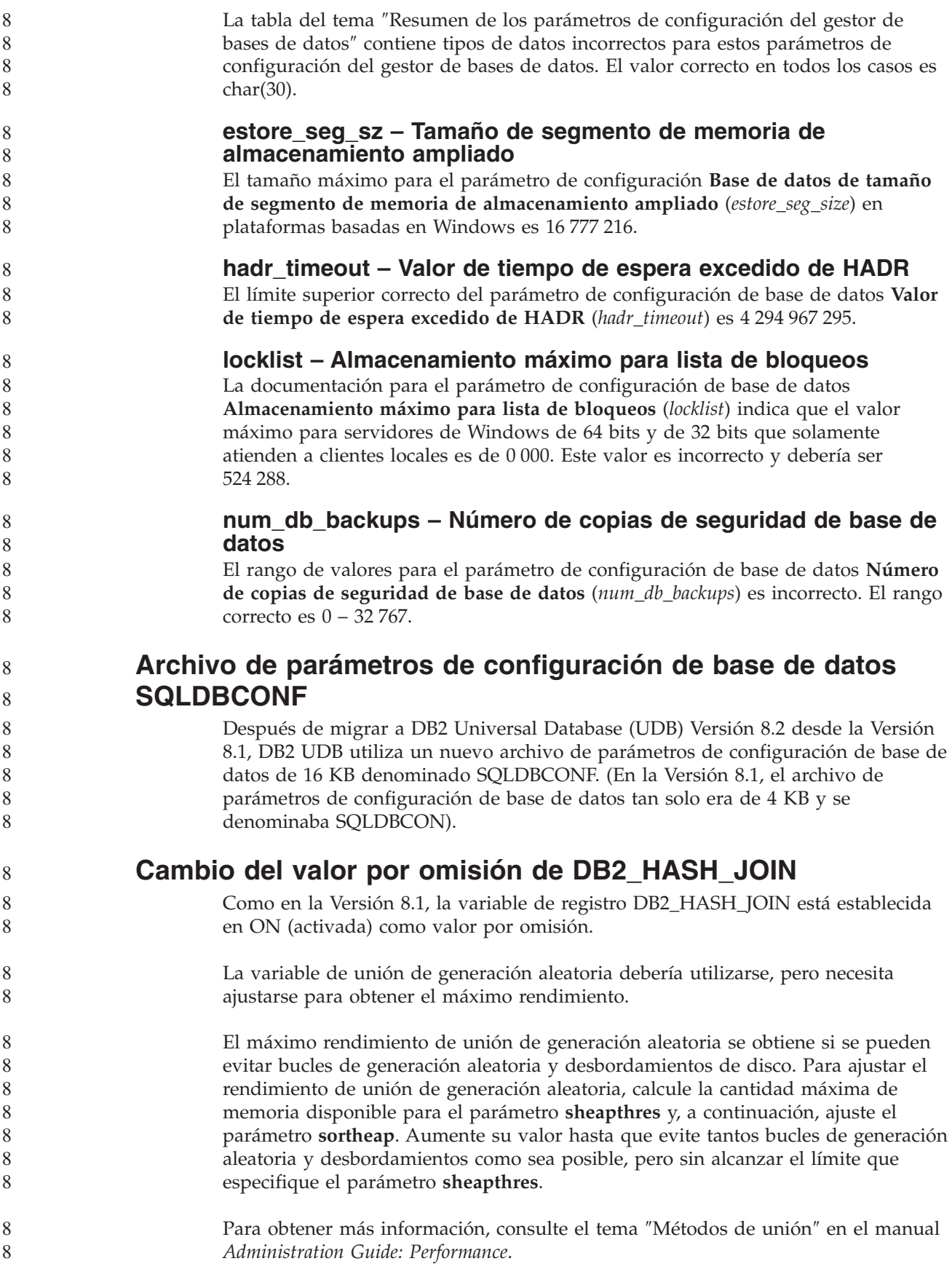

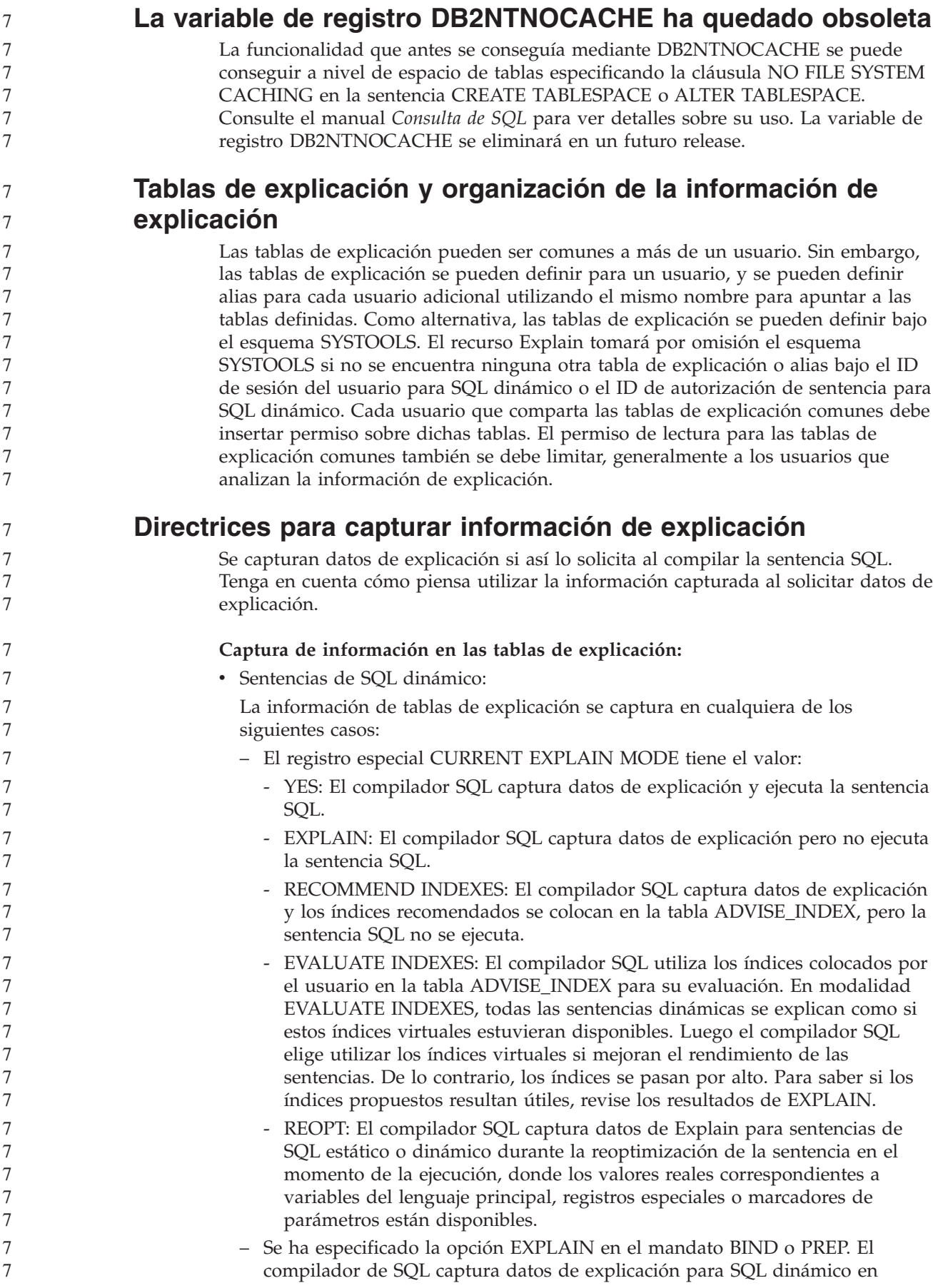

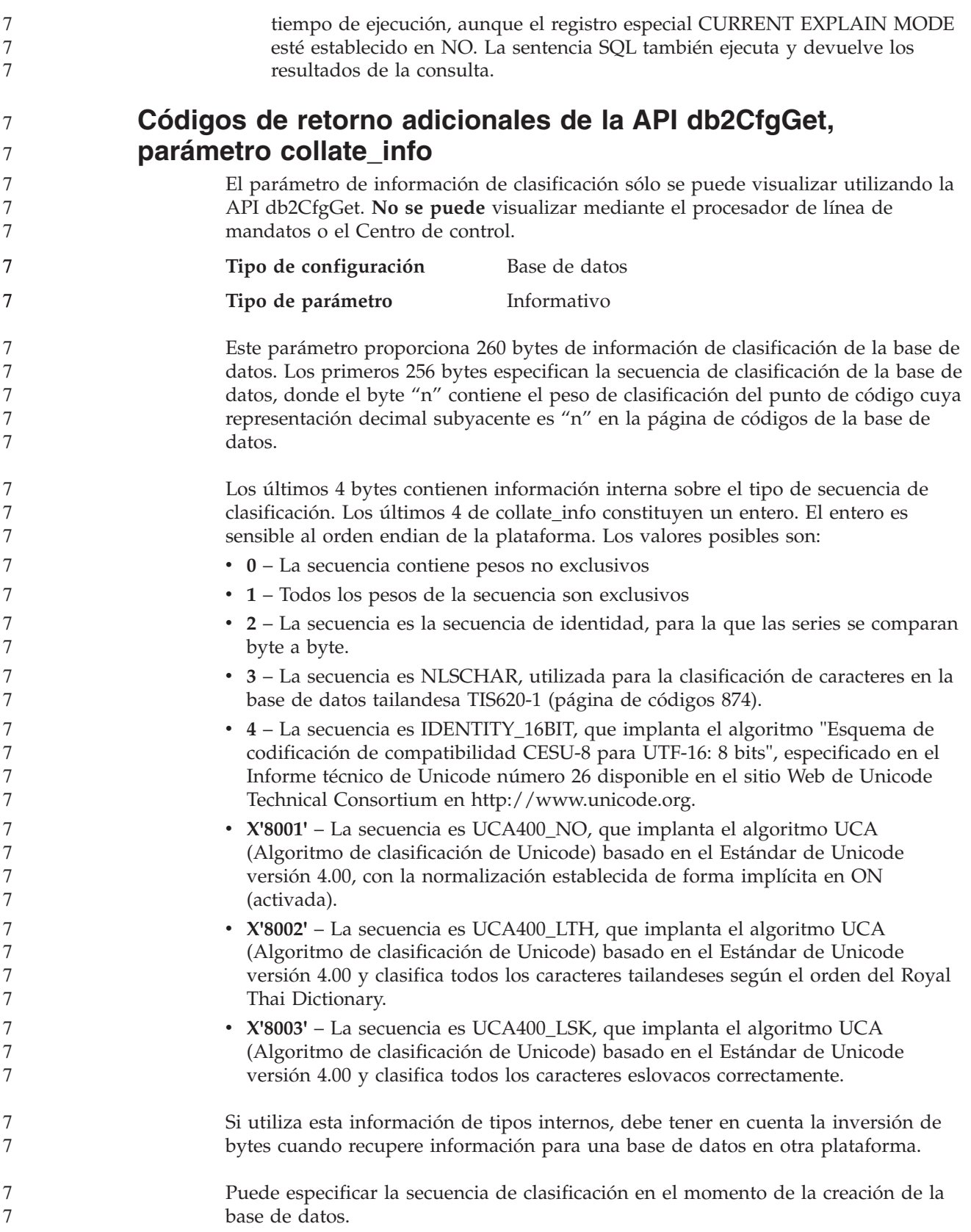

# **Establecimiento automático del tamaño de captación previa por omisión y de los valores por omisión de actualización**

A partir de DB2 Universal Database (UDB) Versión 8.2, se puede utilizar el tamaño de captación previa AUTOMATIC (automático) para un espacio de tablas. DB2 UDB actualiza automáticamente el tamaño de captación previa cuando cambia el número de contenedores para el espacio de tablas.

La sintaxis de la variable de registro DB2\_PARALLEL\_IO se amplía para reconocer contenedores con distintas características de paralelismo de E/S. Mediante la sintaxis ampliada, los contenedores para espacios de tablas diferentes pueden tener características de paralelismo de E/S diferentes. La característica de paralelismo de E/S de cada espacio de tablas se utiliza cuando se especifica un tamaño de captación previa AUTOMATIC (automático) para el espacio de tablas. Si la variable de registro DB2\_PARALLEL\_IO está habilitada pero no se utiliza la sintaxis ampliada que identifica las características de paralelismo de E/S para los espacios de tablas, se considera que se trata de un nivel de paralelismo por omisión. El nivel por omisión es RAID 5 (6+1).

La información del tamaño de captación previa que utiliza el optimizador sólo se renueva cuando se emite una sentencia ALTER TABLESPACE que cambia el tamaño de captación previa de un espacio de tablas o que cambia el número de contenedores (utilizando ADD/DROP/BEGIN NEW STRIPE SET/ADD TO NEW STRIPE SET). Si el número de discos físicos para los valores de registro de contenedor cambia, debe emitirse una sentencia **ALTER TABLESPACE <nombre espacio tablas> PREFETCHSIZE AUTOMATIC** para renovar la información del optimizador (a menos que ya se haya emitido una sentencia ALTER TABLESPACE que renueve la información del optimizador).

Si un espacio de tablas se redirige o restaura para utilizar un número diferente de contenedores, renueve la información del optimizador emitiendo una sentencia **ALTER TABLESPACE <nombre espacio tablas> PREFETCHSIZE AUTOMATIC**. Si existen varios conjuntos de bandas dentro de un espacio de tablas, se utiliza el número máximo de contenedores entre los conjuntos de bandas para calcular el tamaño de captación previa. Si el tamaño de captación previa calculado supera el tamaño máximo (32 767 páginas), se utiliza como tamaño de captación previa el múltiplo más grande del número de contenedores que sea inferior al máximo.

En un entorno DB2 UDB Enterprise Server Edition, si un espacio de tablas utiliza un tamaño de captación previa AUTOMATIC (automático), el tamaño de captación previa puede ser diferente en diferentes particiones de bases de datos. Esta situación puede producirse dado que diferentes particiones de bases de datos pueden utilizar diferentes números de contenedores para calcular el tamaño de captación previa. Para generar el plan de acceso de consulta, el optimizador utiliza el tamaño de captación previa de la primera partición de un grupo de particiones de bases de datos.

# **Administración: Planificación**

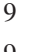

## **Tablas agrupadas en rangos**

9 9

> Una tabla agrupada en rangos no se puede crear en una base de datos que tenga más de una partición.

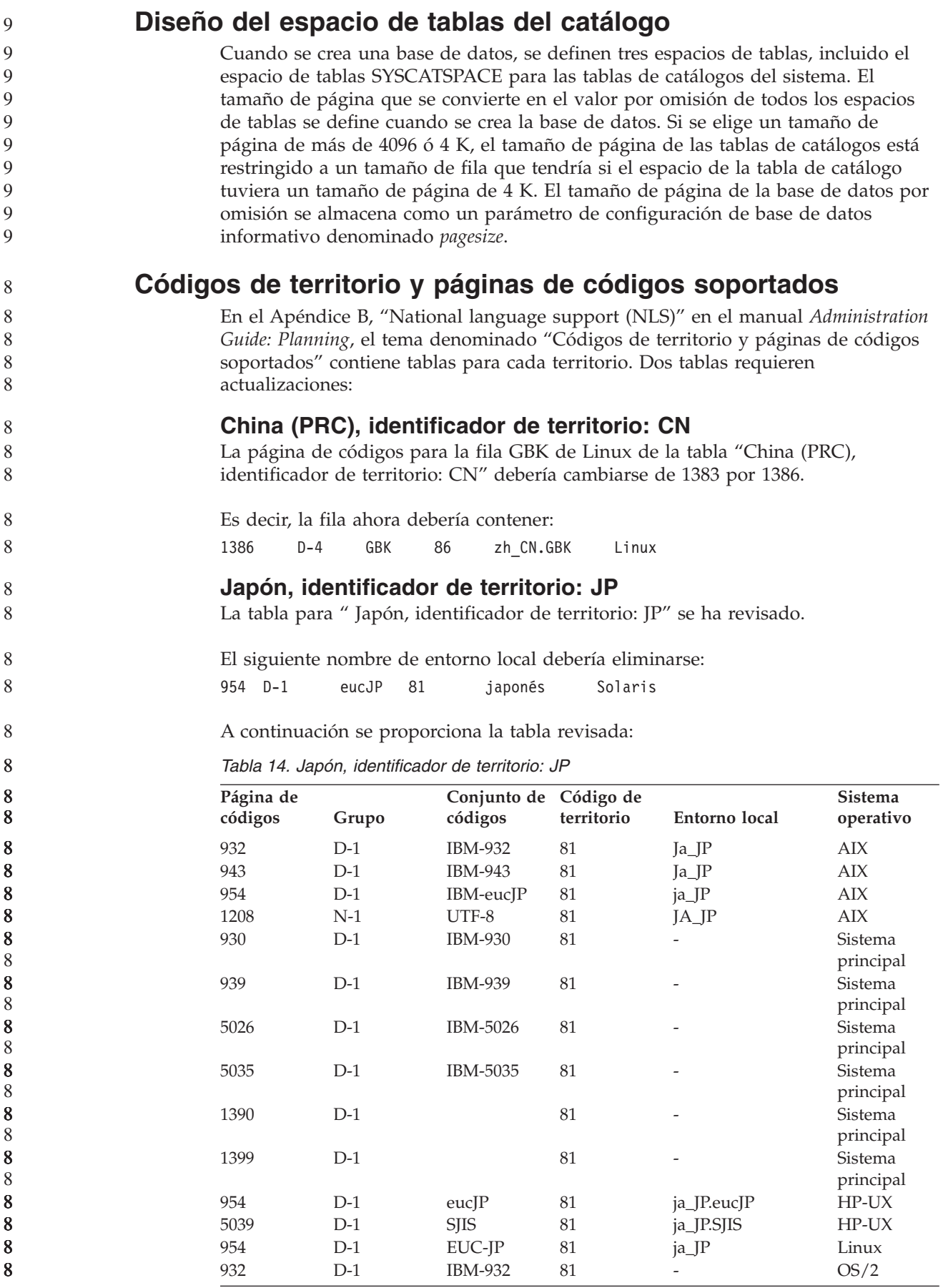

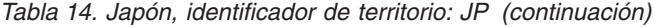

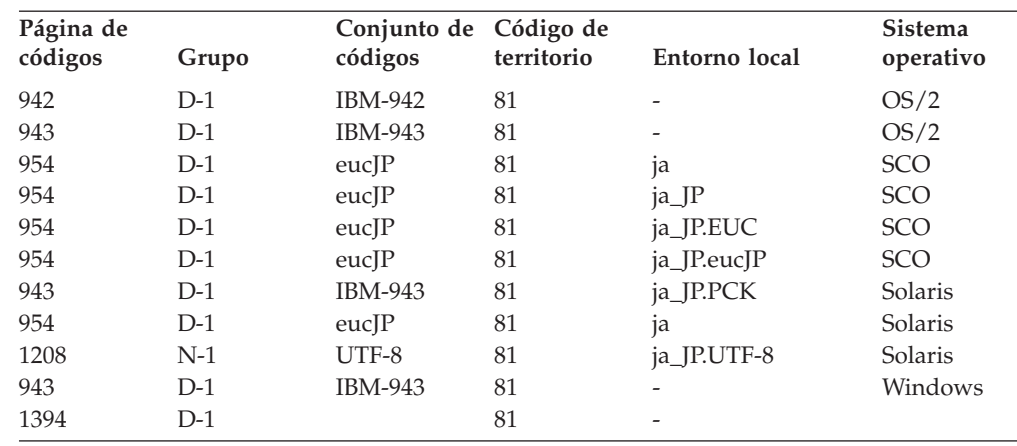

## **Función XA soportada por DB2 Universal Database**

DB2 Universal Database (UDB) soporta la especificación XA91 definida en *X/Open CAE Specification Distributed Transaction Processing: The XA Specification*, con las siguientes excepciones:

• Servicios asíncronos

La especificación XA permite que la interfaz utilice servicios asíncronos, de modo que el resultado de una solicitud se pueda comprobar posteriormente. El gestor de bases de datos necesita que las solicitudes se invoquen en modalidad síncrona.

• Registro

La interfaz XA permite dos formas de registran un RM: registro estático y registro dinámico. DB2 UDB da soporte al registro tanto dinámico como estático. DB2 UDB ofrece dos conmutadores:

- *db2xa\_switch* para el registro dinámico
- *db2xa\_switch\_static* para el registro estático
- Migración de asociación DB2 UDB no da soporte a la migración de transacciones entre hebras de control.

#### **Uso y ubicación de conmutadores XA**

Tal como requiere la interfaz XA, el gestor de bases de datos ofrece una variable C externa *db2xa\_switch* y una *db2xa\_switch\_static* de tipo xa\_switch\_t para devolver la estructura de conmutadores XA al TM. Además de las direcciones de las diversas funciones de XA, se devuelven los siguientes campos:

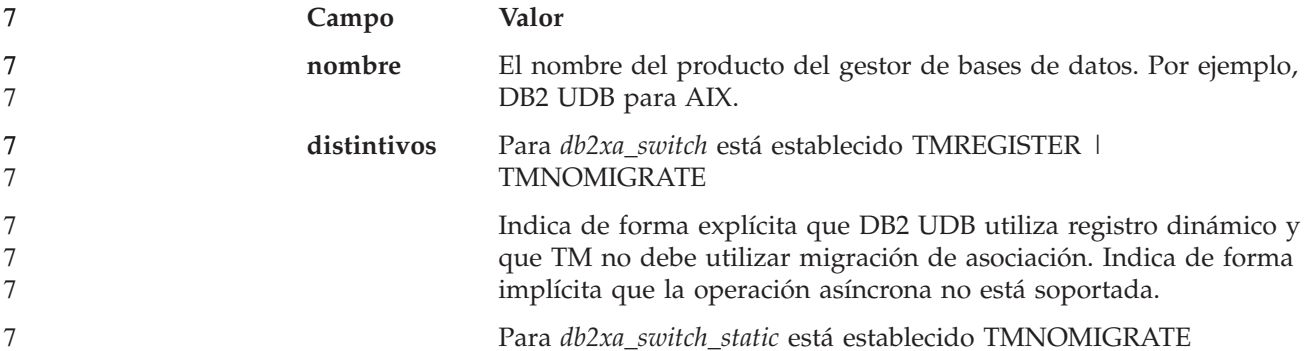

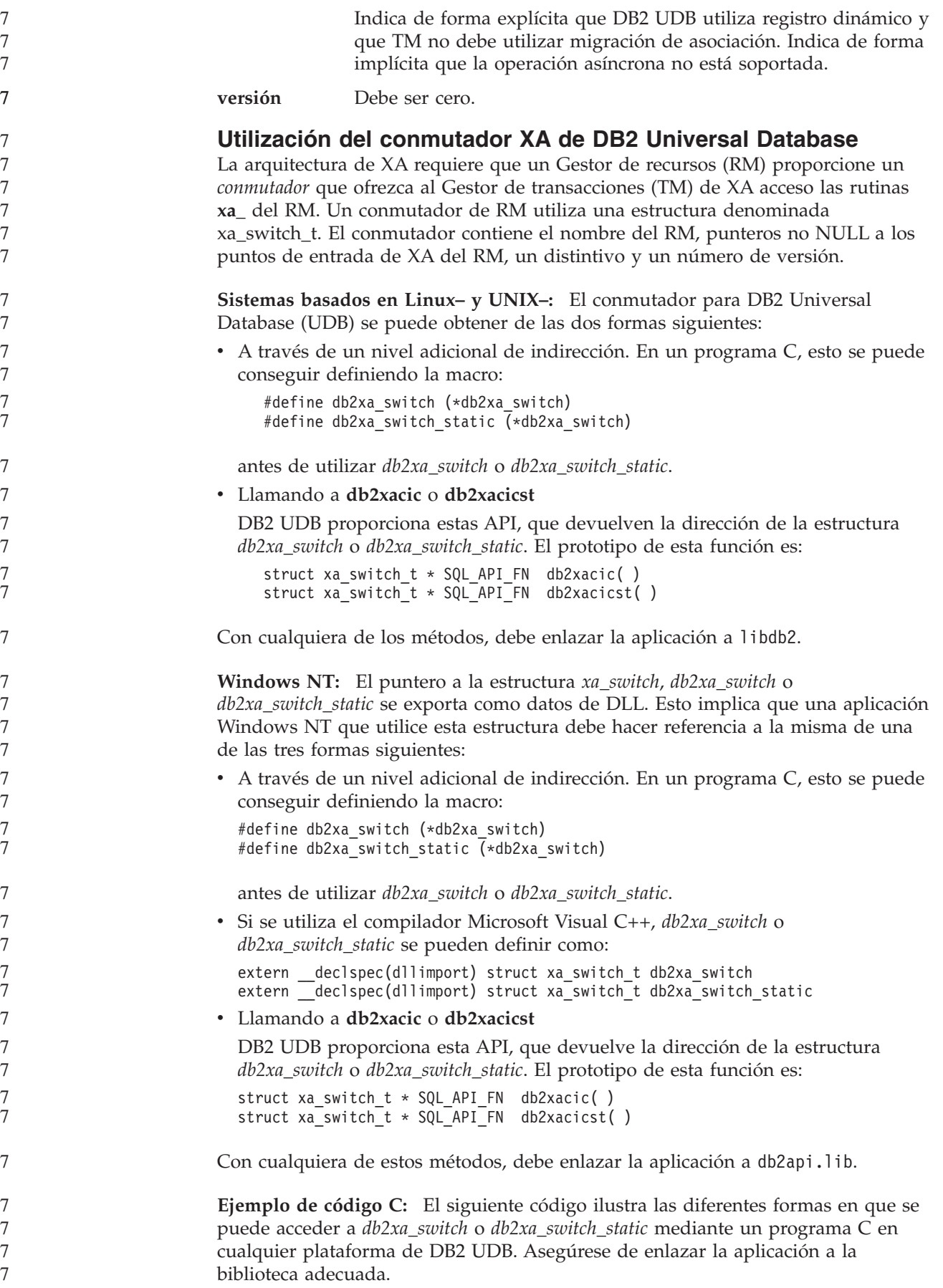

```
#include <stdio.h>
   #include <xa.h>
   struct xa_switch_t * SQL_API_FN db2xacic( );
   #ifdef DECLSPEC_DEFN
   extern __declspec(dllimport) struct xa_switch_t db2xa_switch;
   #else
   #define db2xa_switch (*db2xa_switch)
   extern struct xa_switch_t db2xa_switch;
   #endif
main( )
   {
      struct xa switch t *foo;
      printf (\frac{\pi}{s}s \n", db2xa_switch.name );
      foo = db2xacic);printf ( "%s \n", foo->name );
      return;
   }
```
8 8

## **Valores de TPM y tp\_mon\_name actualizados para formatos de serie xa\_open**

La columna de Valores internos de la tabla siguiente se ha actualizado para reflejar los valores para la hebra de control (TOC).

TOC es la entidad a la que están vinculadas todas las conexiones XA de DB2 UDB:

- v Cuando se establece en un valor T, todas las conexiones XA de DB2 UDB XA formadas bajo una hebra de SO particular son exclusivas para dicha hebra. Varias hebras no pueden compartir conexiones de DB2 UDB. Cada hebra de SO debe formar su propio conjunto de conexiones XA de DB2 UDB.
- v Cuando se establece en un valor P, todas las conexiones XA de DB2 UDB son exclusivas del Proceso de SO y se pueden compartir todas las conexiones XA entre hebras de SO.

| Valor de TPM  | Producto supervisor<br>de TP             | Valores internos                                                                                                    |
|---------------|------------------------------------------|----------------------------------------------------------------------------------------------------|
| <b>CICS</b>   | <b>IBM TxSeries CICS</b>                 | AXLIB=libEncServer (para Windows)<br>=/usr/lpp/encina/lib/libEncServer<br>(para sistemas Linux y<br>UNIX)<br>HOLD CURSOR=T<br>CHAIN END=T<br>SUSPEND CURSOR=F<br>$TOC = T$ |
| <b>ENCINA</b> | Supervisor IBM<br><b>TxSeries Encina</b> | AXLIB=libEncServer (para Windows)<br>=/usr/lpp/encina/lib/libEncServer<br>(para sistemas Linux y<br>UNIX)<br>HOLD CURSOR=F<br>CHAIN END=T<br>SUSPEND CURSOR=F<br>$TOC = T$ |

*Tabla 15. Valores válidos para TPM y tp\_mon\_name*

| Valor de TPM  | Producto supervisor<br>de TP          | Valores internos<br>AXLIB=mqmax<br>(para Windows)<br>=/usr/mqm/lib/libmqmax r.a<br>(para aplicaciones con hebras AIX)<br>=/usr/mqm/lib/libmqmax.a<br>(para aplicaciones sin hebras AIX)<br>$=$ /opt/mqm/lib/libmqmax.so<br>(para Solaris)<br>=/opt/mqm/lib/libmqmax r.sl<br>(para aplicaciones con hebras HP)<br>$=$ /opt/mqm/lib/libmqmax.sl<br>(para aplicaciones sin hebras HP)<br>=/opt/mqm/lib/libmqmax r.so<br>(para aplicaciones con hebras Linux)<br>=/opt/mqm/lib/libmqmax.so<br>(para aplicaciones sin hebras Linux)<br>HOLD_CURSOR=F<br>CHAIN END=F<br>SUSPEND CURSOR=F<br>$TOC = P$ |  |  |
|---------------|---------------------------------------|----------------------------------------------------------------------------------------------------|--|--|
| MQ            | <b>IBM MQSeries</b>                   |                                                                                                    |  |  |
| CB            | <b>IBM</b> Component<br><b>Broker</b> | AXLIB=somtrx1i (para Windows)<br>=libsomtrx1<br>(para sistemas Linux y<br>UNIX)<br>HOLD CURSOR=F<br>CHAIN END=T<br>SUSPEND CURSOR=F<br>$TOC = T$                                                                                                    |  |  |
| <b>SF</b>     | IBM San Francisco                     | $AXLIB = i bmsfDB2$<br>HOLD CURSOR=F<br>CHAIN END=T<br>SUSPEND_CURSOR=F<br>$TOC = T$                                                                                                    |  |  |
| <b>TUXEDO</b> | <b>BEA</b> Tuxedo                     | AXLIB=libtux<br>HOLD CURSOR=F<br>CHAIN END=F<br>SUSPEND CURSOR=F<br>$TOC = T$                                                                                                    |  |  |
| <b>MTS</b>    | Server                                | Microsoft Transaction No es necesario configurar DB2 UDB para<br>MTS. El controlador ODBC de DB2 UDB<br>detecta automáticamente MTS.                                                                                                    |  |  |
| JTA           | Java Transaction API                  | No es necesario configurar DB2 UDB para<br>Enterprise Java Servers (EJS) como, por<br>ejemplo, IBM WebSphere. El controlador<br>JDBC de DB2 UDB detecta automáticamente<br>este entorno. Por lo tanto, este valor de<br>TMP se ignora.                                                                                                    |  |  |

*Tabla 15. Valores válidos para TPM y tp\_mon\_name (continuación)*

## **Activación de tablas de conversión para las páginas de códigos 923 y 924**

La tabla siguiente contiene una lista de todos los archivos de tablas de conversión de páginas de códigos asociados a las páginas de códigos 923 y 924. Cada archivo está en formato XXXXYYYY.cnv o ibmZZZZZ.ucs, donde XXXXX es el número de

la página de códigos fuente e YYYY es el número de la página de códigos de destino. El archivo ibmZZZZZ.ucs da soporte a la conversión entre la página de códigos ZZZZZ y Unicode.

#### **Procedimiento:**

7 7 7

7

7 7 7

Para activar una determinada tabla de conversión de página de códigos, cambie el nombre o copie dicho archivo de tabla de conversión con su nuevo nombre, que se muestra en la segunda columna.

Por ejemplo, para dar soporte al símbolo del euro cuando se conecta un cliente 8859-1/15 (Latin 1/9) a una base de datos Windows 1252, tiene que cambiar el nombre o copiar los siguientes archivos de tablas de conversión de páginas de códigos en el directorio sqllib/conv/:

- 09231252.cnv por 08191252.cnv
- 12520923.cnv por 12520819.cnv
- ibm00923.ucs por ibm00819.ucs

*Tabla 16. Archivos de tablas de conversión para las páginas de códigos 923 y 924*

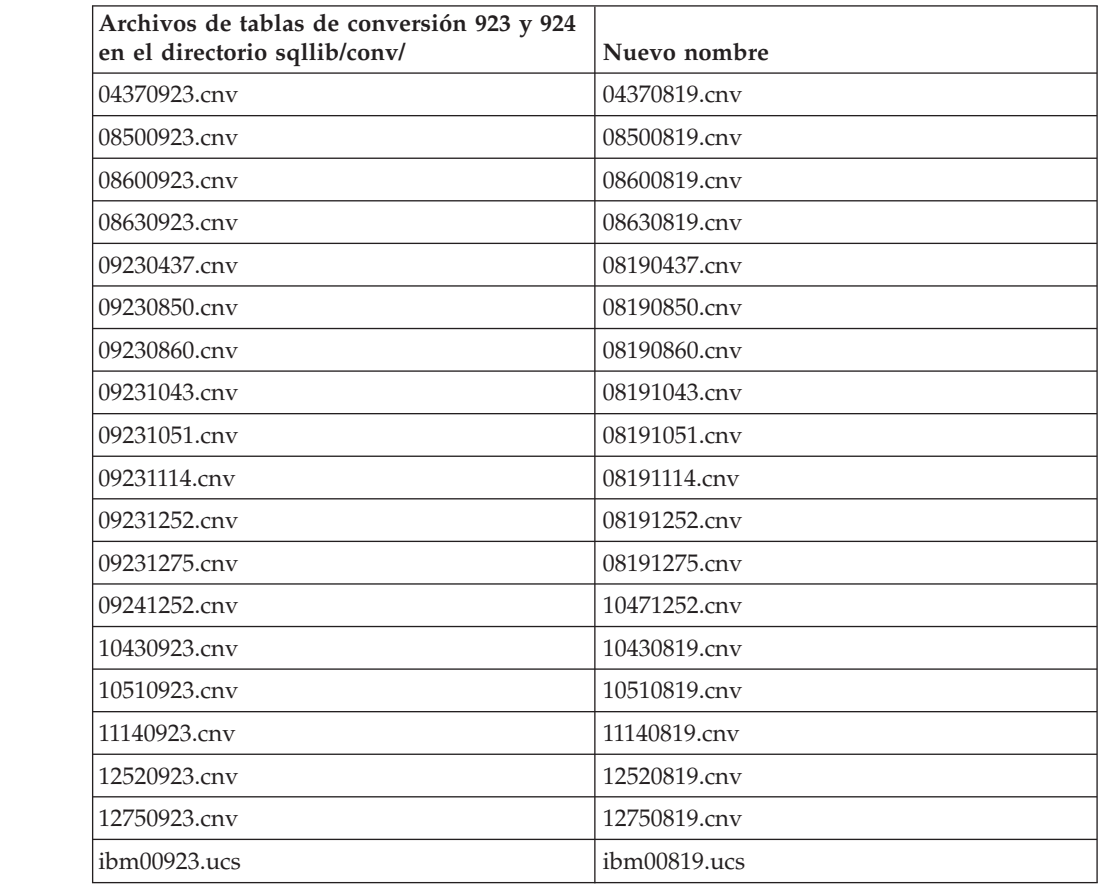

## **Archivos de tablas de conversión para páginas de códigos con soporte del euro**

Las siguientes tablas contienen las tablas de conversión que se han mejorado para dar soporte al símbolo del euro. Si desea inhabilitar el soporte del símbolo del euro, descargue el archivo de tabla de conversión indicado en la columna ″Archivos de tablas de conversión″.

**Árabe:**

7

7

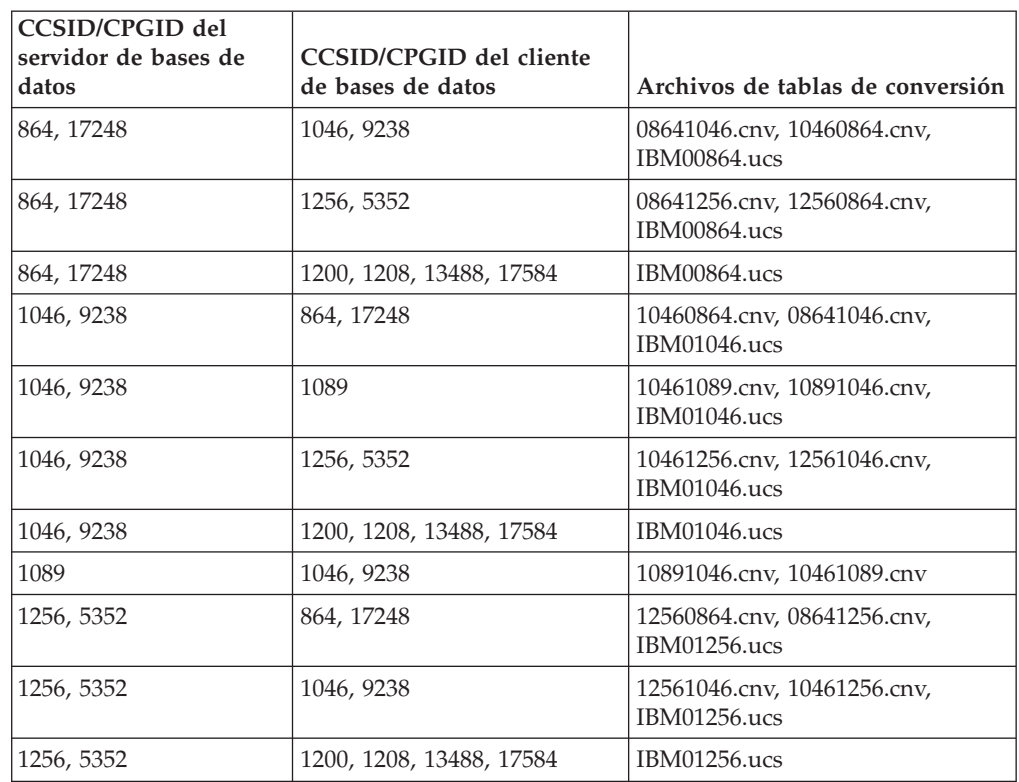

#### **Báltico:**

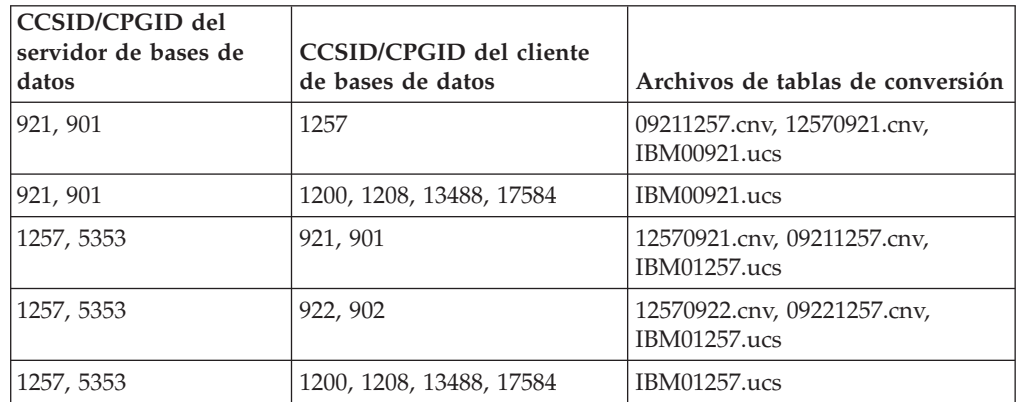

#### **Bielorruso:**

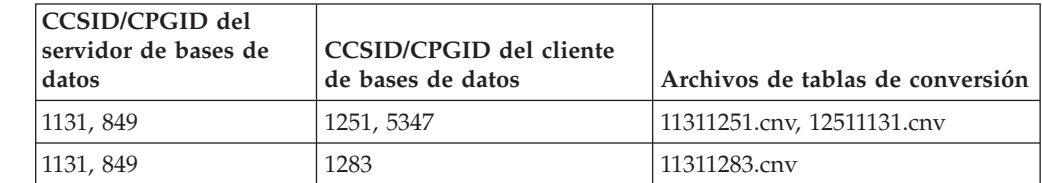

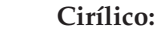

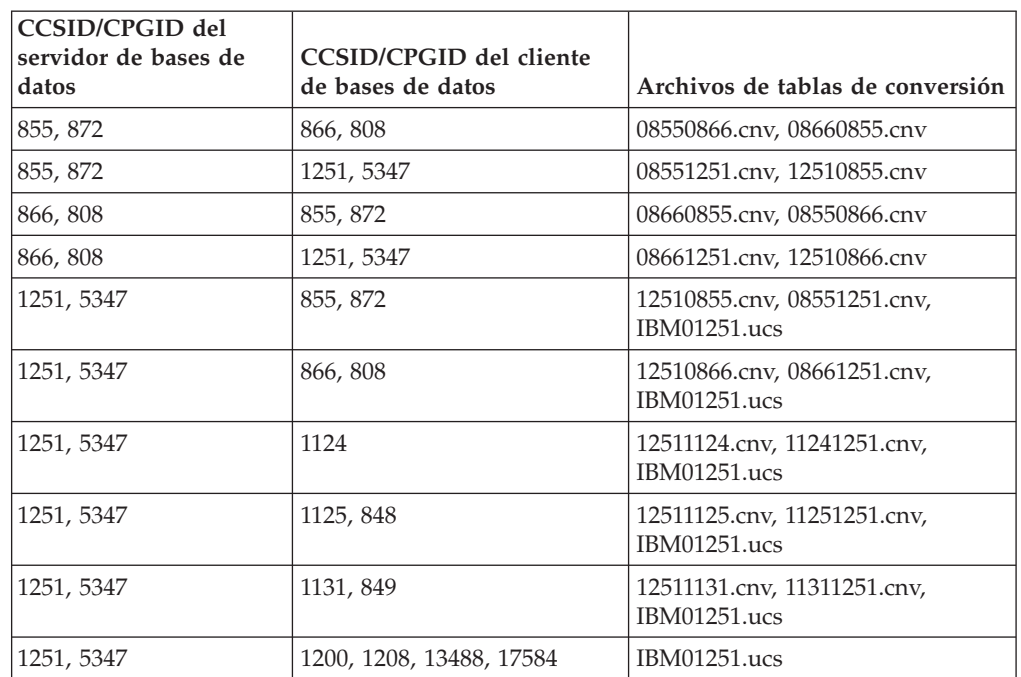

## **Estonio:**

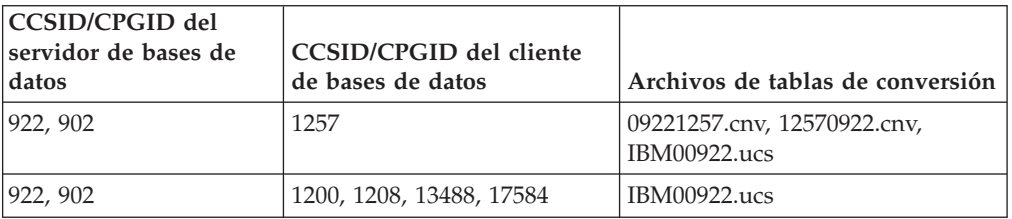

# **Griego:**

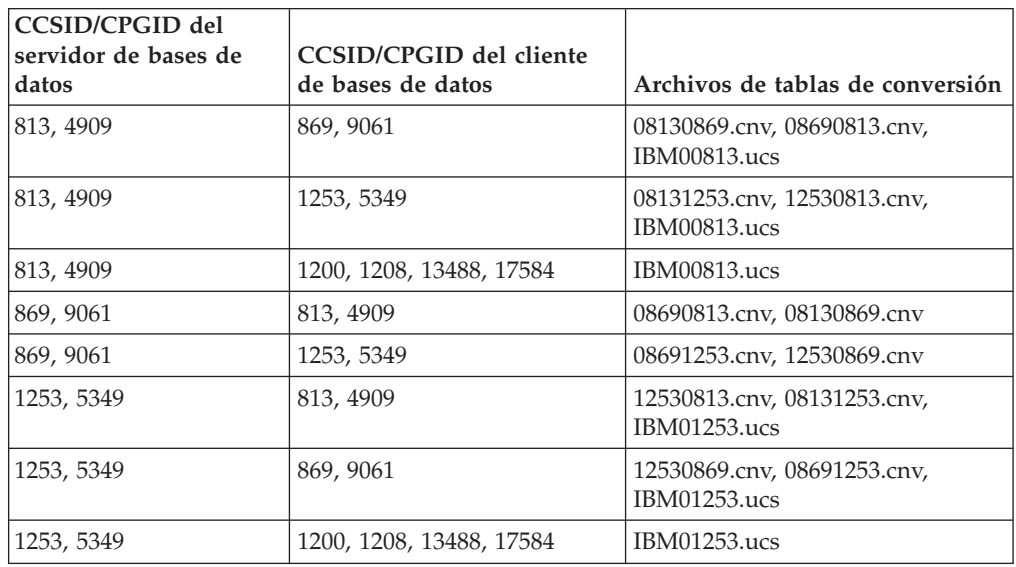

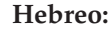

7

7

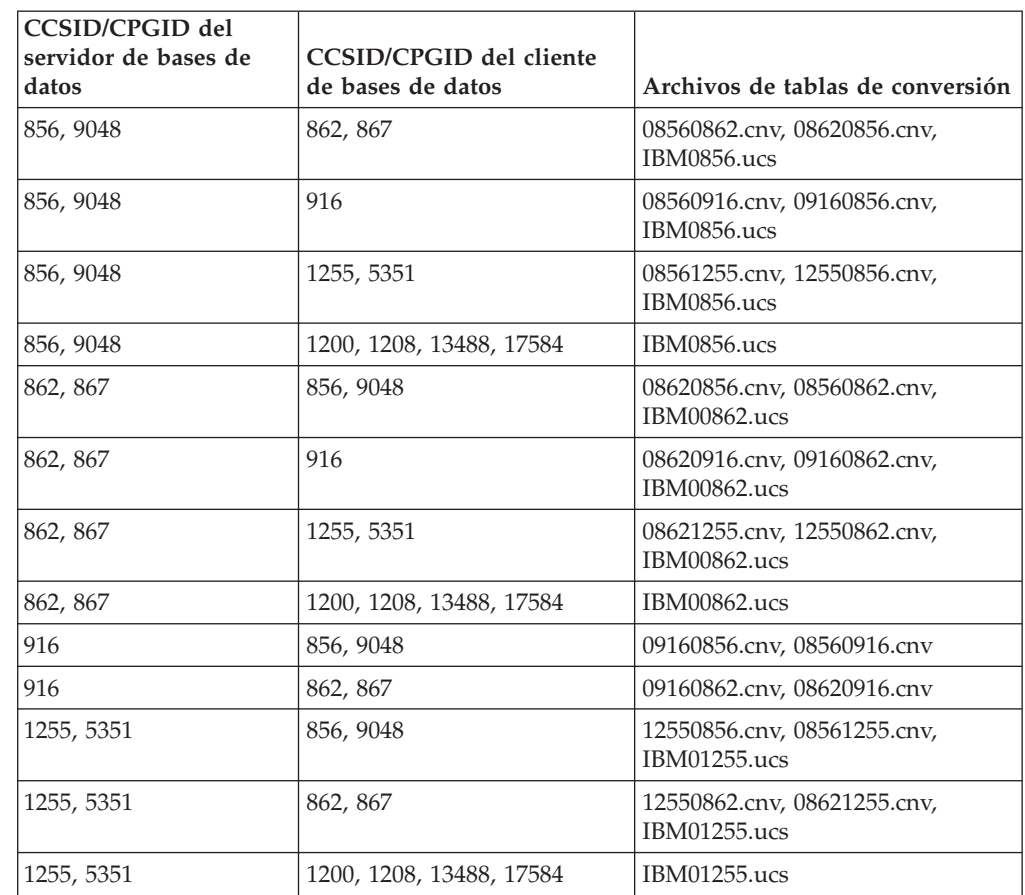

## **Latin-1:**

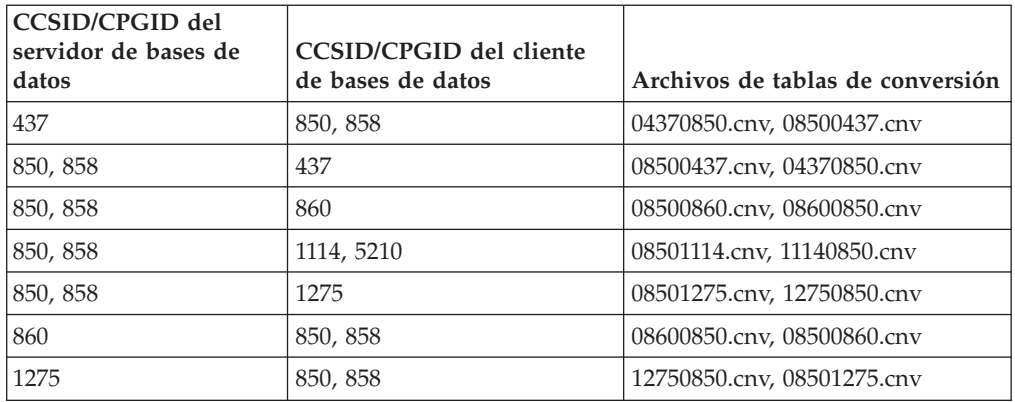

#### **Latin-2:**

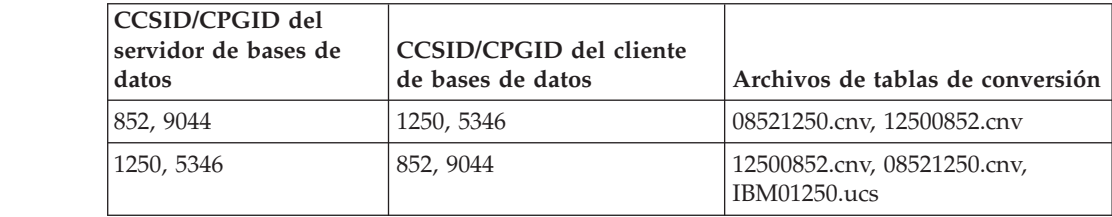

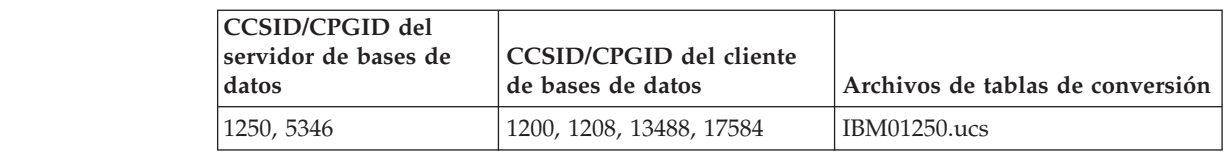

## **Chino simplificado:**

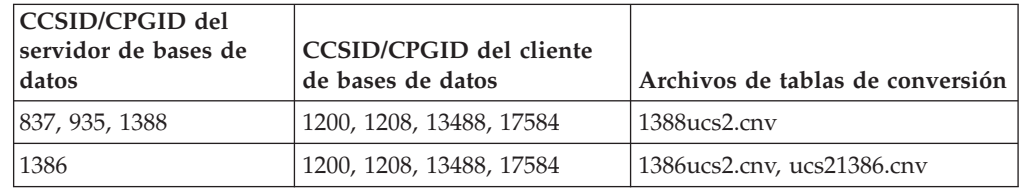

### **Chino tradicional:**

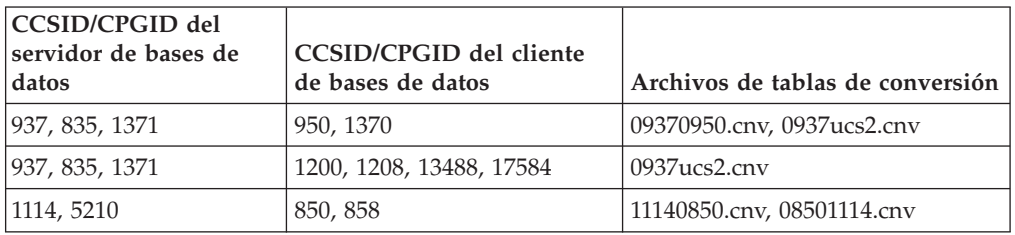

#### **Tailandés:**

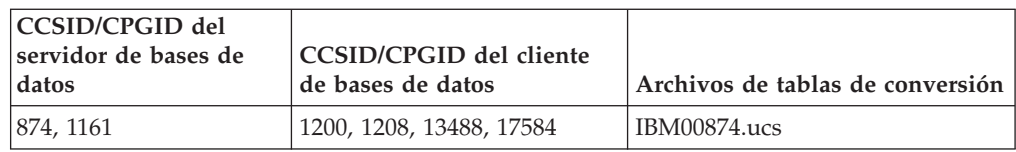

#### **Turco:**

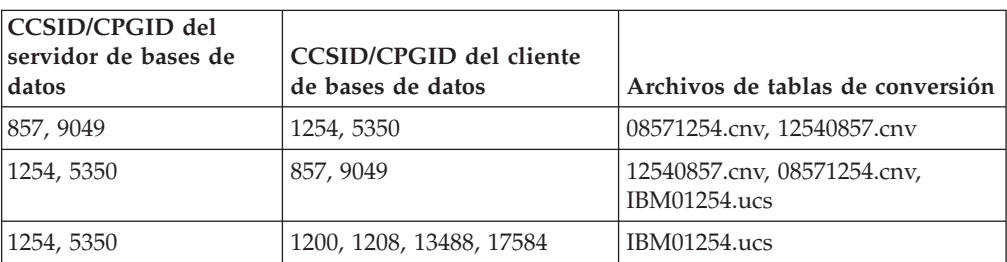

### **Ucraniano:**

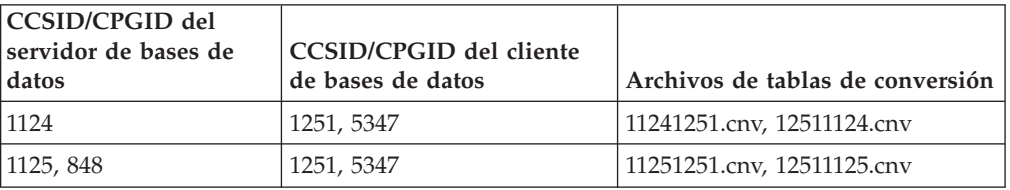

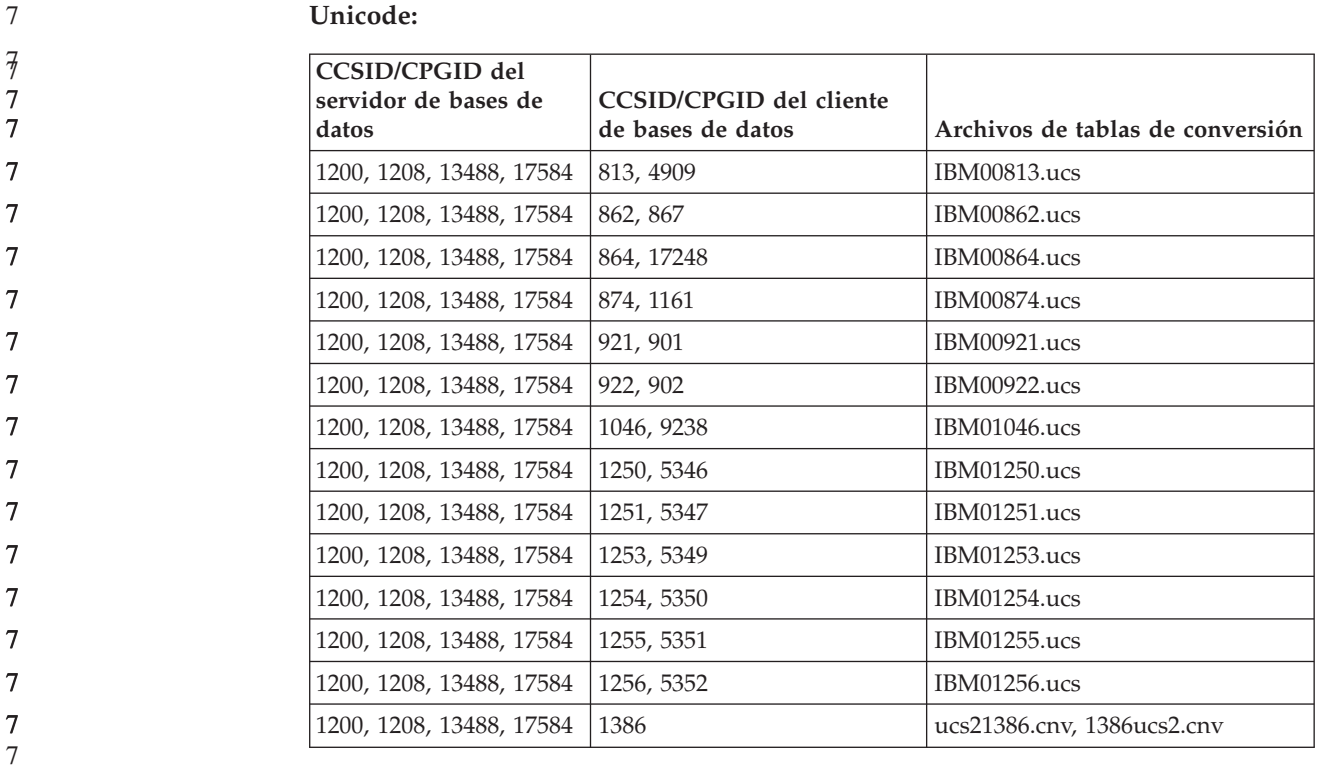

### **Vietnamita:**

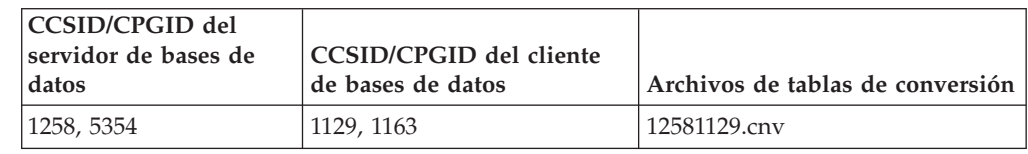

# **Consulta de API**

7

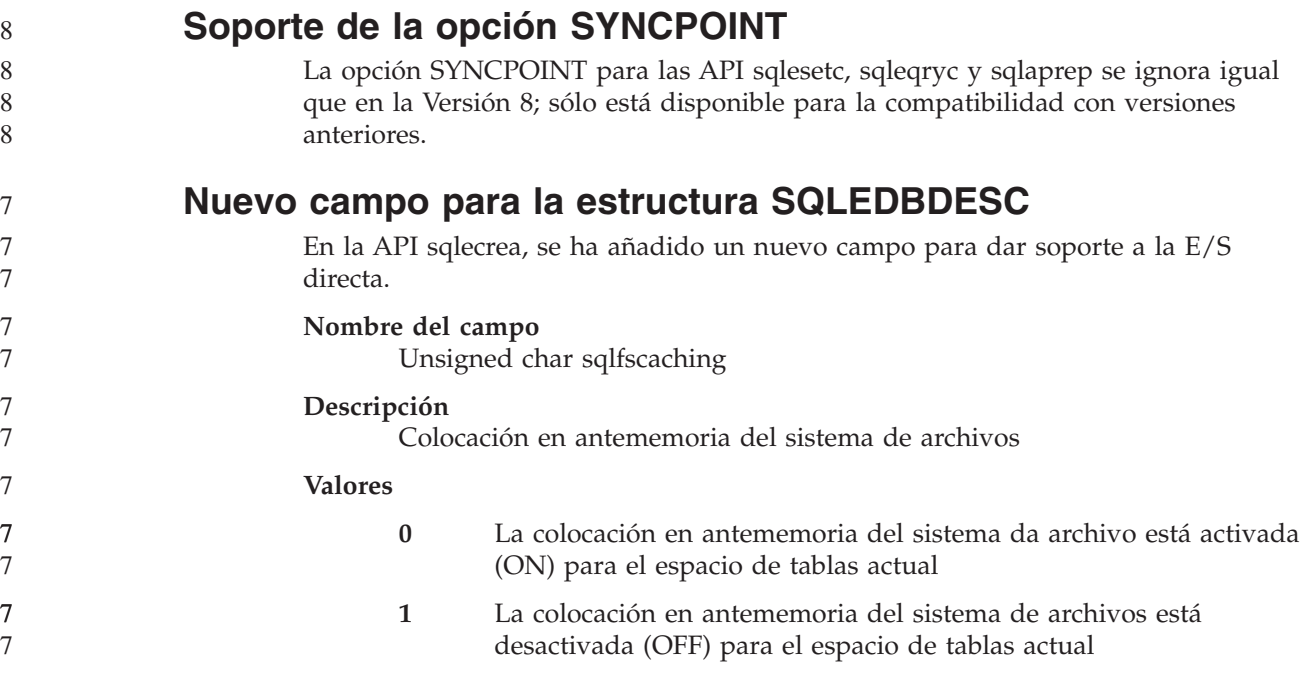

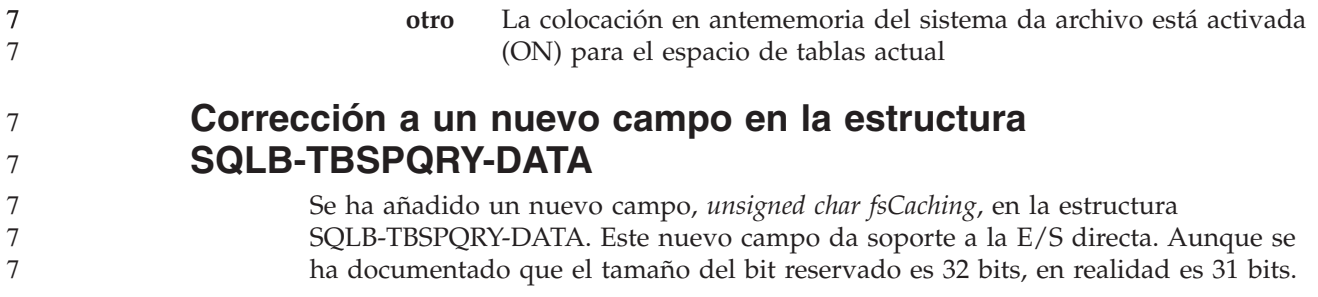

# **Desarrollo de aplicaciones: creación y ejecución de aplicaciones**

## **Software de desarrollo soportado por Linux**

Para obtener detalles sobre la instalación, consulte "Imágenes de [instalación](#page-14-0) del kernel de Linux 2.6" en la [página](#page-14-0) 3 en *DB2 UDB Versión 8.2.2 Notas del release* (apartado *Novedades de este release*).

> En las tablas siguientes se describe el soporte de la arquitectura Linux de DB2 con respecto al release de FixPak 9. Compruebe el sitio Web de validación precedente para ver las actualizaciones en este soporte:

<http://www.ibm.com/db2/linux/validate>

| 6           | Tabla 17. Linux en Intel® x86 (32 bits)       |                 |                      |                                                           |  |  |  |
|-------------|-----------------------------------------------|-----------------|----------------------|-----------------------------------------------------------|--|--|--|
| 6           | <b>Distribuciones</b>                         | Kernel          | <b>Biblioteca</b>    | <b>Comentarios</b>                                        |  |  |  |
| 6<br>6      | Conectiva Linux Enterprise Edition<br>(CLEE)  | 2.4.19          | glibc 2.2.5          | Suministrada por United<br>Linux 1.0                      |  |  |  |
| 6           | LINX Rocky Secure Server 2.1                  | 2.4.21          | glibc 2.2.5          |                                                           |  |  |  |
| 6<br>6      | Red Flag Advanced Server 4.0                  | $2.4.21 - as.2$ | glibc<br>2.2.93-5    |                                                           |  |  |  |
| 6<br>6      | Red Flag Function Server 4.0                  | 2.4.20-8smp     | glibc<br>2.2.93-5    |                                                           |  |  |  |
| 6<br>6      | Red Hat Enterprise Linux 2.1<br>AS/ES/WS      | $2.4.9 - e16$   | glibc 2.2.4          |                                                           |  |  |  |
| 6<br>6      | Red Hat Enterprise Linux (RHEL) 3<br>AS/ES/WS | 2.4.21-7.EL     | glibc-2.3.2-<br>95.3 |                                                           |  |  |  |
| 9<br>9<br>9 | Red Hat Enterprise Linux (RHEL) 4             | 2.6.9           | $glibe-2.3.3$        | También requiere el<br>paquete<br>compat-libstdc++-33     |  |  |  |
| 6<br>6      | SCO Linux 4.0                                 | 2.4.19          | glibc 2.2.5          | Suministrada por United<br>Linux 1.0                      |  |  |  |
| 6           | SuSE Pro 8.0                                  | 2.4.18          | glibc 2.2.5          |                                                           |  |  |  |
| 6           | SuSE Pro 8.1                                  | 2.4.19          | glibc 2.2.5          |                                                           |  |  |  |
| 6<br>6      | SuSE Linux Enterprise Server (SLES)           | 2.4.7           | glibc 2.2.2          |                                                           |  |  |  |
| 6<br>6<br>6 | SuSE Linux Enterprise Server (SLES)<br>8      | 2.4.19          | glibc 2.2.5          | Validada al nivel del<br>Paquete de servicio 2 de<br>SuSE |  |  |  |
| 9<br>9      | SuSE Linux Enterprise Server (SLES)<br>9      | 2.6.5           | glibc-2.3.3          |                                                           |  |  |  |
| 6           | Turbolinux 7 Server                           | 2.4.9           | glibc 2.2.4          |                                                           |  |  |  |

*Tabla 17. Linux en Intel® x86 (32 bits)*

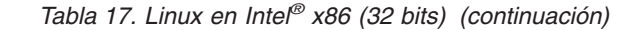

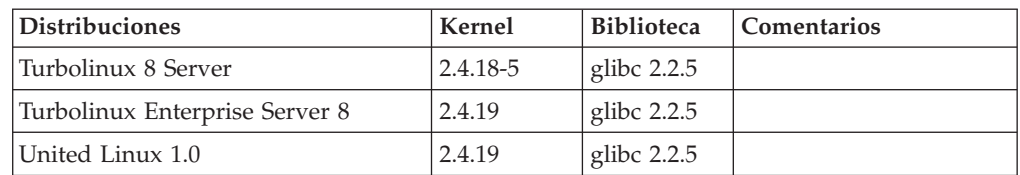

*Tabla 18. Distribuciones no empresariales de Linux en Intel x86 (32 bits) (que el proveedor ya no soporta)*

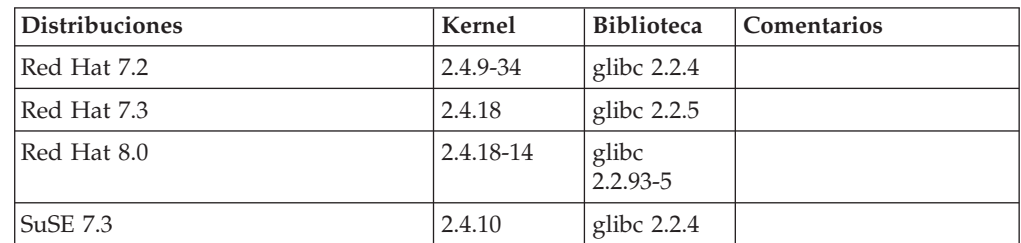

*Tabla 19. Linux en s/390 y zSeries® (versión de kernel de 31 bits soportada en s/390; 64 bits en zSeries)*

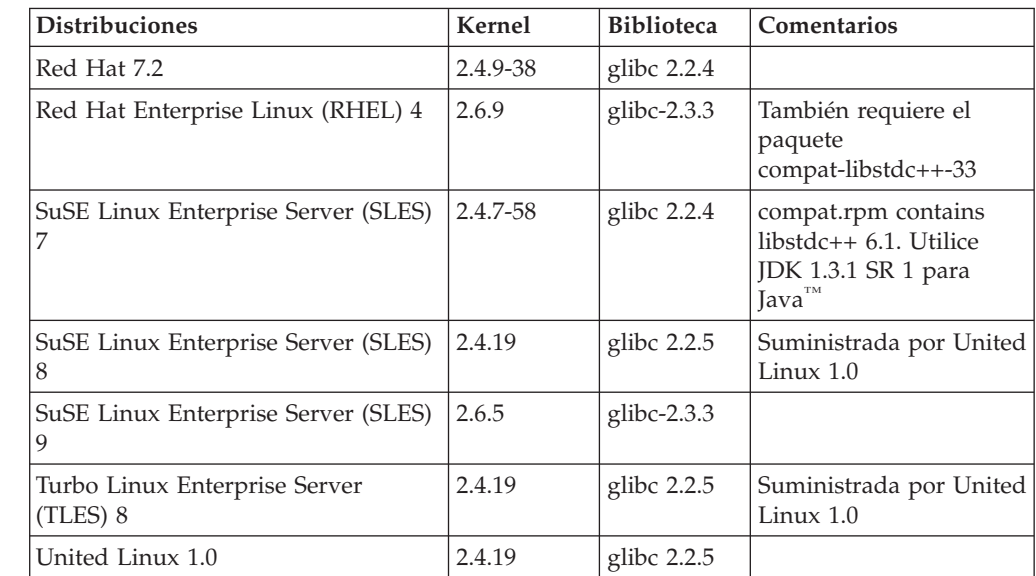

#### *Tabla 20. Linux en x86-64*

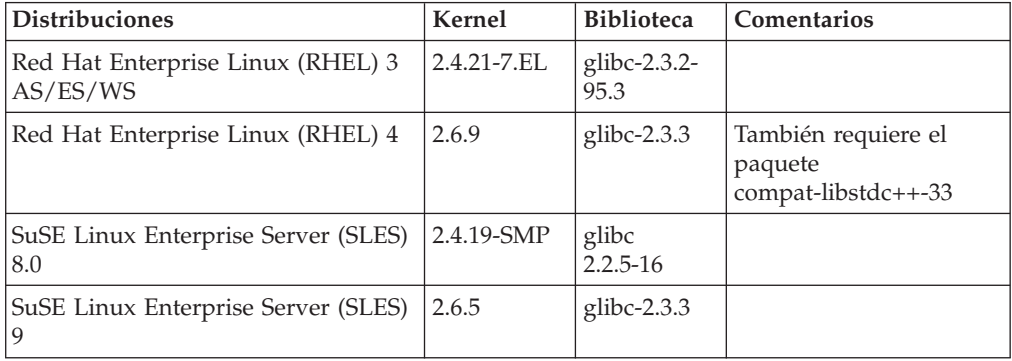

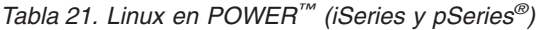

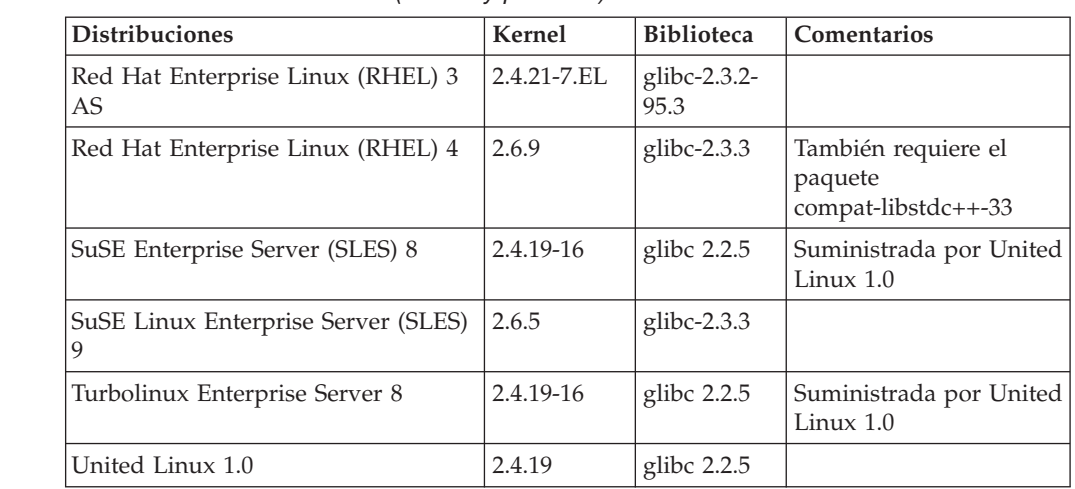

#### *Tabla 22. Linux en IA64*

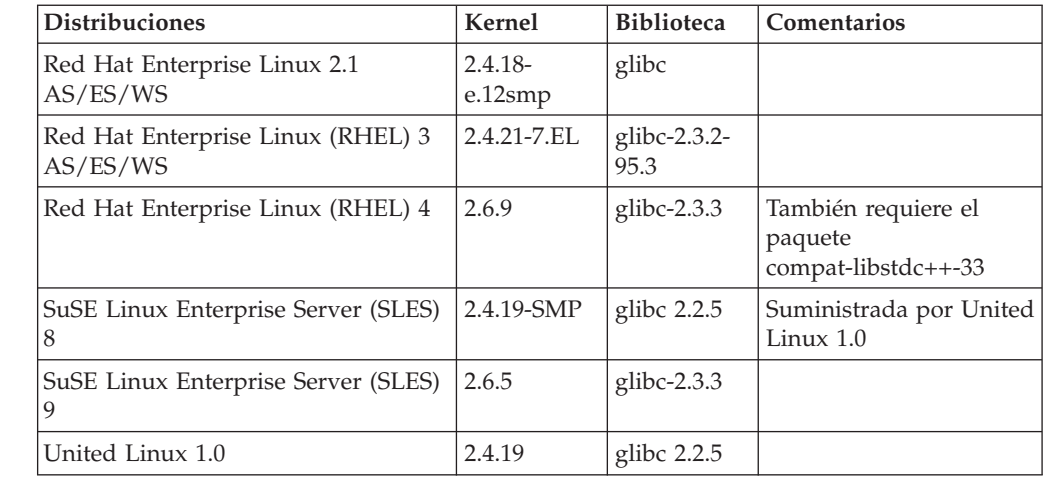

**DB2 UDB para distribuciones de Linux basadas en el kernel de Linux 2.6 para Intel x86** da soporte a los siguientes lenguajes y compiladores de programación:

**C** GNU/Linux gcc versión 3.3

**C++** GNU/Linux g++ versión 3.3

#### **COBOL**

Micro Focus COBOL Server Express versión 2.2 con Service Pack 1

- **Java** IBM Developer Kit y Runtime Environment para Linux, Java 2 Technology Edition, versiones 1.3.1 y 1.4.1 Release de servicio 1, versión de 32 bits
	- **Nota:** DB2 UDB instala la última versión soportada del kit del desarrollador, en caso de que aún no esté instalado, a menos que la instalación de DB2 UDB sea una actualización de una instalación de DB2 UDB Versión 8 anterior. Si se está actualizando una instalación de DB2 UDB Versión 8 anterior, el kit del desarrollador soportado debe instalarse manualmente desde el CD-ROM.
- **Perl** Perl 5.004\_04 o posterior, DBI 0.93 o posterior
- **PHP** PHP 4.3.4 o posterior

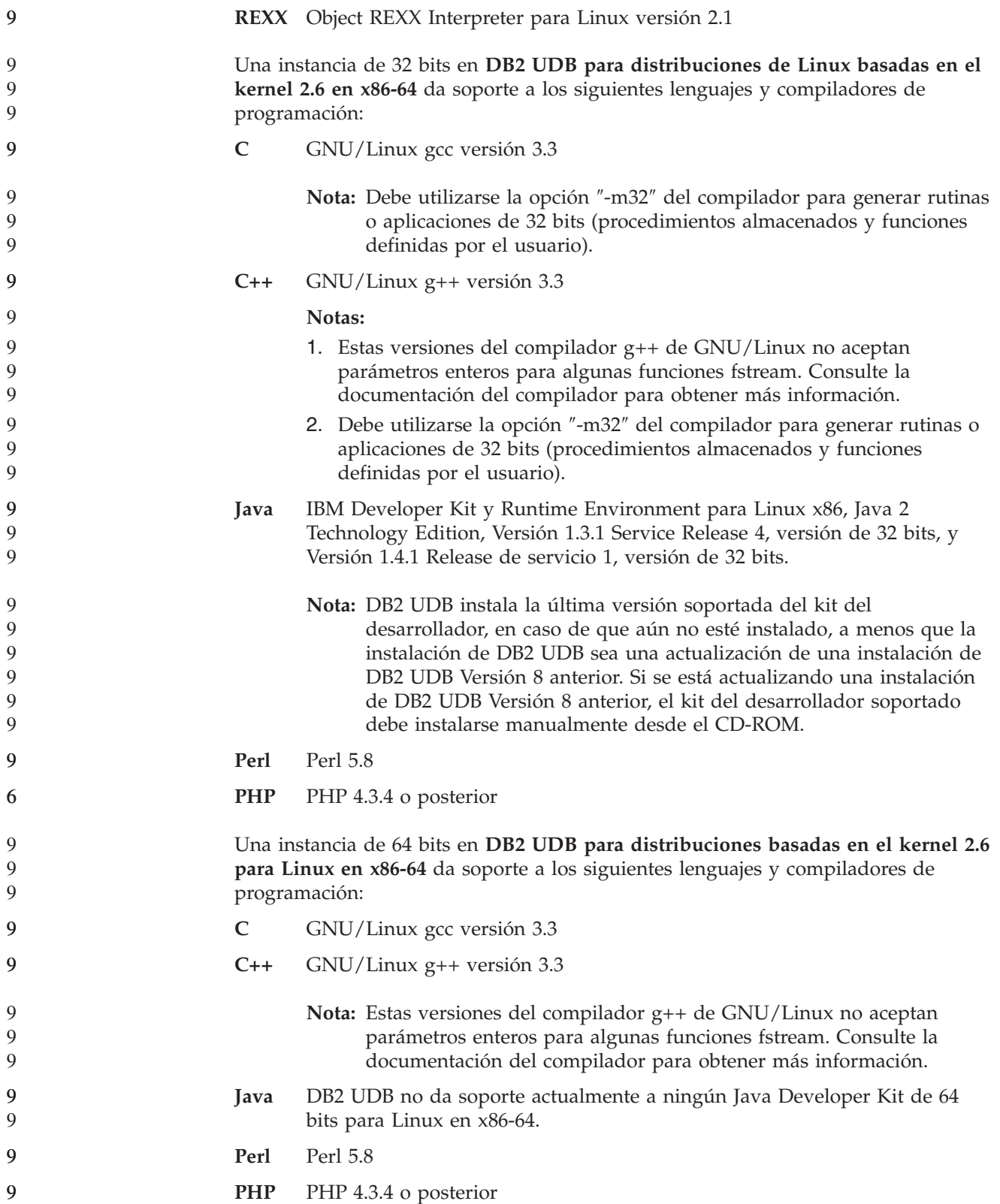

 $\overline{Q}$  $\overline{Q}$ 9

## **Personalización de opciones de precompilación y de vinculación para procedimientos de SQL**

Las opciones de precompilación y de vinculación para procedimientos de SQL se pueden personalizar estableciendo la variable de registro de DB2 de nivel de instancia DB2\_SQLROUTINE\_PREPOPTS con el siguiente mandato: db2set DB2\_SQLROUTINE\_PREPOPTS=<opciones>

Además de las opciones documentadas en la Versión 8.2, se permite la opción REOPT:

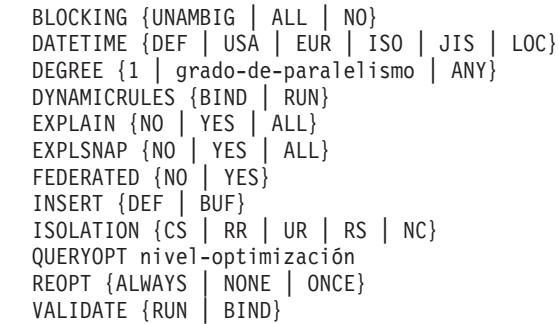

# **Opción de compilación de C/C++ necesaria (Linux en POWER de 64 bits)**

La opción del compilador "–m64" es necesaria cuando se utiliza  $\frac{gc}{g++}$  para generar aplicaciones y rutinas C/C++ para una instancia de 64 bits en DB2 Universal Database para Linux en POWER.

La opción del compilador "–q64" es necesaria cuando se utiliza xlc/xlC para crear aplicaciones y rutinas C/C++ para una instancia de 64 bits en DB2 Universal Database para Linux en POWER.

# **Mandato de compilación y enlace para procedimientos almacenados Micro Focus COBOL (HP-UX)**

El mandato de compilación y enlace que se muestra en la documentación de DB2 Universal Database Versión 8.2 para crear procedimientos almacenados utilizando Micro Focus COBOL en HP-UX es incorrecto. El mandato de compilación contenido en el script real sqllib/samples/cobol\_mf/bldrtn es correcto. Ahora los mandatos de compilación y enlace se han combinado en un solo mandato, utilizando la opción -y para especificar que la salida deseada en una biblioteca compartida.

# **Versión mínima soportada de Micro Focus COBOL (HP-UX)**

La versión mínima soportada del compilador y entorno de ejecución de Micro Focus COBOL en HP-UX es *Micro Focus Server Express 2.2 - Service Pack 1* más Fix Pack *Fixpack22.02\_14 para HP-UX PA-RISC 11.x (32/64 bits)*. Este Fix Pack está disponible en el sitio Web de línea de soporte de Micro Focus en <http://supportline.microfocus.com> .

# **Establecimiento de variables de entorno para procedimientos almacenados Micro Focus COBOL (Windows)**

Para ejecutar rutinas externas Micro Focus COBOL en Windows, es necesario asegurarse de que las variables de entorno de Micro Focus COBOL estén establecidas de forma permanente como variables del sistema.

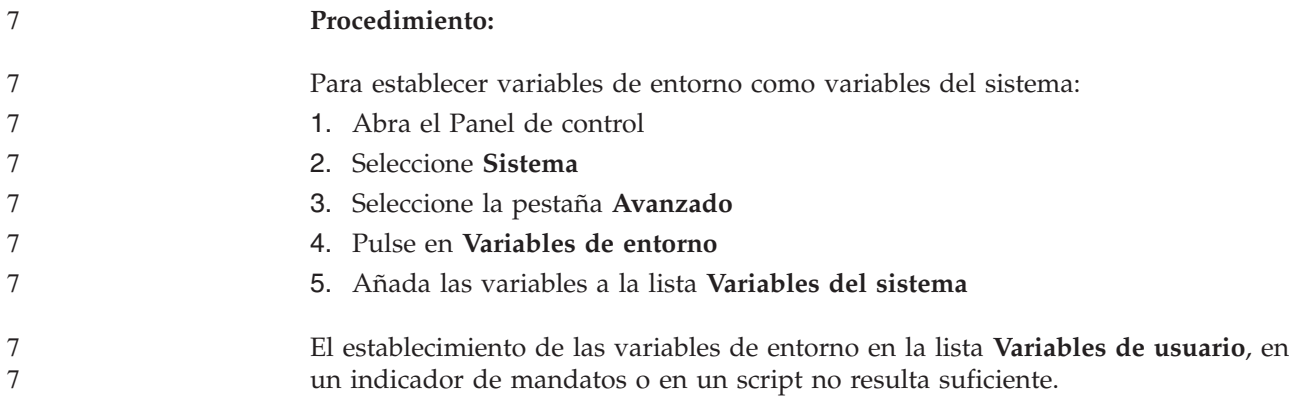

# **Desarrollo de aplicaciones: Interfaz a nivel de llamada (CLI)**

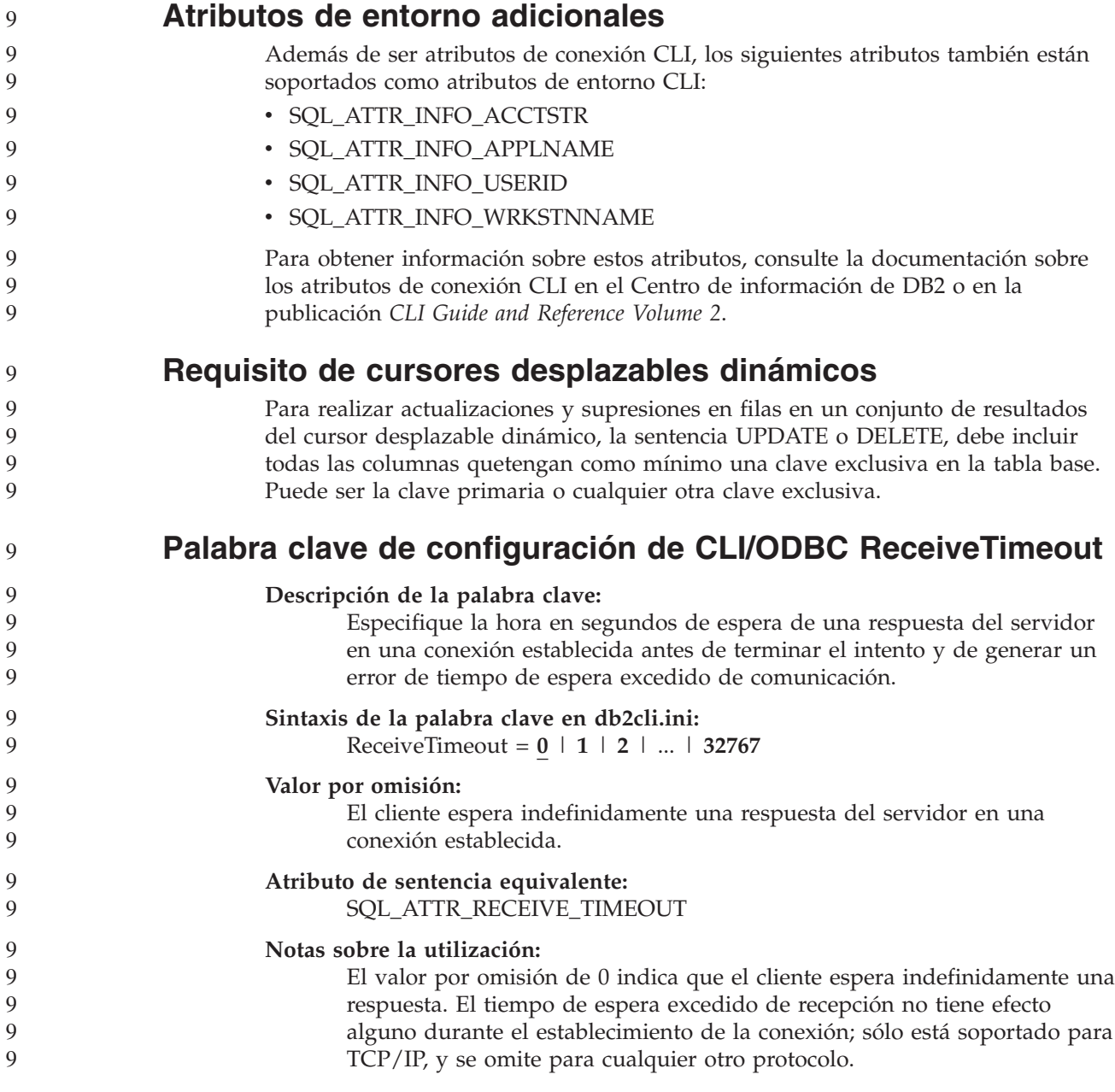
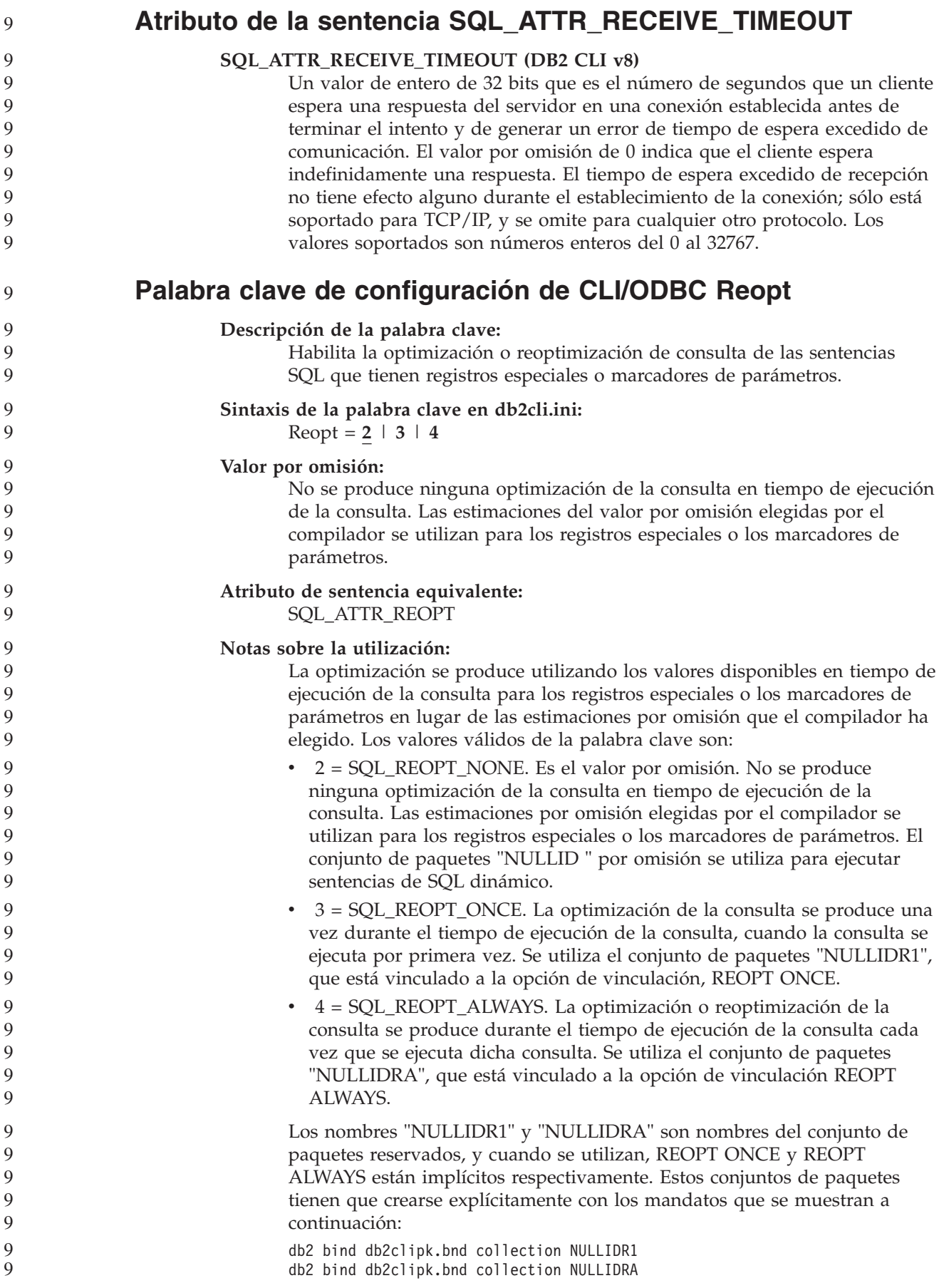

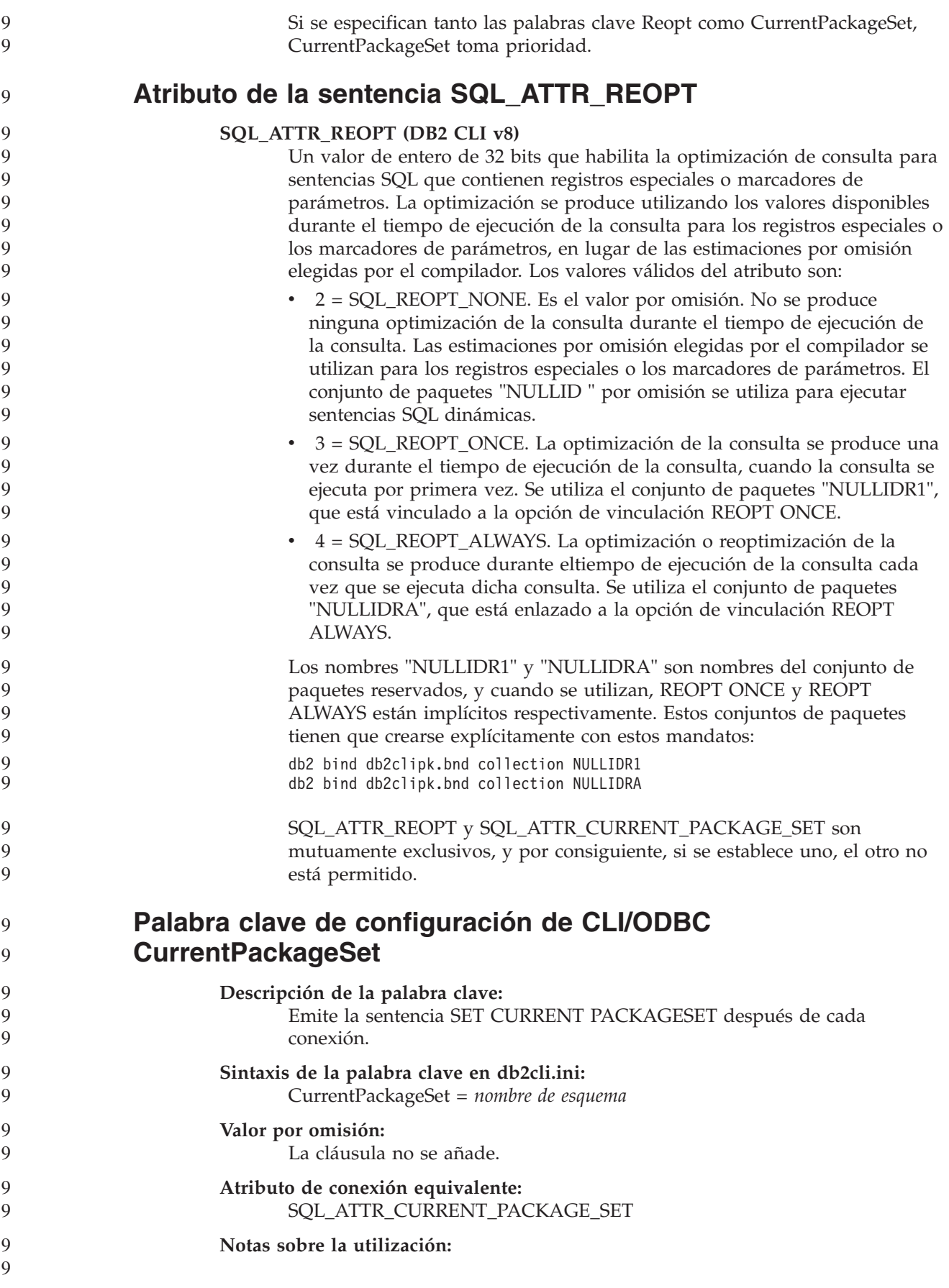

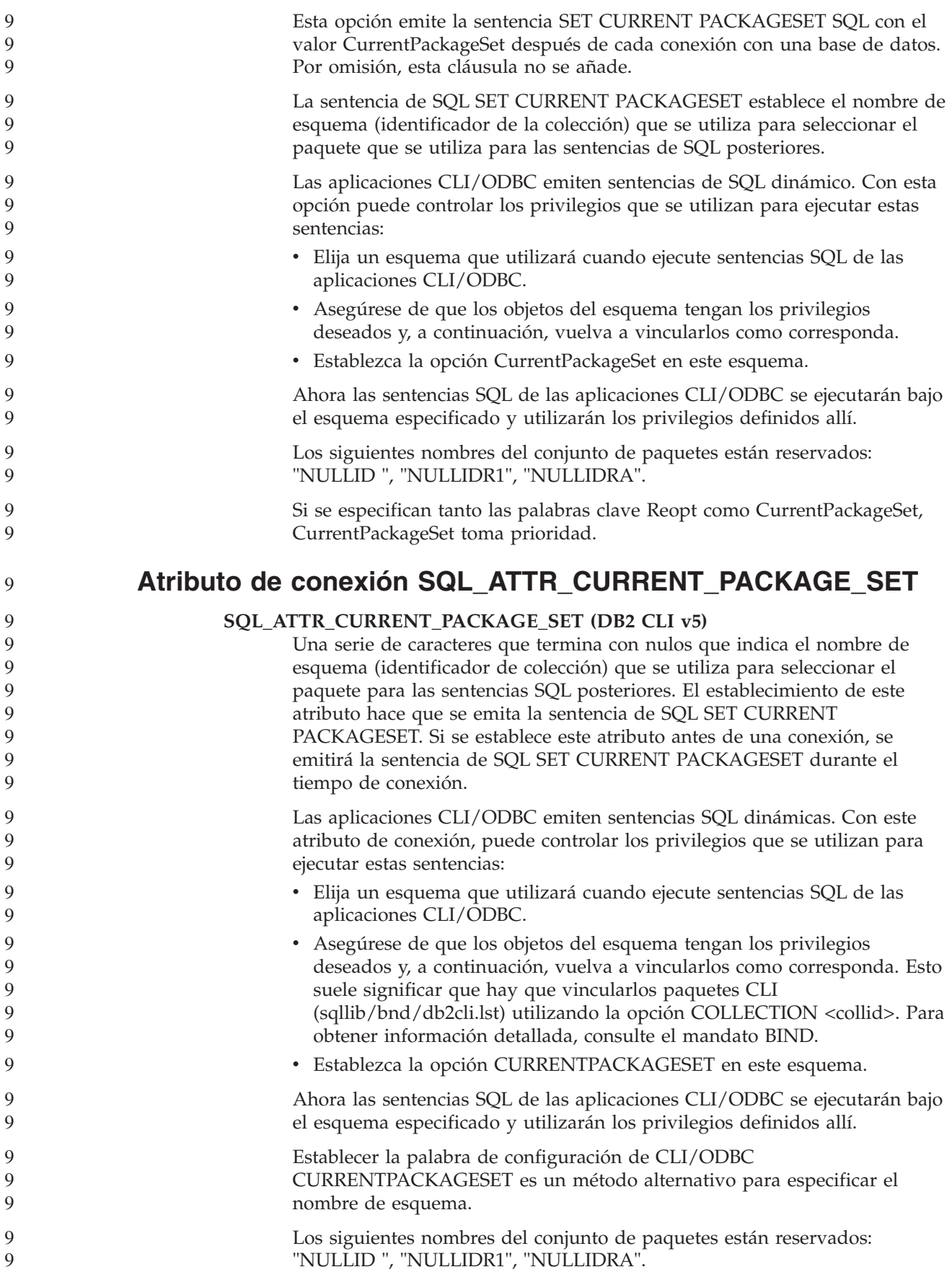

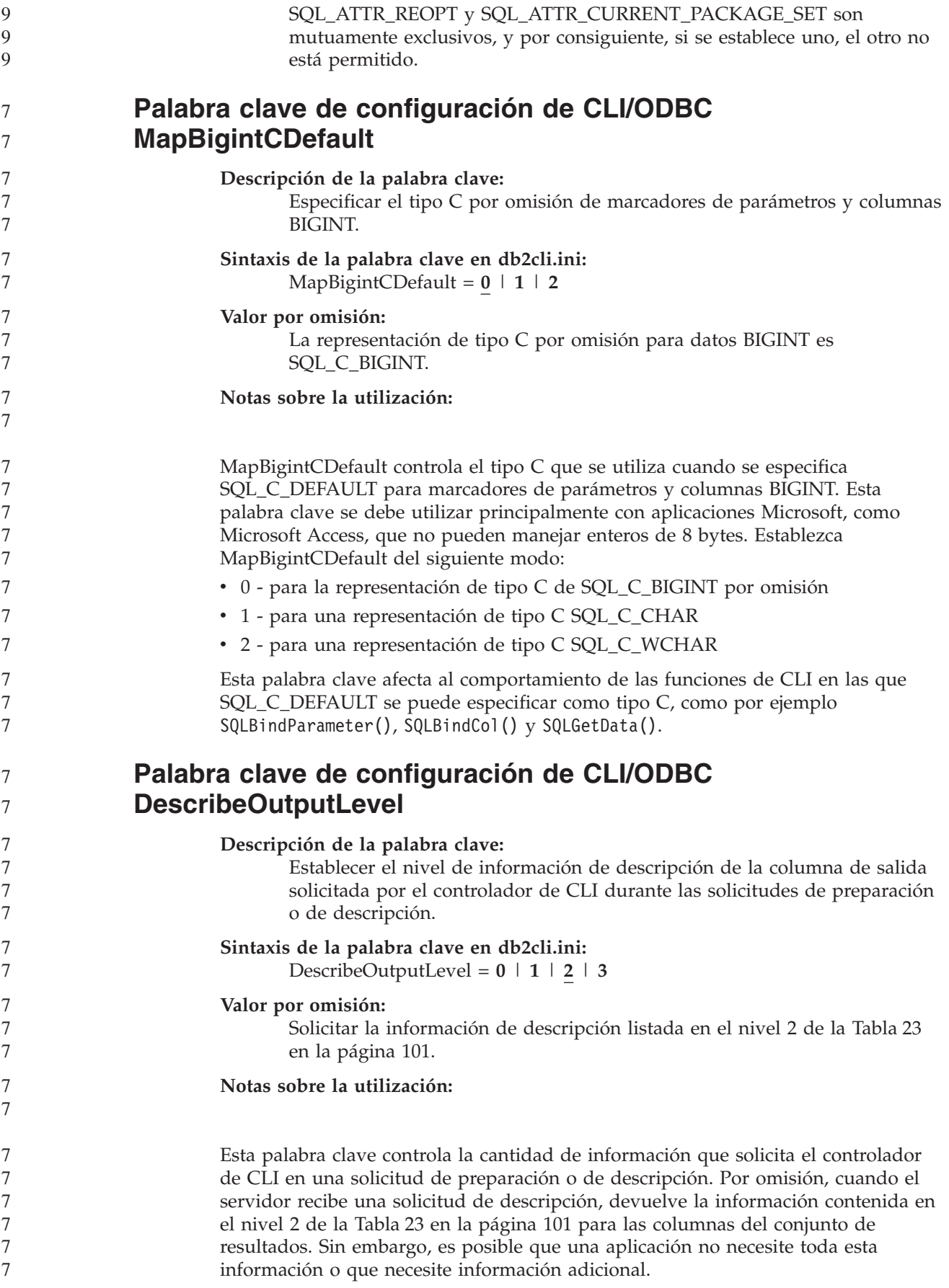

<span id="page-112-0"></span>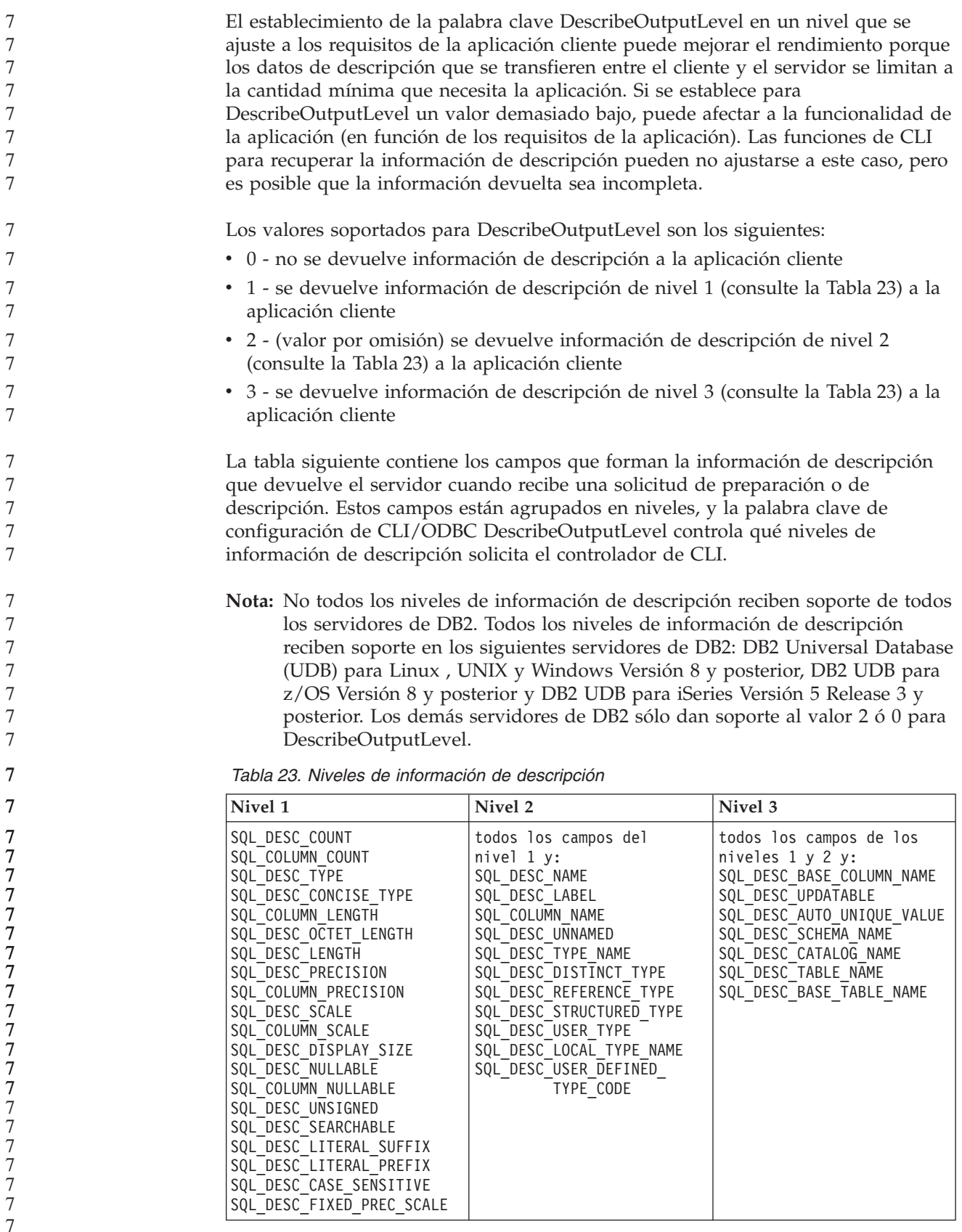

7

7 7

7

7 7

7

7

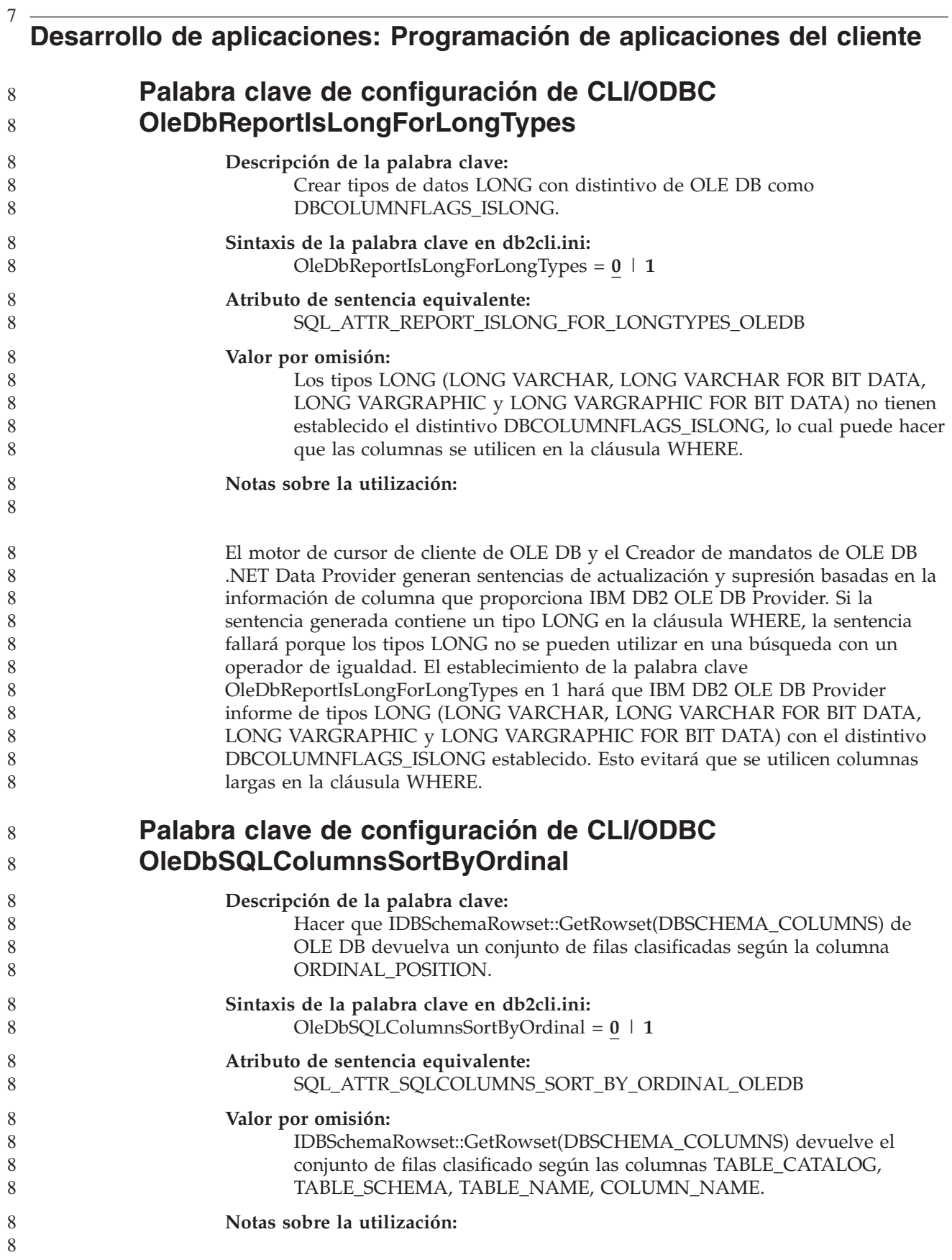

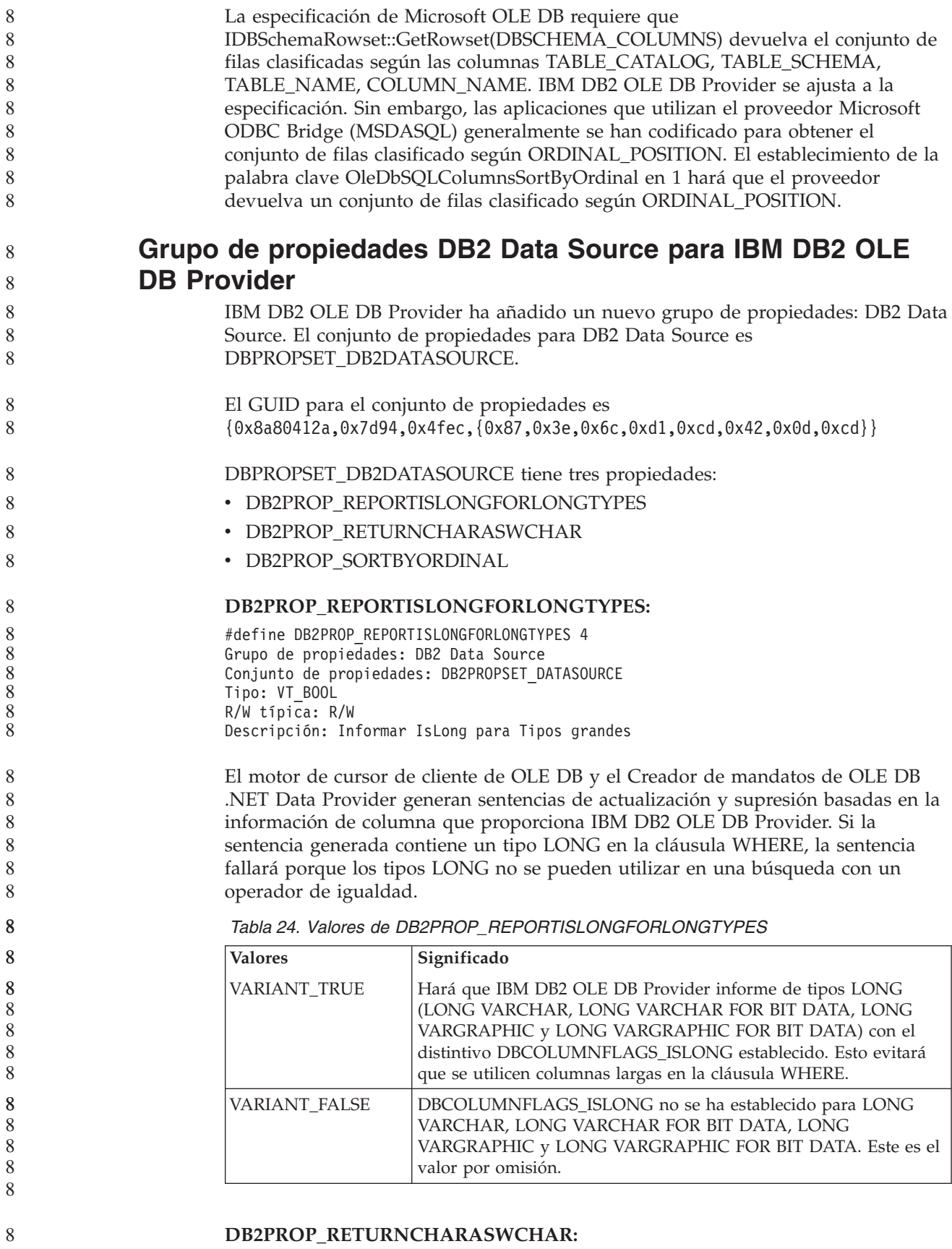

#define DB2PROP\_RETURNCHARASWCHAR 2 Grupo de propiedades: DB2 Data Source Conjunto de propiedades: DB2PROPSET\_DATASOURCE Tipo: VT\_BOOL R/W típica: R/W Descripción: Devolver Char como WChar

*Tabla 25. Valores de DB2PROP\_RETURNCHARASWCHAR*

| <b>Valores</b>      | Significado                                                                                                    |  |
|---------------------|----------------------------------------------------------------------------------------------------|--|
| <b>VARIANT TRUE</b> | OLE DB describe las columnas de tipo CHAR, VARCHAR, LONG<br>VARCHAR o CLOB como DBTYPE_WSTR. La página de códigos<br>de los datos implicados en ISequentialStream será UCS-2. Este es el<br>valor por omisión.   |  |
| VARIANT FALSE       | OLE DB describe las columnas de tipo CHAR, VARCHAR, LONG<br>VARCHAR o CLOB como DBTYPE_STR. La página de códigos de<br>los datos implicados en ISequentialStream será la página de<br>códigos local del cliente. |  |

#### **DB2PROP\_SORTBYORDINAL:**

#define DB2PROP\_SORTBYORDINAL 3 Grupo de propiedades: DB2 Data Source Conjunto de propiedades: DB2PROPSET\_DATASOURCE Tipo: VT\_BOOL R/W típica: R/W Descripción: Clasificar por ordinal

La especificación de Microsoft OLE DB requiere que IDBSchemaRowset::GetRowset(DBSCHEMA\_COLUMNS) devuelva el conjunto de filas clasificadas según las columnas TABLE\_CATALOG, TABLE\_SCHEMA, TABLE\_NAME, COLUMN\_NAME. IBM DB2 OLE DB Provider se ajusta a la especificación. Sin embargo, las aplicaciones que utilizan el proveedor Microsoft ODBC Bridge (MSDASQL) generalmente se han codificado para obtener el conjunto de filas clasificado según ORDINAL\_POSITION.

*Tabla 26. Valores de DB2PROP\_SORTBYORDINAL*

| <b>Valores</b> | Significado                                                                                                    |
|----------------|----------------------------------------------------------------------------------------------------|
| VARIANT_TRUE   | Hará que el proveedor devuelva un conjunto de filas clasificadas<br>según ORDINAL_POSITION.                                                                     |
| VARIANT_FALSE  | Hará que el proveedor devuelva un conjunto de filas clasificado<br>según TABLE_CATALOG, TABLE_SCHEMA, TABLE_NAME,<br>COLUMN_NAME. Este es el valor por omisión. |

#### **Sintaxis de URL incorrecta en el diagrama de sintaxis de DB2Binder**

En el tema ″Instalación del controlador JDBC universal de DB2″, el diagrama de sintaxis de DB2Binder define de modo incorrecto la sintaxis de URL para el controlador JDBC universal de DB2. La representación correcta de la sintaxis de URL para DB2Binder se muestra en el diagrama siguiente:

**Sintaxis de DB2Binder:**

8 8

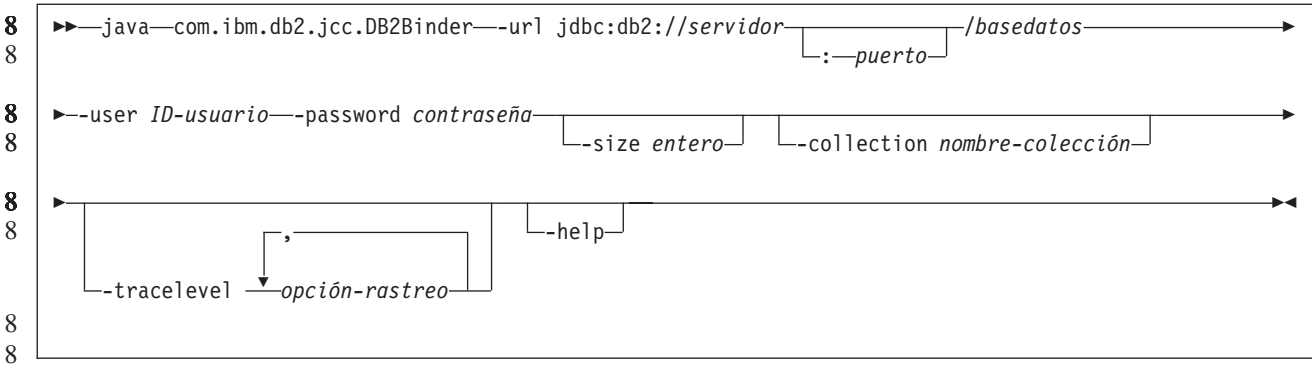

8 8

#### **Redireccionamiento de clientes del controlador JDBC universal de DB2**

La característica de redireccionamiento automático de clientes en DB2 Universal Database (UDB) para Linux, UNIX, y Windows permite que las aplicaciones cliente se recuperen de una pérdida de comunicación con el servidor para que puedan continuar trabajando con una interrupción mínima.

Cuando un servidor se bloquea, cada cliente conectado a dicho servidor recibe un error de comunicación, que finaliza la conexión y da lugar a un error de la aplicación. En los casos en que la disponibilidad sea importante, debe tener soporte de configuración redundante o de gestión de anomalías. (La gestión de anomalías es la capacidad de un servidor para asumir operaciones cuando falla otro servidor.) En cualquiera de los casos, el cliente del controlador JDBC universal de DB2 intenta volver a establecer la conexión con un nuevo servidor o con el servidor original, que se puede estar ejecutando en un nodo anómalo. Cuando se restablece la conexión, la aplicación recibe una excepción de SQL que informa sobre la anomalía de la transacción, pero la aplicación puede continuar con la siguiente transacción.

#### **Restricciones:**

- El soporte de redireccionamiento de clientes del controlador JDBC universal de DB2 sólo está disponible para conexiones que utilizan la interfaz javax.sql.DataSource.
	- v Para que una aplicación cliente pueda recuperarse de una pérdida de comunicación, es necesario que haya una ubicación de servidor alternativo especificada en el servidor. El administrador de bases de datos especifica el servidor alternativo con el mandato UPDATE ALTERNATE SERVER FOR DATABASE.

**Procedimiento:** 8

> Después de que el administrador de bases de datos especifique la ubicación del servidor alternativo en una base de datos determinada en la instancia del servidor, las ubicaciones del servidor primario y alternativo se devuelven al cliente en el momento de la conexión. El controlador JDBC universal de DB2 crea una instancia del objeto Referenceable DB2ClientRerouteServerList y almacena dicha instancia en su memoria temporal. Si se pierde la comunicación, el controlador JDBC universal de DB2 intenta restablecer la conexión utilizando la información del servidor que se devuelve desde el servidor.

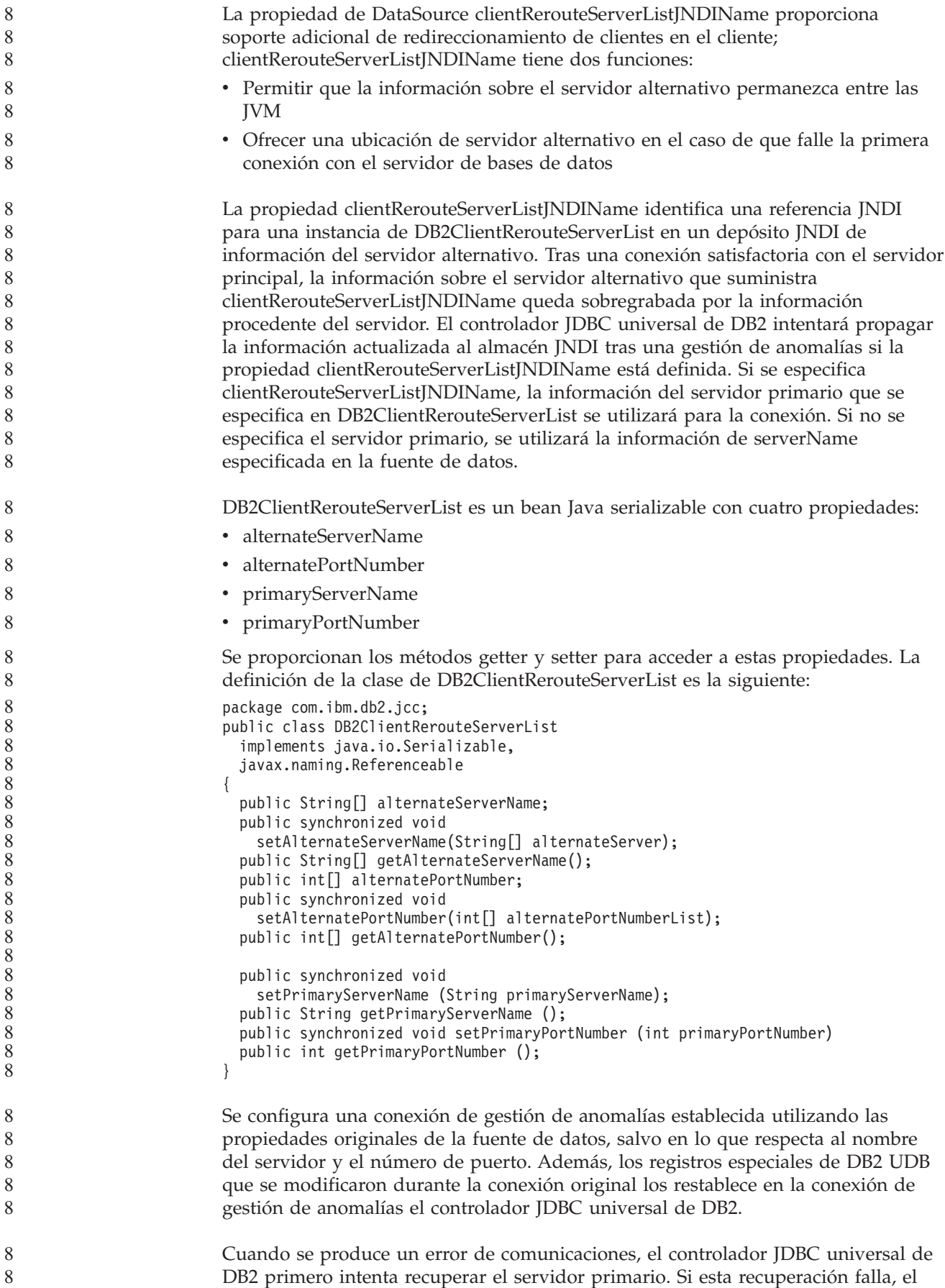

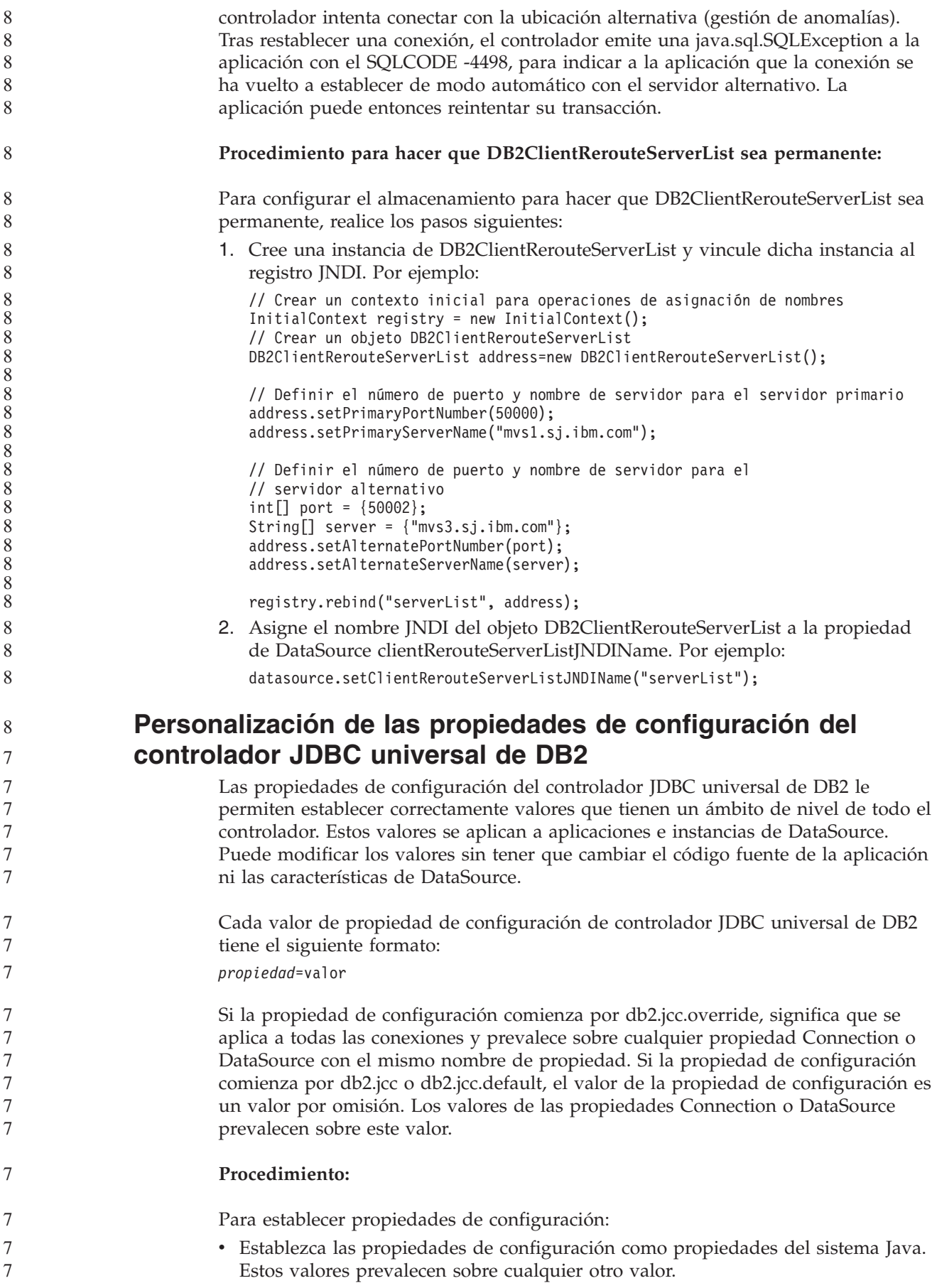

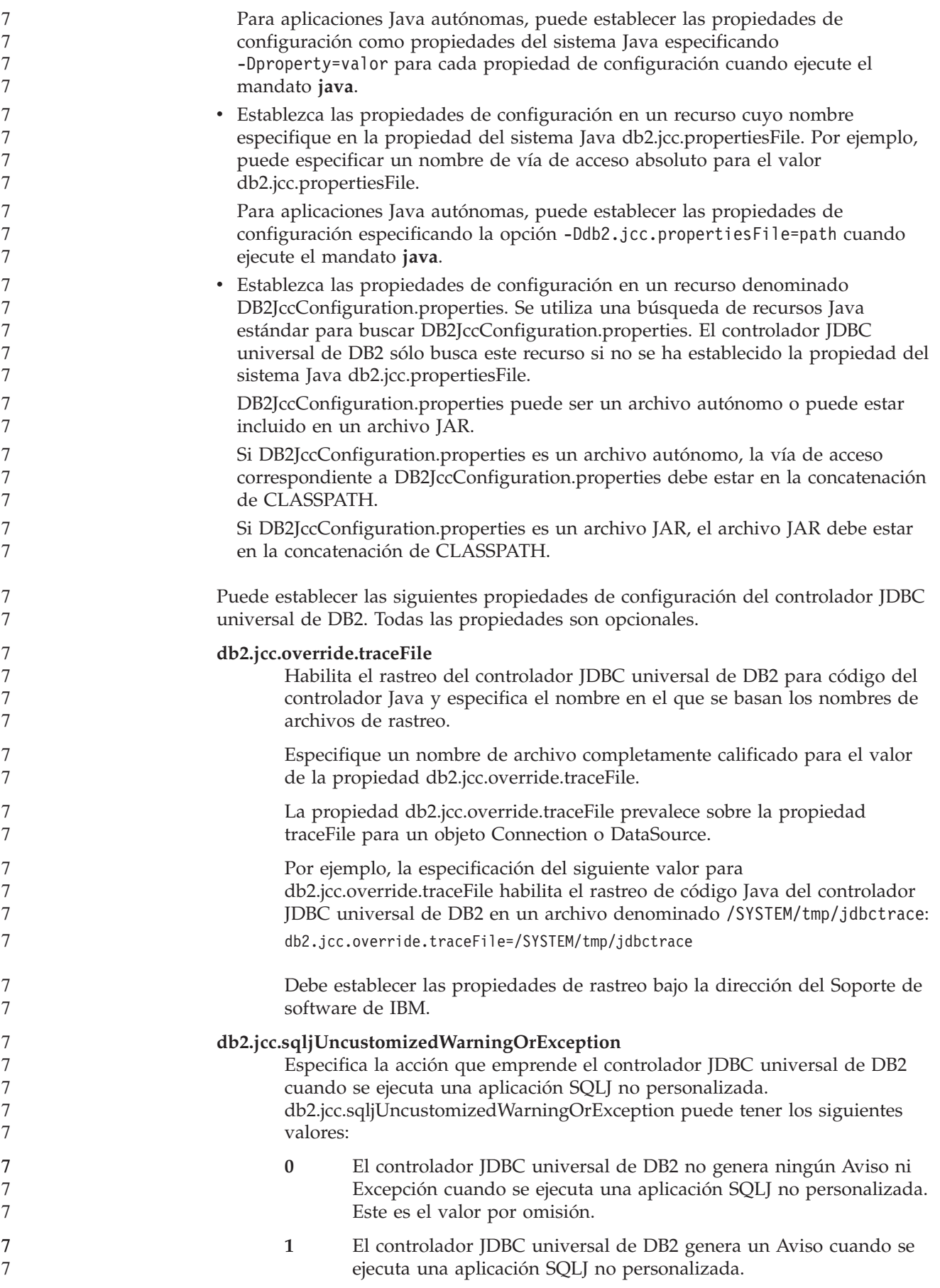

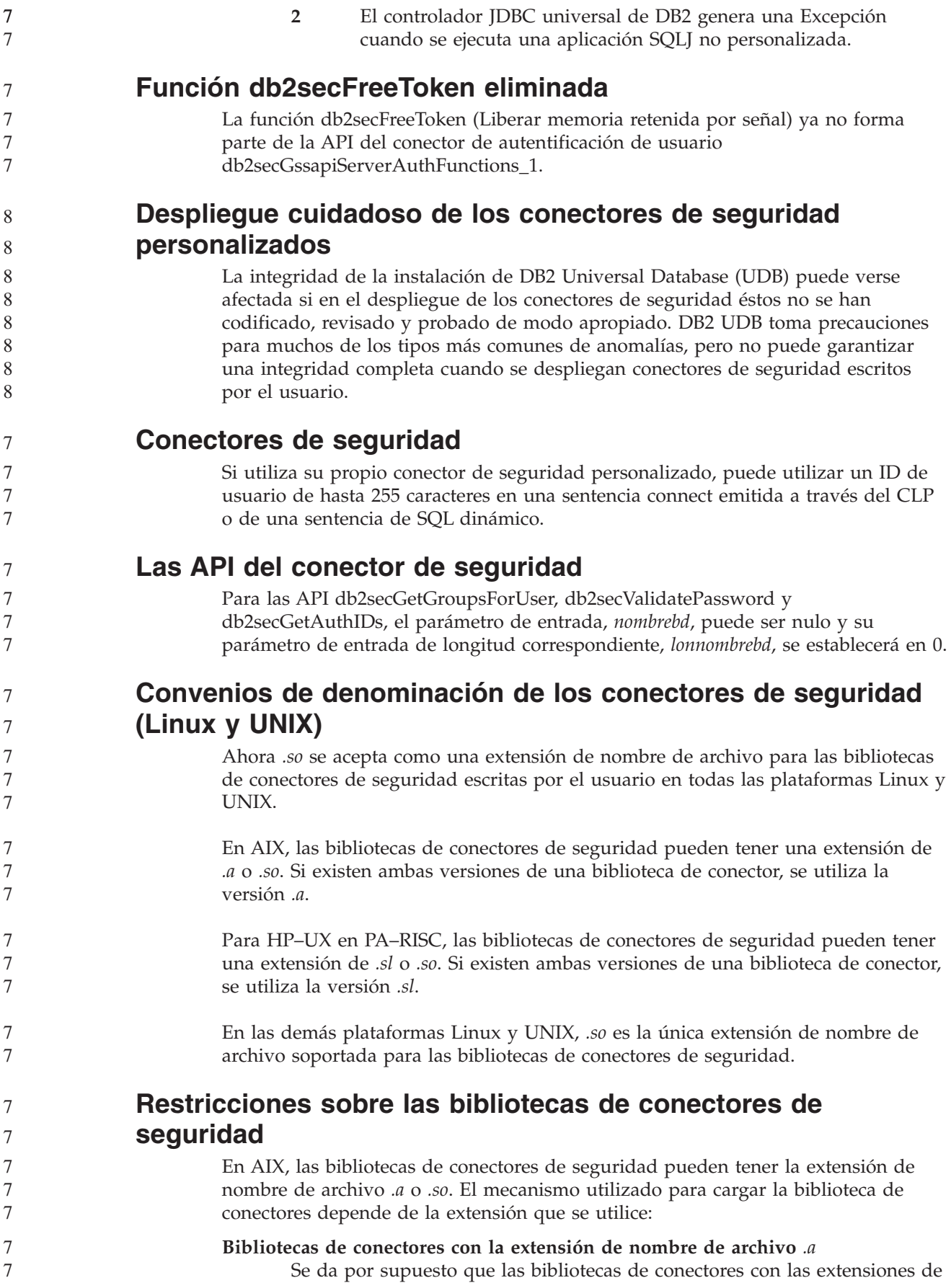

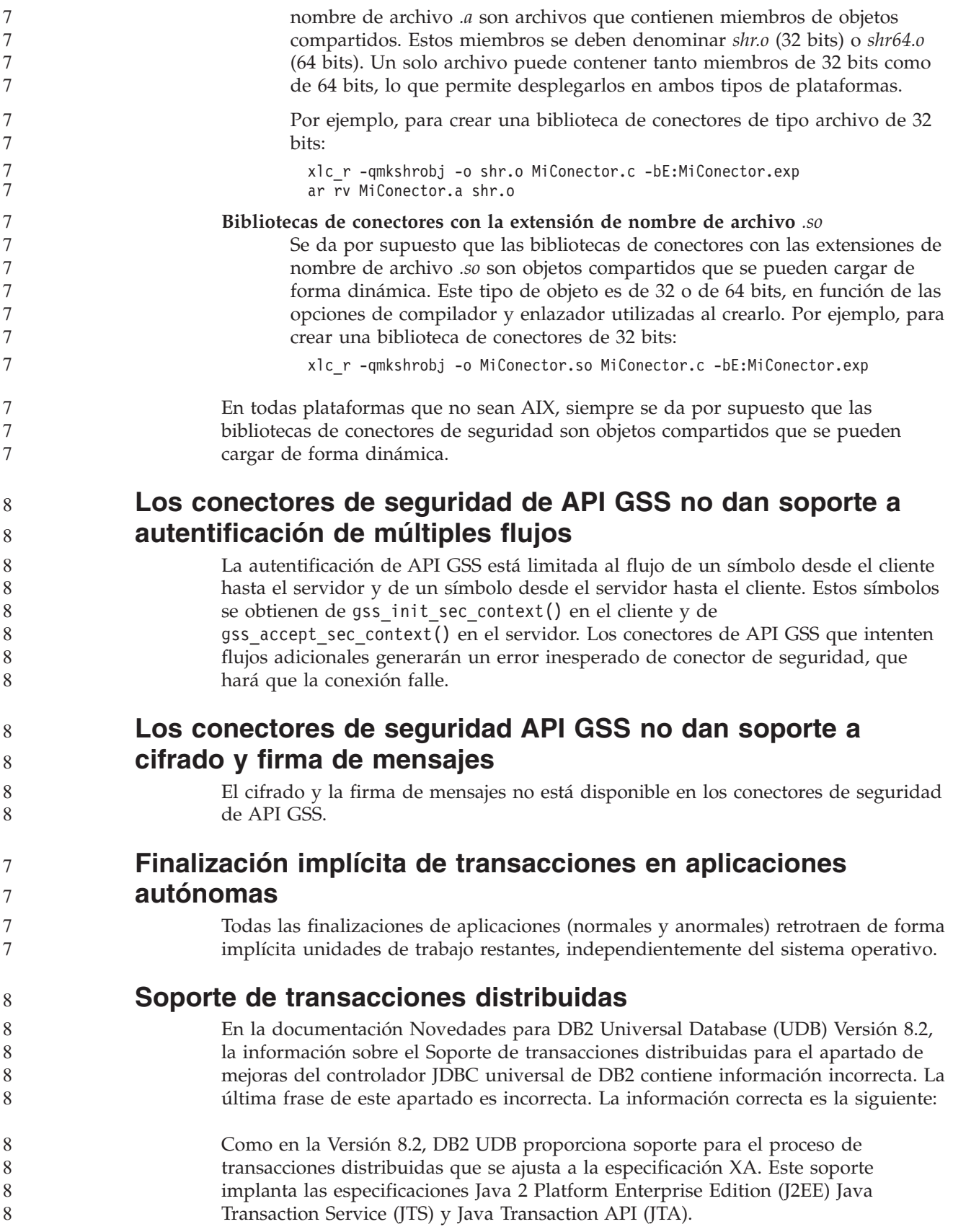

#### **Desarrollo de aplicaciones: Programación de aplicaciones del servidor**

9 9

7 7

7 7 7

#### **Procedimientos CLR (Tiempo de ejecución de lenguaje común) con múltiples conjuntos de resultados**

El número máximo de conjuntos de resultados que un procedimiento CLR (Tiempo de ejecución de lenguaje común) puede devolver es limitado. El límite está determinado por el número máximo de objetos DB2DataReader que el proveedor de datos de DB2 .NET puede soportar simultáneamente que estén abiertos dentro de una conexión. El soporte del lector de datos activos simultáneos permite que se abran varios objetos DB2DataReader. Por consiguiente, un procedimiento CLR puede devolver varios conjuntos de resultados.

#### **Modalidades de control de ejecución de rutinas CLR (Tiempo de ejecución de lenguaje común) (cláusula EXECUTION CONTROL)**

Como administrador de bases de datos o desarrollador de aplicaciones, es posible que desee proteger los ensamblajes asociados a las rutinas externas de DB2 Universal Database (UDB) frente a manipulaciones no deseadas restringiendo las acciones de las rutinas en tiempo de ejecución. Las rutinas CLR de DB2 .NET dan soporte a la especificación de una modalidad de control de ejecución que identifica qué tipos de acciones puede realizar una rutina en tiempo de ejecución. Durante la ejecución, DB2 UDB puede detectar si la rutina intenta realizar acciones más allá del ámbito de su modalidad de control de ejecución especificada, lo que puede resultar de utilidad cuando se determina si un ensamblaje se ha visto comprometido.

Para establecer la modalidad de control de ejecución de una rutina CLR, especifique la cláusula opcional EXECUTION CONTROL en la sentencia CREATE correspondiente a la rutina. Las modalidades válidas son:

- $\cdot$  SAFE
- v FILEREAD
- FILEWRITE
- NETWORK
- UNSAFE

Para modificar la modalidad de control de ejecución en una rutina CLR existente, ejecute la sentencia ALTER PROCEDURE o ALTER FUNCTION.

Si no se especifica la cláusula EXECUTION CONTROL para una rutina CLR, por omisión la rutina CLR se ejecuta utilizando la modalidad de control de ejecución más restrictiva, SAFE. Las rutinas creadas con esta modalidad de control de ejecución sólo pueden acceder a los recursos controlados por el gestor de bases de datos. Las modalidades de control de ejecución menos restrictivas permiten que una rutina acceda a archivos del sistema de archivos local (FILEREAD o FILEWRITE) o de la red. La modalidad de control de ejecución UNSAFE especifica que no se coloca ninguna restricción sobre el comportamiento de la rutina. Las rutinas definidas con la modalidad de control de ejecución UNSAFE pueden ejecutar código binario.

Estas modalidades de control representan una jerarquía de acciones permitidas y una modalidad de nivel superior incluye las acciones permitidas bajo la misma en la jerarquía. Por ejemplo, la modalidad de control de ejecución NETWORK permite

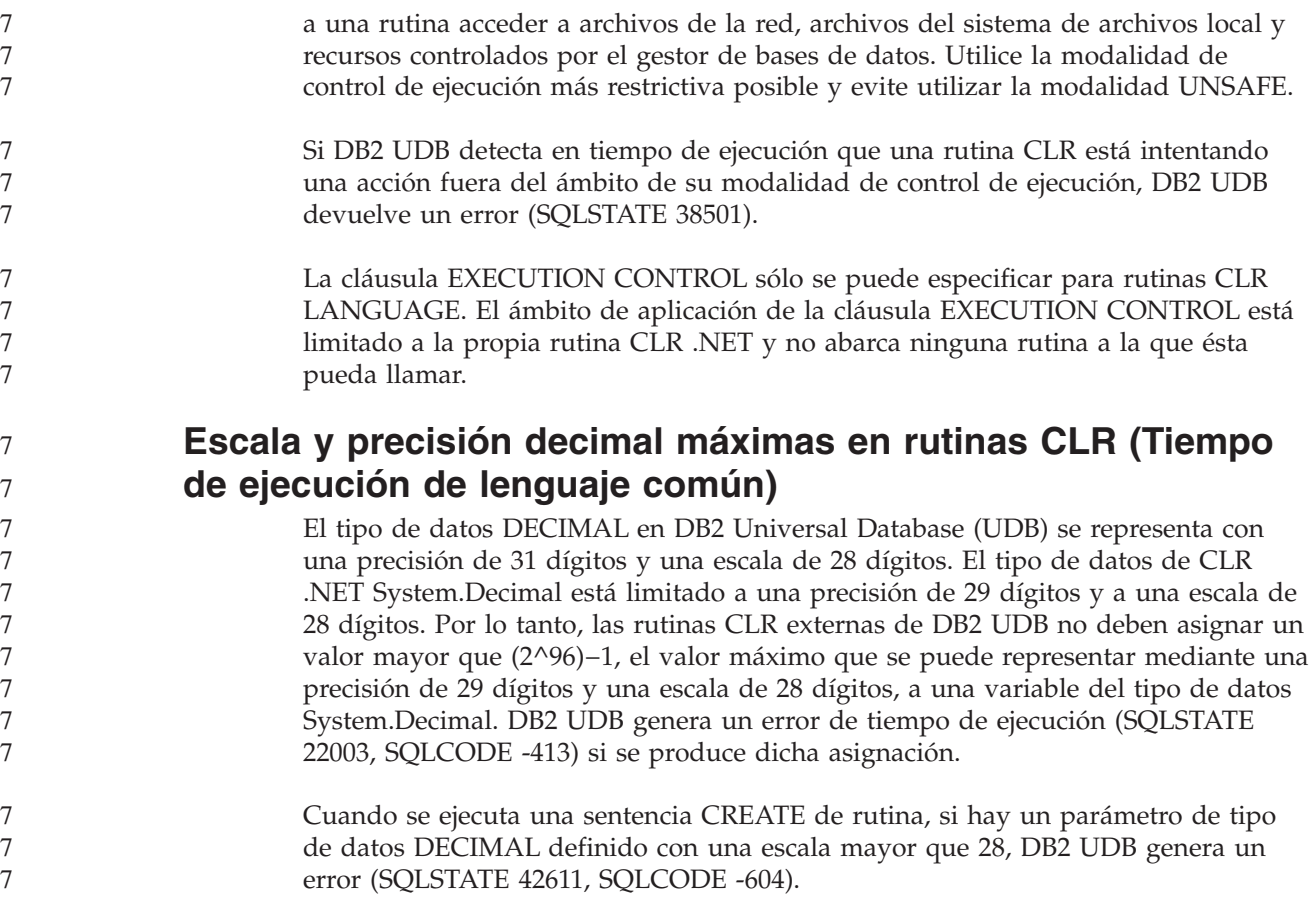

## **Consulta de mandatos**

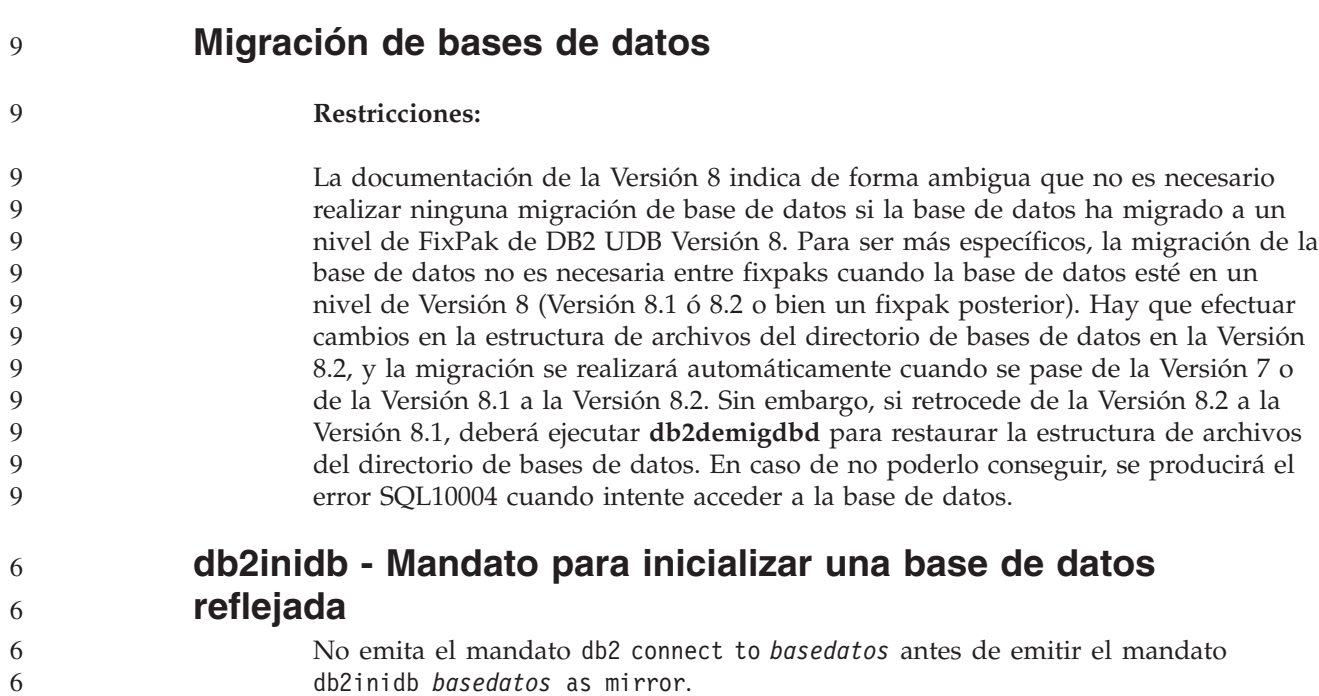

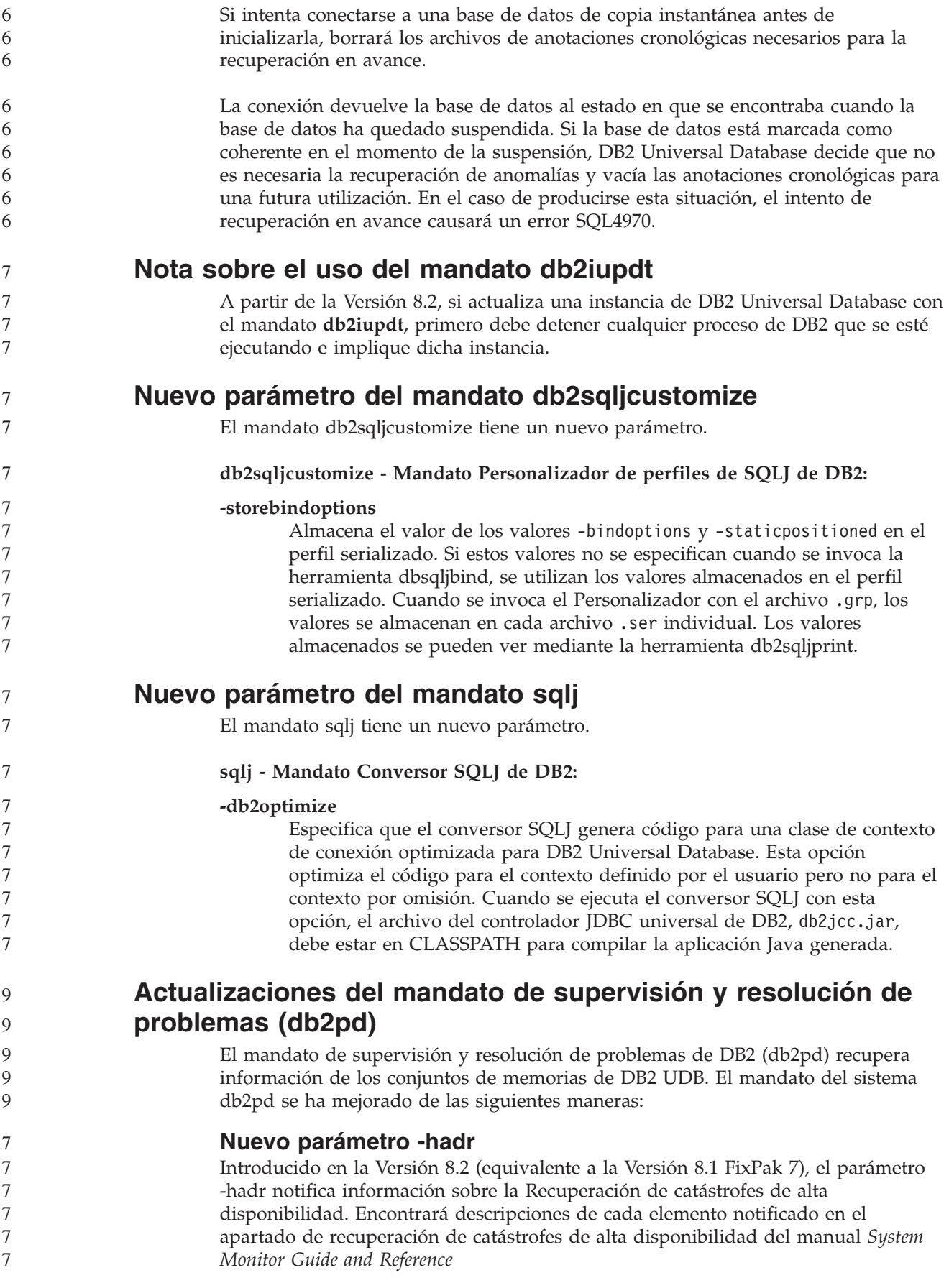

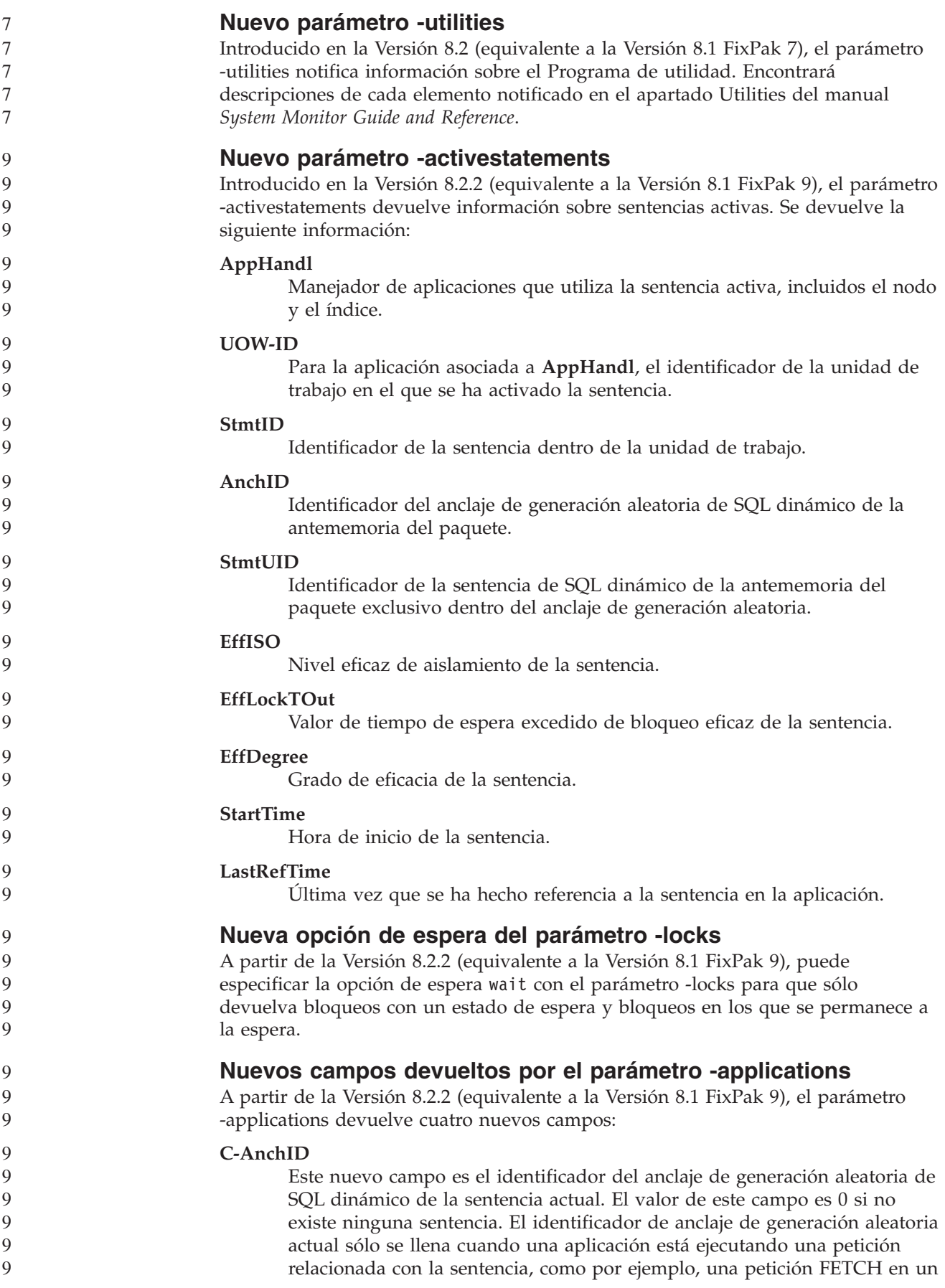

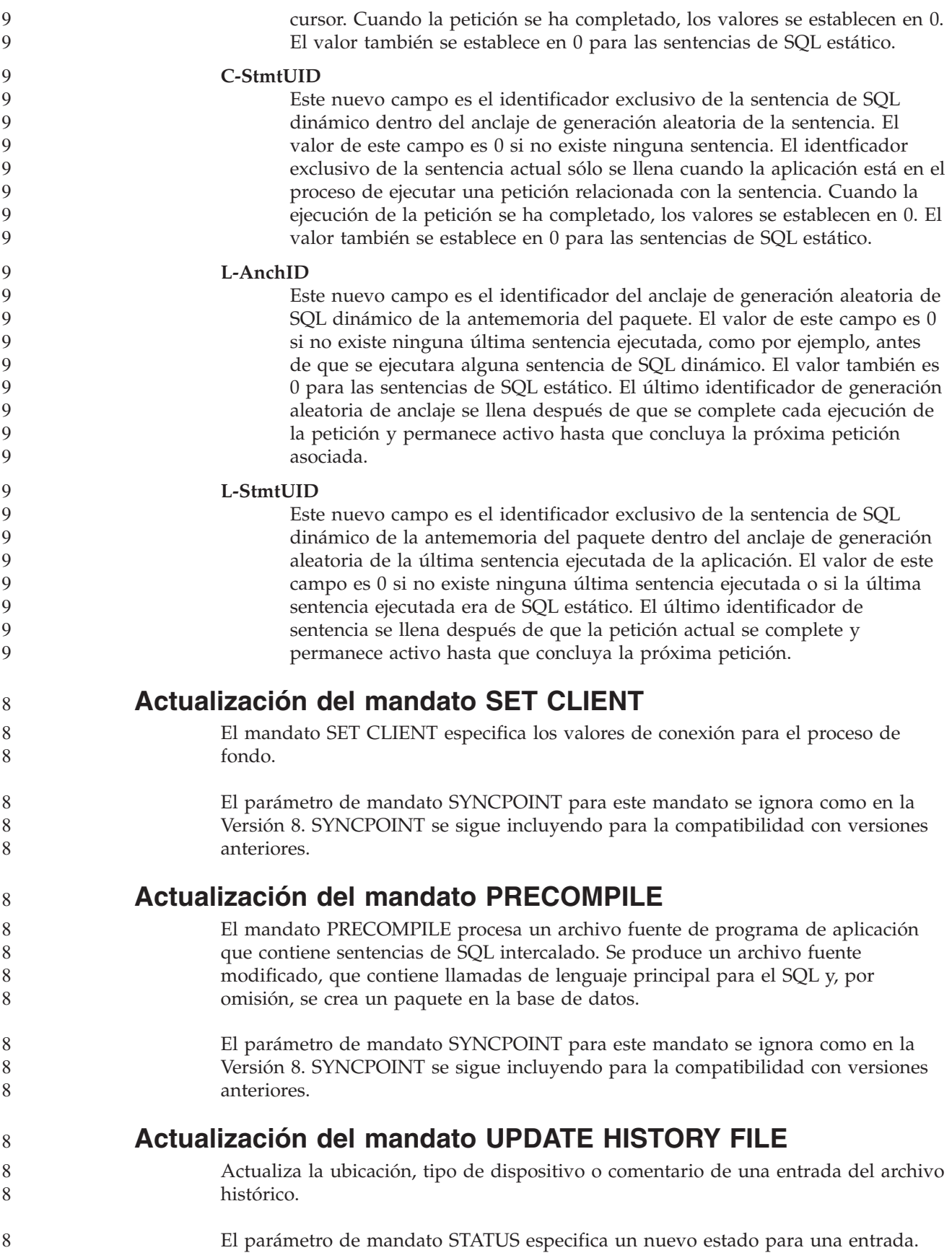

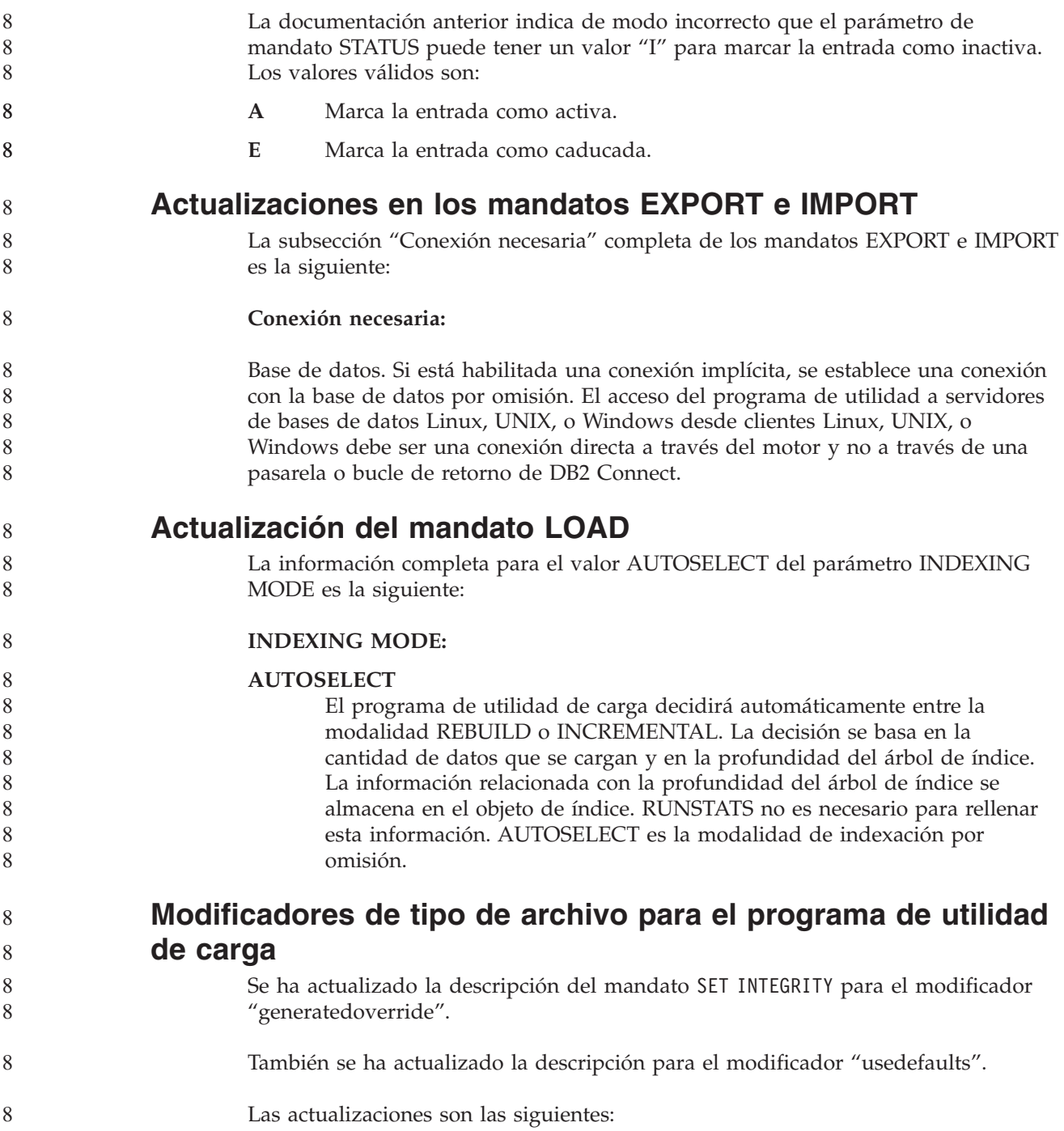

*Tabla 27. Modificadores de tipo de archivo válidos para la carga: Todos los formatos de archivo* 8

| 8                                                                  | Modificador       | Descripción                                                                                                    |  |  |
|--------------------------------------------------------------------|-------------------|----------------------------------------------------------------------------------------------------|--|--|
| 8<br>8<br>8<br>8<br>8<br>8<br>8<br>8<br>8<br>8<br>8<br>8<br>8<br>8 | generatedoverride | Este modificador indica al programa de utilidad de carga que acepte los datos<br>proporcionados por el usuario para todas las columnas generadas de la tabla<br>(contrario a las normas usuales para estos tipos de columnas). Esto resulta útil<br>cuando se migran datos desde otro sistema de bases de datos o cuando se carga<br>una tabla desde datos recuperados utilizando la opción RECOVER DROPPED<br>TABLE en el mandato ROLLFORWARD DATABASE. Si se utiliza este<br>modificador, se rechazarán las filas sin datos o con datos NULL para una<br>columna generada no anulable (SQL3116W).<br>Nota: Cuando se utiliza este modificador, la tabla pasa al estado CHECK<br>PENDING. Para sacar la tabla del estado CHECK PENDING sin verificar los<br>valores proporcionados por el usuario, emita el mandato siguiente después de la<br>operación de carga:<br>SET INTEGRITY FOR < nombre-tabla > GENERATED COLUMN<br>IMMEDIATE UNCHECKED |  |  |
| 8<br>8<br>8<br>8<br>8                                              |                   | Para sacar la tabla del estado CHECK PENDING y forzar la verificación de los<br>valores proporcionados por el usuario, emita el mandato siguiente después de la<br>operación de carga:<br>SET INTEGRITY FOR < nombre-tabla > IMMEDIATE CHECKED.<br>Este modificador no se puede utilizar con el modificador generatedmissing o                                                                                                    |  |  |
| 8                                                                  |                   | generatedignore.                                                                                                    |  |  |
| 8<br>8<br>8                                                        | usedefaults       | Si se ha especificado una columna fuente para una columna de tabla de destino,<br>pero ésta no contiene datos para una o más instancias de fila, se cargan los<br>valores por omisión. Algunos ejemplos de datos que pueden faltar son:                                                                                                    |  |  |
| 8<br>8<br>8                                                        |                   | · Para archivos DEL: se especifican dos delimitadores de columna adyacentes<br>(",") o dos delimitadores de columna adyacentes separados por un número<br>arbitrario de espacios (", ,") para un valor de columna.                                                                                                    |  |  |
| 8<br>8<br>8<br>8<br>8<br>8<br>8<br>8                               |                   | · Para archivos DEL/ASC/WSF: Una fila que no tiene suficientes columnas o<br>que no es suficientemente larga para la especificación original.<br>Nota: Para archivos ASC, los valores de columna NULL no se considera que<br>falten de modo explícito y no se sustituirán los valores de columna NULL por<br>valores por omisión. Los valores de columna NULL se representan mediante<br>todos los caracteres de espacio para columnas numéricas, de fecha, hora e<br>indicación de la hora o utilizando NULL INDICATOR para una columna de<br>cualquier tipo para indicar que la columna es NULL.                                                                                                    |  |  |
| 8<br>8                                                             |                   | Sin esta opción, si una columna fuente no contiene datos para una instancia de<br>fila, se produce una de las situaciones siguientes:                                                                                                    |  |  |
| 8<br>8<br>8                                                        |                   | • Para archivos DEL/ASC/WSF: Si la columna es anulable, se carga NULL. Si la<br>columna no es anulable, el programa de utilidad rechaza la fila.                                                                                                    |  |  |

8 8 8

8

#### **Modificadores de tipo de archivo para el programa de utilidad de importación**

La descripción para los modificadores "usedefaults" y "codepage=x" se ha actualizado del modo siguiente:

*Tabla 28. Modificadores de tipo de archivo válidos para la importación: Todos los formatos de archivo* 8

| 8                                    | Modificador | Descripción                                                                                                    |
|--------------------------------------|-------------|----------------------------------------------------------------------------------------------------|
| 8<br>8<br>8                          | usedefaults | Si se ha especificado una columna fuente para una columna de tabla de destino,<br>pero ésta no contiene datos para una o más instancias de fila, se cargan los<br>valores por omisión. Algunos ejemplos de datos que pueden faltar son:                                                                                                    |
| 8<br>8<br>8                          |             | • Para archivos DEL: se especifican dos delimitadores de columna adyacentes<br>(",") o dos delimitadores de columna adyacentes separados por un número<br>arbitrario de espacios (", ,") para un valor de columna.                                                                                                    |
| 8<br>8<br>8<br>8<br>8<br>8<br>8<br>8 |             | • Para archivos DEL/ASC/WSF: Una fila que no tiene suficientes columnas o<br>que no es suficientemente larga para la especificación original.<br>Nota: Para archivos ASC, los valores de columna NULL no se consideran que<br>falten de modo explícito y no se sustituirán los valores de columna NULL por<br>valores por omisión. Los valores de columna NULL se representan mediante<br>todos los caracteres de espacio para columnas numéricas, de fecha, hora e<br>indicación de la hora o utilizando NULL INDICATOR para una columna de<br>cualquier tipo para indicar que la columna es NULL. |
| 8<br>8                               |             | Sin esta opción, si una columna fuente no contiene datos para una instancia de<br>fila, se produce una de las situaciones siguientes:                                                                                                    |
| 8<br>8<br>Q                          |             | • Para archivos DEL/ASC/WSF: Si la columna es anulable, se carga NULL. Si la<br>columna no es anulable, el programa de utilidad rechaza la fila.                                                                                                    |

*Tabla 29. Modificadores de tipo de archivo válidos para la importación: Formatos de archivo ASCII (ASC/DEL)*

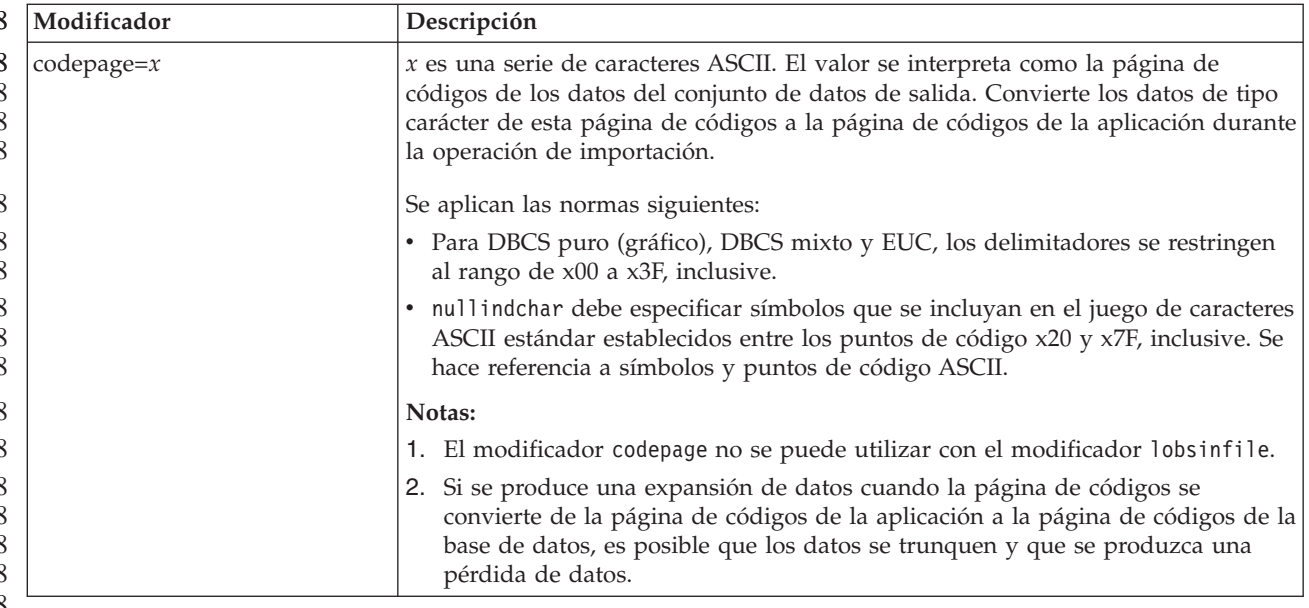

**Mandato ATTACH**

El parámetro USER del mandato ATTACH especifica el identificador de autentificación. Al conectarse a una instancia de DB2 Universal Database de un sistema operativo Windows, el nombre de usuario puede especificarse en un formato compatible con Microsoft Windows NT Security Account Manager (SAM). El calificador debe ser un nombre de estilo NetBIOS, que tiene una longitud máxima de 15 caracteres. Por ejemplo, nombredominio\nombreusuario.

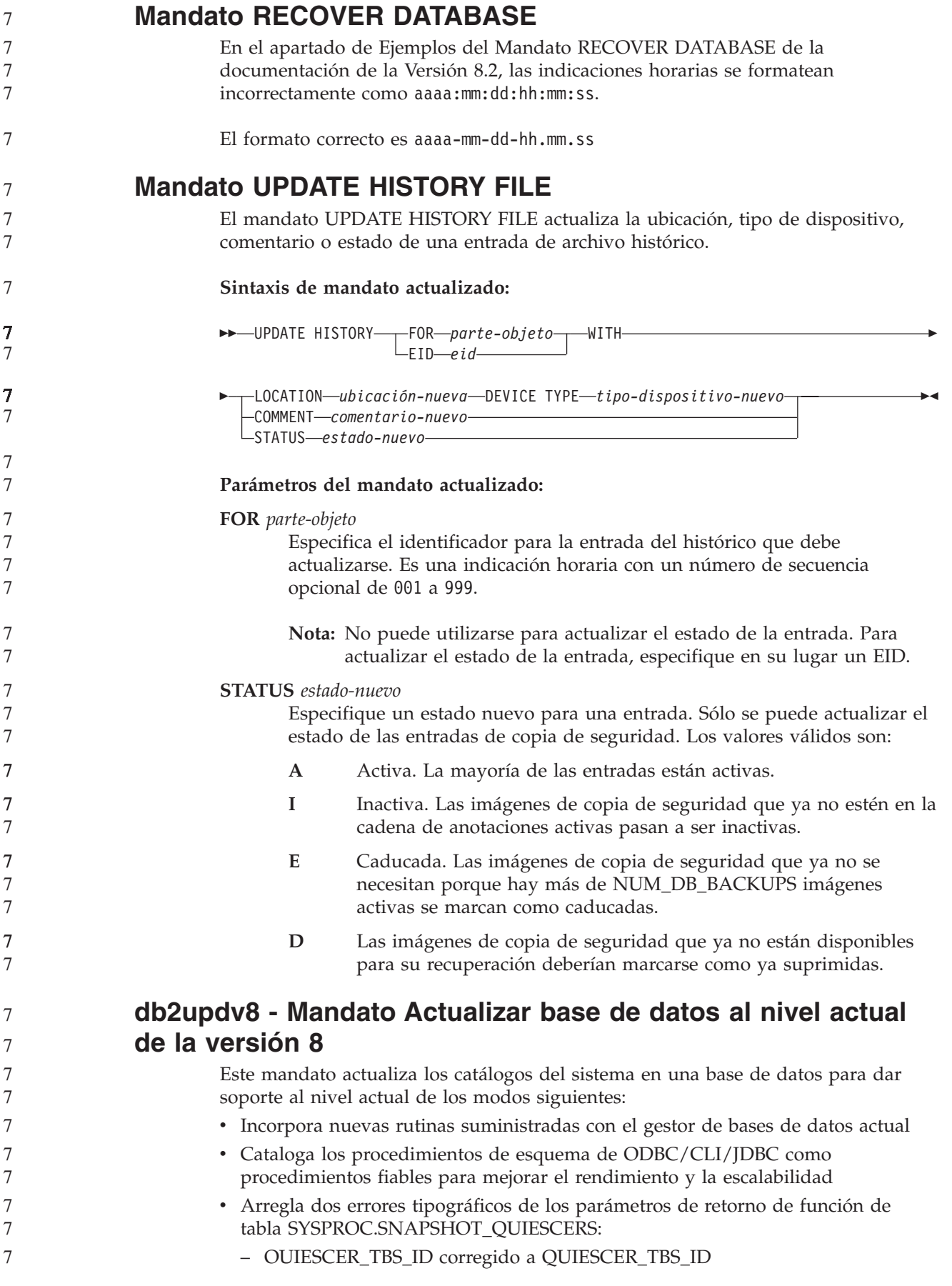

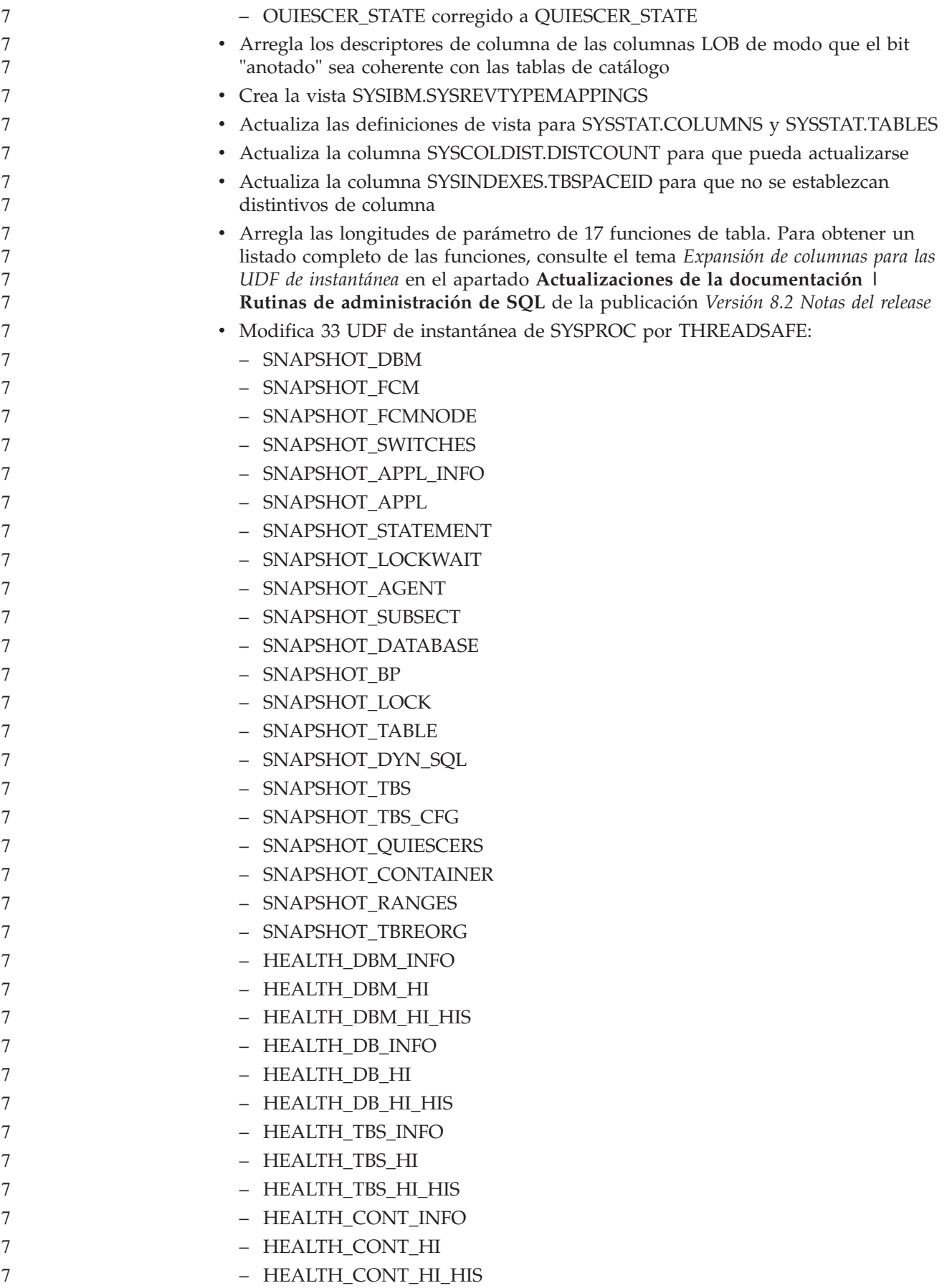

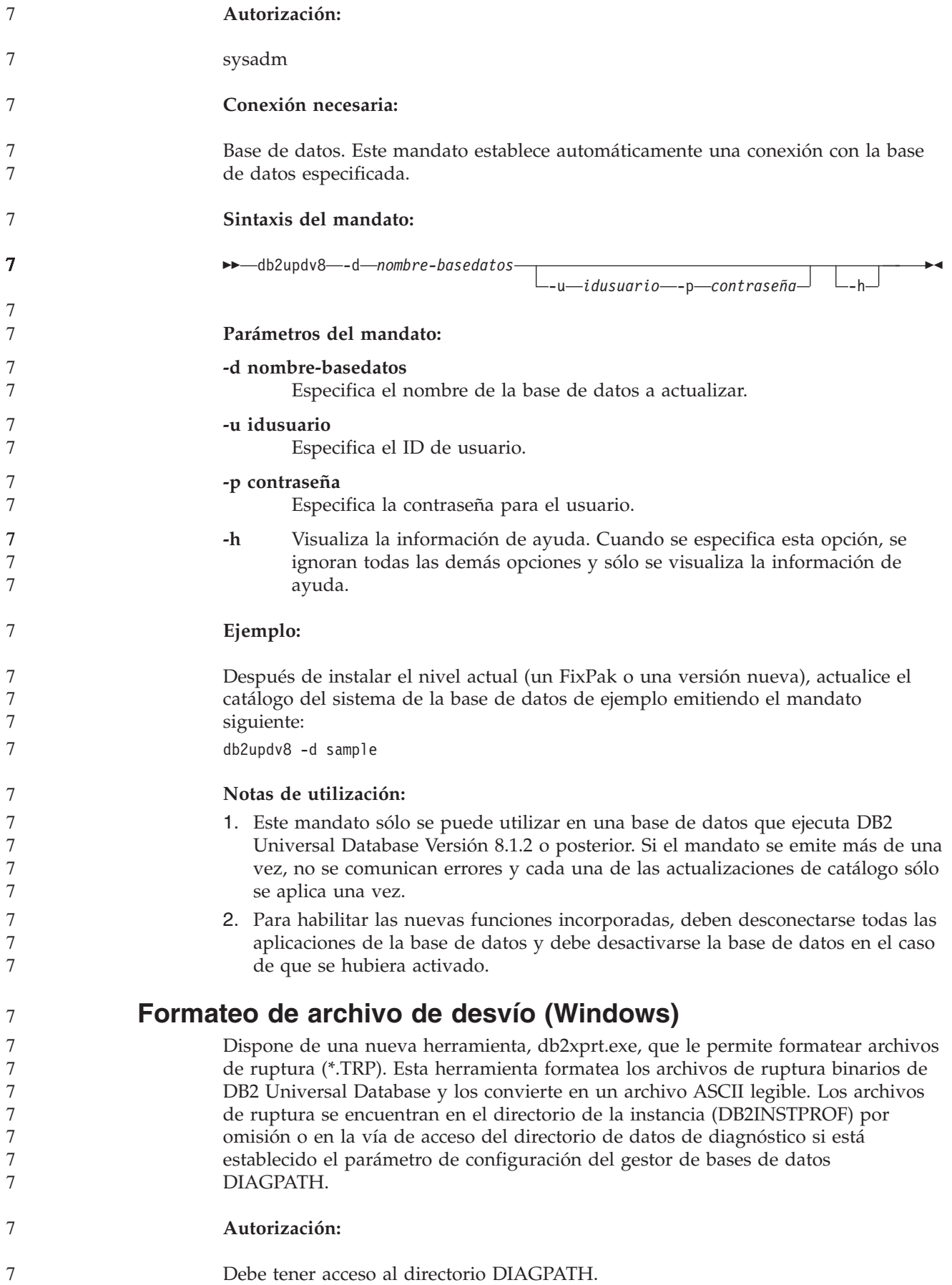

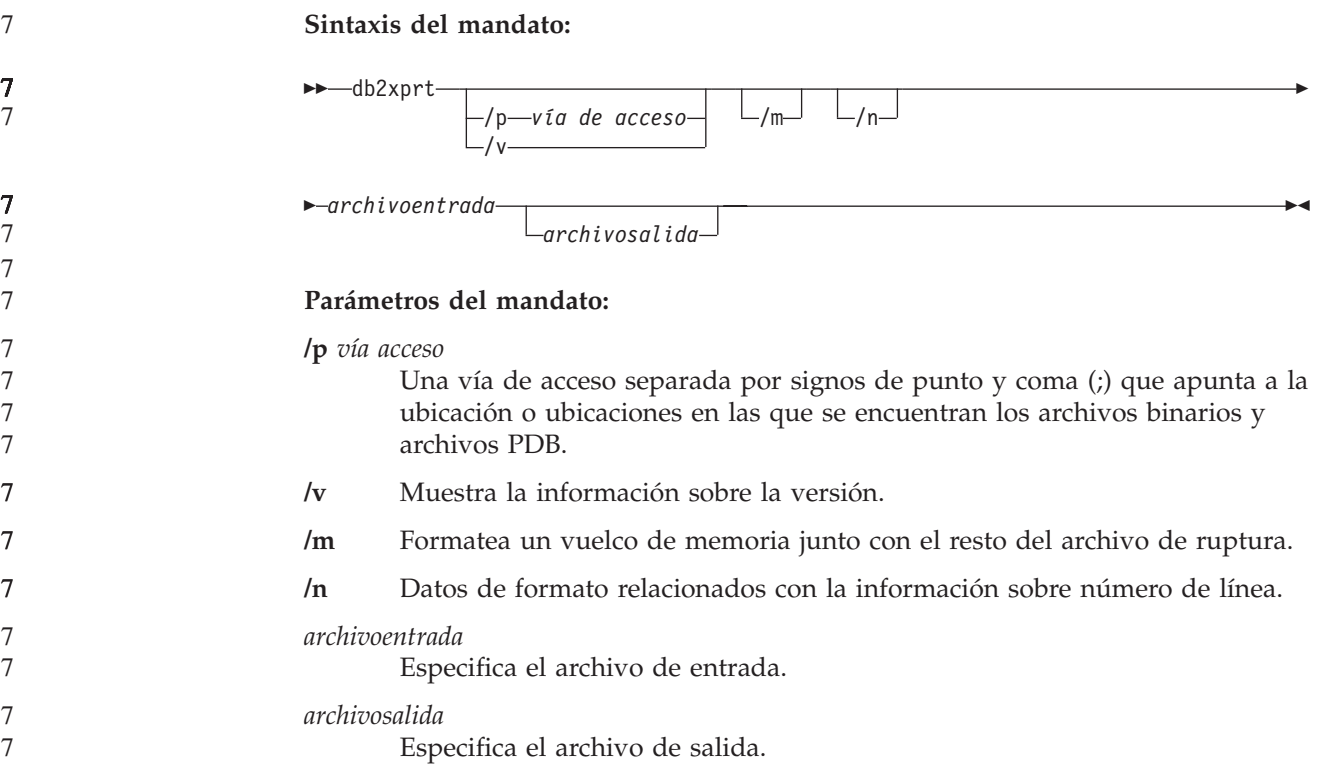

## **Movimiento de datos**

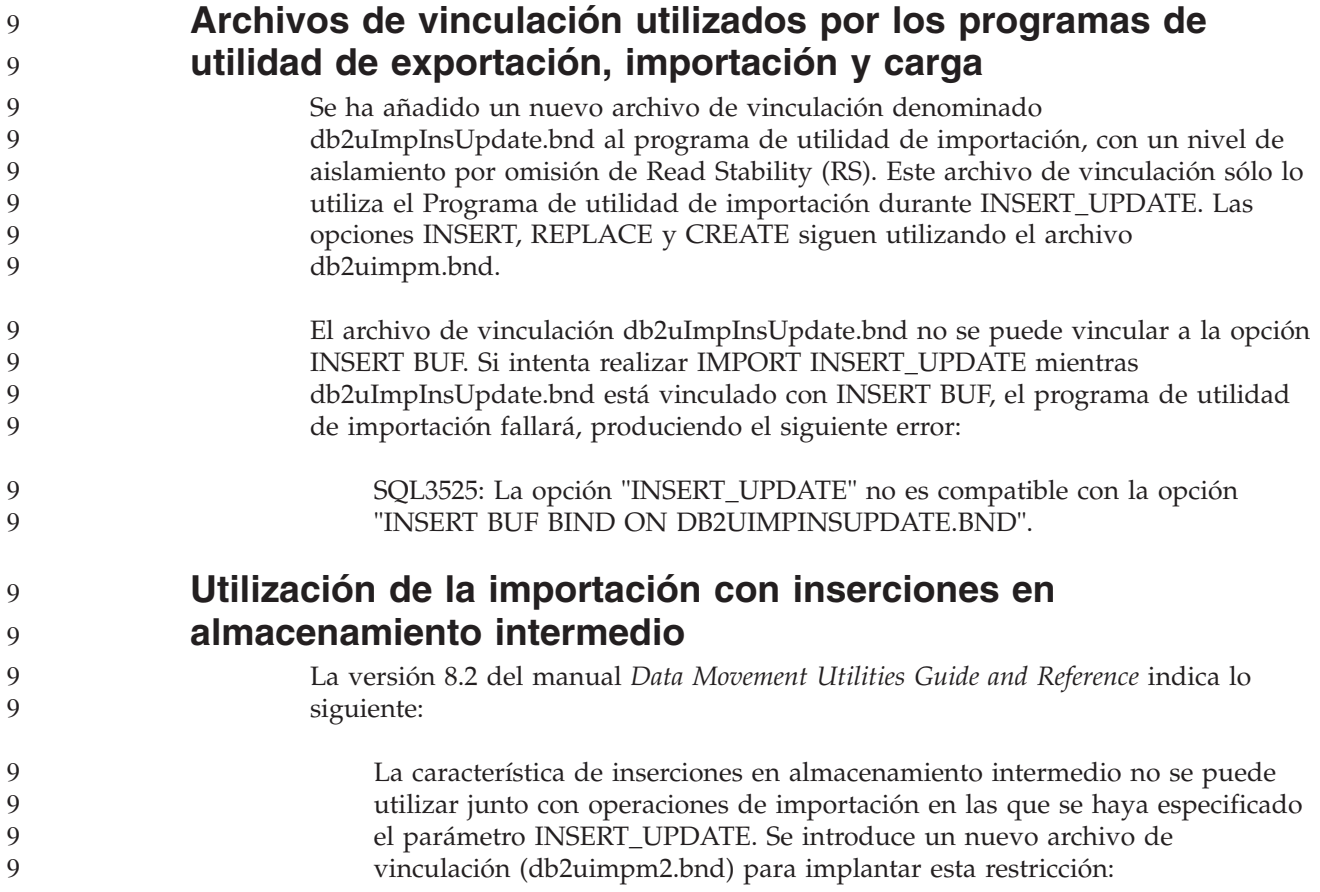

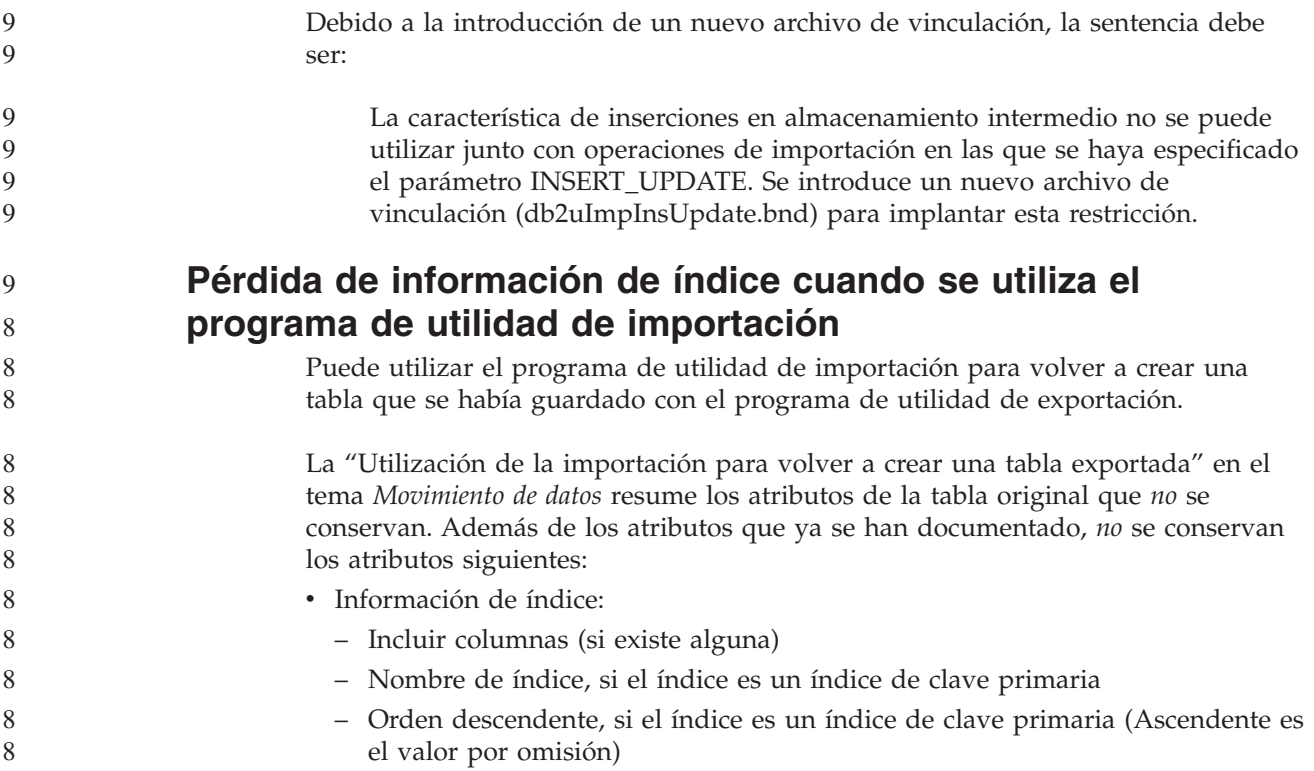

# **Recuperación de datos y alta disponibilidad**

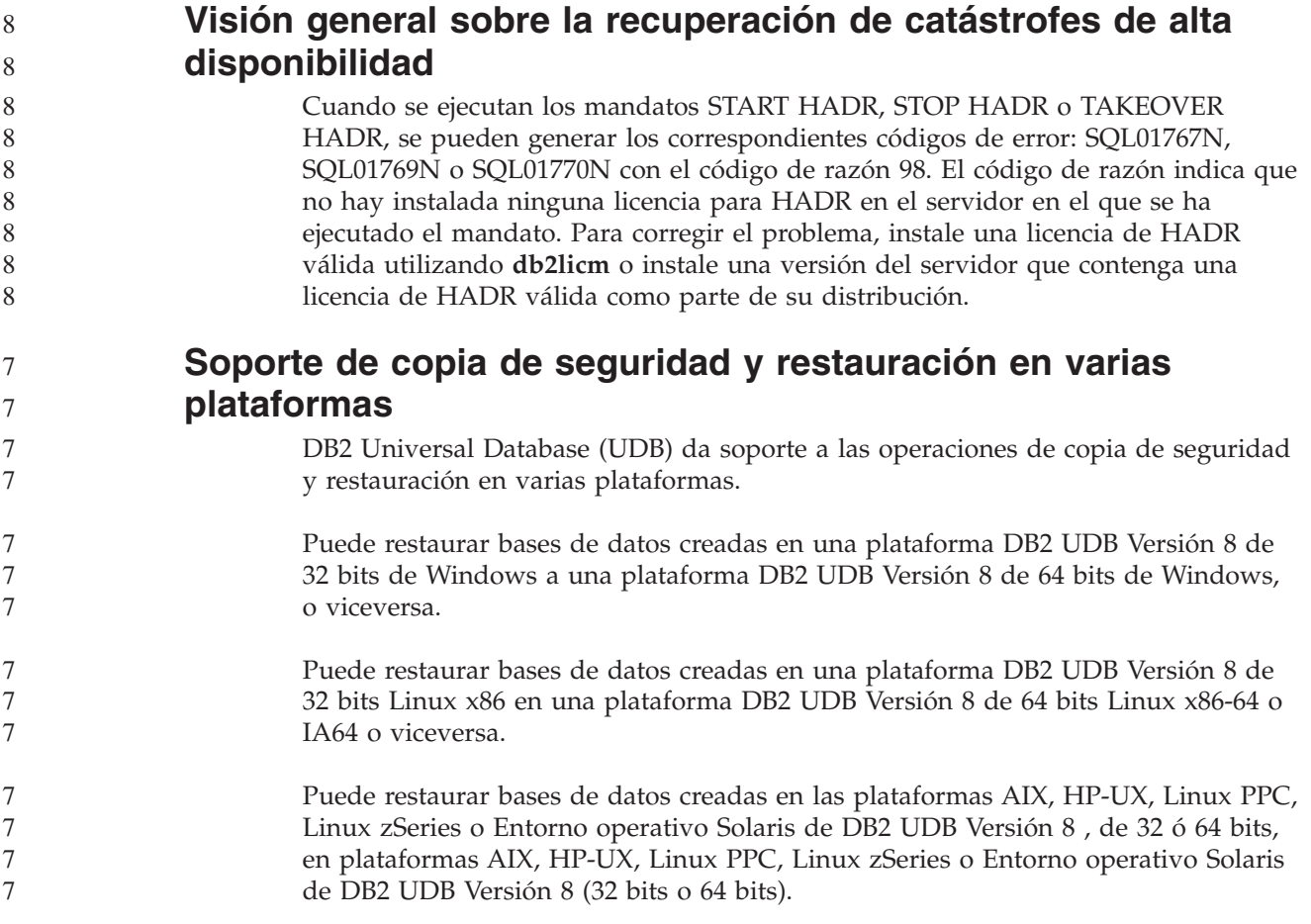

#### **Copia de seguridad en cinta (Linux)**

El límite máximo del tamaño de bloque para los dispositivos de cintas 3480 y 3490 en Linux es de 61.440 bytes

*Tabla 30. Límite máximo del tamaño de bloque para los dispositivos de cintas 3480 y 3490 en Linux*

| Dispositivo | Conexión | Límite de tamaño de   Límite de tamaño de<br>bloque | almacenamiento<br>intermedio de DB2<br>(en páginas de 4 KB) |
|-------------|----------|-----------------------------------------------------|-------------------------------------------------------------|
| 3480        | s370     | 61.440                                              |                                                             |
| 3490        | s370     | 61.440                                              |                                                             |

#### **Tivoli Storage Manager**

Cuando llame a los mandatos BACKUP DATABASE o RESTORE DATABASE, puede especificar que desea utilizar el producto Tivoli Storage Manager (TSM) parra gestionar la operación de copia de seguridad o restauración de base de datos o de espacio de tablas. El nivel mínimo necesario de la API cliente de TSM es la Versión 4.2.0, excepto en:

- v Sistemas Solaris de 64 bits, que necesitan la API cliente de TSM Versión 4.2.1.
- v Sistemas operativos Windows NT de 64 bits, que necesitan la API cliente de TSM Versión 5.1.
- v Linux para iSeries y pSeries de 32 bits, que necesita como mínimo la API cliente de TSM Versión 5.1.5
- v Linux para iSeries y pSeries de 64 bits, que necesita como mínimo la API cliente de TSM Versión 5.2.2
- v Linux de 64 bits en sistemas AMD Opteron, que necesita como mínimo la API cliente de TSM Versión 5.2.0.
- v Linux para zSeries de 64 bits, que necesita como mínimo la API cliente de TSM Versión 5.2.2.

#### **Restricciones de valores para los parámetros de servicio local y de sistema principal local HADR**

Cuando se especifican valores para los parámetros de servicio local y de sistema principal local de recuperación de catástrofes de alta disponibilidad (HADR) (HADR\_LOCAL\_SVC y HADR\_REMOTE\_SVC) al preparar un mandato **update database configuration**, los valores deben ser puertos que no esté utilizando ningún otro servicio. Si los parámetros se configuran mediante la línea de mandatos de Linux o UNIX, los valores también se deben establecer en el archivo /etc/services.

#### **Requisitos adicionales del sistema para la recuperación de catástrofes de alta disponibilidad**

Si crea un espacio de tablas en la base de datos principal y la respuesta de anotación falla en la base de datos en espera porque los contenedores no están disponibles, la base de datos principal no recibe ningún mensaje de error que indique que la respuesta de anotación ha fallado.

Para comprobar si hay errores de respuesta de anotación, debe supervisar el archivo db2diag.log y las anotaciones cronológicas de administración en la base de datos en espera cuando esté creando nuevos espacios de tabla.

7 7 7

7 7 7

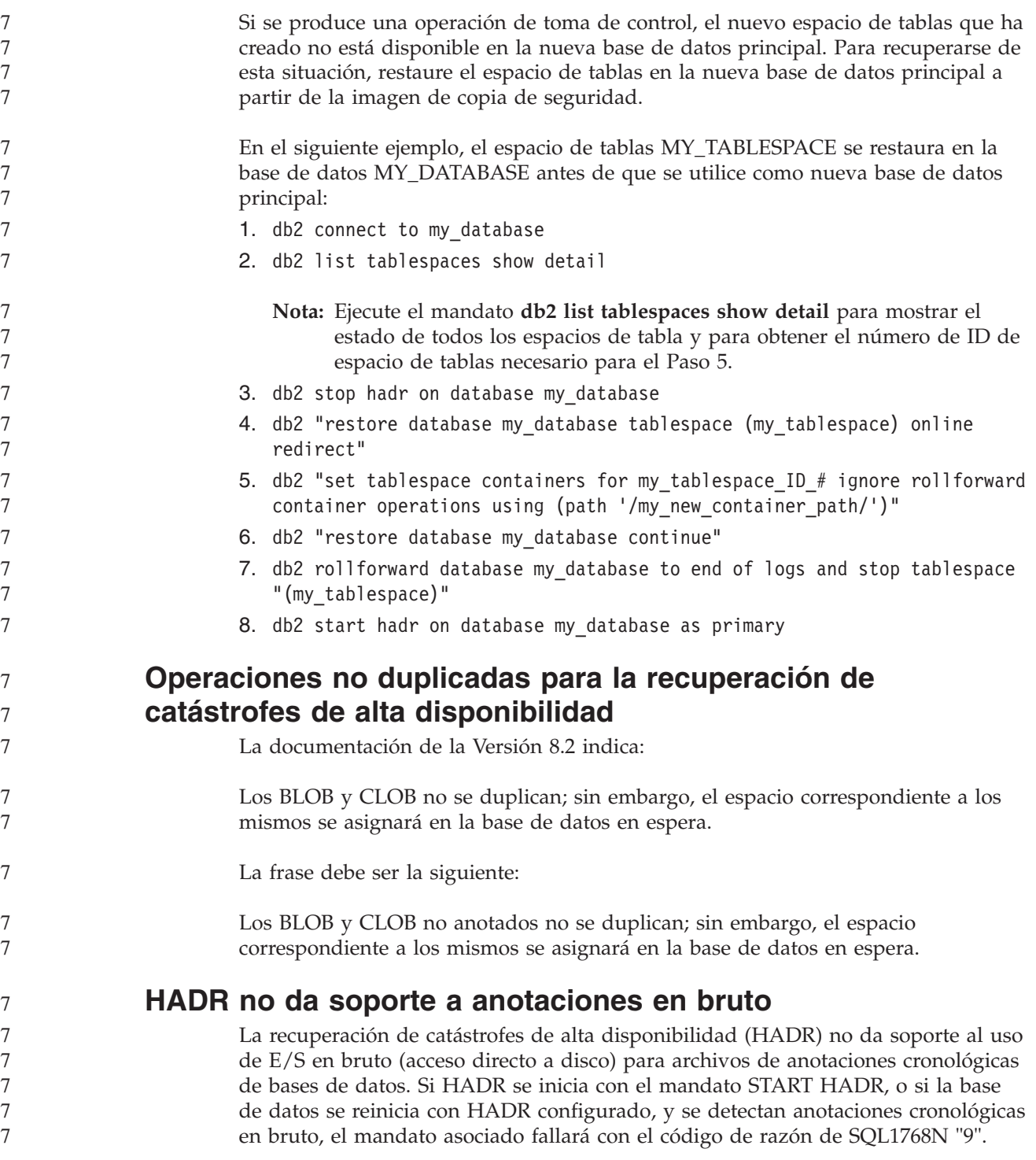

#### **Centro de depósito de datos**

9 9

#### **El Centro de depósito de datos de DB2 requiere bases de datos en formato Unicode**

Después de instalar DB2 Universal Database Versión 8.1 FixPak 7 o posterior, debe ejecutar la herramienta Gestión de bases de datos de control de depósito para crear una nueva base de datos de control de depósito que esté en formato Unicode. 9 9 9

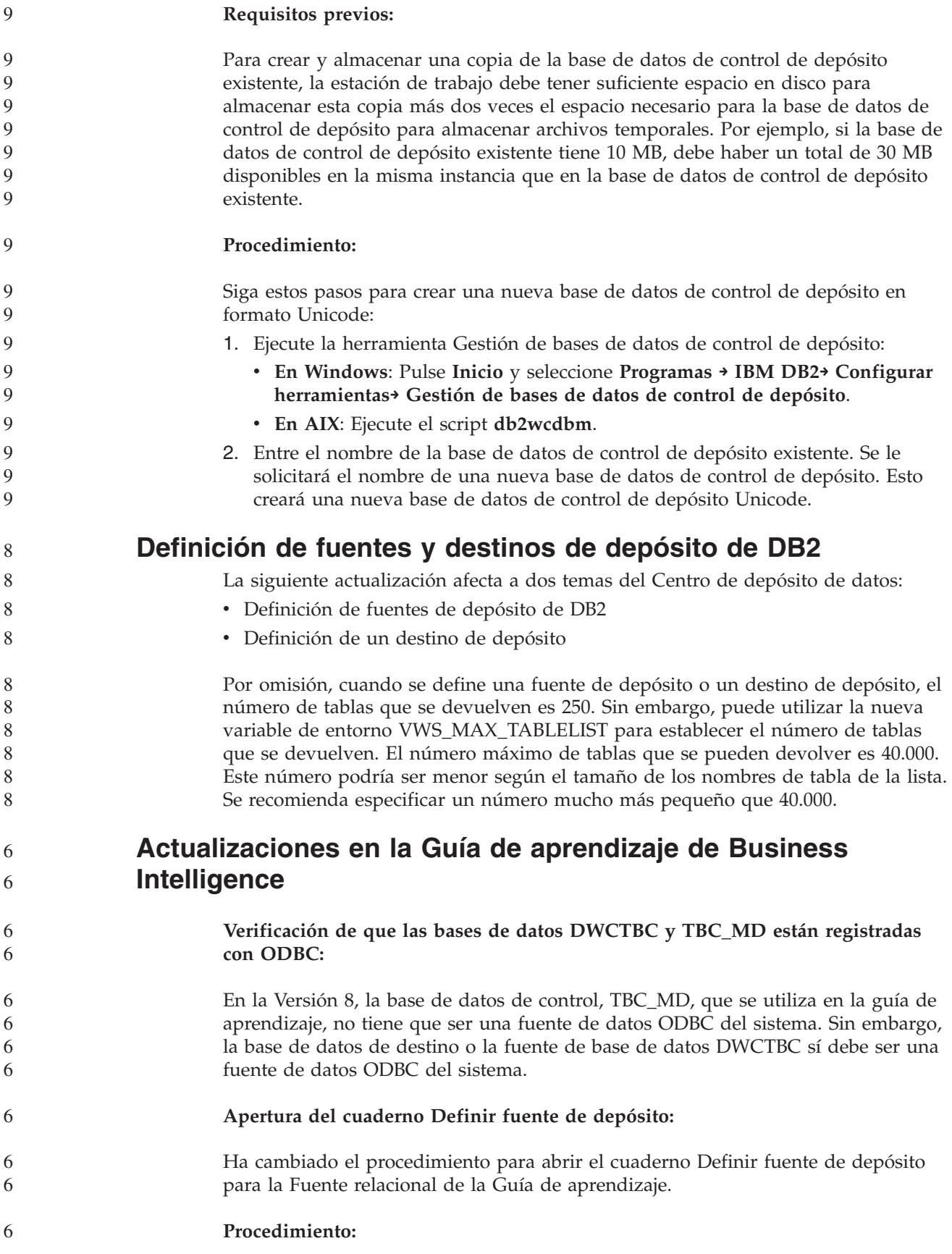

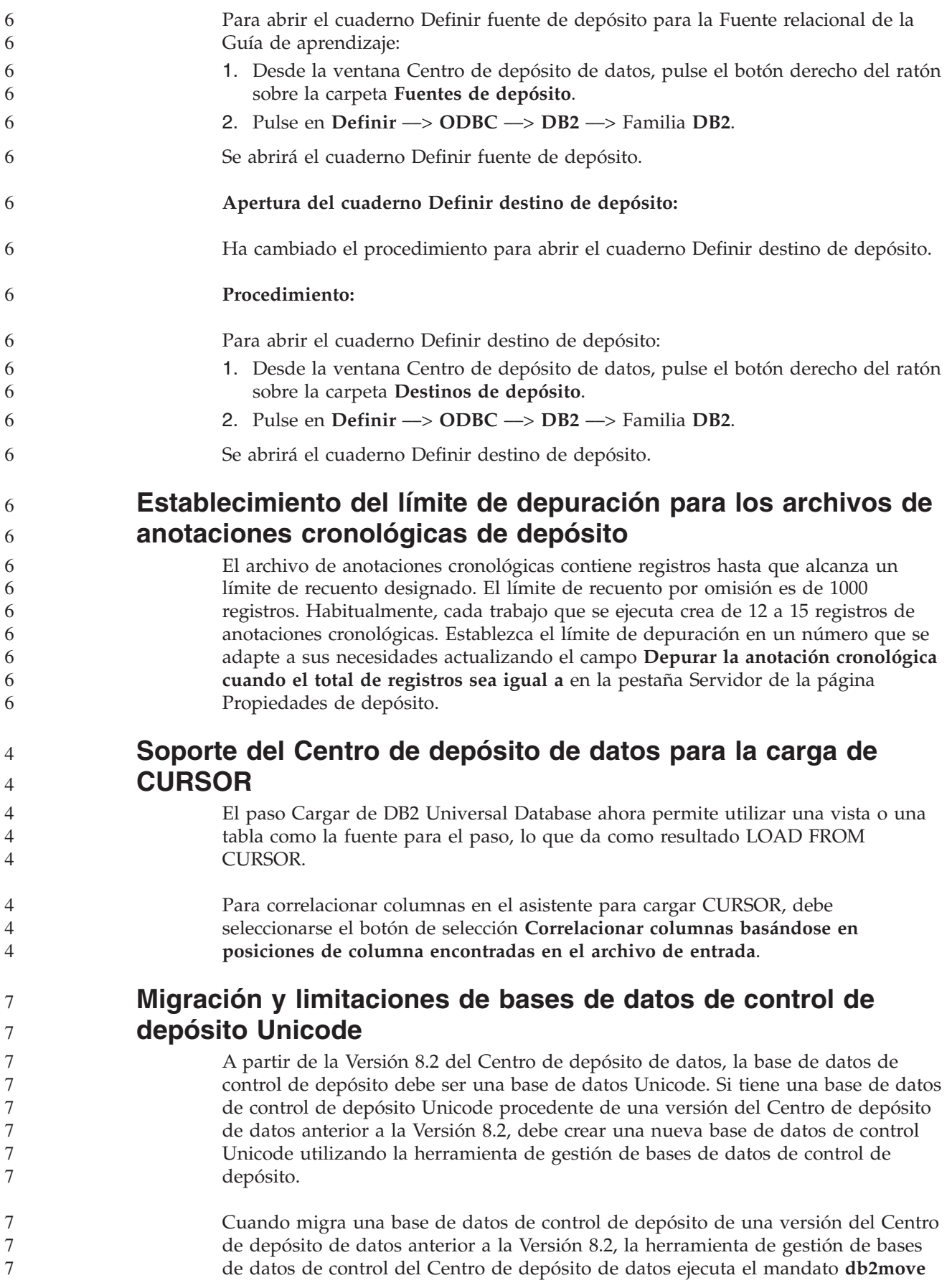

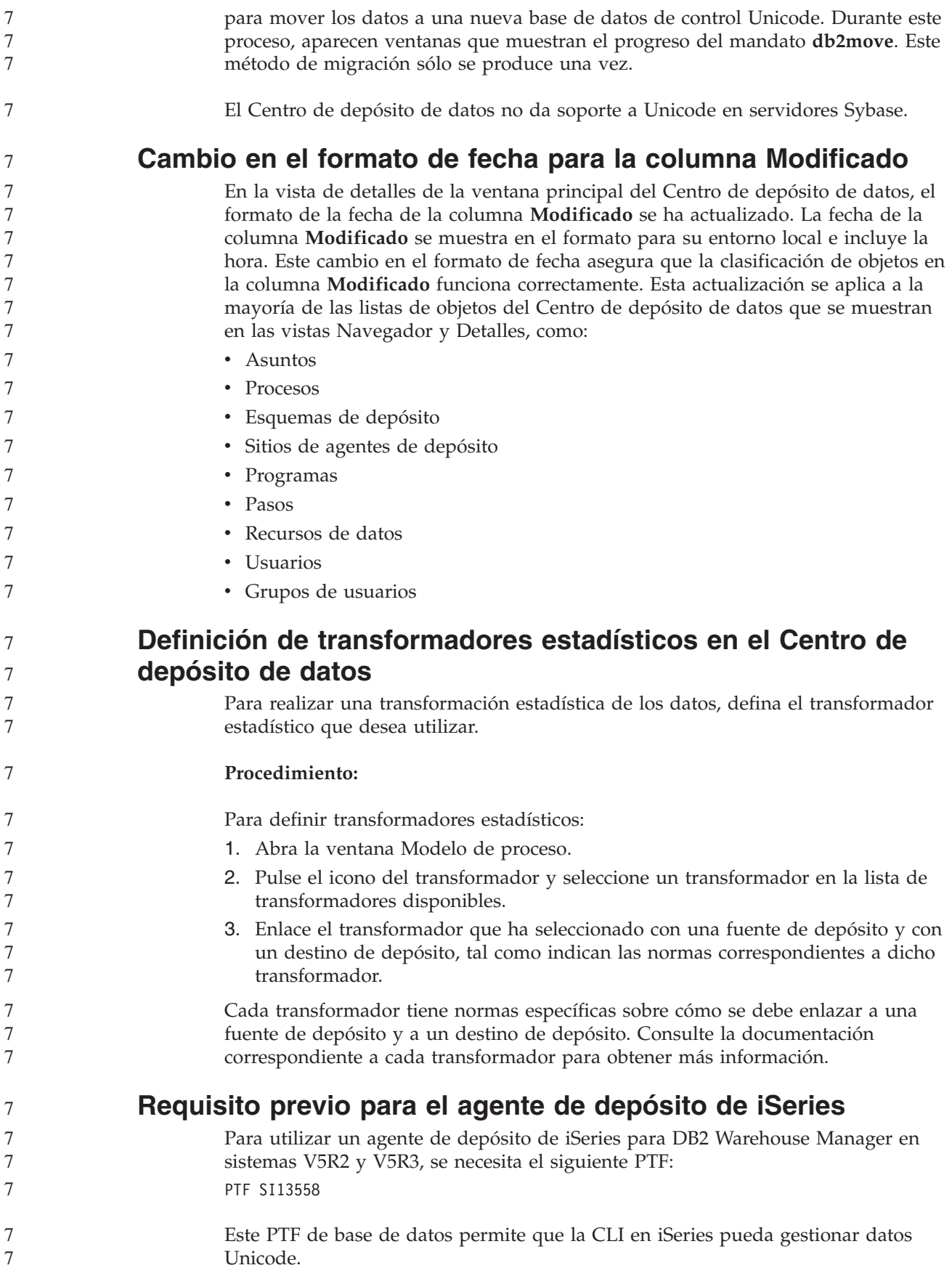

#### **DB2 .NET Data Provider**

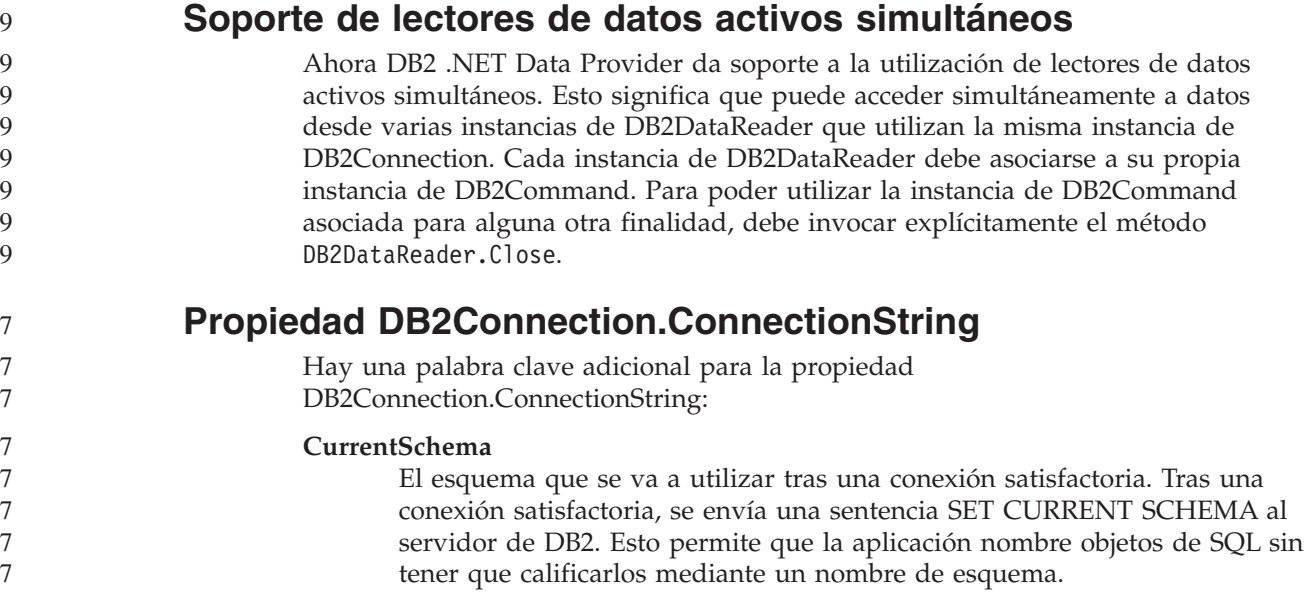

#### **DB2 Connect**

#### **Cambio en la negociación del tipo de autentificación a través de una pasarela** A partir de DB2 Connect™ Versión 8.2.2 (equivalente a la Versión 8.1 FixPak 9) la pasarela ya no participa de forma pasiva durante la negociación de la autentificación. Ahora la pasarela desempeña un rol activo. El tipo de autentificación especificado en la entrada del directorio de bases de datos en la pasarela prevalece sobre el tipo de autentificación catalogado en el cliente. El cliente, la pasarela y el servidor deben todos especificar tipos compatibles. Si el tipo de autentificación catalogado en la pasarela no se ha especificado en la entrada del directorio de bases de datos, la autentificación SERVER será el tipo por omisión solicitado del servidor. Sin embargo, la negociación tendrá lugar entre el cliente y el servidor si el servidor no da soporte a la autentificación SERVER. Este comportamiento contrasta con el del cliente que adopta el valor por omisión de SERVER\_ENCRYPT, en caso de que no se haya especificado un tipo de autentificación. El tipo de autentificación catalogado en la pasarela no se utiliza si la opción DB2NODE o SQL\_CONNECT\_NODE de Set Client API se ha establecido en el cliente. En estos casos, la negociación se sigue estableciendo de forma estricta entre el cliente y el servidor. Un servidor con el valor SERVER\_ENCRYPT especificado como el tipo de autentificación en la configuración del gestor de bases de datos ya no acepta conexiones ni archivos adjuntos de los clientes que solicitan la autentificación SERVER. **Nuevo escenario de seguridad** Se ha añadido un nuevo escenario de seguridad para conexiones APPC: **Autentificación** GSSPLUGIN 9 9 9 9 9 9 9 9 9 9 9 **Q** 9 **Q Q** 9 9 9 9 **Q Q** 9 9 7 7 7

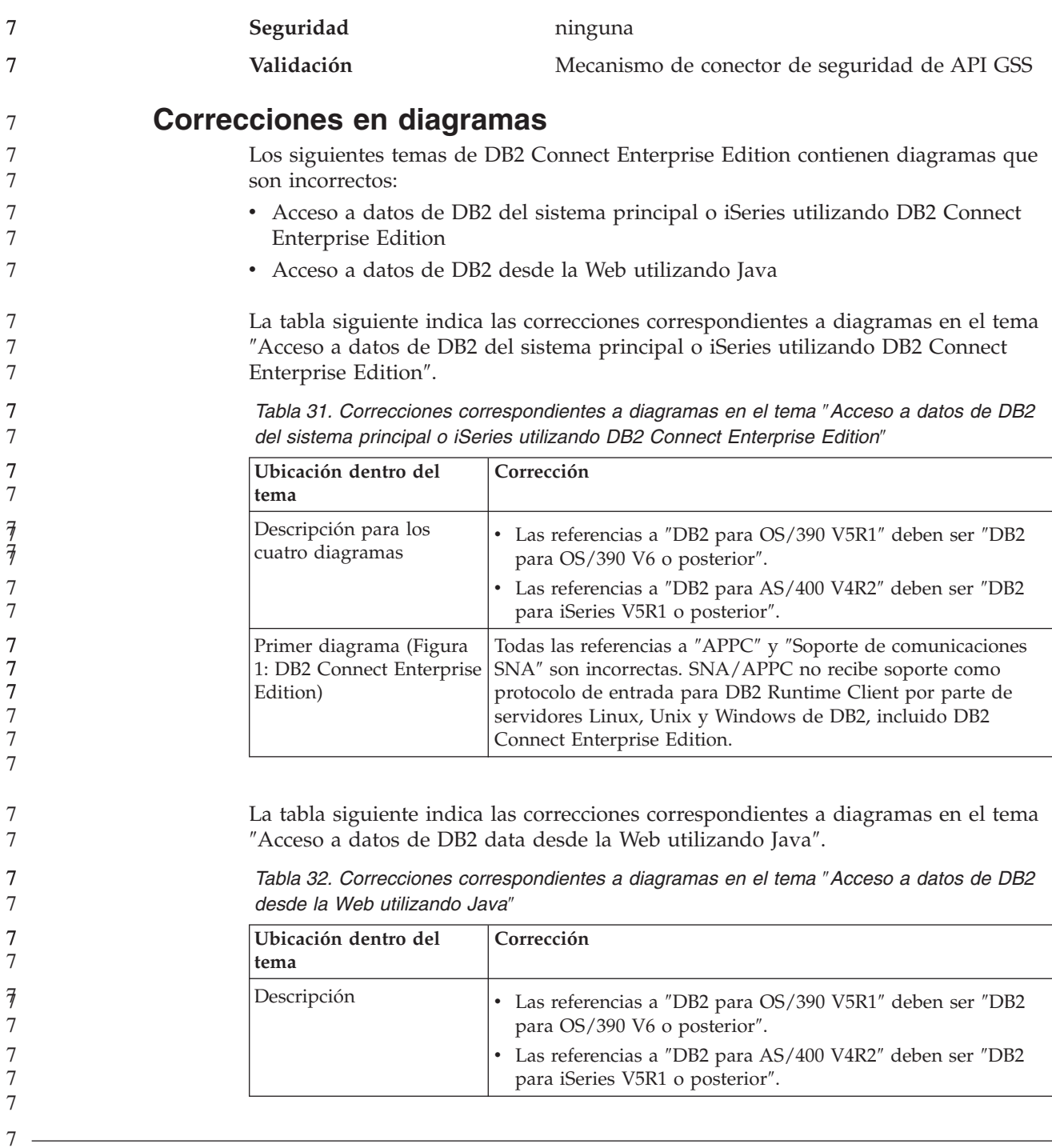

# **Centro de desarrollo**

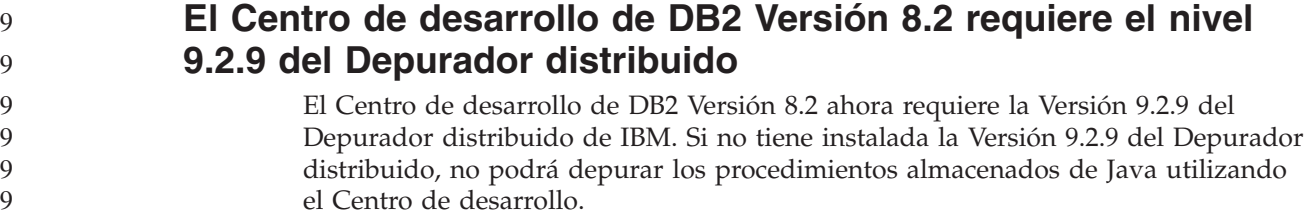

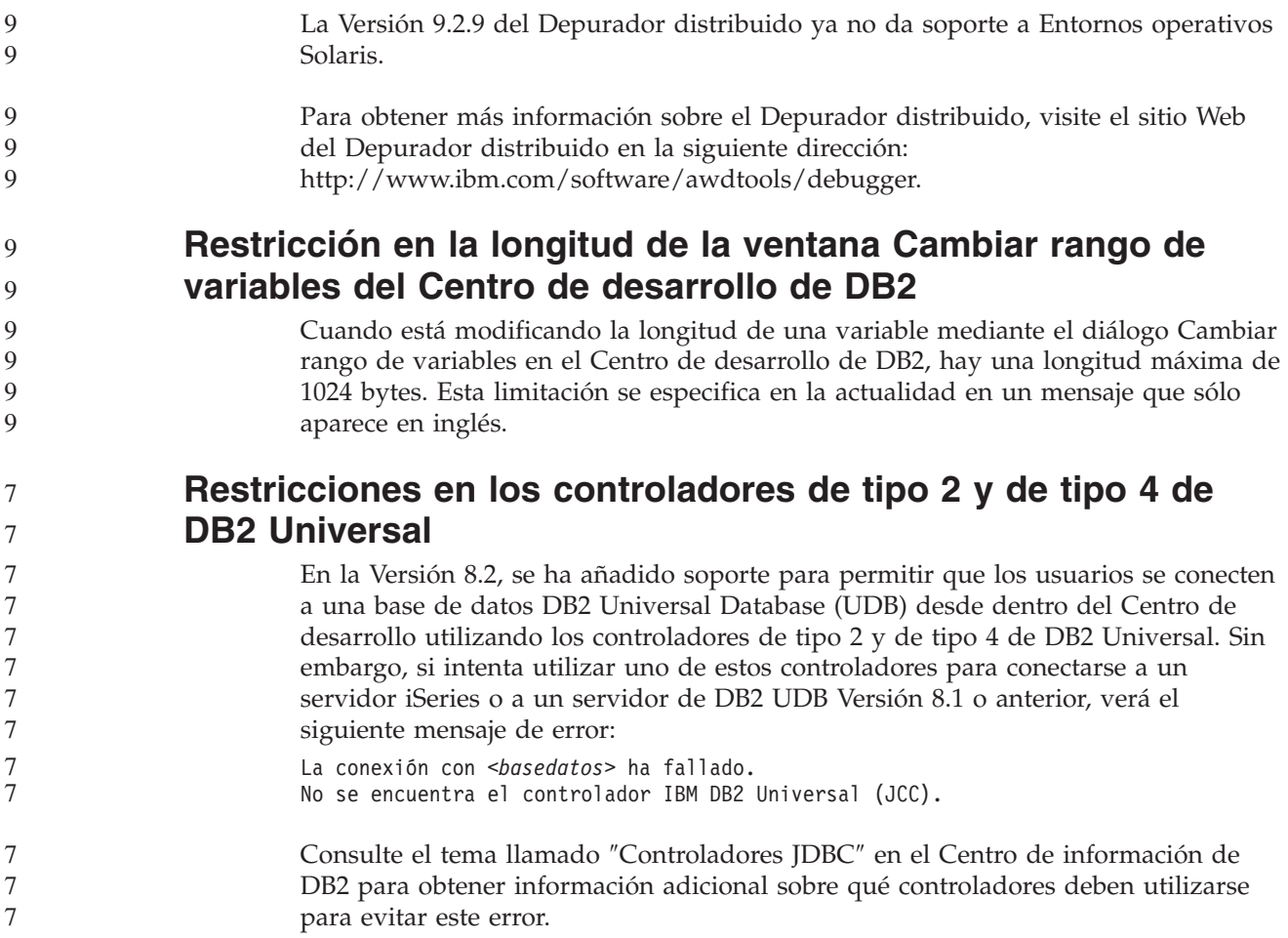

### **Herramientas de la GUI**

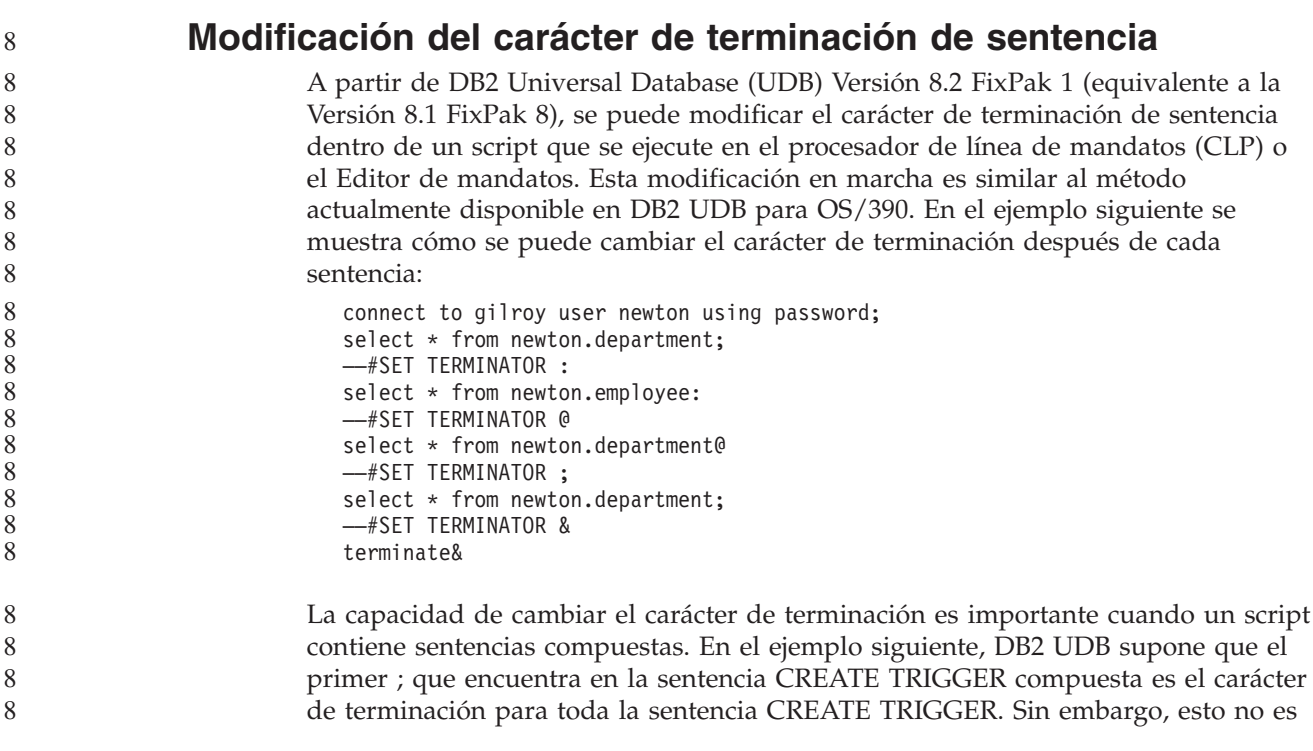

```
así. Tan solo sirve de carácter de terminación para una de las sentencias que
                         forman parte de la sentencia CREATE TRIGGER compuesta.
                            CONNECT TO SAMPLE;
                            DROP TRIGGER newton.NWTTRIGGER;
                            CREATE TRIGGER newton.NWTTRIGGER AFTER DELETE
                            ON newton.NWTTABLE FOR EACH ROW MODE DB2SQL
                            BEGIN ATOMIC
                               insert into newton.nwttable values(0,'0');
                               insert into newton.nwttable values(-1, -1);
                            END;
                            CONNECT RESET;
                            TERMINATE;
                         En el ejemplo siguiente se muestra cómo se puede modificar el carácter de
                         terminación dentro del script para conseguir los resultados deseados.
                            CONNECT TO SAMPLE;
                            DROP TRIGGER newton.NWTTRIGGER;
                            ––#SET TERMINATOR @
                            CREATE TRIGGER newton.NWTTRIGGER AFTER DELETE
                            ON newton.NWTTABLE FOR EACH ROW MODE DB2SQL
                            BEGIN ATOMIC
                               insert into newton.nwttable values(0,'0');
                               insert into newton.nwttable values(-1, -1);
                            END@
                            ––#SET TERMINATOR ;
                            CONNECT RESET;
                         Si no es necesario ejecutar los scripts localmente en DB2 para OS/390 o los scripts
                         de DB2 UDB no se conectan a OS/390, no es recomendable la utilización del
                         método ––#SET TERMINATOR para modificar los caracteres de terminación de
                         sentencia. En lugar de éste, debería utilizar las opciones -\text{tdX} o \rightarrow existentes.
                         La opción –tdX le permite especificar el carácter de terminación cuando se llama a
                         un script utilizando un mandato de CLP. La 'X' representa el carácter que se utiliza
                         como carácter de terminación de sentencia. Por ejemplo, en el mandato:
                            db2 –tvf test.txt –td&
                         El & se utilizará como carácter de terminación de sentencia cuando se ejecute el
                         script en el archivo test.txt. Si el script contuviera la sentencia CREATE TRIGGER
                         compuesta, se escribiría del modo siguiente:
                            CONNECT TO SAMPLE&
                            DROP TRIGGER newton.NWTTRIGGER&
                            CREATE TRIGGER newton.NWTTRIGGER AFTER DELETE
                            ON newton.NWTTABLE FOR EACH ROW MODE DB2SQL
                            BEGIN ATOMIC
                               insert into newton.nwttable values(0,'0');
                               insert into newton.nwttable values(-1, -1);
                            END&
                            CONNECT RESET&
                            TERMINATE&
                         Nota: La opción –tdX no está disponible en el Editor de mandatos.
                         El script que contiene la sentencia CREATE TRIGGER compuesta también se puede
                         volver a escribir utilizando la opción ;— del modo siguiente:
                            CONNECT TO SAMPLE;
                            DROP TRIGGER newton.NWTTRIGGER;
                            CREATE TRIGGER newton.NWTTRIGGER AFTER DELETE
                            ON newton.NWTTABLE FOR EACH ROW MODE DB2SQL
                            BEGIN ATOMIC
8
8
8
8
8
8
8
8
8
8
8
8
8
8
8
8
8
8
8
8
8
8
8
8
8
8
8
8
8
8
8
8
8
8
8
8
8
8
8
8
8
8
8
8
8
8
8
8
8
8
8
8
8
8
8
```
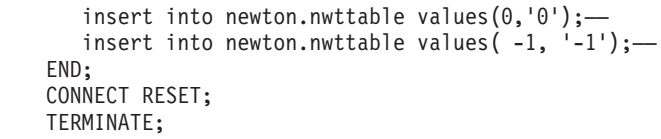

7 7 7

### **Estado de base de datos no disponible en el panel detalles de base de datos del Centro de control**

Puede utilizar el panel detalles del Centro de control para ver información sobre sus bases de datos. Al seleccionar una base de datos en el árbol de objetos o en el panel de contenido, se muestra un resumen de su estado. En determinadas situaciones, es posible que la información sobre la base de datos no esté disponible. En la tabla siguiente se describen algunas de las razones de esta falta de disponibilidad.

*Tabla 33. Razones de la falta de disponibilidad del estado de una base de datos*

| Elemento de estado de la<br>base de datos | Razones posibles para la falta de disponibilidad del estado                                                                                                    |
|-------------------------------------------|----------------------------------------------------------------------------------------------------|
| Ultima copia de seguridad                 | No se ha realizado ninguna copia de seguridad para la base<br>de datos.                                                                                            |
|                                           | • El usuario no tiene la autorización necesaria para acceder a<br>esta información.                                                                                |
| Tamaño                                    | • La base de datos es anterior a la Versión 8.2.                                                                                                    |
|                                           | • El usuario no tiene la autorización necesaria para acceder a<br>esta información.                                                                                |
| Capacidad                                 | • La base de datos es anterior a la Versión 8.2.                                                                                                    |
|                                           | • La base de datos tiene varias particiones.                                                                                                    |
|                                           | • El usuario no tiene la autorización necesaria para acceder a<br>esta información.                                                                                |
| Salud                                     | El supervisor de salud no está activado.                                                                                                    |
|                                           | • Retraso. Hay un retraso aproximado de 5 minutos entre el<br>momento en que se activa la base de datos y el momento en<br>que su estado de salud está disponible. |
| Mantenimiento                             | • La base de datos es anterior a la Versión 8.2.                                                                                                    |

### **Generación por omisión de Grabar en salida de tabla (Crear supervisor de sucesos)**

Se ha añadido un botón **Generar** al diálogo Opciones de salida, que se inicia desde la ventana Crear supervisor de sucesos. Al pulsar el botón Generar, se genera la opción por omisión *grabar en salida de tabla*. Esta salida es equivalente a la sintaxis generada por el mandato **db2evtbl**.

La opción generada muestra el usuario cuyas tablas y elementos de datos se incluirán cuando se cree el supervisor de sucesos. Los usuarios pueden modificar el mandato para que se ajuste a sus necesidades.

La sintaxis generada se basa en el nombre del supervisor de sucesos y en los tipos de sucesos generados en la ventana Crear supervisor de sucesos. Especifique el nombre del supervisor de sucesos y los tipos de sucesos antes de generar la sintaxis de la opción de salida.

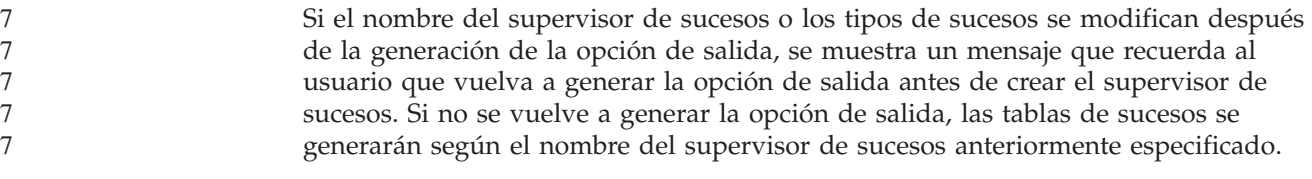

## **Centro de catálogos de información**

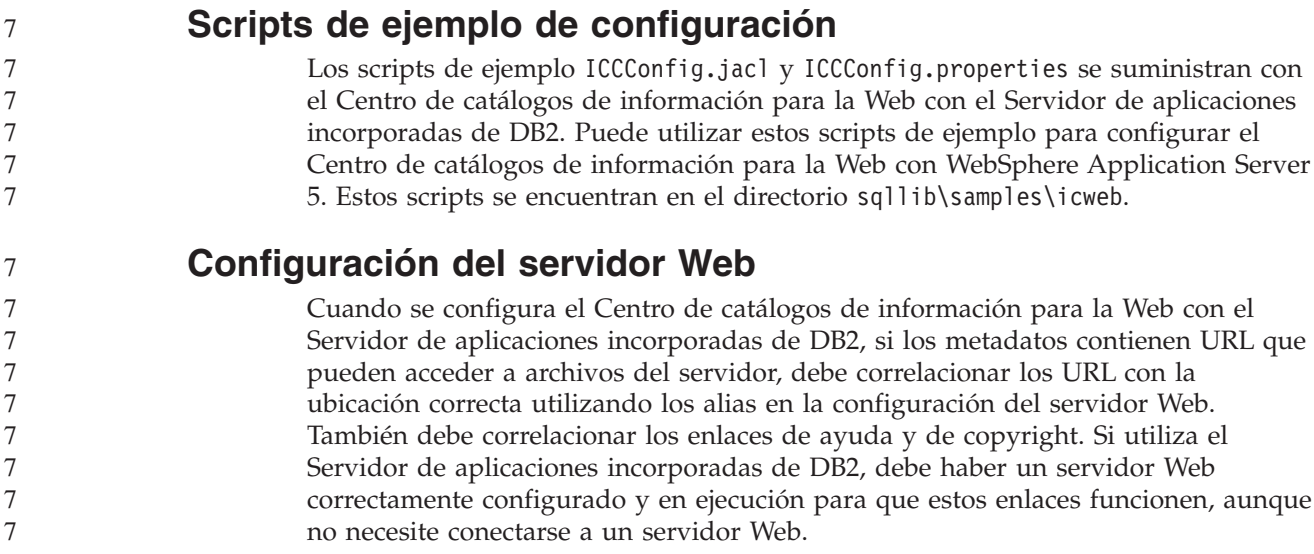

# **Suplemento de instalación y configuración**

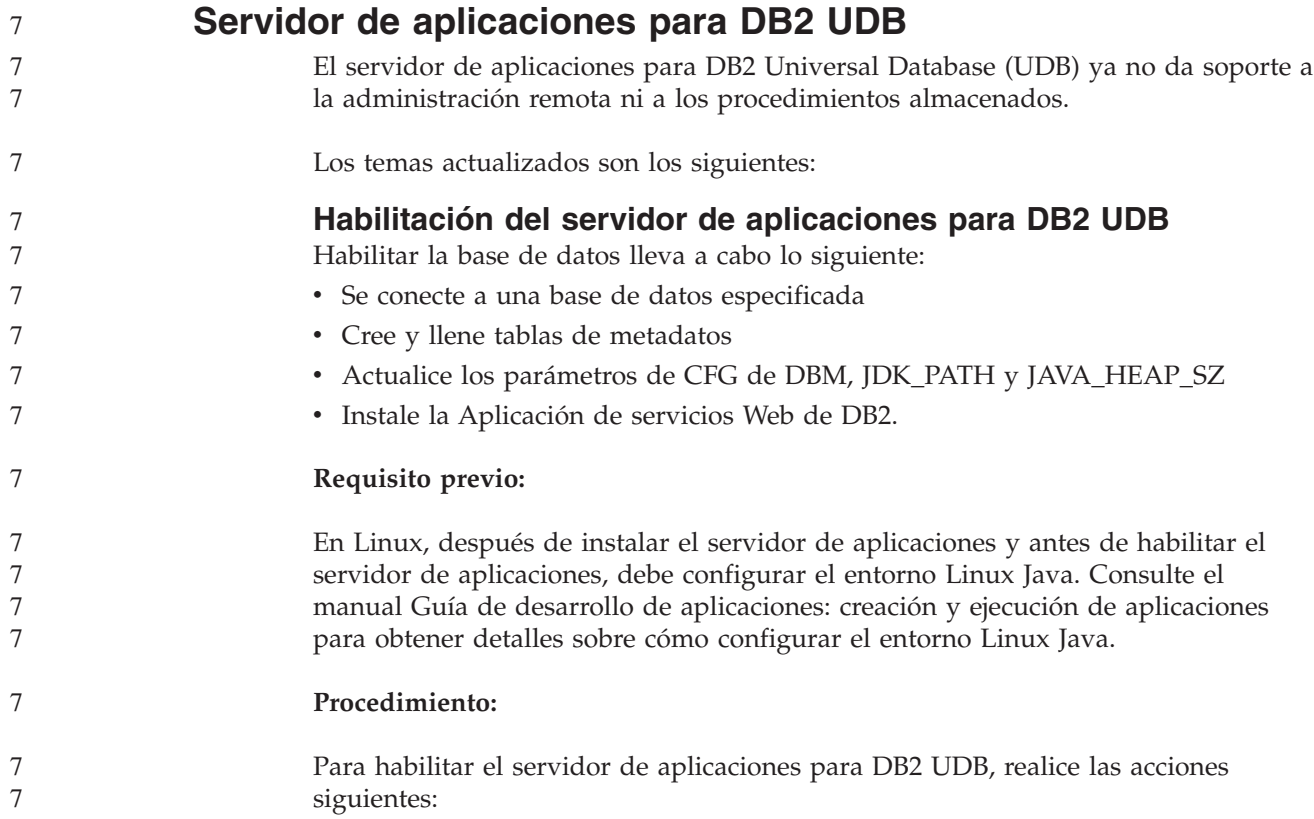

```
1. Inicie una sesión en el servidor de DB2 como root en sistemas operativos Linux
                            o UNIX o como usuario con privilegios de Administrador en sistemas
                            operativos Windows.
                        2. Para sistemas operativos basados en Linux y UNIX ejecute el mandato
                            siguiente:
                               . /vía_instanciadb2/sqllib/db2profile
                            donde vía_instanciadb2 es donde se ha creado la instancia de DB2 UDB.
                        3. Ejecute uno de los siguientes mandatos:
                            • Para sistemas operativos Linux y UNIX:
                                 vía_instalación_servidor_aplic./bin/enable.sh
                                       -db alias_bd
                                       -user usuario_bd
                                       -password contraseña_bd
                                       -db2path vía_a_sqllib
                                       -instance nombre_instancia
                                       -easpath vía_a_eas
                                       -fencedid IDusuario_delimitado
                            • Para sistemas operativos Windows:
                                 AppServer_install_path\bin\enable
                                       -db alias_bd
                                       -user usuario_bd
                                       -password contraseña_bd
                                       -db2path vía_a_sqllib
                                       -instance nombre_instancia
                                       -easpath vía_a_eas
                            donde:
                            v alias_bd es el alias de la base de datos que se va a habilitar.
                            v usuario_bd es el ID de usuario que se va a utilizar al conectar con la base de
                              datos.
                            v contraseña_bd es la contraseña que se va a utilizar con el ID de usuario al
                              conectar con la base de datos.
                            v vía_a_sqllib es la vía de acceso al directorio SQLLIB de la instancia de DB2
                              UDB. Esta vía de acceso se utiliza para actualizar DB2EAS con los archivos
                              JAR necesarios.
                            v nombre_instancia es el nombre de una instancia de DB2 UDB.
                            v vía_a_eas es la vía de acceso al servidor de aplicaciones incorporado.
                            v IDusuario_delimitado es el ID de usuario para el usuario delimitado.
                        Una vez habilitado el servidor de aplicaciones para DB2 UDB, el servidor de
                        aplicaciones se inicia automáticamente.
                        Inicio del servidor de aplicaciones para DB2 UDB de modo local
                        El servidor de aplicaciones sólo se debe iniciar utilizando el ID de usuario
                        protegido para sistemas que crean servicios web en un entorno .NET o ejecutando
                        el Registro de metadatos XML (XMR).
                        Inicio del servidor de aplicaciones para DB2 UDB de modo
                        remoto
                        Este apartado se ha eliminado. El servidor de aplicaciones para DB2 UDB ya no da
                        soporte a la administración remota.
7
7
7
7
7
7
7
7
7
7
7
7
7
7
7
7
7
7
7
7
7
7
7
7
7
7
7
7
7
7
7
7
7
7
7
7
7
7
7
7
7
7
7
7
7
7
7
```
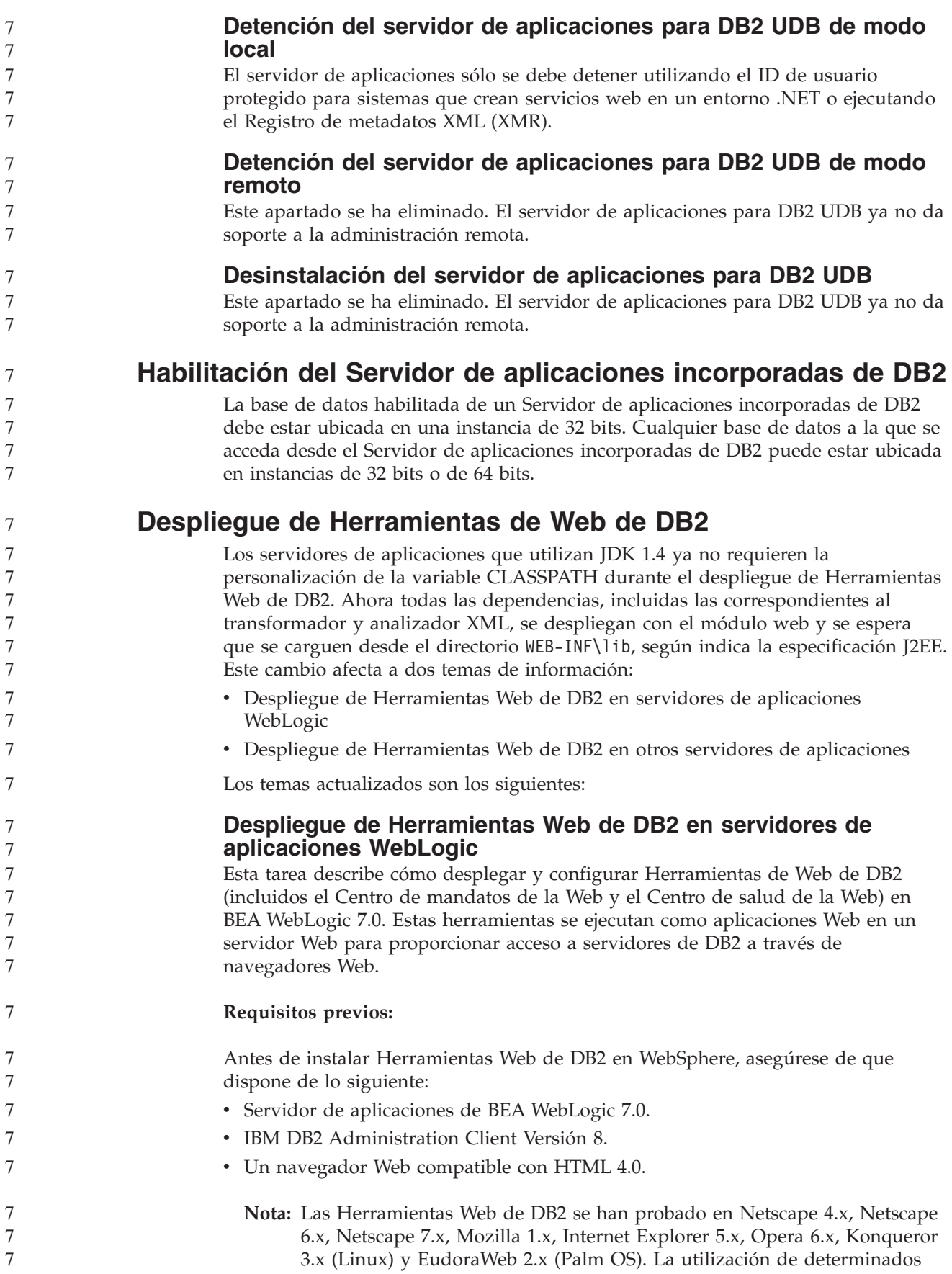

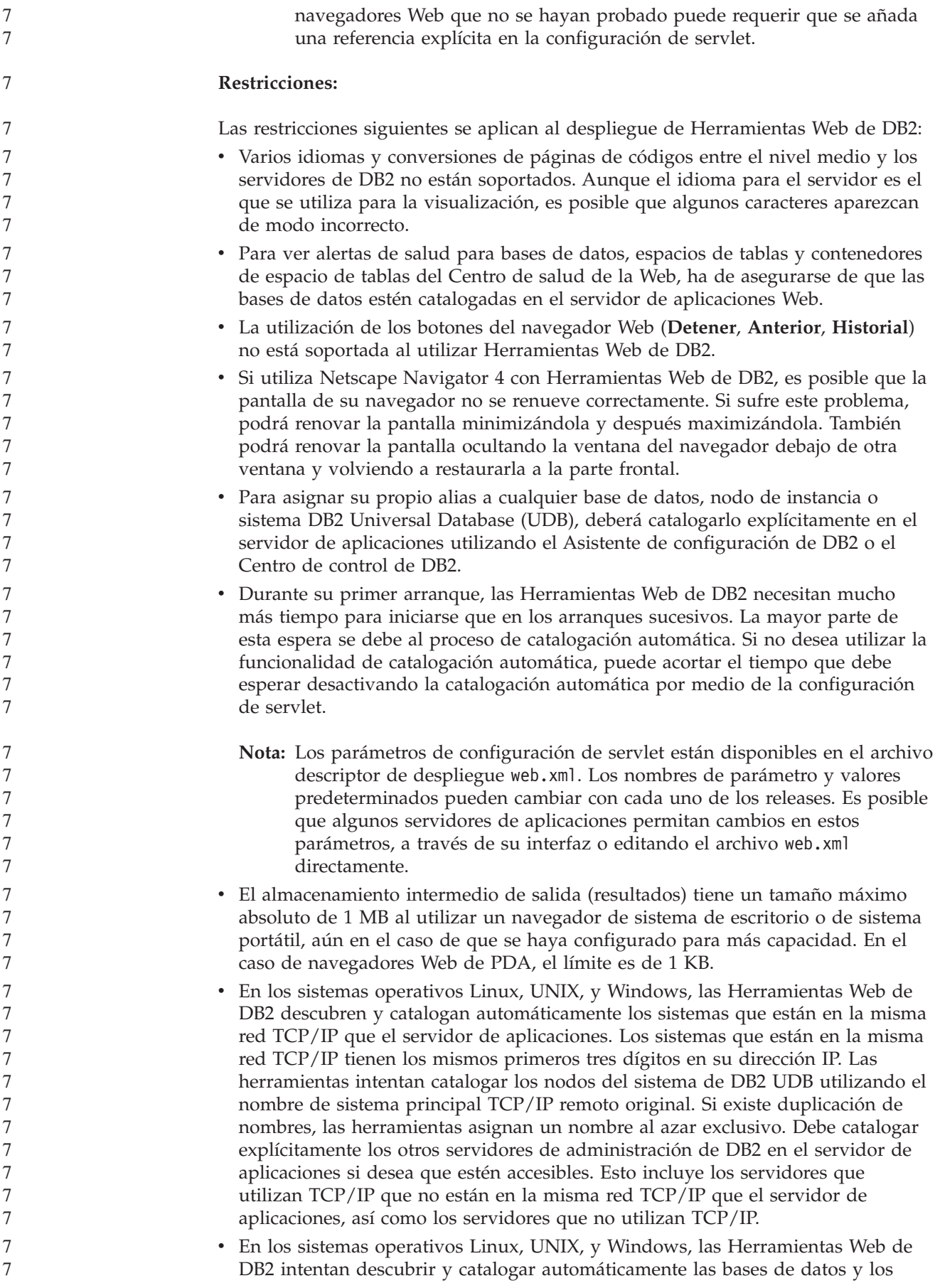

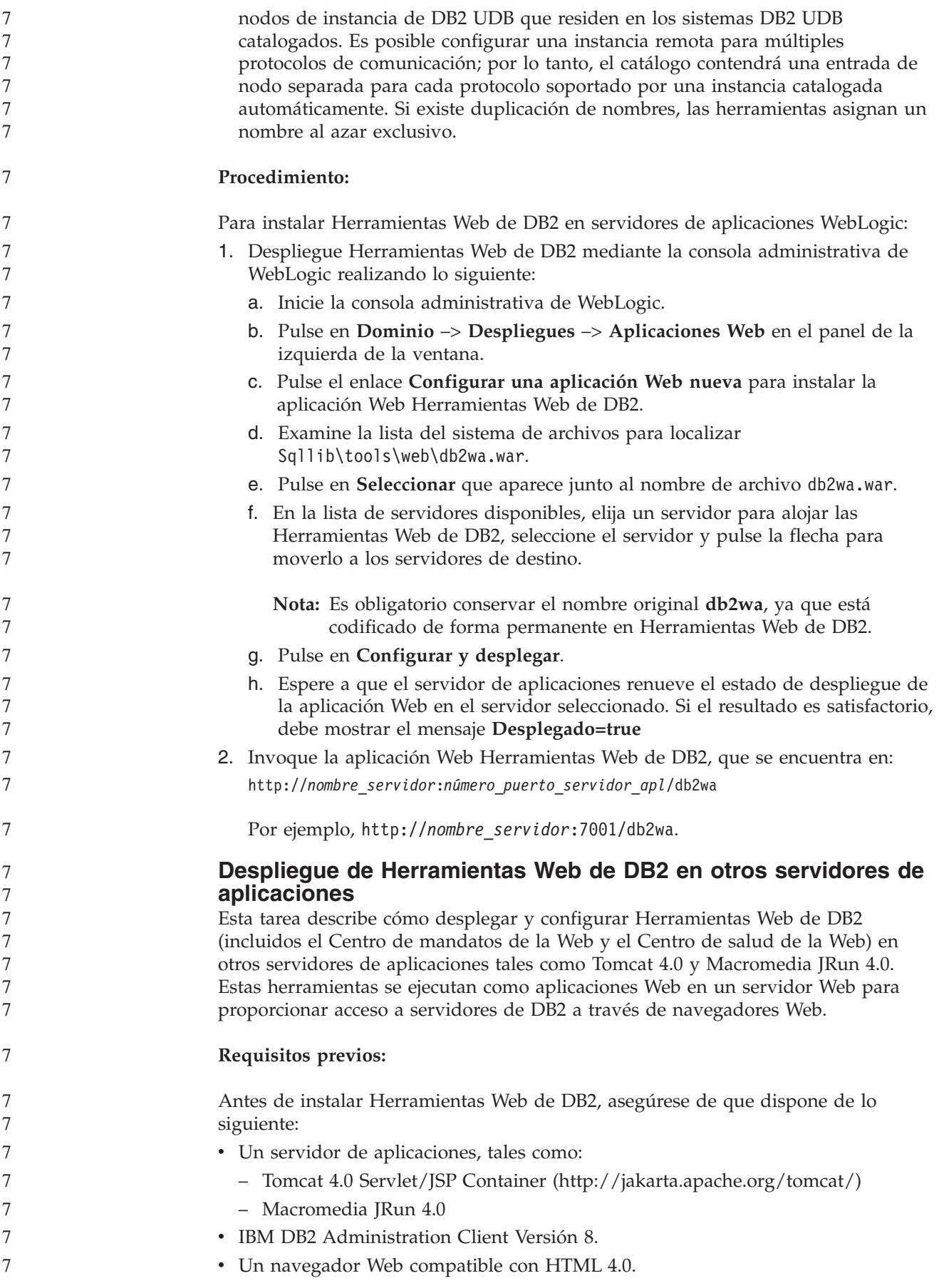

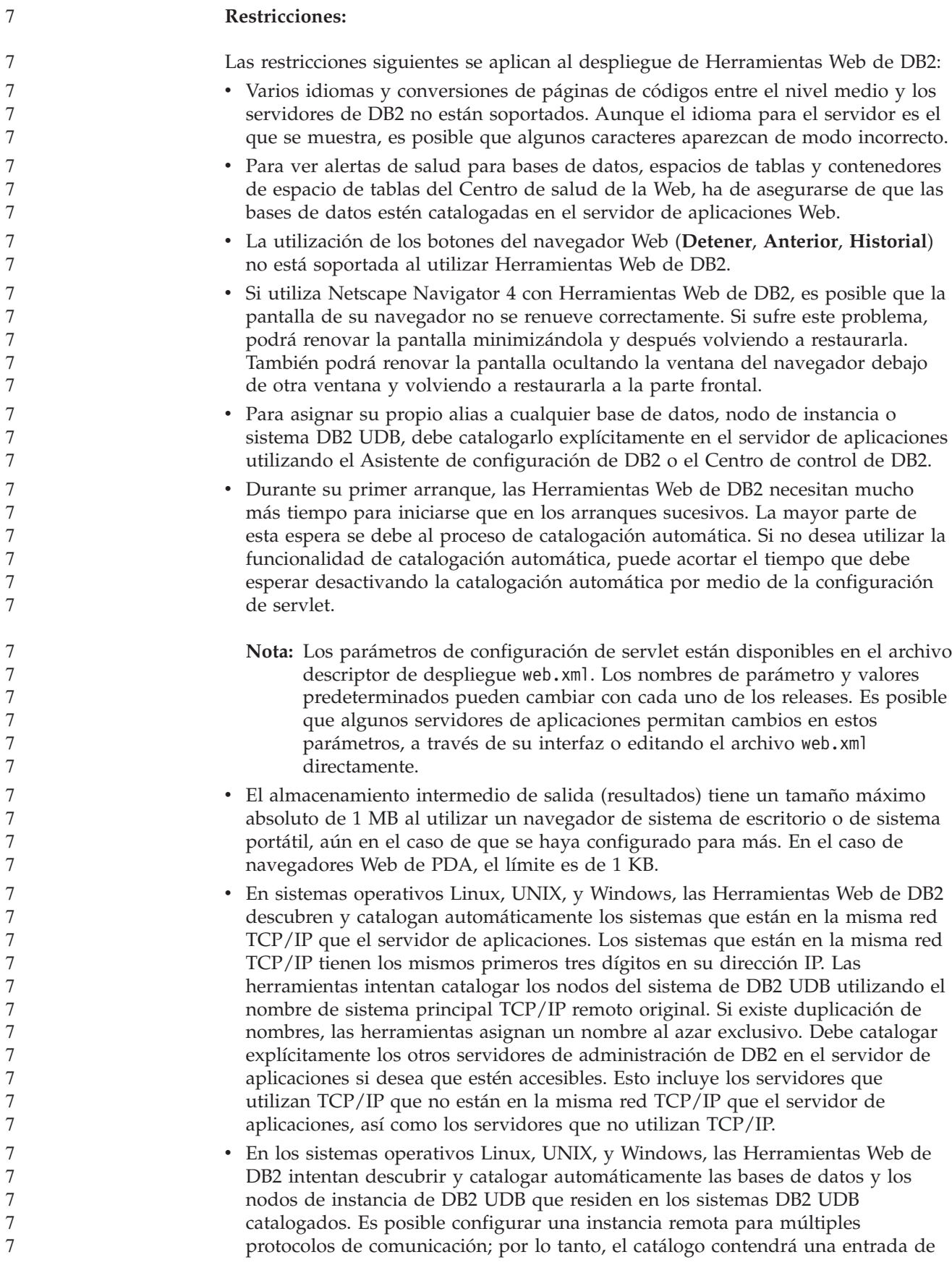

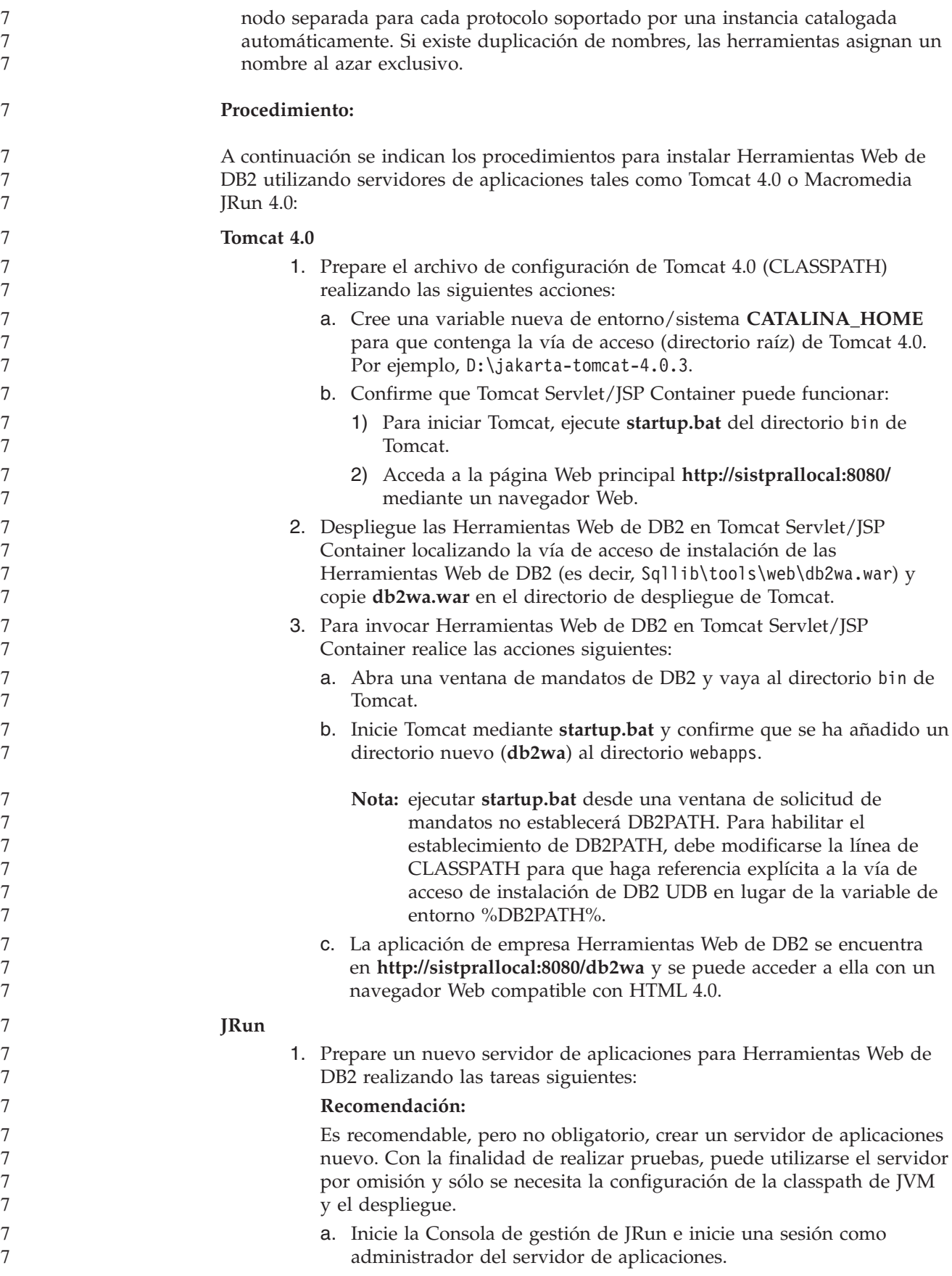

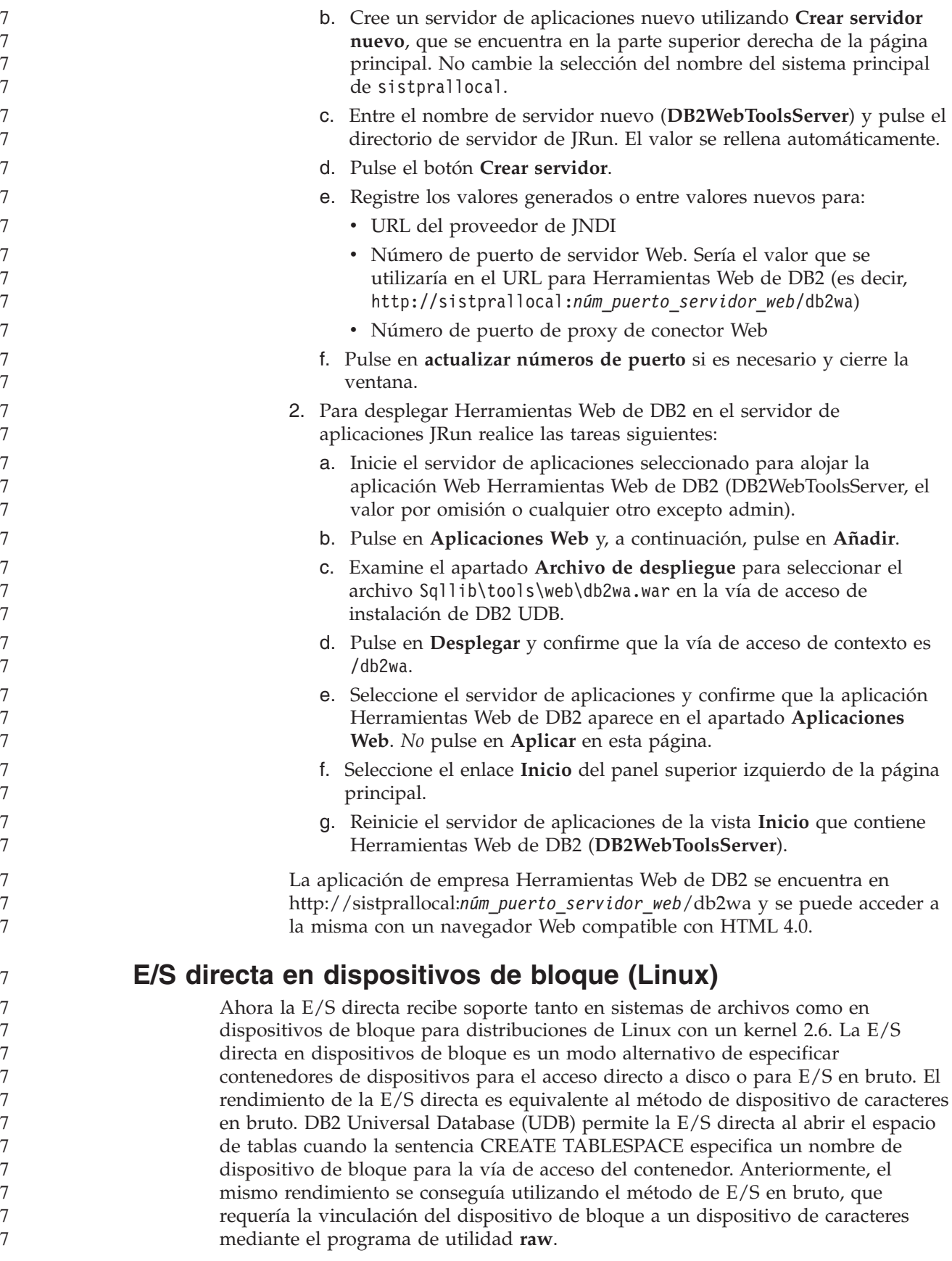

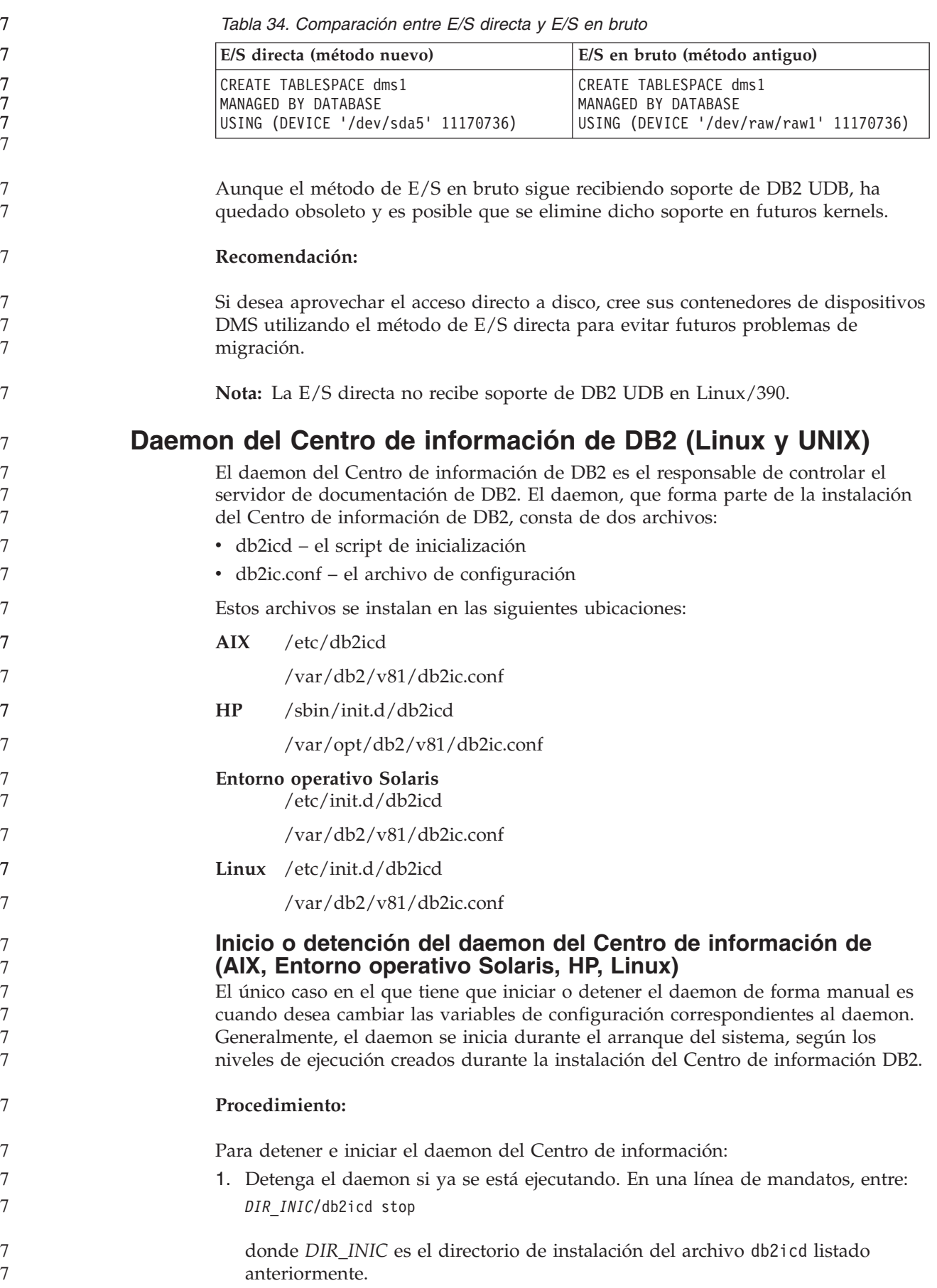

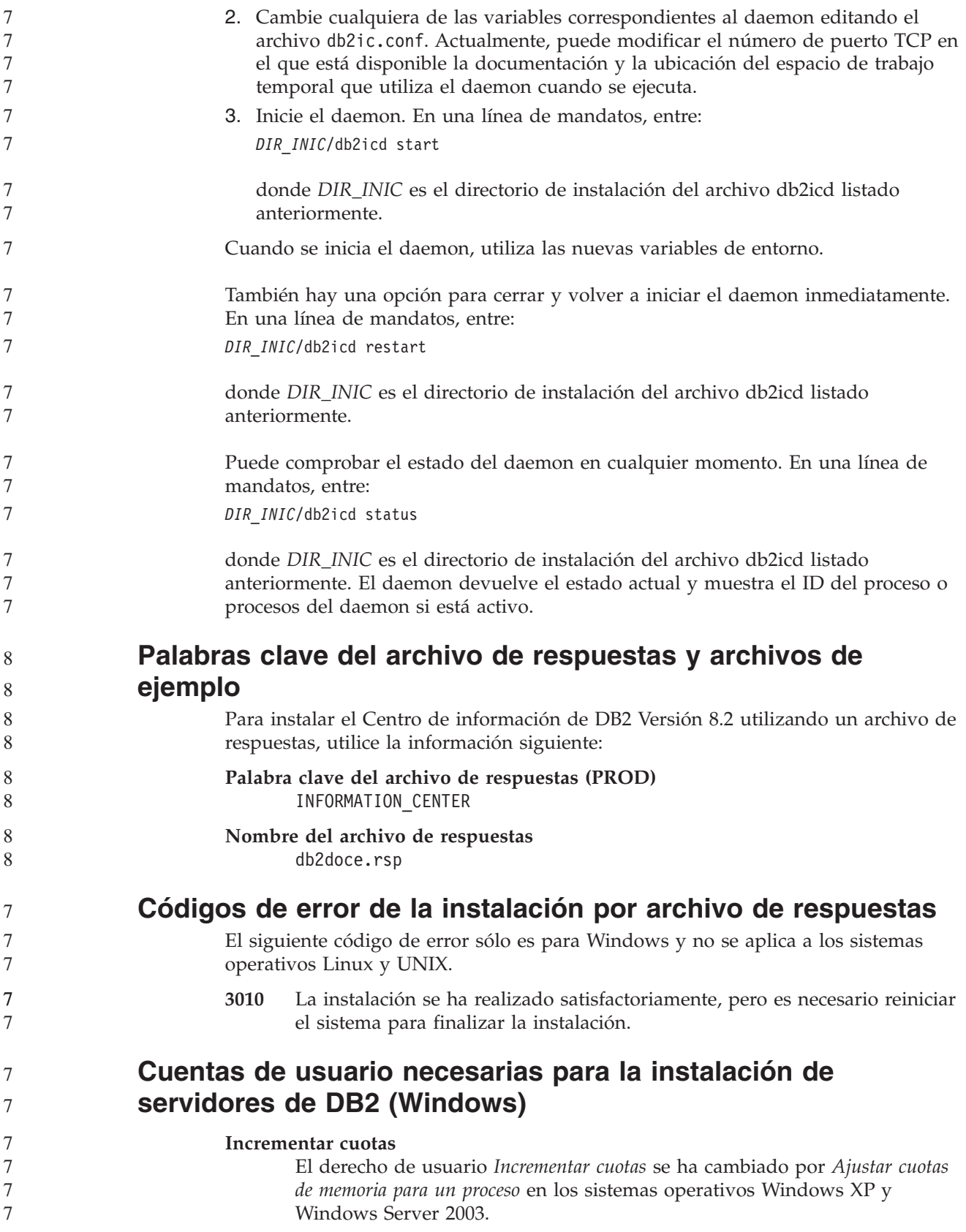

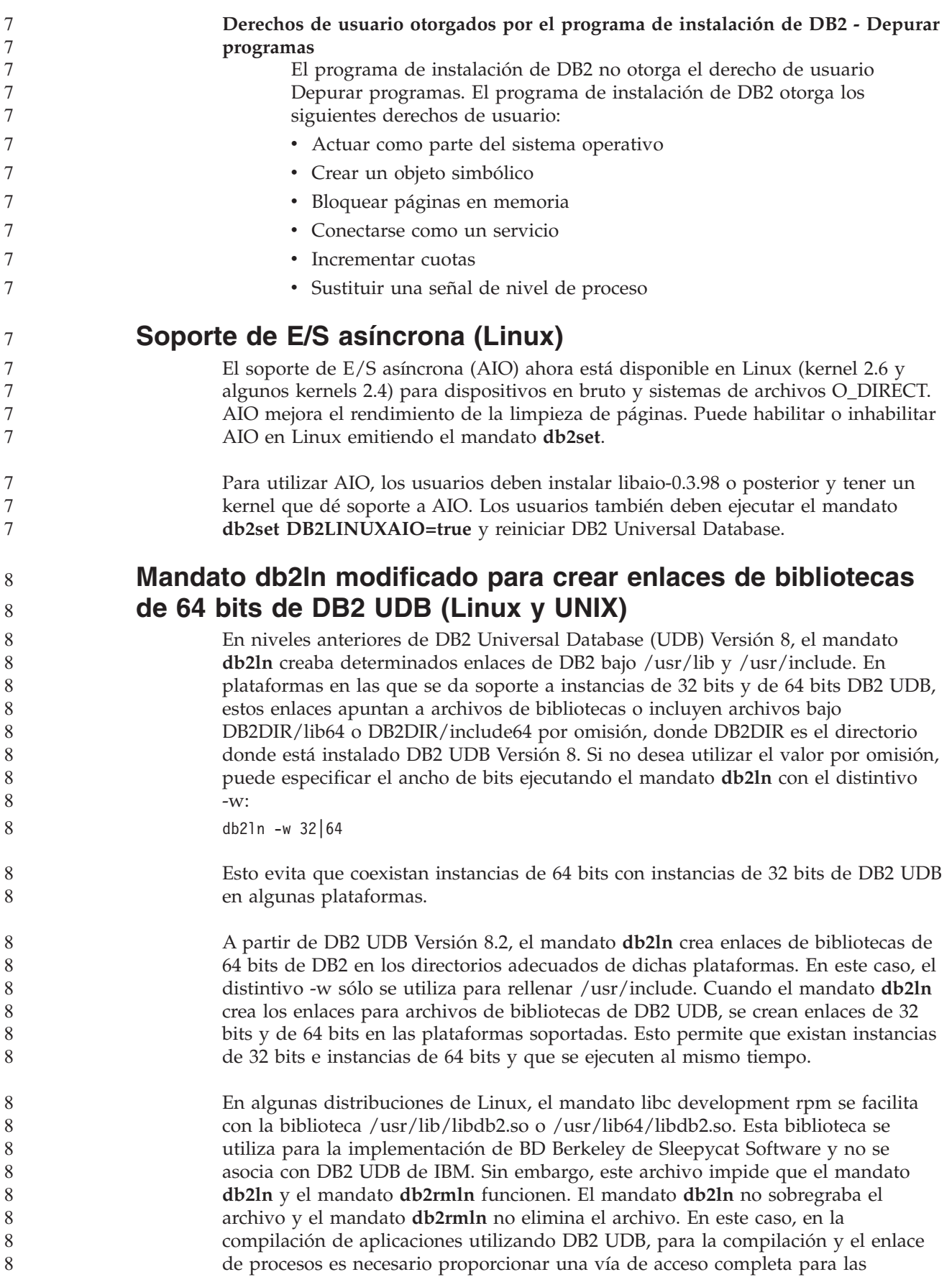

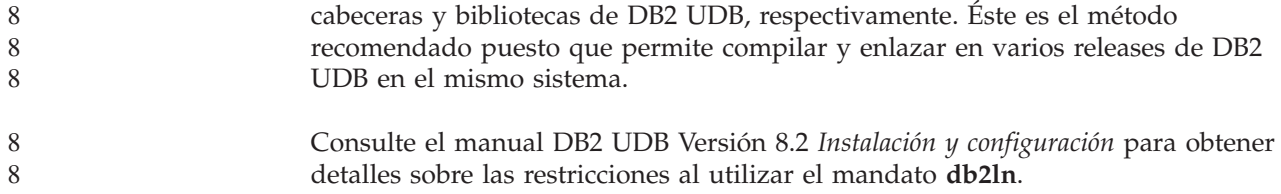

## **Query Patroller**

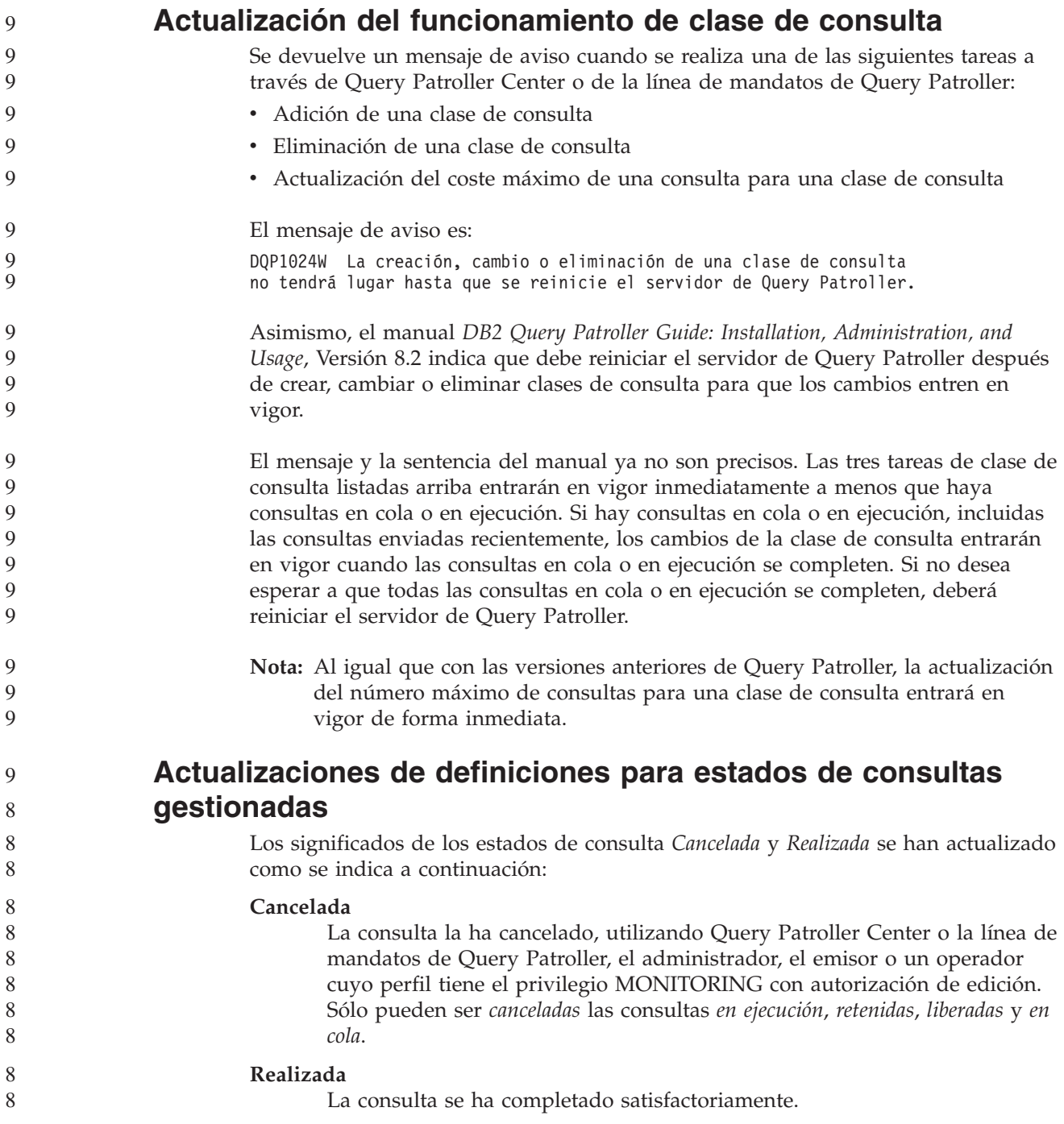

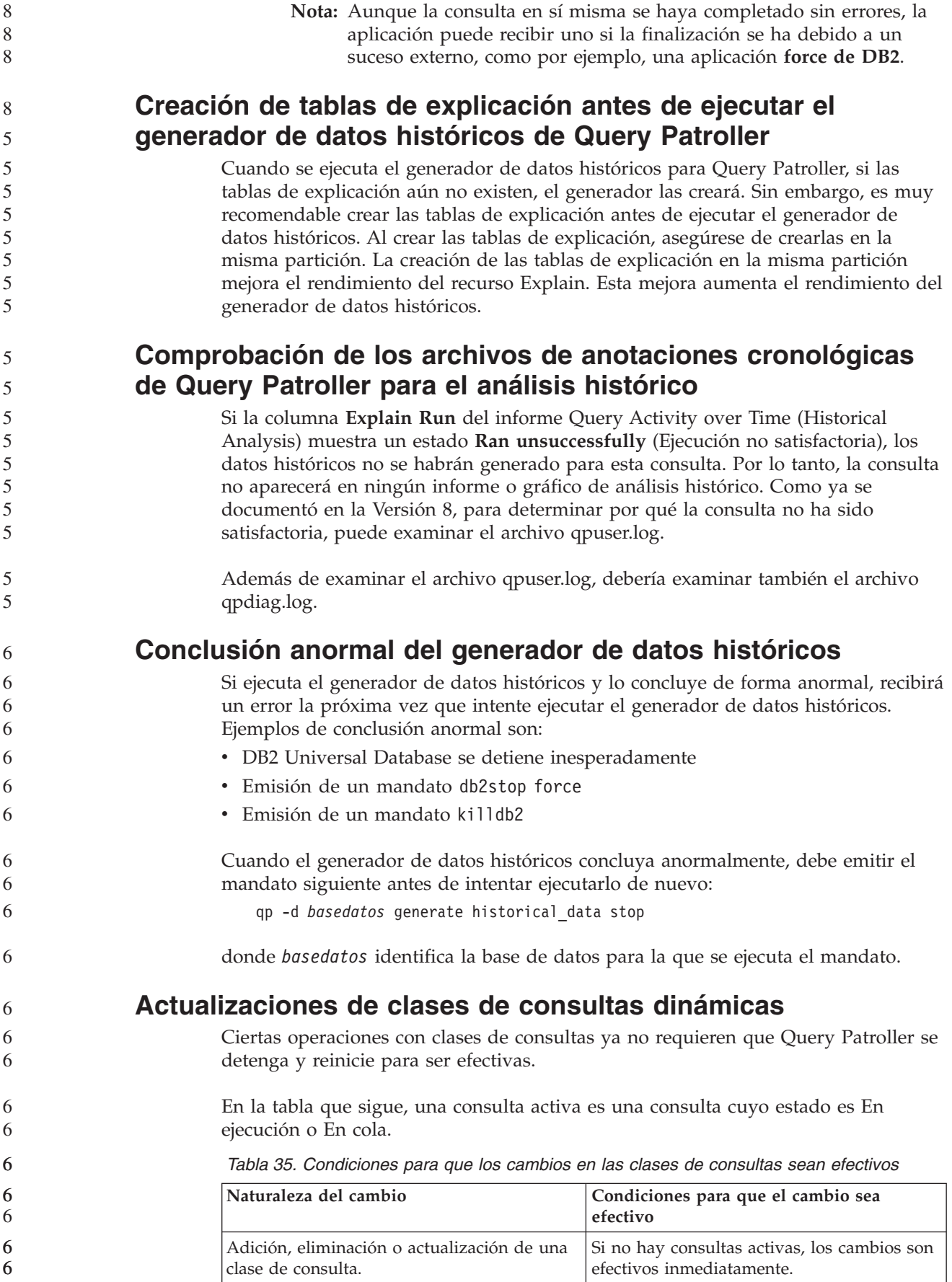

| Naturaleza del cambio                                                                                                | Condiciones para que el cambio sea<br>efectivo                                                                                                    |  |  |
|----------------------------------------------------------------------------------------------------|----------------------------------------------------------------------------------------------------|--|--|
| Una actualización de una clase de consulta<br>que implica solamente un cambio en el<br>Número máximo de consultas.   | Es efectiva inmediatamente, aunque haya<br>consultas activas.                                                                                                    |  |  |
| Una actualización de una clase de consulta<br>que implica solamente un cambio en el<br>Coste máximo de una consulta. | Si hay consultas activas, la actualización es<br>efectiva en uno de estos casos:<br>• Query Patroller se detiene y reinicia.<br>• No hay más consultas activas.<br><b>Nota:</b> Cuando exista un cambio pendiente<br>para Coste máximo de una consulta, las<br>actualizaciones de clases de consultas<br>subsiguientes de cualquier tipo no serán<br>efectivas hasta que se cumpla una de las dos<br>condiciones anteriores. |  |  |
| Adición o eliminación de una clase de<br>consulta.                                                                   | Si hay consultas activas, la adición o<br>eliminación es efectiva en uno de estos<br>casos:<br>• Query Patroller se detiene y reinicia.<br>• No hay más consultas activas.                                                                                                    |  |  |

*Tabla 35. Condiciones para que los cambios en las clases de consultas sean efectivos (continuación)*

### **Comportamiento de las consultas anidadas**

Las consultas anidadas no pueden colocarse en cola. En lugar de ello, una consulta anidada se ejecutará inmediatamente si sobrepasa un umbral que, normalmente, causaría su colocación en cola.

## **Limitaciones por el tipo de sentencia de SQL**

Al contrario de lo indicado en la documentación anterior, las consultas con las sentencias siguientes pueden colocarse en cola:

- v Consultas que contienen SQL estático con variables del lenguaje principal
- v Consultas que contienen una función de valor de identidad (IDENTITY\_VAL\_LOCAL) o una función de valor de secuencia, como, por ejemplo, NEXT VALUE FOR o PREVIOUS VALUE FOR

### **Limitación en la resolución cuando se utiliza el Cliente de servicios de terminal**

Cuando se utiliza el Cliente de servicios de terminal a una resolución de 640x480 para conectar con un escritorio remoto que ejecuta Query Patroller Center, es posible que la ventana Preferencias de emisión aparezca en blanco. Para que la ventana Preferencias de emisión se visualice correctamente, debe tener una resolución mayor que 640x480.

### **Soporte de nuevos grupos para las emisiones de consultas**

A partir de la Versión 8.2, DB2 Universal Database (UDB) da soporte a grupos de usuarios además de grupos de sistemas operativos. Por lo tanto, hay un pequeño cambio en la lista desplegable **Submitter Profile to Use** (Perfil de emisor a utilizar) de la ventana Query Submission Preferences (Preferencias de emisión de consultas) de Query Patroller Center.

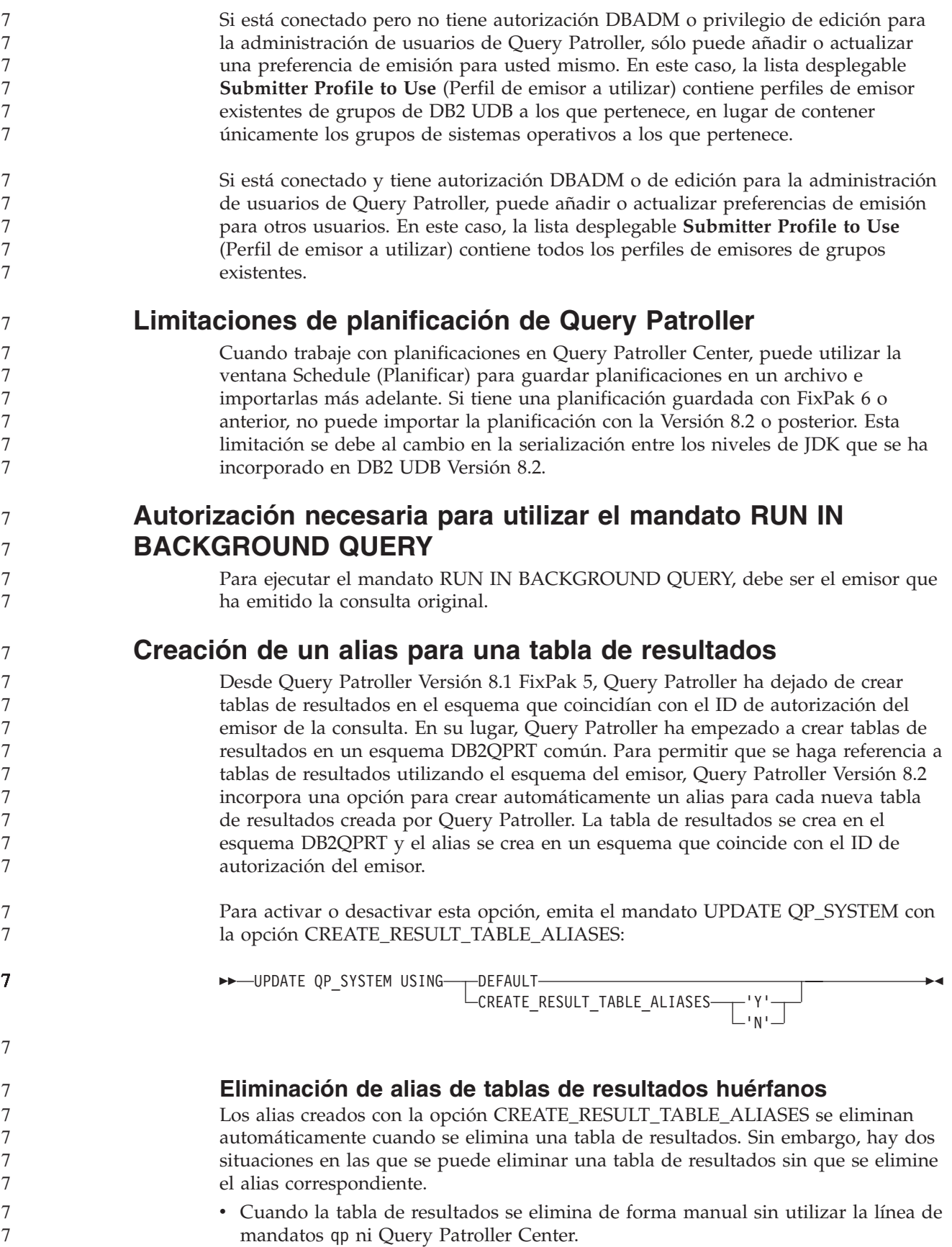

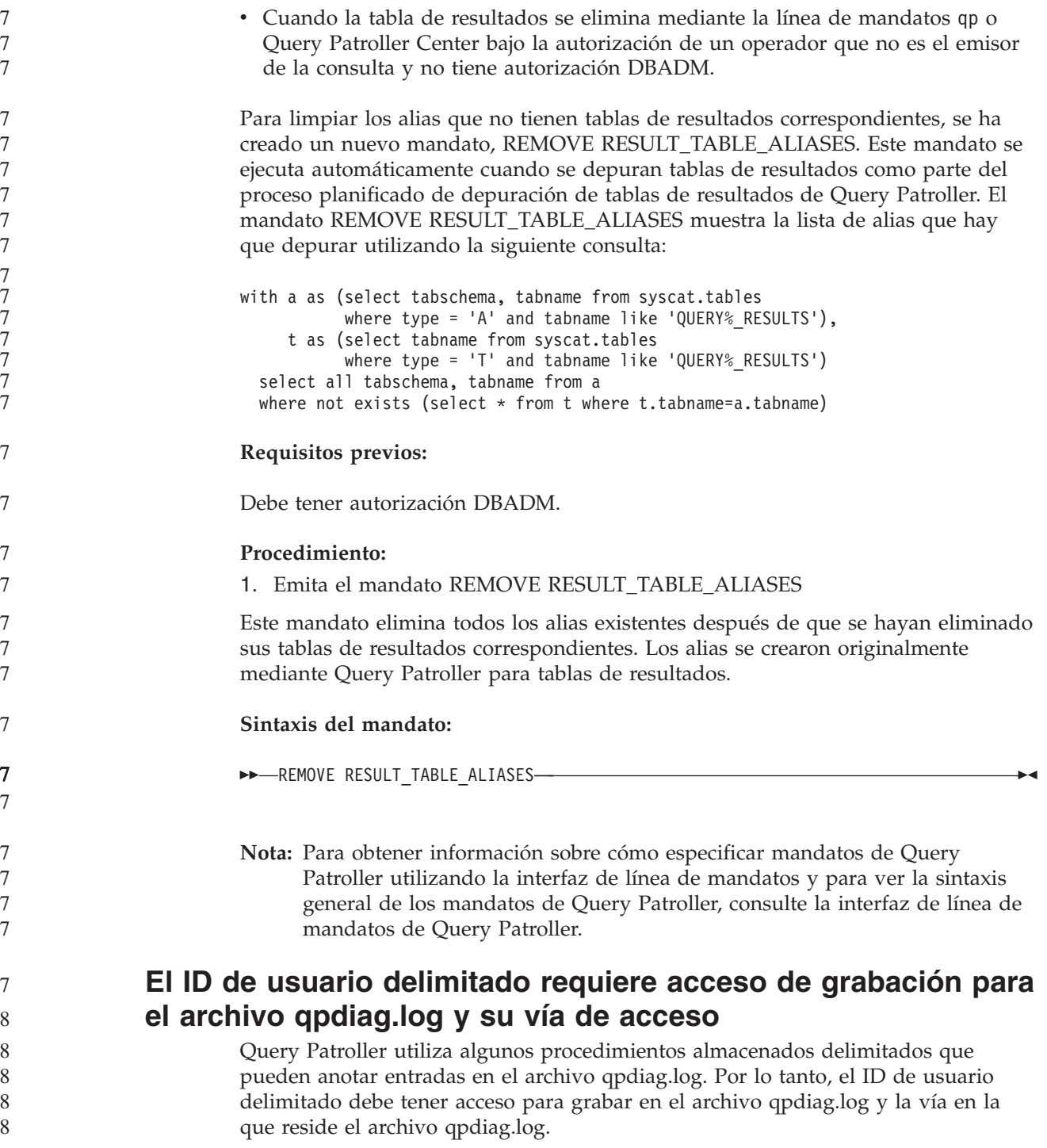

# **Guía rápida de iniciación**

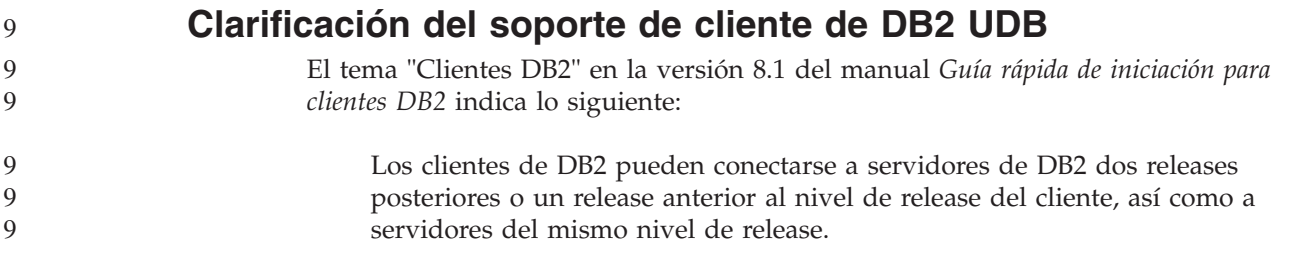

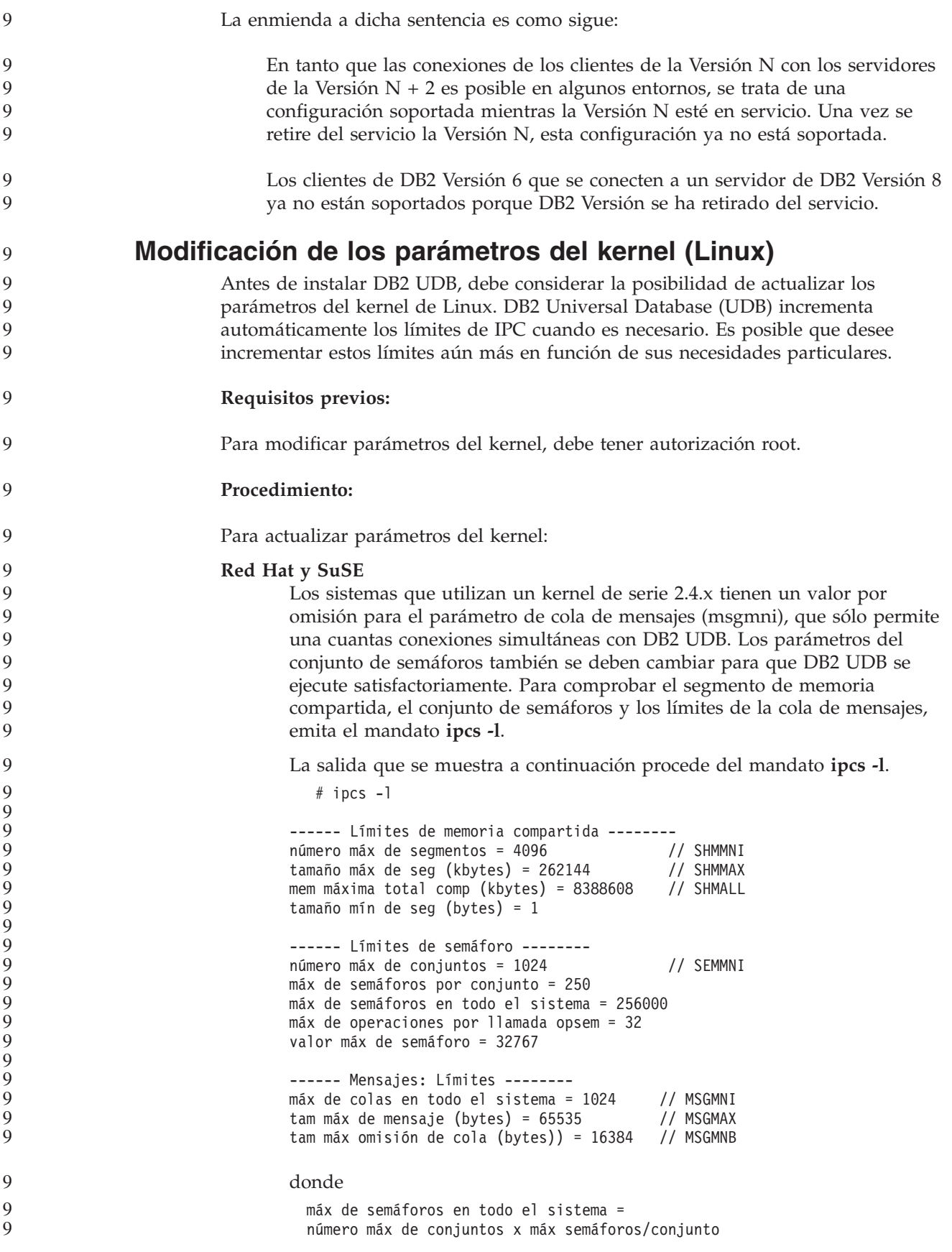

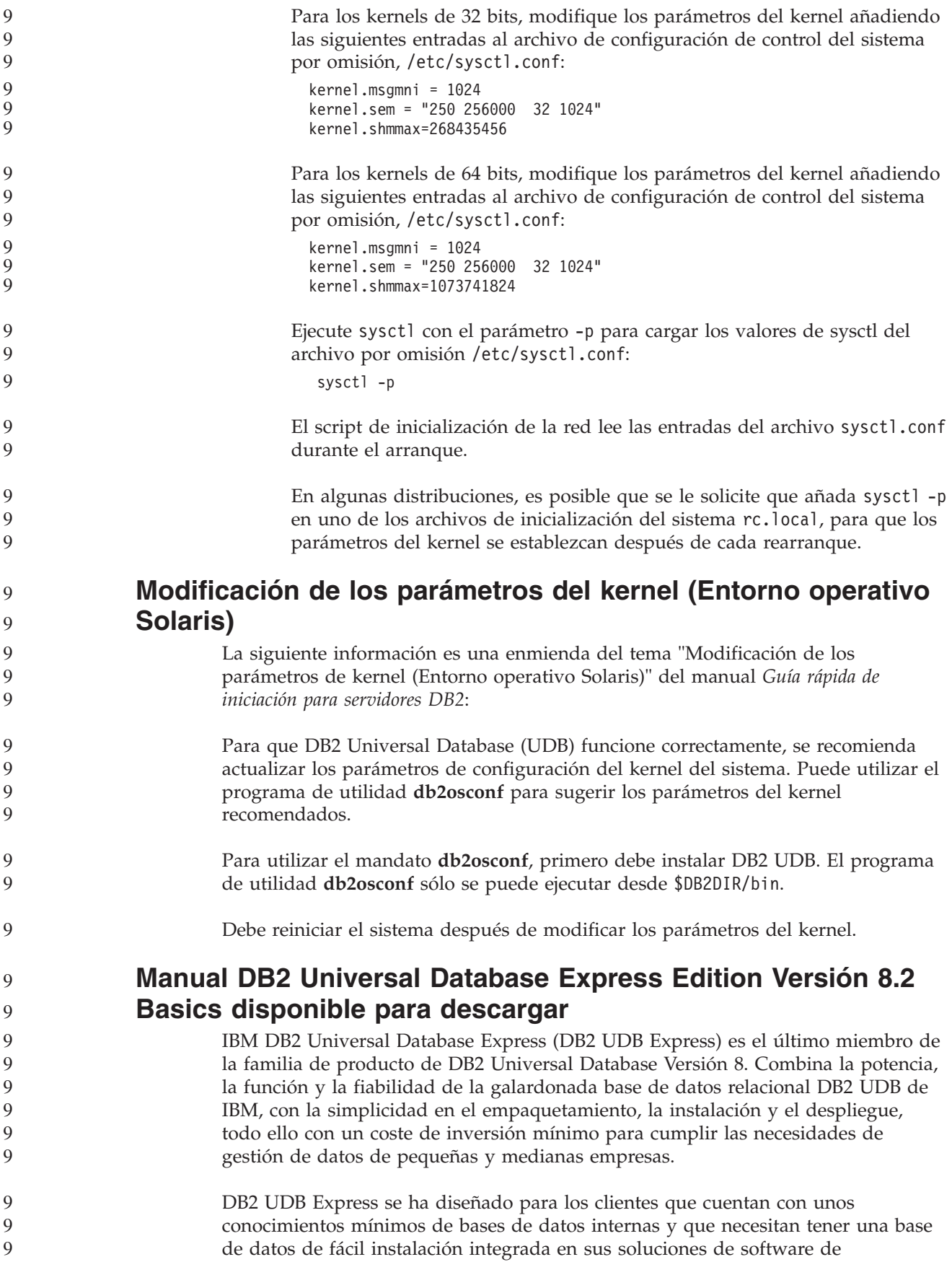

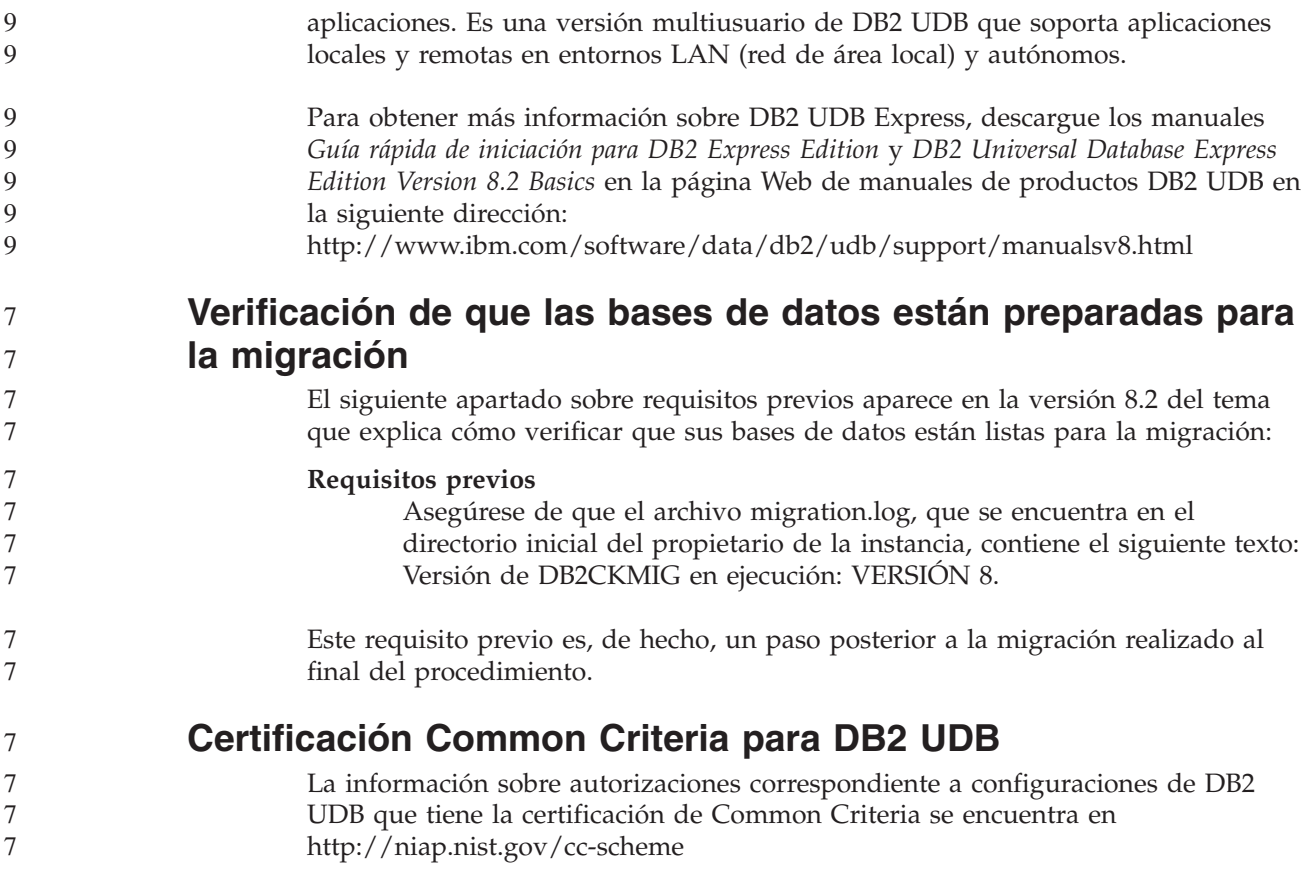

# **Spatial Extender**

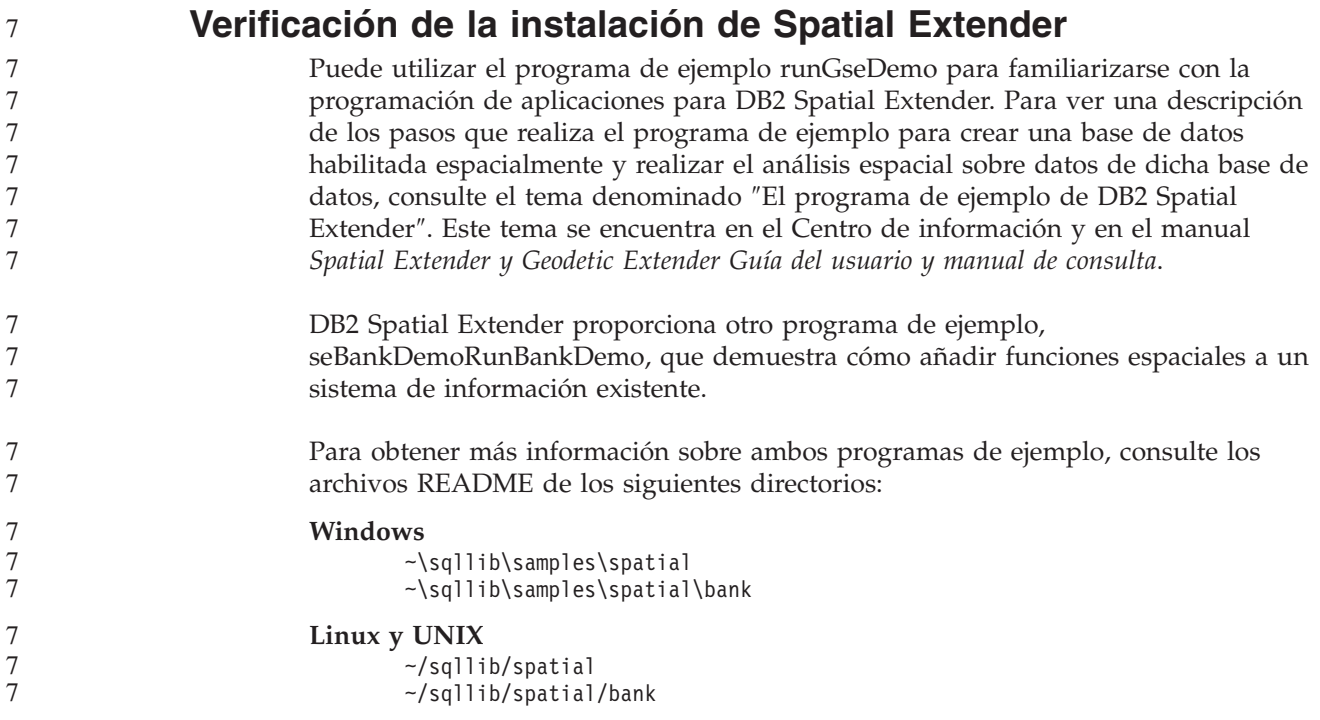

#### **Rutinas de administración de SQL** 7

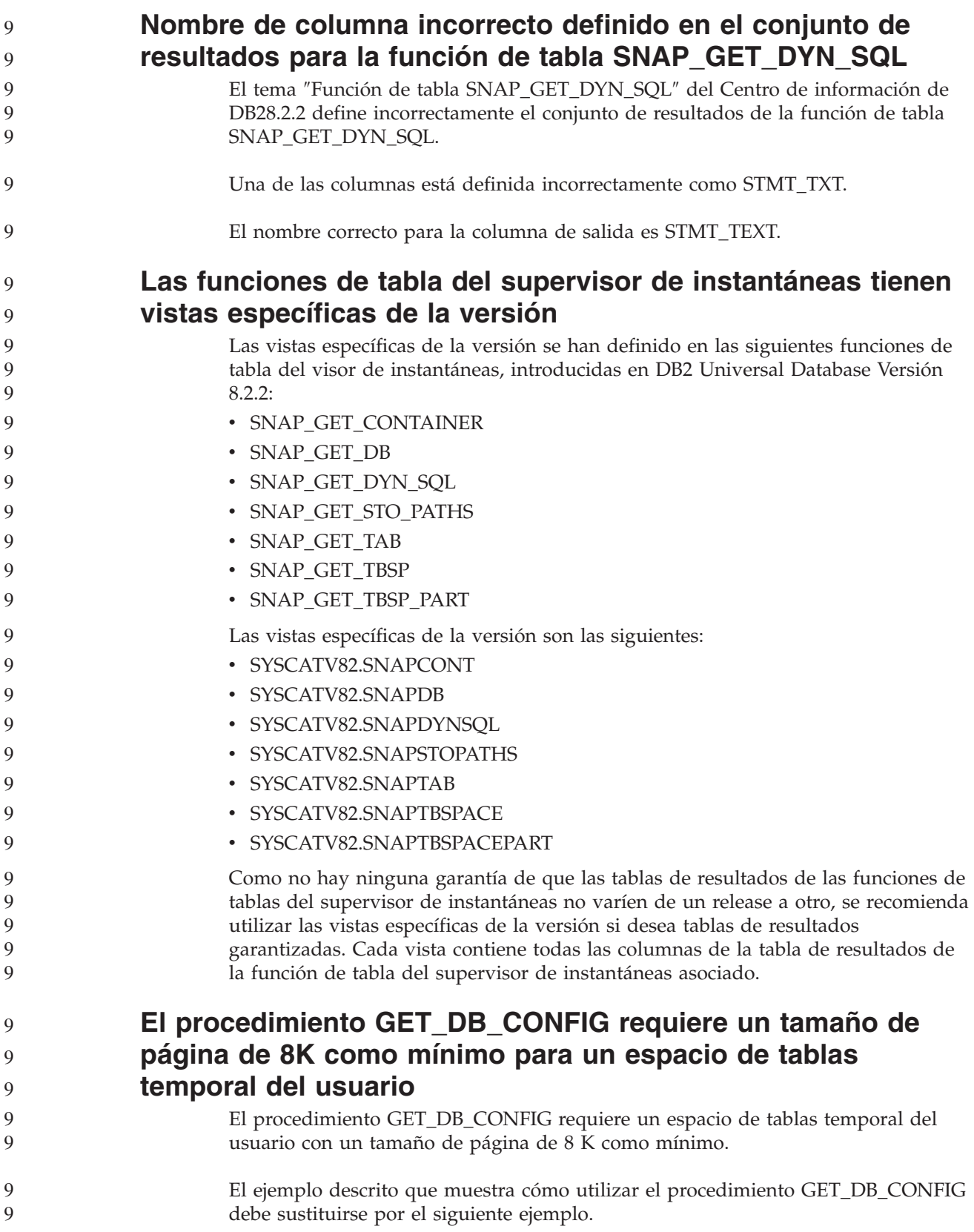

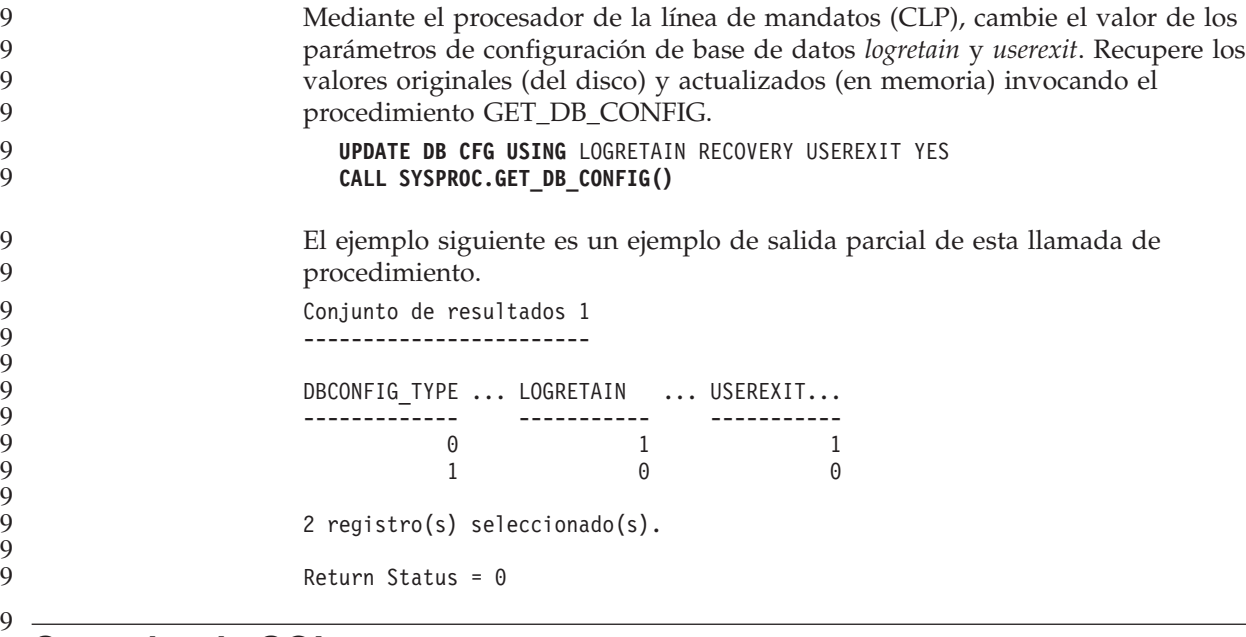

## **Consulta de SQL**

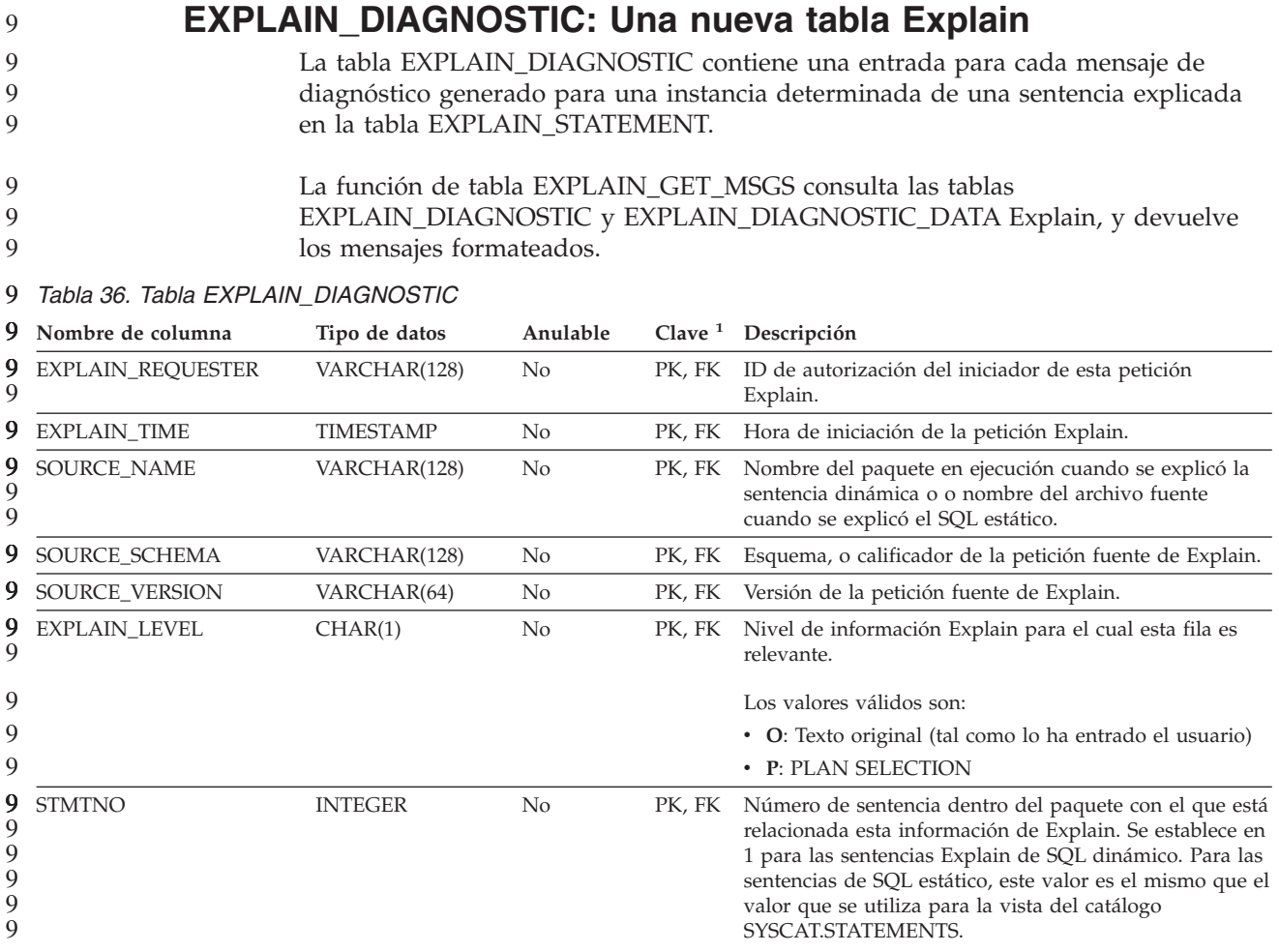

#### *Tabla 36. Tabla EXPLAIN\_DIAGNOSTIC (continuación)* 9

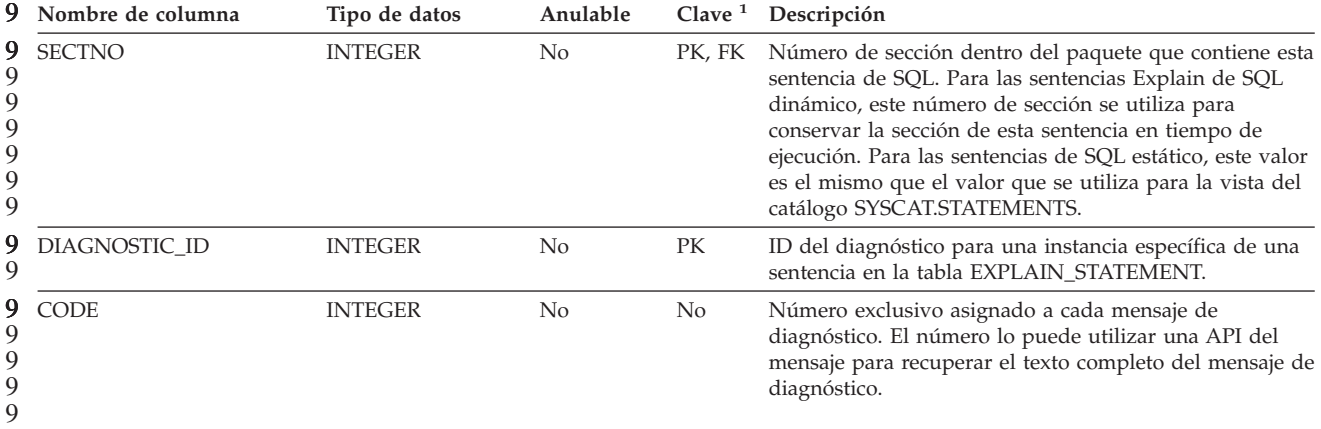

1. PK significa que la columna forma parte de una clave primaria; FK significa que la columna forma parte de una 9 9 clave foránea. 9 9

## **EXPLAIN\_DIAGNOSTIC\_DATA: Una nueva tabla Explain**

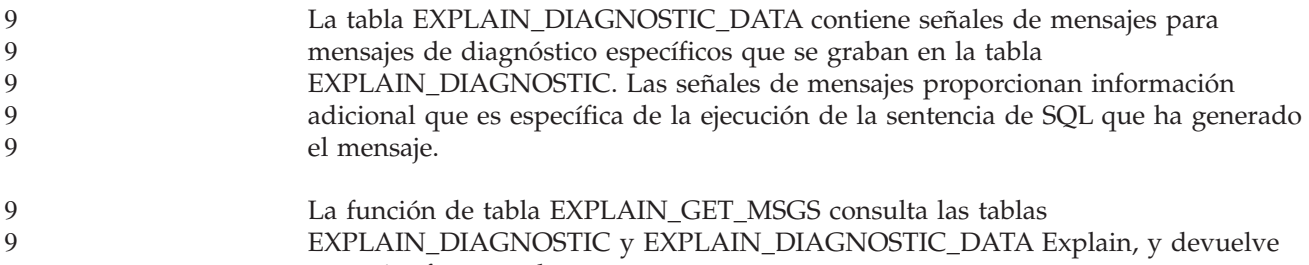

mensajes formateados. 9

9

*Tabla 37. Tabla EXPLAIN\_DIAGNOSTIC\_DATA* 9

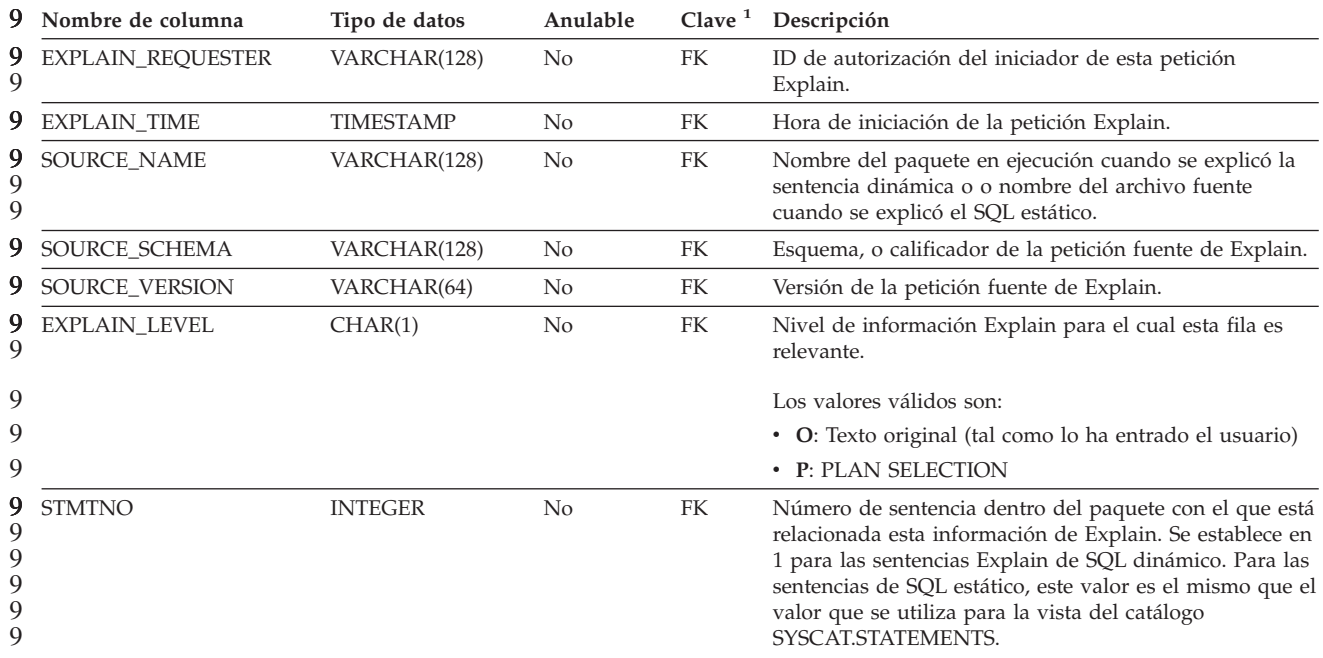

#### *Tabla 37. Tabla EXPLAIN\_DIAGNOSTIC\_DATA (continuación)* 9

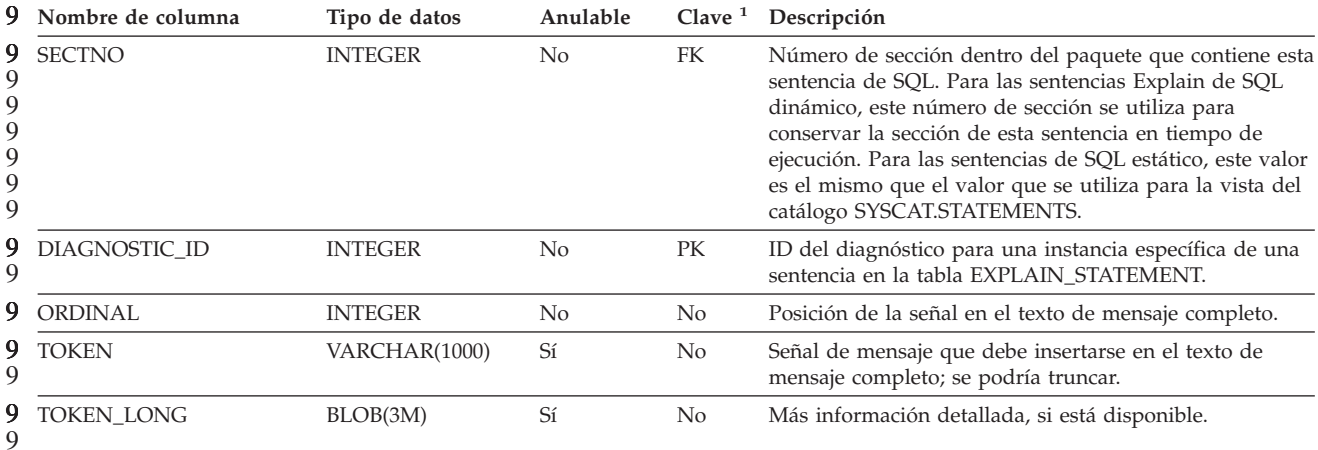

1. PK significa que la columna forma parte de una clave primaria; FK significa que la columna forma parte de una clave foránea. 9 9 9

9

9

#### **Esquema utilizado por el recurso Explain**

El recurso Explain utiliza los siguientes ID como esquema cuando se califican tablas Explain que está llenando: v El ID de autorización de sesión para SQL dinámico v El ID de autorización de sentencia para SQL estático El esquema se puede asociar con un conjunto de tablas Explain o alias que apuntan a un conjunto de tablas Explain bajo un esquema diferente. Si no se encuentra ninguna tabla Explain bajo el esquema, el recurso Explain comprueba si hay tablas Explain bajo del esquema SYSTOOLS, e intenta utilizar dichas tablas. 7 7 7 7 7 7 7 7 7

#### **Representación mediante series de los valores de fecha y hora**

#### **Series de hora:**

Una representación de serie de una hora es una serie que empieza por un dígito y que tiene una longitud de 4 caracteres como mínimo. Pueden incluirse blancos de cola; puede omitirse un cero inicial de la parte correspondiente a la hora y pueden omitirse por completo los segundos. Si se omiten los segundos, se supone una especificación implícita de 0 segundos. De este modo, 13:30 es equivalente a 13:30:00.

Los formatos válidos para las series de horas se indican en la tabla siguiente. Cada formato se identifica mediante el nombre y la abreviatura asociada.

*Tabla 38. Formatos para representaciones de serie de horas*

| Nombre del formato                              | Abreviatura | Formato de la<br>hora | <b>Ejemplo</b> |
|-------------------------------------------------|-------------|-----------------------|----------------|
| International Standards <br><i>Crganization</i> | <b>ISO</b>  | hh.mm.ss              | 13.30.05       |

| Nombre del formato                            | Abreviatura | Formato de la<br>hora                                 | Ejemplo  |
|-----------------------------------------------|-------------|-------------------------------------------------------|----------|
| Estándar IBM USA                              | <b>USA</b>  | hh: $mm$ AM $\alpha$<br><b>PM</b>                     | 1:30 PM  |
| Estándar IBM European                         | <b>EUR</b>  | hh.mm.ss                                              | 13.30.05 |
| Japanese Industrial Standard<br>Christian Era | <b>IIS</b>  | hh:mm:ss                                              | 13:30:05 |
| Definido-sitio                                | <b>LOC</b>  | Depende del<br>código territorial<br>de la aplicación | -        |

*Tabla 38. Formatos para representaciones de serie de horas (continuación)*

7 7 A partir de la Versión 8.2, "AM" y "PM" se pueden representar en minúsculas o en mayúsculas.

## **Supervisor del sistema**

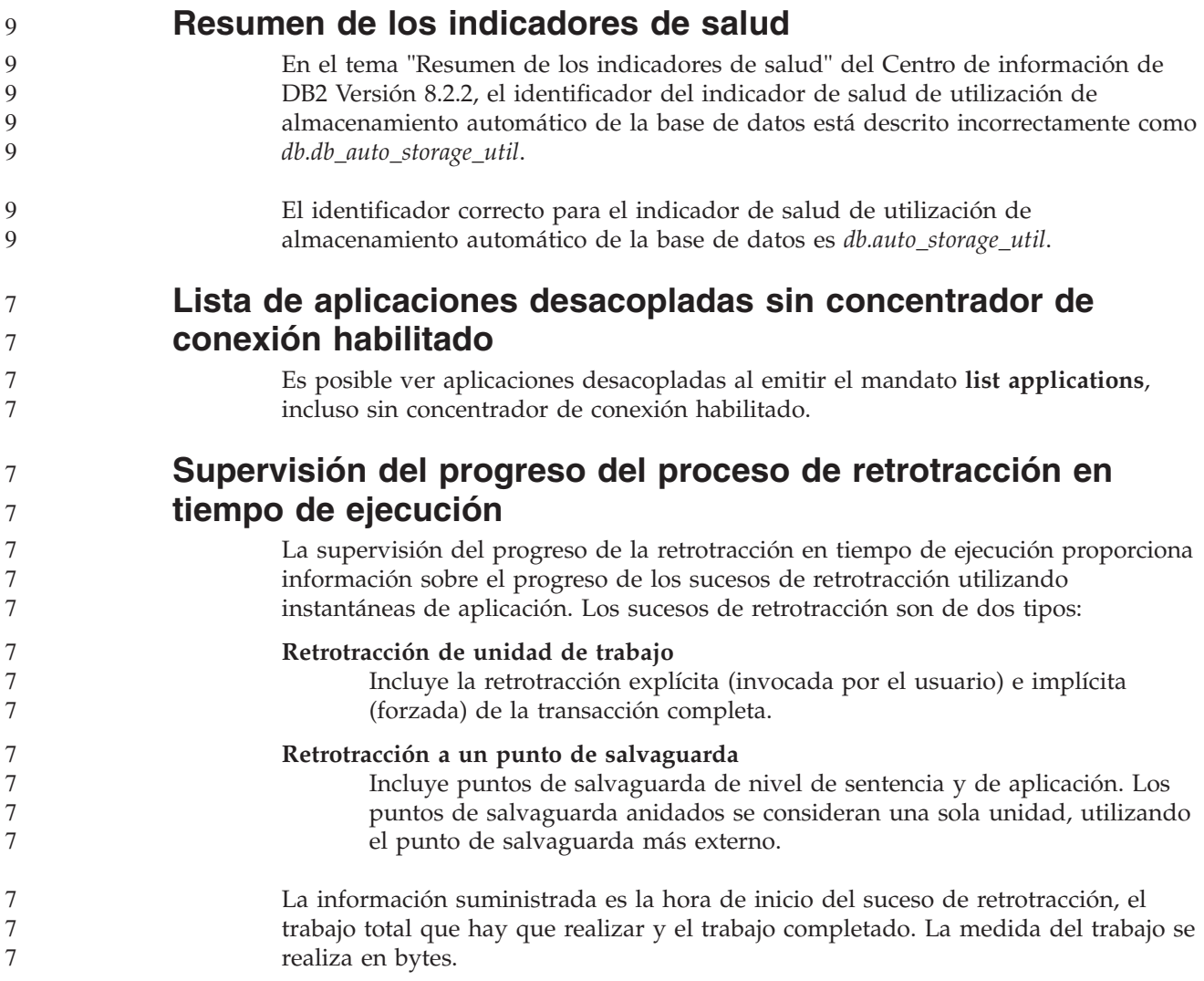

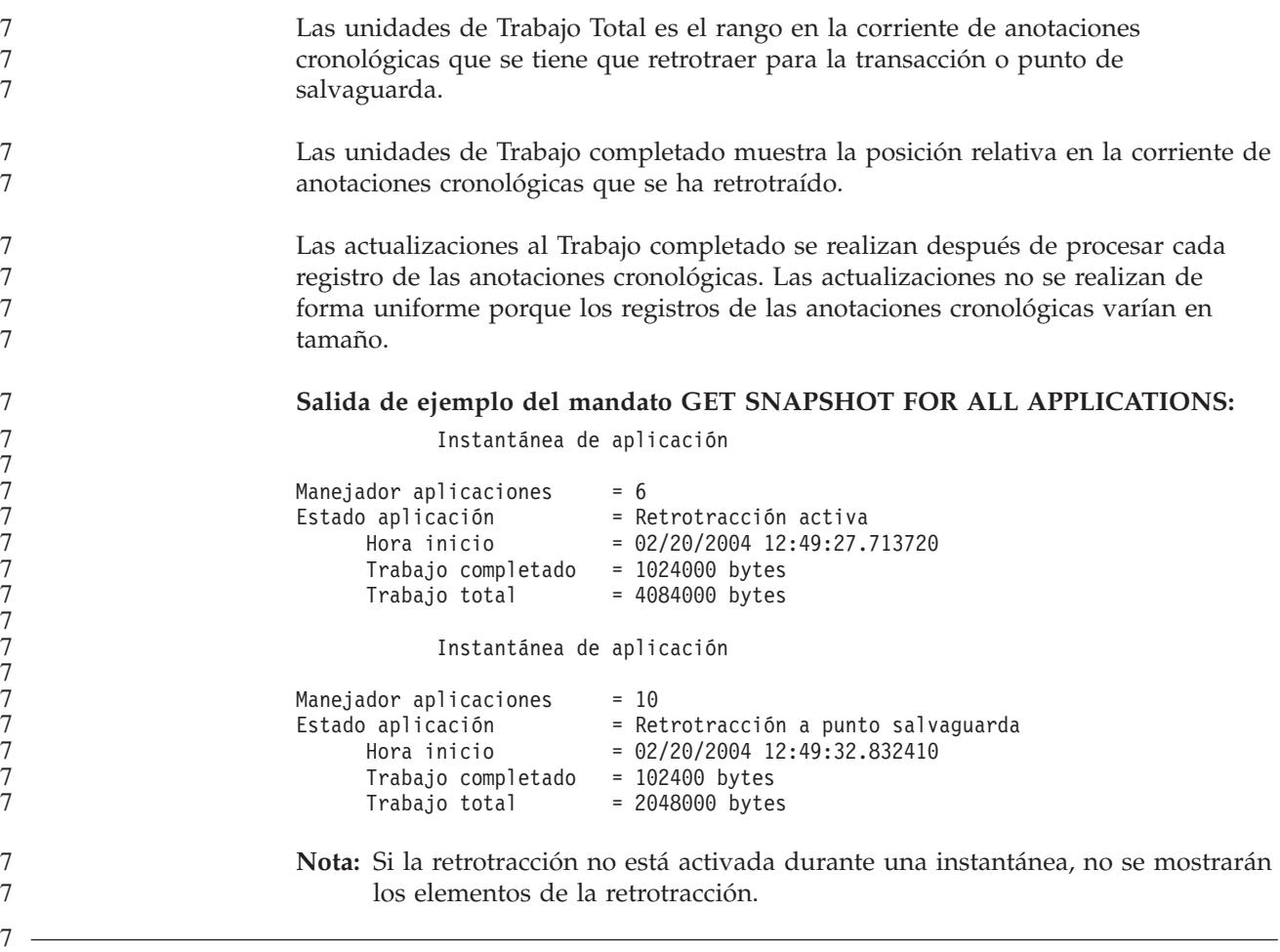

## **XML Extender**

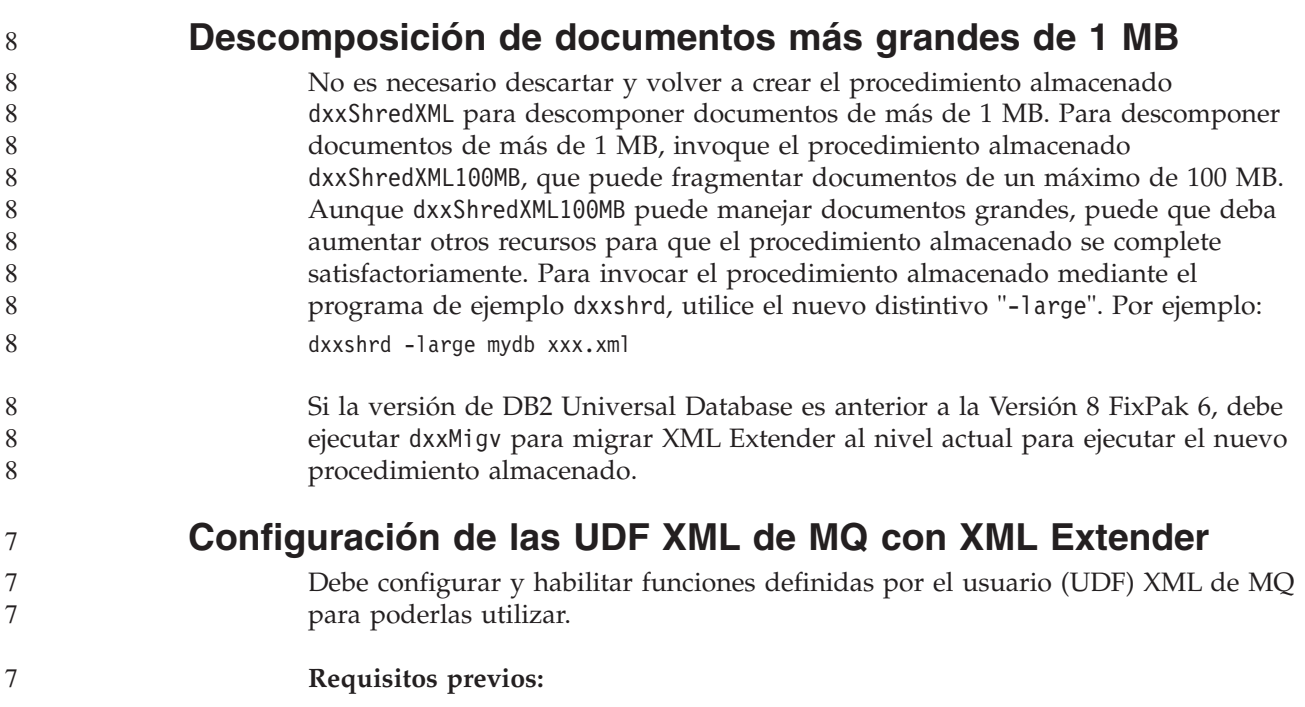

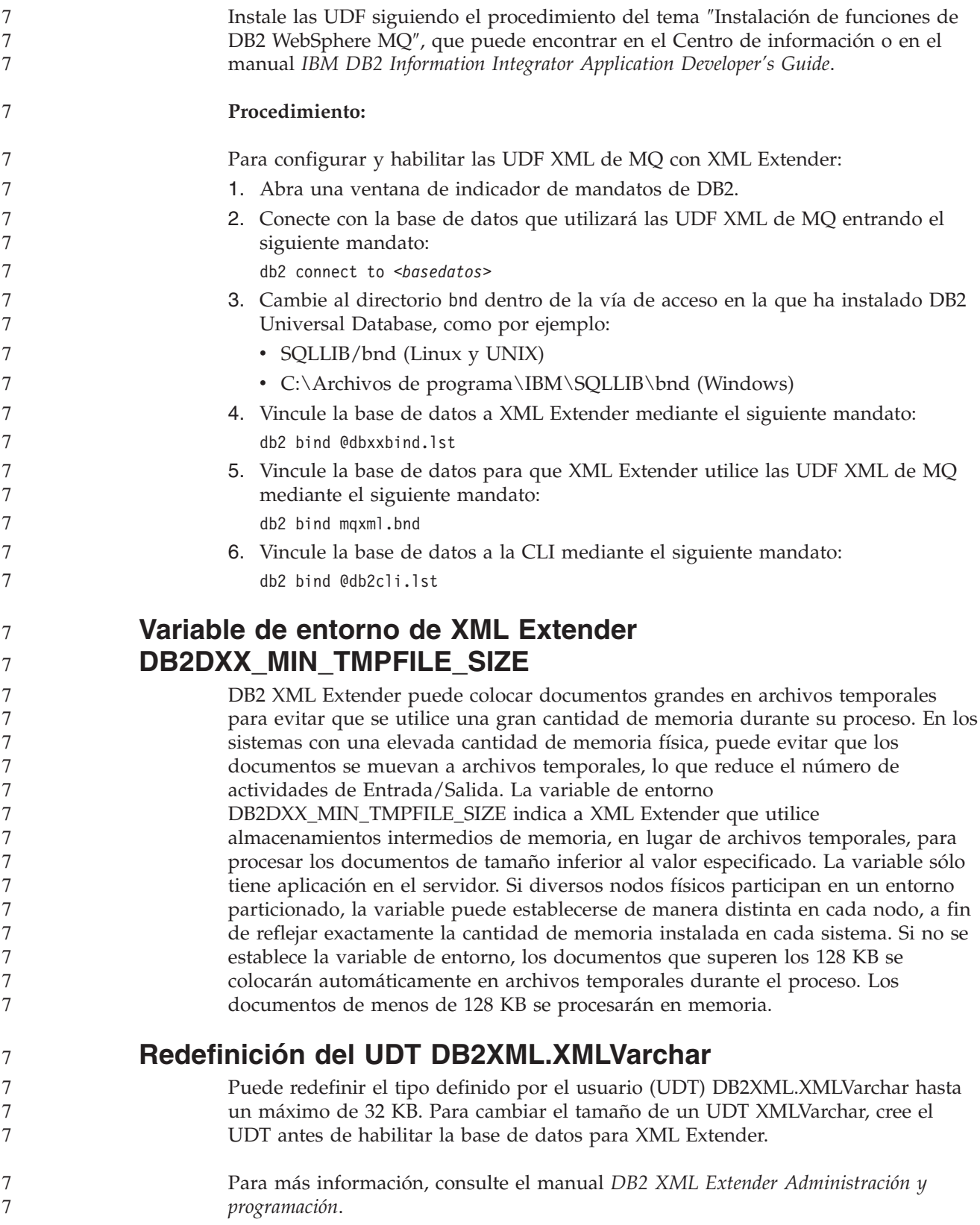

## **Apéndice A. Estructura de directorios del CD del FixPak de DB2**

#### **Sistemas operativos Windows**

Los archivos incluidos en el CD del FixPak están dispuestos del modo siguiente:

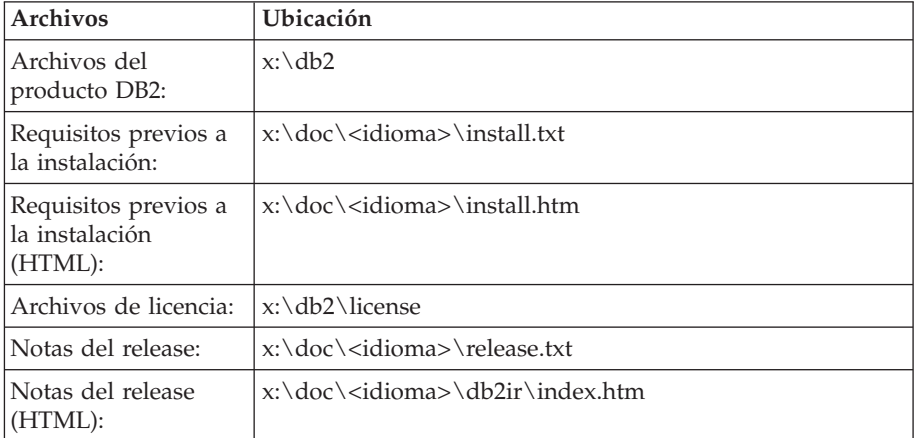

*Tabla 39. Archivos de Windows*

donde:

- x: se refiere a la unidad de CD
- v <idioma> se refiere al directorio del idioma, compuesto por un código de cinco caracteres que corresponde a uno de los idiomas de la [Tabla](#page-173-0) 41 en la [página](#page-173-0) 162

#### **Sistemas operativos UNIX**

Los archivos incluidos en el CD del FixPak están dispuestos del modo siguiente:

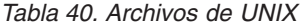

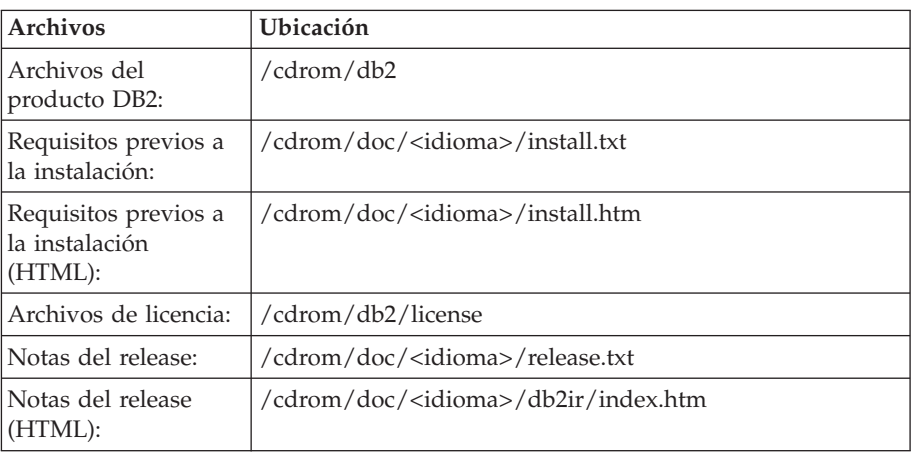

donde:

- / cdrom se refiere al punto de montaje
- v <idioma> se refiere al directorio del idioma, compuesto por un código de cinco caracteres que corresponde a uno de los idiomas de la [Tabla](#page-173-0) 41 en la [página](#page-173-0) 162

<span id="page-173-0"></span>La tabla siguiente contiene los nombres de los directorios de idiomas y sus idiomas correspondientes.

| Idioma              |
|---------------------|
| Árabe               |
| Búlgaro             |
| Checo               |
| Danés               |
| Alemán              |
| Griego              |
| Inglés              |
| Español             |
| Finlandés           |
| Francés             |
| Croata              |
| Húngaro             |
| Italiano            |
| Hebreo              |
| Japonés             |
| Coreano             |
| Holandés            |
| Noruego             |
| Polaco              |
| Portugués de Brasil |
| Portugués           |
| Rumano              |
| Ruso                |
| Eslovaco            |
| Esloveno            |
| Sueco               |
| Turco               |
| Chino simplificado  |
| Chino tradicional   |
|                     |

*Tabla 41. Nombres de directorios y sus idiomas correspondientes*

#### **Notas:**

- 1. Los nombres de directorios pueden aparecer en letras mayúsculas o minúsculas, según el sistema operativo.
- 2. Puede que no aparezcan todos los directorios de la lista anterior en este CD porque no todos los directorios de idioma están disponibles en todos los CD.
- 3. Desde la Versión 8.2, las Notas de instalación son un apartado de la Notas del release.

## **Apéndice B. Cómo ponerse en contacto con IBM**

En los EE.UU., puede ponerse en contacto con IBM llamando a uno de los siguientes números:

- v 1-800-IBM-SERV (1-800-426-7378) para servicio al cliente
- v 1-888-426-4343 para obtener información sobre las opciones de servicio técnico disponibles
- v 1-800-IBM-4YOU (426-4968) para marketing y ventas de DB2

En Canadá, puede ponerse en contacto con IBM llamando a uno de los siguientes números:

- v 1-800-IBM-SERV (1-800-426-7378) para servicio al cliente
- v 1-800-465-9600 para obtener información sobre las opciones de servicio técnico disponibles
- v 1-800-IBM-4YOU (1-800-426-4968) para marketing y ventas de DB2

Para localizar una oficina de IBM en su país o región, consulte IBM Directory of Worldwide Contacts en el sitio Web <http://www.ibm.com/planetwide>

#### **Información sobre productos**

La información relacionada con productos DB2 Universal Database se encuentra disponible por teléfono o a través de la World Wide Web en el sitio http://www.ibm.com/software/data/db2/udb

Este sitio contiene la información más reciente sobre la biblioteca técnica, pedidos de manuales, descargas de productos, grupos de noticias, FixPaks, novedades y enlaces con recursos de la Web.

Si vive en los EE.UU., puede llamar a uno de los números siguientes:

- v 1-800-IBM-CALL (1-800-426-2255) para hacer pedidos de productos u obtener información general.
- v 1-800-879-2755 para hacer pedidos de publicaciones.

Para obtener información sobre cómo ponerse en contacto con IBM desde fuera de los EE.UU., vaya a la página IBM Worldwide en el sitio [www.ibm.com/planetwide](http://www.ibm.com/planetwide)

### **Apéndice C. Avisos**

Es posible que IBM no comercialice en todos los países algunos productos, servicios o características descritos en este manual. Consulte al representante local de IBM para obtener información sobre los productos y servicios que actualmente pueden adquirirse en su zona. Cualquier referencia a un producto, programa o servicio de IBM no pretende afirmar ni implicar que sólo se pueda utilizar dicho producto, programa o servicio de IBM. En su lugar se puede utilizar cualquier producto, programa o servicio funcionalmente equivalente que no vulnere ninguno de los derechos de propiedad intelectual de IBM. Sin embargo, es responsabilidad del usuario evaluar y verificar el funcionamiento de cualquier producto, programa o servicio que no sea de IBM.

IBM puede tener patentes o solicitudes de patentes en tramitación que afecten al tema tratado en este documento. La posesión de este documento no confiere ninguna licencia sobre dichas patentes. Puede realizar consultas sobre licencias escribiendo a:

IBM Director of Licensing IBM Corporation North Castle Drive Armonk, NY 10504-1785 EE.UU.

Para realizar consultas sobre licencias referentes a información de doble byte (DBCS), puede ponerse en contacto con el Departamento de Propiedad Intelectual de IBM de su país/región o escribir a:

IBM World Trade Asia Corporation Licensing 2-31 Roppongi 3-chome, Minato-ku Tokio 106, Japón

**El párrafo siguiente no es aplicable al Reino Unido ni a ningún país/región en donde tales disposiciones sean incompatibles con la legislación local:** INTERNATIONAL BUSINESS MACHINES CORPORATION PROPORCIONA ESTA PUBLICACIÓN "TAL CUAL", SIN GARANTÍA DE NINGUNA CLASE, NI EXPLÍCITA NI IMPLÍCITA, INCLUIDAS, PERO SIN LIMITARSE A ELLAS, LAS GARANTÍAS IMPLÍCITAS DE NO VULNERACIÓN DE DERECHOS, COMERCIALIZACIÓN O IDONEIDAD PARA UN FIN DETERMINADO. Algunos estados no permiten la exclusión de garantías expresas o implícitas en determinadas transacciones, por lo que es posible que esta declaración no sea aplicable en su caso.

Esta publicación puede contener inexactitudes técnicas o errores tipográficos. Periódicamente se efectúan cambios en la información aquí contenida; dichos cambios se incorporarán a las nuevas ediciones de la publicación. IBM puede efectuar, en cualquier momento y sin previo aviso, mejoras y cambios en los productos y programas descritos en esta publicación.

Las referencias hechas en esta publicación a sitios Web que no son de IBM se proporcionan sólo para la comodidad del usuario y no constituyen un aval de esos sitios Web. La información contenida en esos sitios Web no forma parte de la información del presente producto IBM y el usuario es responsable de la utilización de dichos sitios Web.

IBM puede utilizar o distribuir cualquier información que se le facilite de la manera que considere adecuada, sin contraer por ello ninguna obligación con el remitente.

Los licenciatarios de este programa que deseen obtener información sobre él con el fin de habilitar: (i) el intercambio de información entre programas creados de forma independiente y otros programas (incluido éste) y (ii) el uso mutuo de la información intercambiada, deben ponerse en contacto con:

IBM Canada Limited Office of the Lab Director 8200 Warden Avenue Markham, Ontario L6G 1C7 CANADÁ

Dicha información puede estar disponible, sujeta a los términos y condiciones apropiados, incluido en algunos casos el pago de una tarifa.

El programa bajo licencia descrito en este documento y todo el material bajo licencia asociado a él, los proporciona IBM según los términos del Acuerdo de Cliente de IBM, el Acuerdo Internacional de Programas Bajo Licencia de IBM o cualquier acuerdo equivalente entre el usuario e IBM.

Los datos de rendimiento contenidos en este documento se obtuvieron en un entorno controlado. Por lo tanto, los resultados obtenidos en otros entornos operativos pueden variar significativamente. Algunas mediciones pueden haberse realizado en sistemas experimentales y no es seguro que estas mediciones sean las mismas en los sistemas disponibles comercialmente. Además, algunas mediciones pueden haberse calculado mediante extrapolación. Los resultados reales pueden variar. Los usuarios del presente manual deben verificar los datos aplicables para su entorno específico.

La información referente a productos que no son de IBM se ha obtenido de los proveedores de esos productos, de sus anuncios publicados o de otras fuentes disponibles públicamente. IBM no ha probado esos productos y no puede confirmar la exactitud del rendimiento, la compatibilidad ni ninguna otra afirmación referente a productos que no son de IBM. Las preguntas sobre las prestaciones de productos que no son de IBM deben dirigirse a los proveedores de esos productos.

Todas las declaraciones de intenciones de IBM están sujetas a cambio o cancelación sin previo aviso, y sólo representan objetivos.

Este manual puede contener ejemplos de datos e informes que se utilizan en operaciones comerciales diarias. Para ilustrarlos de la forma más completa posible, los ejemplos incluyen nombres de personas, empresas, marcas y productos. Todos estos nombres son ficticios y cualquier similitud con nombres y direcciones utilizados por una empresa real es totalmente fortuita.

#### LICENCIA DE COPYRIGHT:

Este manual puede contener programas de aplicaciones de ejemplo escritos en lenguaje fuente, que muestran técnicas de programación en diversas plataformas operativas. Puede copiar, modificar y distribuir estos programas de ejemplo como desee, sin pago alguno a IBM, con la intención de desarrollar, utilizar, comercializar o distribuir programas de aplicaciones de acuerdo con la interfaz de programación de aplicaciones correspondiente a la plataforma operativa para la que están escritos los programas de ejemplo. Estos ejemplos no se han probado exhaustivamente bajo todas las condiciones. Por lo tanto, IBM no puede asegurar ni implicar la fiabilidad, utilidad o función de estos programas.

Cada copia o parte de estos programas de ejemplo o cualquier trabajo derivado debe incluir una nota de copyright como la siguiente:

© (*nombre de la empresa*) (*año*). Partes de este código proceden de programas de ejemplo de IBM Corp. © Copyright IBM Corp. \_*entre el o los años*\_. Reservados todos los derechos.

#### **Marcas registradas**

Los términos siguientes son marcas registradas de International Business Machines Corporation en los EE.UU. y/o en otros países y se han utilizado como mínimo en uno de los documentos de la biblioteca de documentación de DB2 UDB.

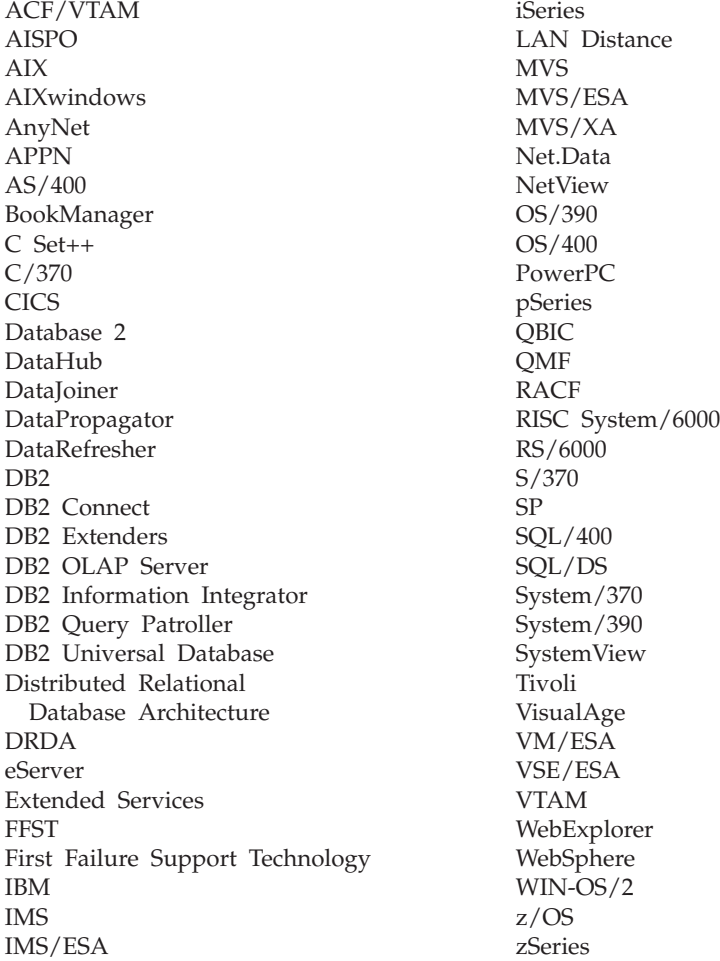

Los términos siguientes son marcas registradas de otras empresas y se han utilizado como mínimo en uno de los documentos de la biblioteca de documentación de DB2 UDB:

Microsoft, Windows, Windows NT y el logotipo de Windows son marcas registradas de Microsoft Corporation en los EE.UU. y/o en otros países.

Intel y Pentium son marcas registradas de Intel Corporation en los EE.UU. y/o en otros países.

Java y todas las marcas registradas basadas en Java son marcas registradas de Sun Microsystems, Inc. en los EE.UU. y/o en otros países.

UNIX es marca registrada de The Open Group en los EE.UU. y/o en otros países.

Linux es marca registrada de Linus Torvalds en los EE.UU. y/o en otros países.

Otros nombres de empresas, productos o servicios, pueden ser marcas registradas o marcas de servicio de otras empresas.
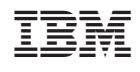